# **Enterprise Architect**

# Requirements Engineering

Version 1.0

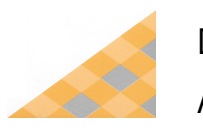

Date: 2/05/2016 Author: Sparx Systems & Stephen Maguire

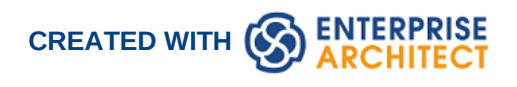

### **Table of Contents**

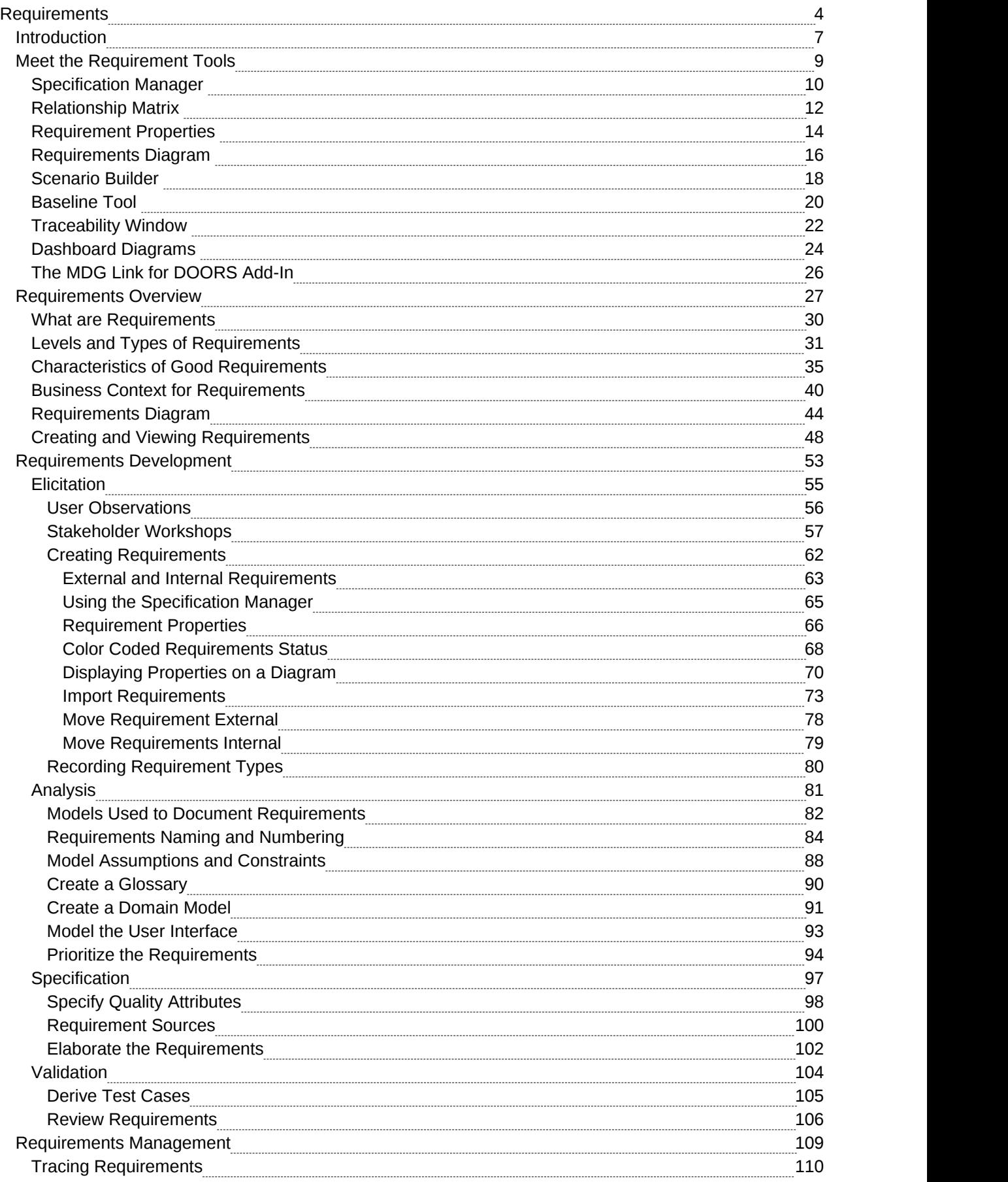

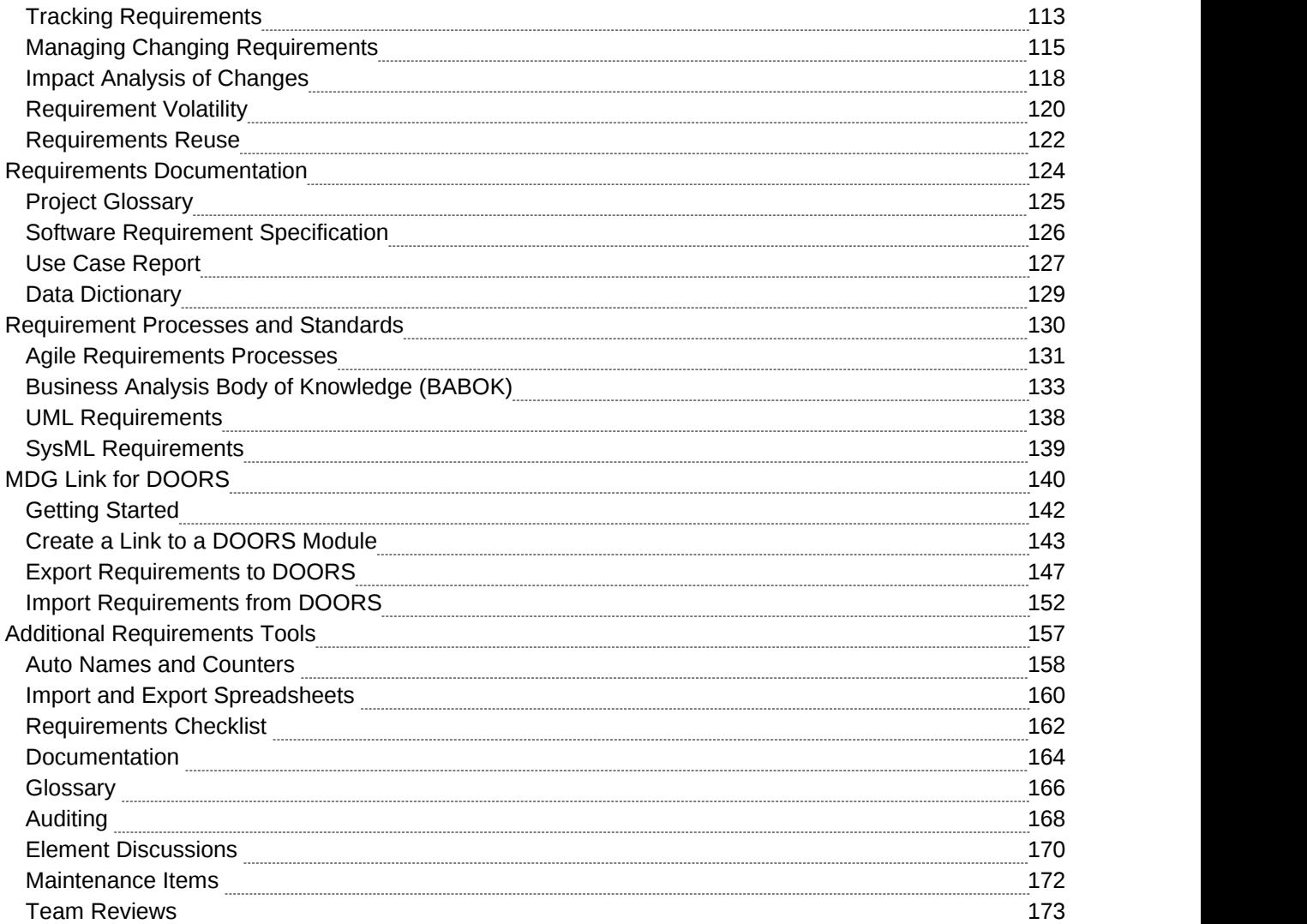

### **Requirements**

The field of requirements engineering is one of the most critical disciplines in the solution development lifecycle and has a documented impact on the success of projects.

#### **Requirements Development**

This comprises all the activities and tasks associated with discovering, evaluating, recording, documenting and validating the requirements for a particular project. Requirements are discovered, analyzed, specified and verified. Enterprise Architect has a wide range of tools and features to assist the analyst as they develop requirements. The center piece for requirements development is the **Specification Manager**, through which the requirements analyst can enter, view and manage requirements in textual form as if in a spread sheet. Requirement properties such as Status, Priority and Author can be edited in-line, and filters can be applied to restrict the display to particular requirements.

Item

### 1 REQ019 - Manage Inventory

The system MUST include a complete inventory management facility to store and track stock of books for the on-line bookstore.

#### 1.1 REQ122 - Inventory Reports

Inventory reports are required that detail the available stock for each item including back orders. Future stock level reports should be able to predict the quantity of stock at a specified future date.

#### 1.2 REQ023 - Store and Manage Books

A book storage and management facility will be required.

#### 1.2.1 REQ022 - Order Books

A book order facility will be required to allow on-line ordering from major stockist's.

#### 1.2.2 REQ021 - List Stock Levels

A facility will exist to list current stock levels and to manually update stock quantities if physical checking reveals inconsistencies.

The Specification Manager can be used in conjunction with a platform of other tools such diagrams, the **Traceability window** and the **Element Discussions** facility.

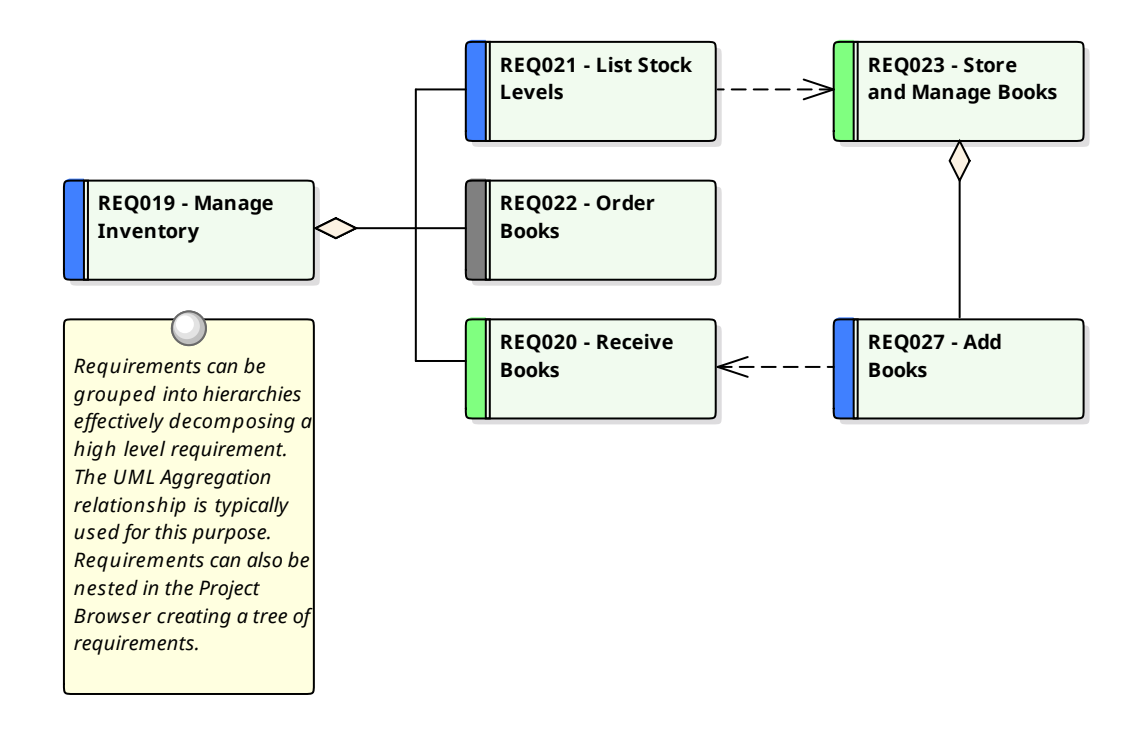

#### **Requirements Management**

This comprises the activities to maintain a set of requirements that represent an accord or agreement between the project team and the customer. It also has a focus on ensuring that the requirements are acceptable to the design and development teams, and that they are sufficiently specific to be implemented into working business, software or hardware systems. Enterprise Architect is a sophisticated platform for managing requirements, and regardless of the domain, the size of the project or the method being followed it provides tools that make it straight forward to manage even large repositories of requirements in complex projects.

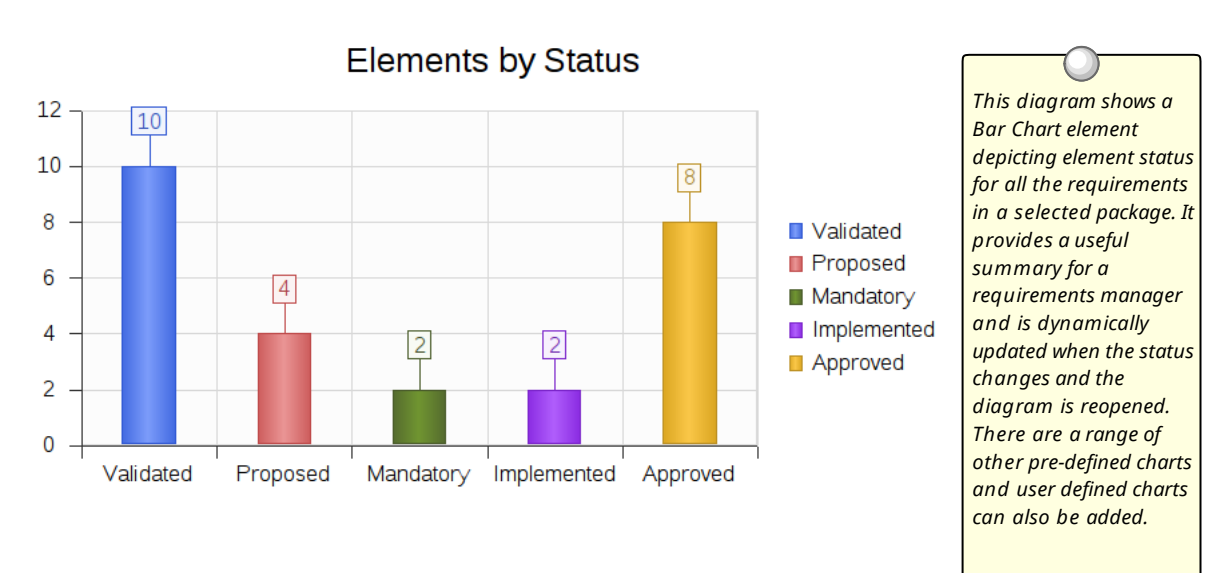

#### **Requirement Documentation**

There are a number of documents that are commonly produced as part of the requirements engineering

discipline such as the Software (System) Requirements Specification and Use Case Reports and these can be generated automatically from a requirements model using built-in templates. In addition a wide range of other documents can be produced using built-in or customized templates.

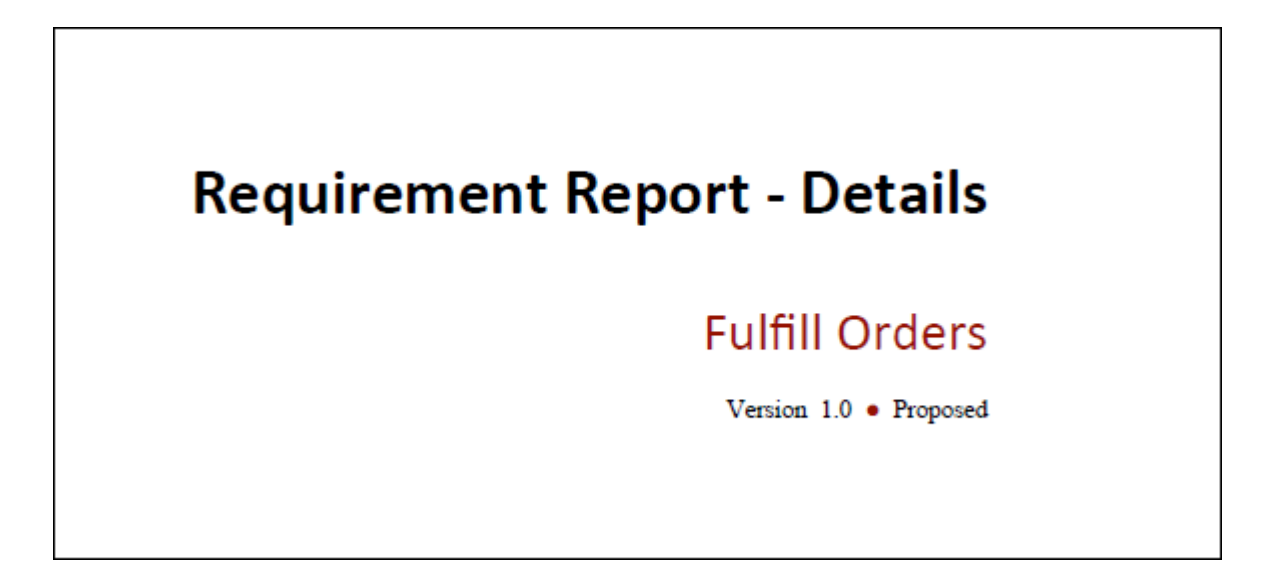

#### **Requirement Processes and Standards**

Enterprise Architect is an open platform that supports any requirements engineering process. The tool has a rich feature set and is highly configurable, and its flexible design means that whatever method is being used the modeler will find features to help. So whether the team is using Formal requirements, Use Cases, User Stories or Story-Boards in any combination, Enterprise Architect can be used to develop, manage and document the requirements. The implementation of the UML extension mechanisms means that any type of requirement can be created and managed using built-in types or by using stereotyped elements and **Tagged Values**.

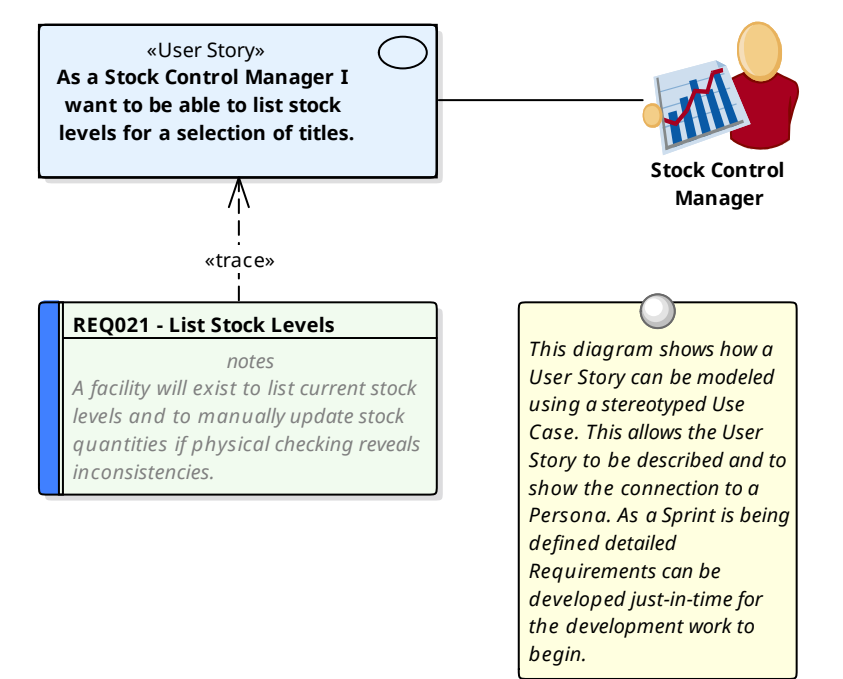

### **Introduction**

Requirements engineering is one of the mostimportant disciplines in the system lifecycle and when done well it will set the foundation for a successful project or program of work, ultimately ensuring that great value is delivered to the users and other stakeholders. Enterprise Architect is a sophisticated and intuitive platform for developing and managing requirements from modeling stakeholders and visions, business cases, business drivers and capabilities to detailed functional and non-functional requirements. Requirements can be prioritized, traced and tracked, and changes can be recorded, baselined, versioned and audited. Analysts can work together in a collaborative platform with role based Security, **Discussions**, Team Reviews, **Model Mail** and a range of other tools to encourage best practice and productivity.

#### **How it will help you**

Readers will typically come to the topic of requirements engineering with some existing knowledge or experience even if it is something that has been learnt in lectures or by on the job training, or perhaps by using a different tool. The readers will benefit by understanding the product features and the tools that are available to develop and manage requirements in Enterprise Architect and this will enable them to be more productive as an individual and also as a member of a team.

#### **Who will benefit**

Anyone involved in the development or management of requirements whether at a strategic level, a business value level or a system development level will benefit from reading this information. This includes a wide range of roles including Strategic Thinkers, Business and Requirements Analysts, Enterprise, Business, Technical and Solution Architects, Project and Program Managers, Developers, Test Desingers and User Experience Designers.

#### **What you will learn**

This topic will teach you how to use the powerful features of Enterprise Architect to develop and manage Requirements, to create documentation and to work collaboratively as a member of a team using a formal or informal system life cycle process or standard.

#### **Overview of the Documentation**

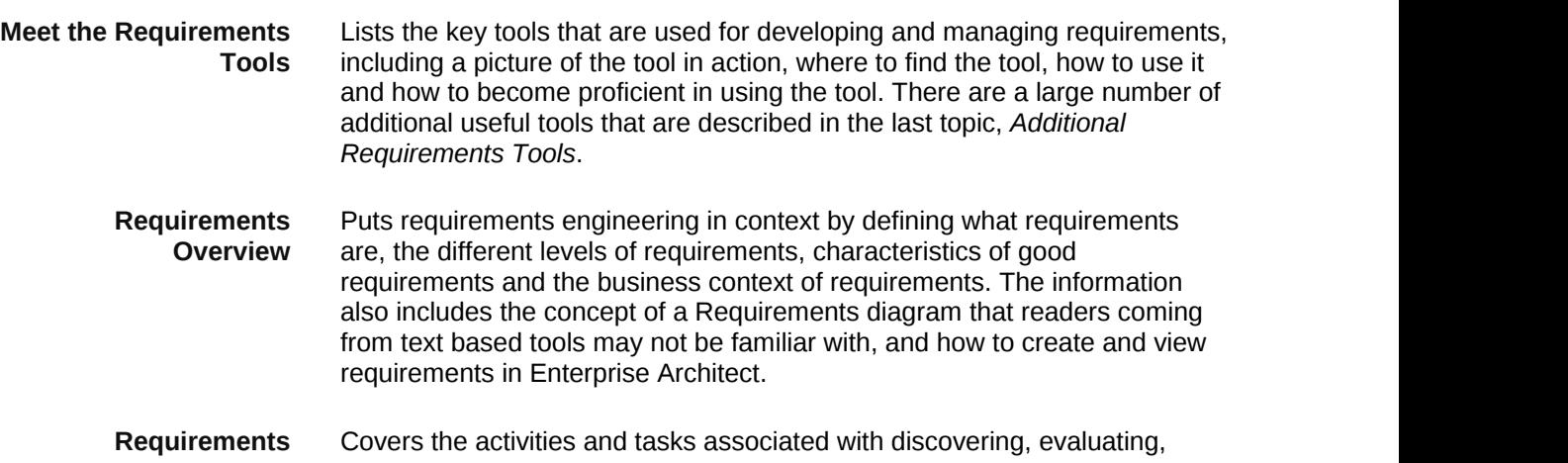

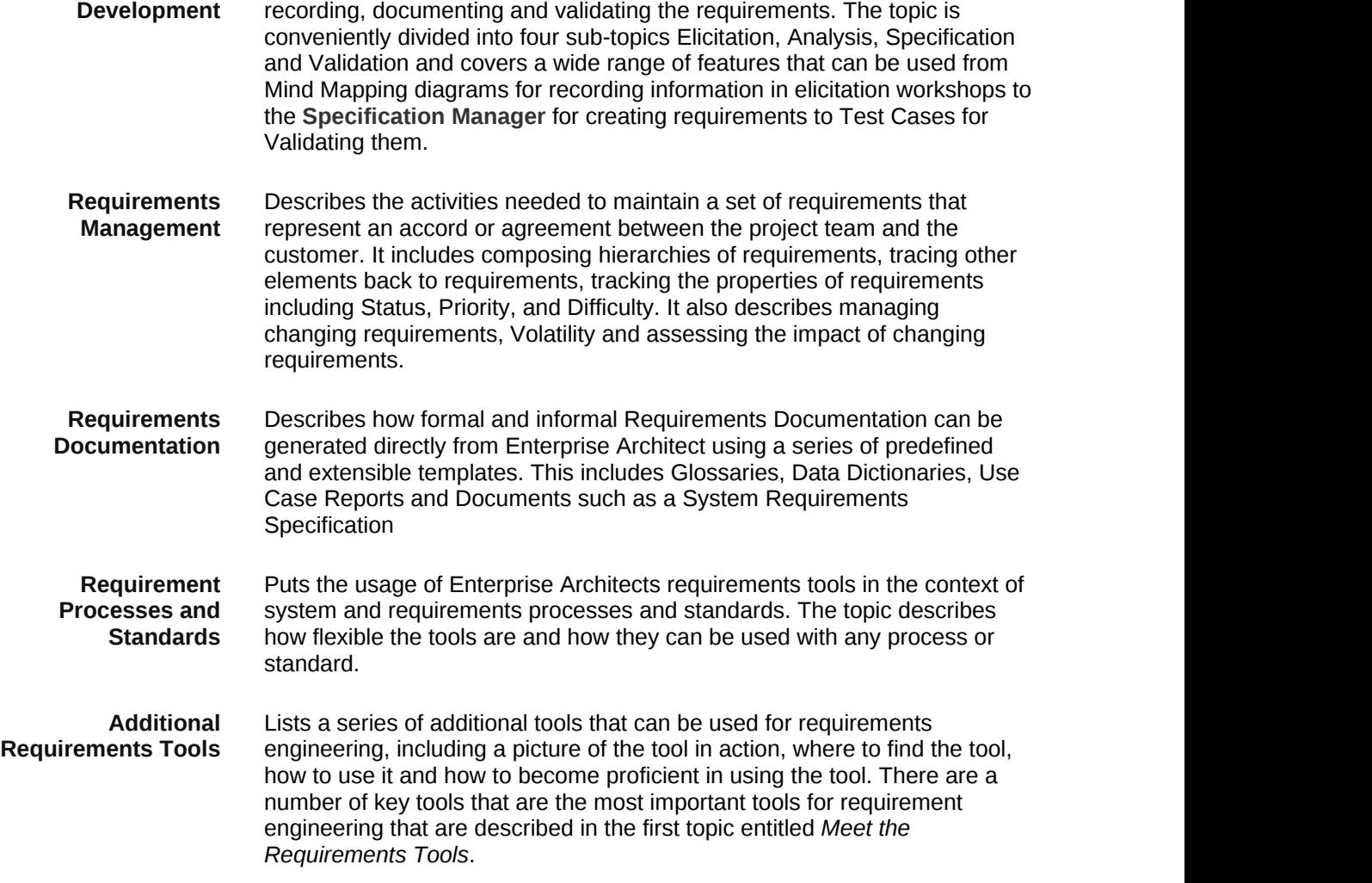

## **Meet the Requirement Tools**

Enterprise Architect is a sophisticated and flexible Requirements modeling tool that can be used across the requirements life cycle from planning through to product support. The tool can be used with any Requirements management process and there are a wide range of features that allow analysts to work using their preferred methods such as Word Processor views, Spreadsheet views, Diagrams, **Relationship Matrix** or a range of other core and extended features.

This Mind Map shows the landscape of the key Requirements tools that can be used to develop and manage requirements. While these are the primary tools there are a series of other tools described in the topic *Additional Requirements Tools*.

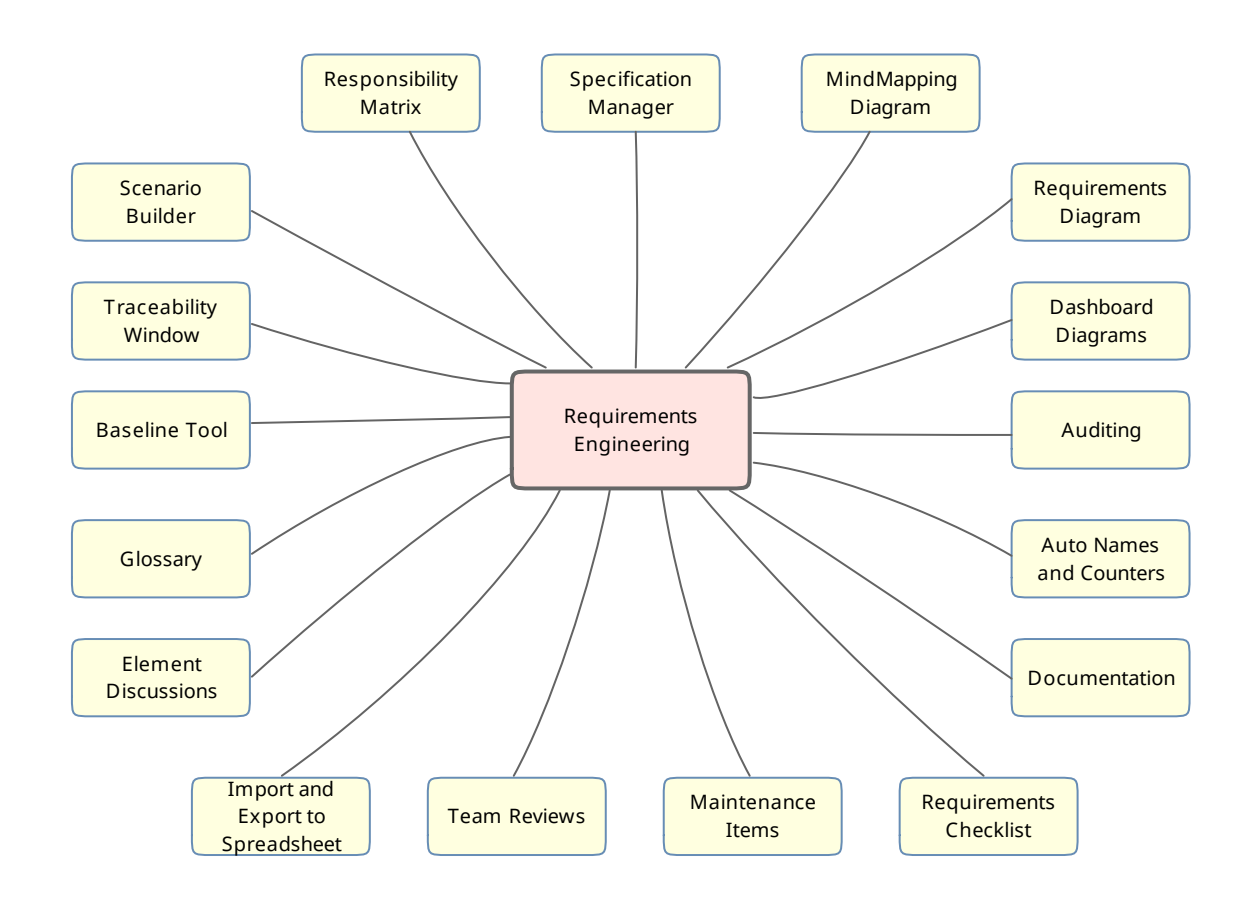

### **Specification Manager**

#### **Getting to Know the Specification Manager**

### **Specification Manager**

**Introducing the** The **Specification Manager** is the central tool for working with requirements and provides a Word Processor or Spreadsheet like interface for entering, maintaining and viewing Requirements. New Requirements can be created with names and detailed descriptions and properties such as Status and Priority can be added from drop-down lists. Existing Requirements can be viewed and managed in a convenient view and changing them in the Specification Managerwill change them in all other places in the repository such as diagrams and windows. It is the perfect tool for those analysts more comfortable working with text rather than diagrams and who are accustomed to working in a Word Processor or Spreadsheet. It has the added advantage that the requirements are part of a model and can be traced to other elements including Business Drivers, Stakeholders and Solution Components.

#### Item

#### 1 REQ019 - Manage Inventory

The system MUST include a complete inventory management facility to store and track stock of books for the on-line bookstore.

#### 1.1 REQ122 - Inventory Reports

Inventory reports are required that detail the available stock for each item including back orders. Future stock level reports should be able to predict the quantity of stock at a specified future date.

#### 1.2 REQ023 - Store and Manage Books

A book storage and management facility will be required.

#### 1.2.1 REQ022 - Order Books

A book order facility will be required to allow on-line ordering from major stockist's.

#### 1.2.2 REQ021 - List Stock Levels

A facility will exist to list current stock levels and to manually update stock quantities if physical checking reveals inconsistencies.

**Where to find the** Main Menu: Tools | **Specification Manager Specification Manager Project Browser** Context Menu (Package): View as Requirements List

**Usage of the** To create, view and maintain Requirements in a text based tool that **Specification Manager** resembles working in a word processor or spreadsheet. Details can be added to the requirements and requirement properties can be added from drop-down lists. When the requirements are changed in this specification manager the changes are conveniently reflected in the project browser and

all other windows.

**Specification Manager**

**Options for the** There are a wide range of options available from the options menu, to tailor the way you use the **Specification Manager**. These include Level (hierarchical) Numbering, Auto Naming, Spell Check, Documentation, Import and Export of Requirements, access to various related tools and more.

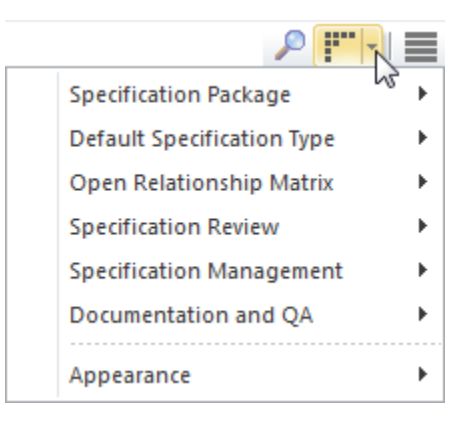

**Learn more about the Specification Manager** The [Specification](http://www.sparxsystems.com/enterprise_architect_user_guide/12.1/building_models/specification_manager.html) Manager

### **Relationship Matrix**

#### **Getting to Know the Relationship Matrix**

### **Relationship Matrix**

**Introducing the** The **Relationship Matrix** isa tool for visualizing the way that requirements are related to each other and to other elements in the model in a visually compelling matrix or spreadsheet like view. It can be used to view the relationship between Stakeholders and their Requirements, how Use Cases are related to Business Requirements or Functional Requirements, how Capabilities are related to Business Drivers or which Components implement a set of requirements and more. Any number of matrices can be defined quickly and then saved to be viewed in workshops or included in documentation generated automatically from the model or exported to a spreadsheet file. When a matrix is created, connections can be viewed by placing the Requirements on one axis of the matrix and the connected elements on the other axis then the squares of the matrix will indicate the direction of the relationship.

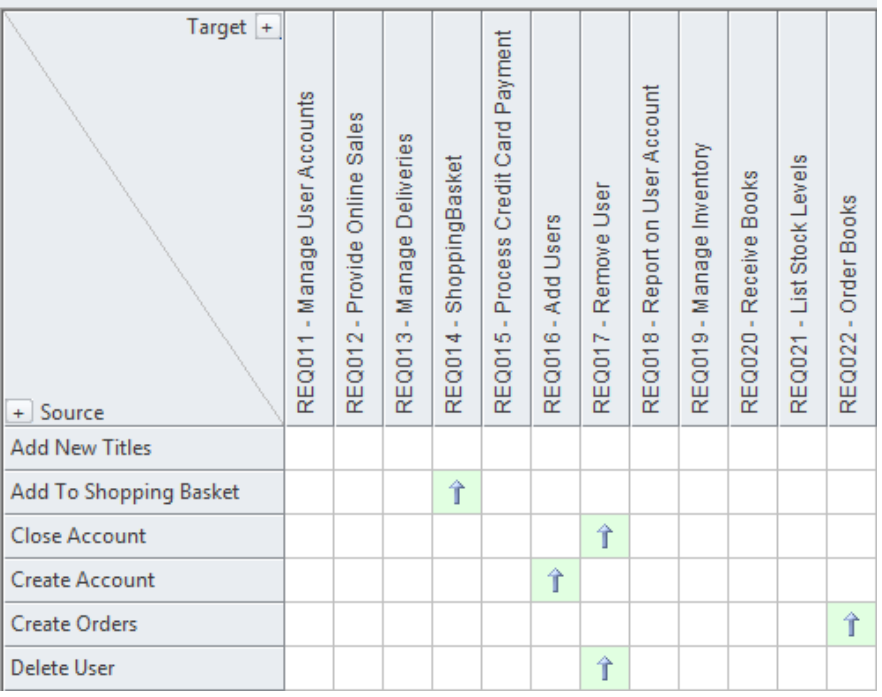

### **Relationship Matrix**

#### **Where to find the** Main Menu: Tools | **Relationship Matrix**

### **Project Browser** Context Menu (Package): Relationship Matrix | As Source.../As Target.../As Both...

**Resources Window**: Matrix Profiles

**Relationship Matrix**

**Usage of the** To display the relationships that exist between elements in two Packages in a visually compelling matrix such as which requirements are realized by which Use Cases. It is useful in analyzing missing elements or relationships for example to determine which Requirements are not realized by any Use Case or which Components do not have corresponding Requirements or Use Cases. It is particularly useful in workshops with Business Stakeholders who may not be familiar with

seeing requirements in Trace diagrams.

**Options for the** There are a range of options that can be set for the matrix including saving **Relationship Matrix** it to the Resources window or to a CSV format for opening in a spreadsheet. The appearance of the matrix can also be altered by sorting the elements, showing an outline numbering view, and suppressing Package names. These items are available from the **Options button** on the **Relationship Matrix** window.

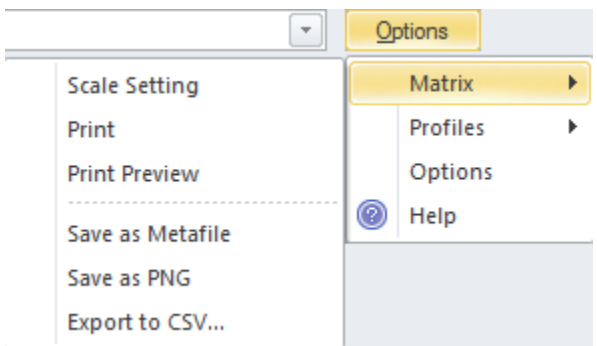

**Learn more about the Relationship Matrix** [Relationship](http://www.sparxsystems.com/enterprise_architect_user_guide/12.1/building_models/elementrelationshipmatrix.html) Matrix

### **Requirement Properties**

#### **Getting to Know the Requirement Properties**

**Requirement Properties**

**Introducing** Requirement Properties are used to define metadata about the requirement that is useful for the management of requirements for the purpose of prioritization and defining work packages for the implementation teams. All Enterprise Architect elements have standard properties such as Status, Author and Phase but the Requirement element has additional properties such as Difficulty and Priority. User defined properties can also be defined using **Tagged Values**.

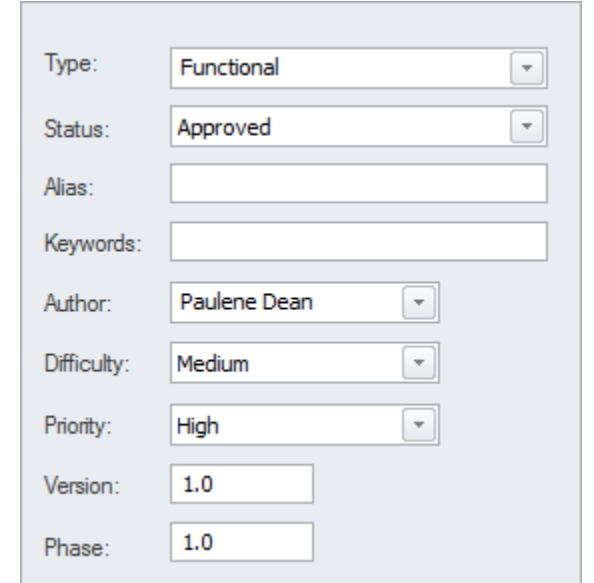

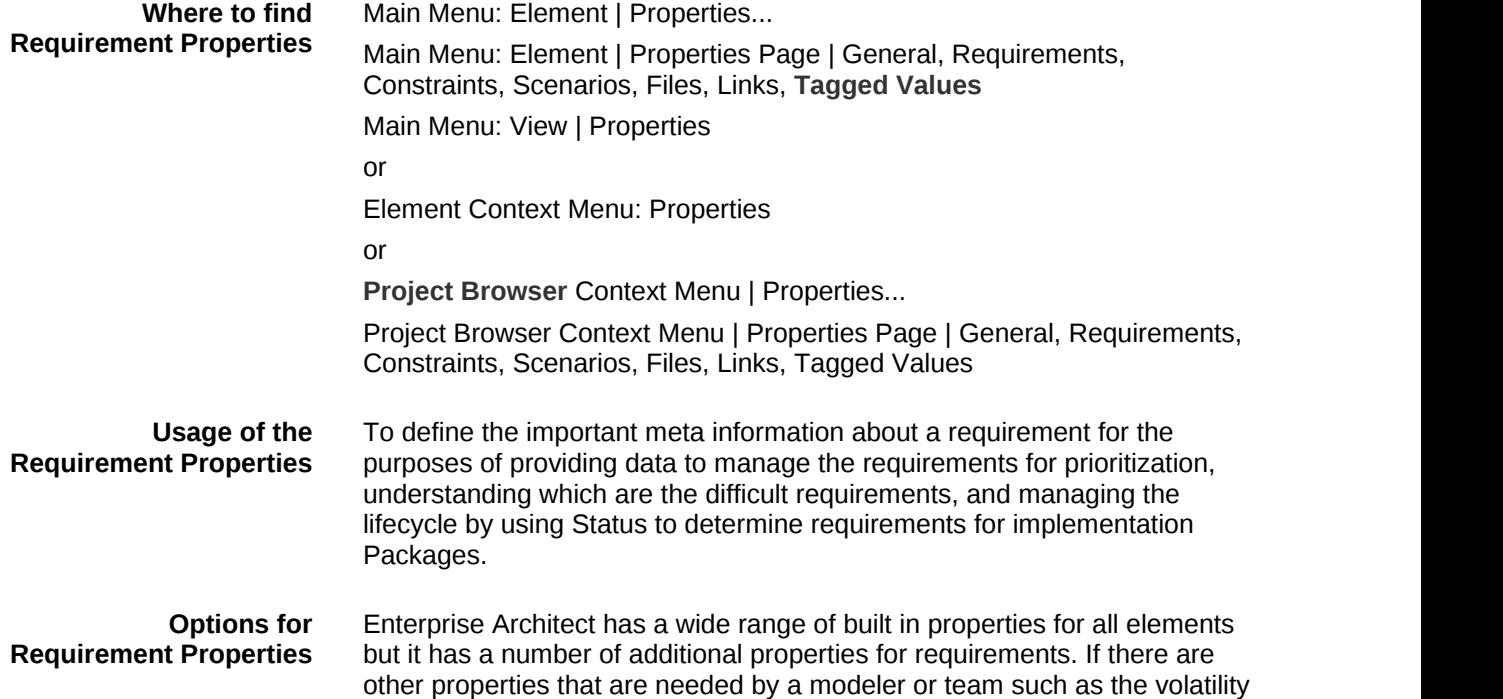

(stability) of a requirement these can be added using the general purpose UML extension mechanism of **Tagged Values**.

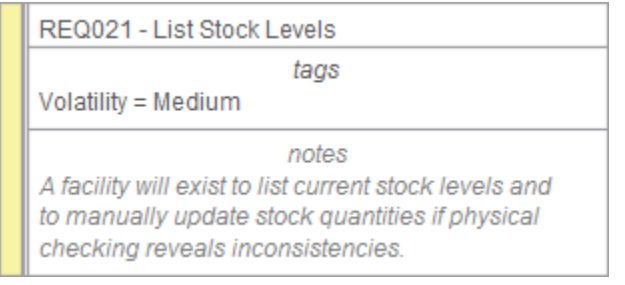

**Learn more about Requirement Properties**

[Properties](http://www.sparxsystems.com/enterprise_architect_user_guide/12.1/building_models/objectproperties.html) Dialog

### **Requirements Diagram**

#### **Getting to Know the Requirements Diagram**

**Introducing the** The **Requirements Diagram** provides a visual representation of how **Requirements Diagram** Requirements are related to each other and to other elements in the model, including Business Drivers, Constraints, Business Rules, Use Cases, User Stories, design Components and more. The diagram is one of Enterprise Architect's extended diagram types and for analysts who are accustomed to working with requirements in a text based tool it will provide a welcomed and compelling graphical representation of the requirements.

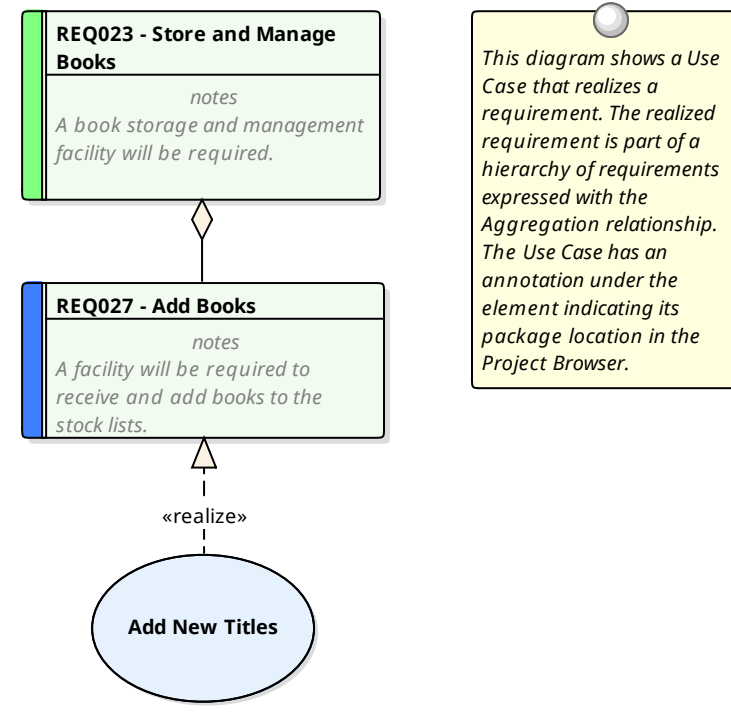

*(from Manage Inventory)*

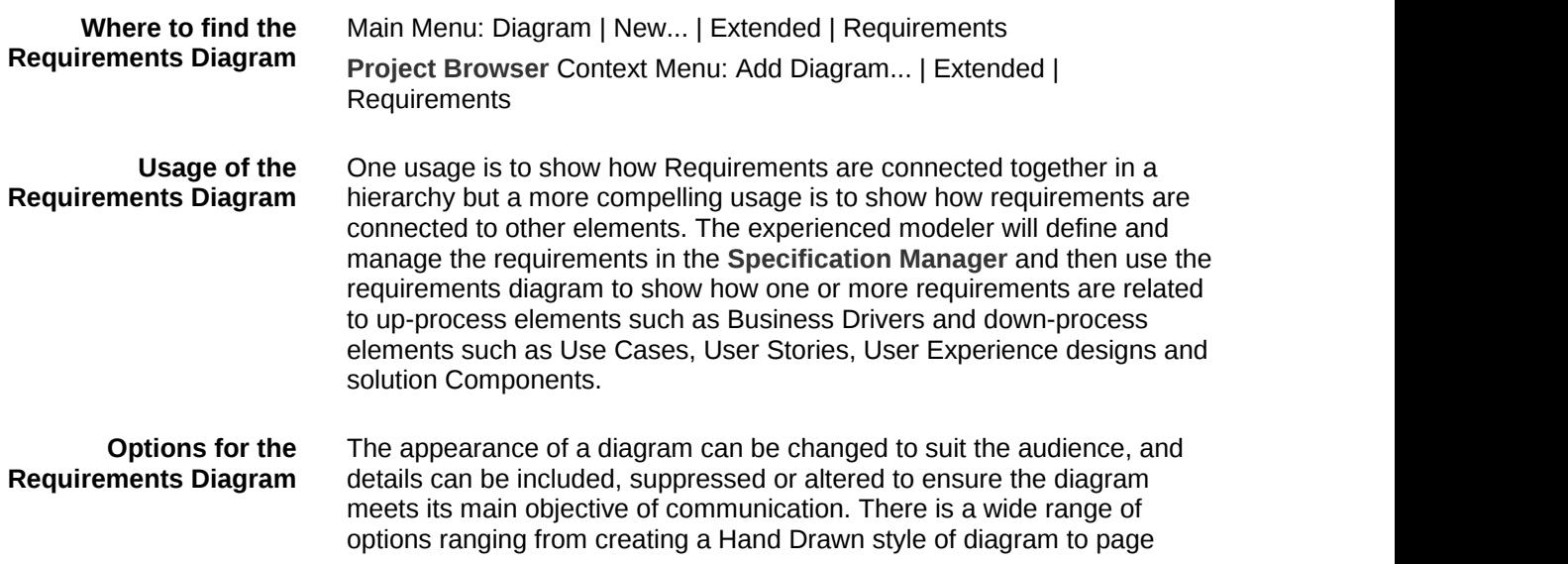

setup.

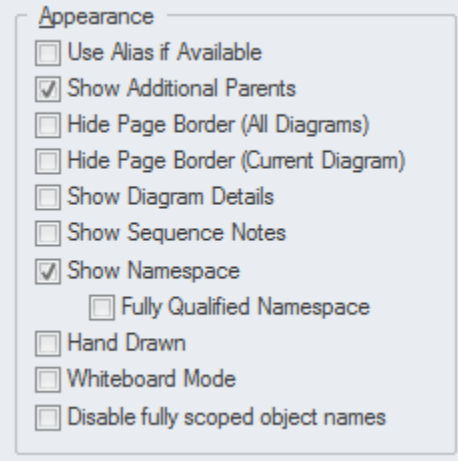

· Working In [Diagrams](http://www.sparxsystems.com/enterprise_architect_user_guide/12.1/building_models/commondiagramtasks.html)

**Learn more about the Requirements Diagram**

### **Scenario Builder**

#### **Getting to Know the Scenario Builder**

### **Scenario Builder**

**Introducing the** The **Scenario Builder** is used to define the details of a Use Case including defining detailed descriptions, creating one or more Scenarios and defining pre-conditions, post-conditions and other constraints. The detailed steps of a Use Case can be recorded and linked to other elements in the model and these can then be generated out as a diagram providing a visual representation of the Use Case and its Scenarios. The diagram and the text can be synchronized and individual steps can then be traced to other elements such as Components that will realize the Requirement specified in the Use Case.

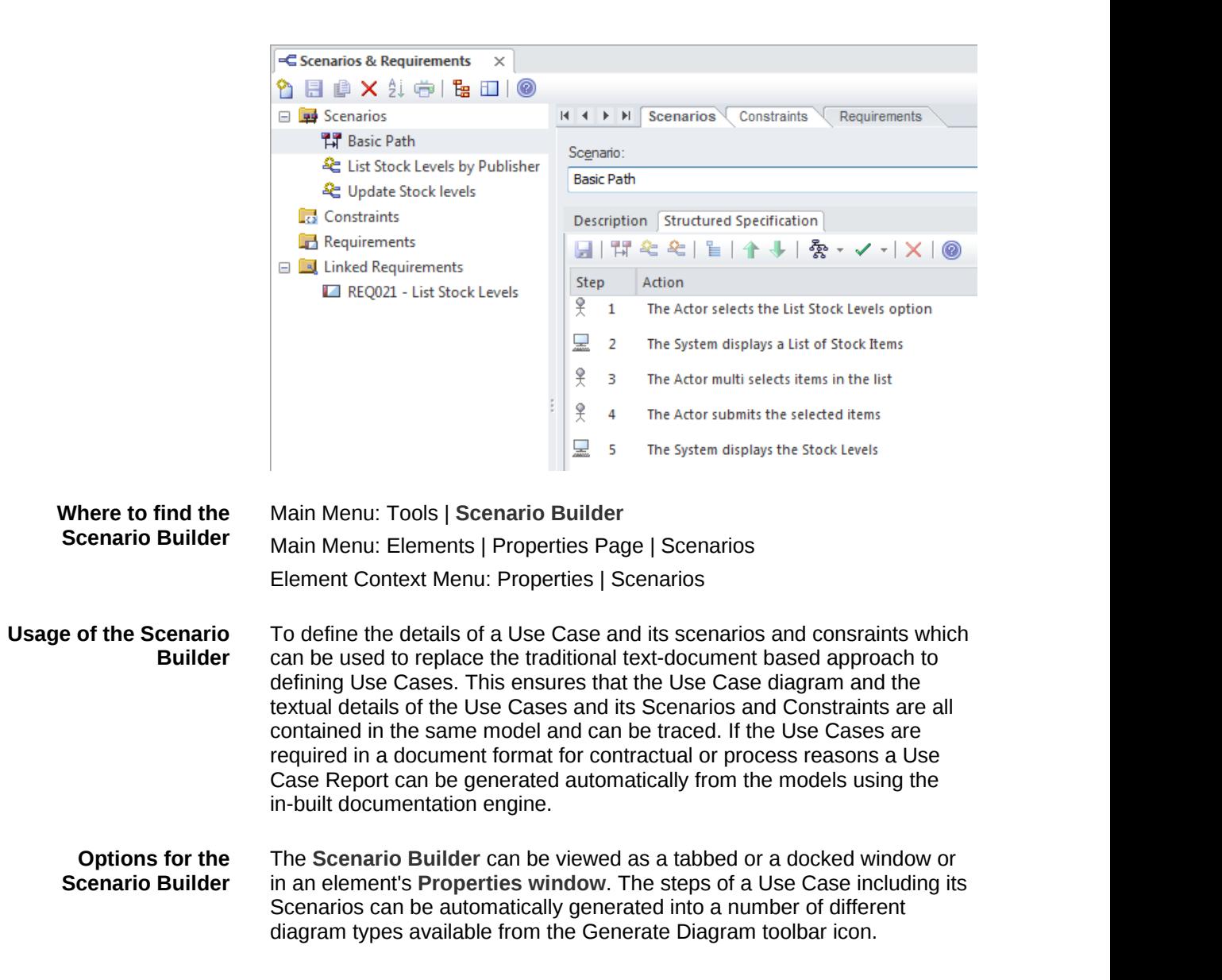

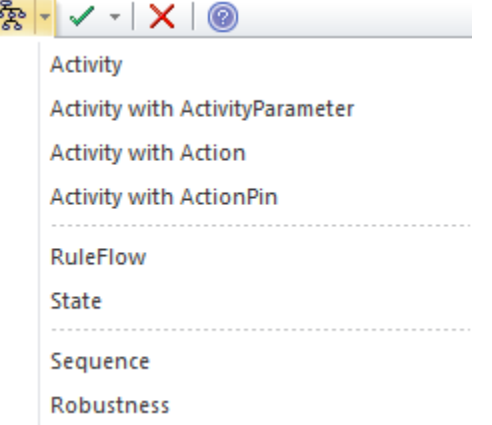

**Learn more about the Scenario Builder**

Element Scenarios & [Requirements](http://www.sparxsystems.com/enterprise_architect_user_guide/12.1/building_models/ruletab.html)

### **Baseline Tool**

#### **Getting to Know the Baseline Tool**

**Introducing the** The Baseline Toolcan capture a snapshot of the Requirements at a point **Baseline Tool** in time and then at a later time the repository can be compared to this (or another baseline) for the purpose of determining what has changed. Any number of baselines can be created and labeled and there is a baseline comparison tool which displays the differences between the baseline and the model and allows the modeler to revert a change in the model to a baseline at a granular level.

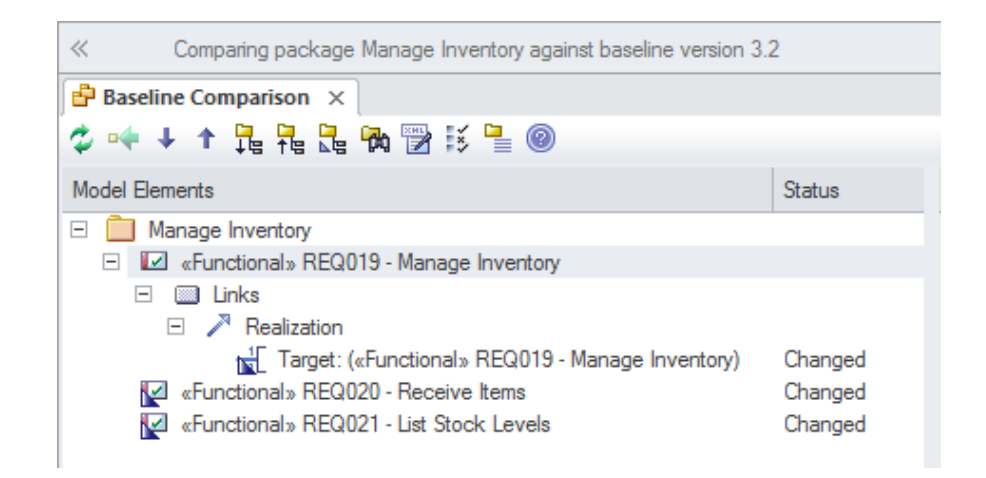

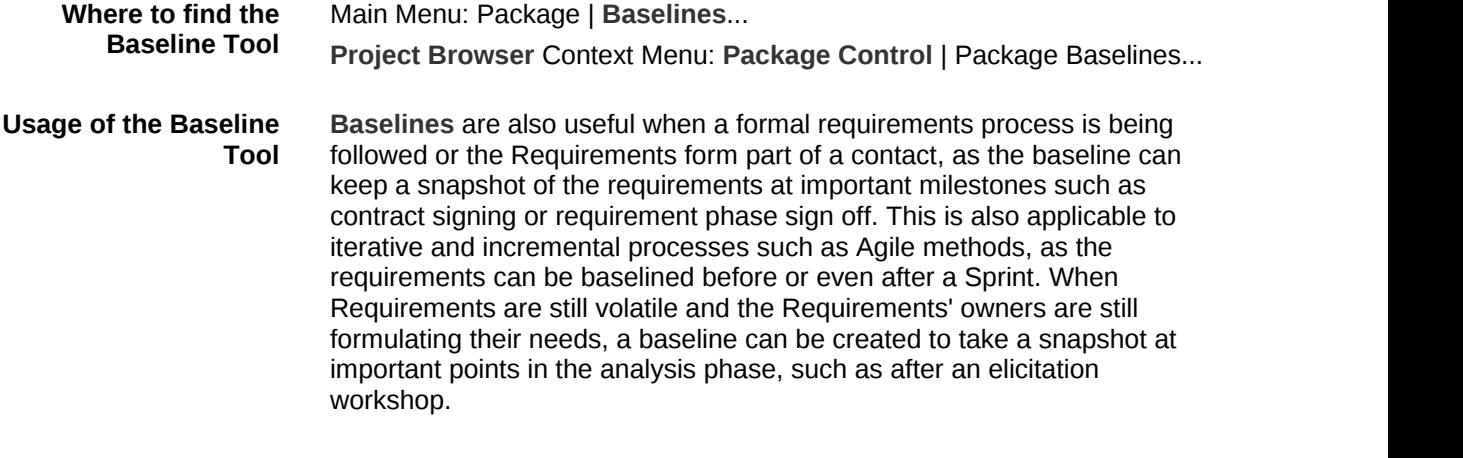

#### **Options for the Baseline Tool** Baseline Compare toolpresents information; these are available from the There are several options that can be applied to configure the way the **Options button** on the **Baselines** window.

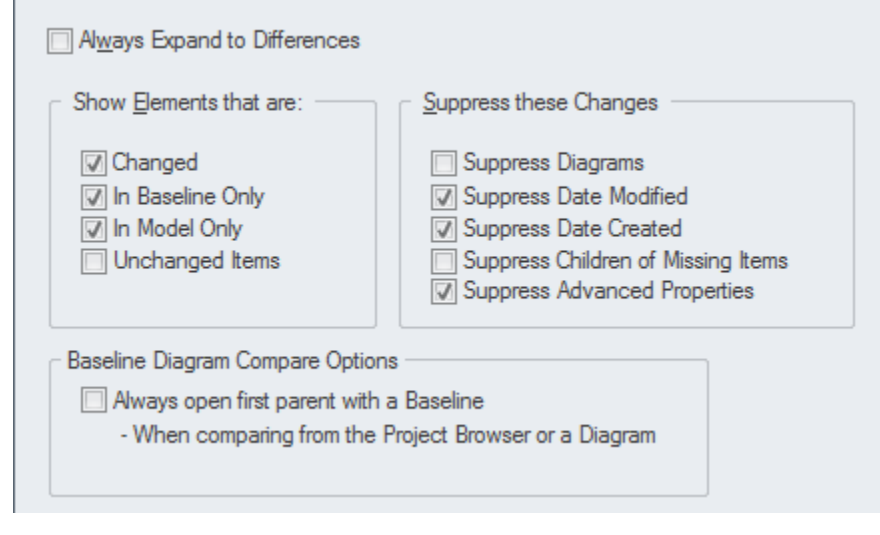

**Learn more about the Baseline Tool**

Package [Baselines](http://www.sparxsystems.com/enterprise_architect_user_guide/12.1/the_model_repository/baselinesanddifferences.html)

### **Traceability Window**

#### **Getting to Know the Traceability Window**

**Introducing the** The **Traceability window** gives the modeler a hierarchical view of element **Traceability Window** connections, allowing traceability to be visualized and queried as elements are traversed in the model. This tool is particularly powerful because a modeler will often choose to hide diagram relationships but by selecting an element in the diagram and viewing its connections in the traceability window all its relationships will be displayed.

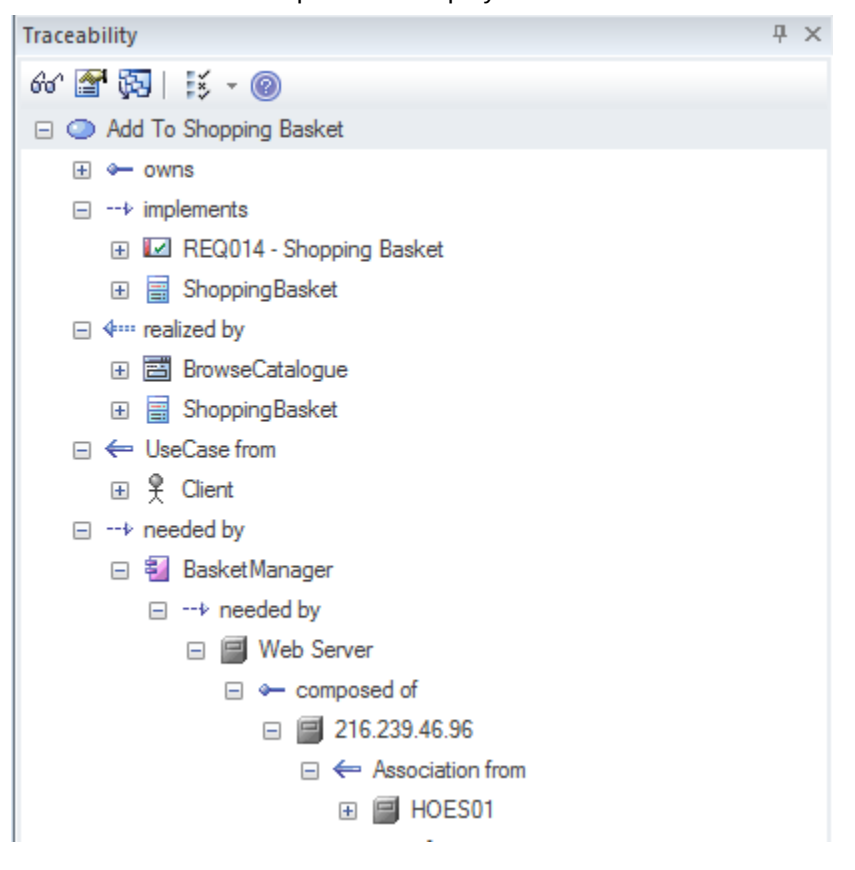

**Traceability Window**

**Where to find the** Main Menu: View | Traceability

**Usage of the** The Traceability Window can be used to view the way an element is **Traceability Window** connected to other elements in the repository in a hierarchy including the types of the relationships. This window gives a complete list of all relationships which cannot be seen by viewing elements in the **Project Browser** and may not appear in any diagrams. It is very useful for managing requirements and tracing how a requirement is related to up-process elements such as Business Drivers and down-process elements such as Components. It is a useful tool for newcomers to a model to gain a quick understanding of which are the important and well connected elements. It should be viewed before deleting an element in the model to ensure that the user understands the element's existing relationships.

#### **Options for the** There are a series of options that restrict the traceability to specified **Traceability Window** connector types; these can be set to alter what is displayed in the window.

The options are available from the toolbar at the top of the window.

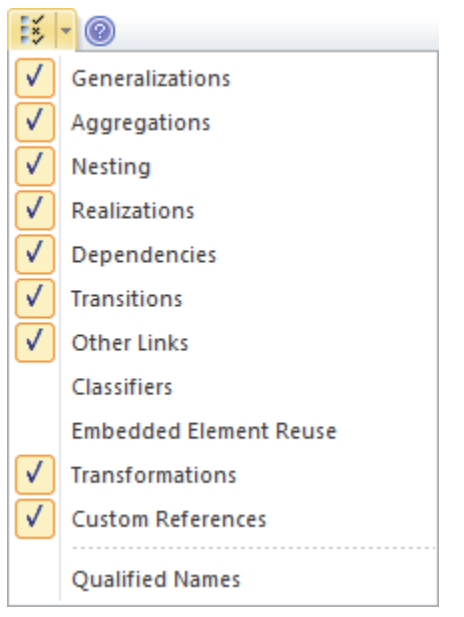

**Learn more about the Traceability Window** The [Traceability](http://www.sparxsystems.com/enterprise_architect_user_guide/12.1/building_models/hierarchy.html) Window

### **Dashboard Diagrams**

### **Getting to Know the Dashboard Diagrams**

## **Introducing Dashboard**

**Diagrams** created to display repository information in a visually compelling way, such The Dashboard Diagrams allow high quality charts and graphs to be as the ratio of Requirement Priorities in a pie chart. There is a toolbox page of pre-configured charts and graphs, but the user is free to create and save any number of charts sourcing data from anywhere in the repository. The charts and graphs provide valuable summary information that assists in the management of requirements. High level reporting and project status can be easily tracked and documented using the numerous charts and report elements available that tightly link in with the model content and status.

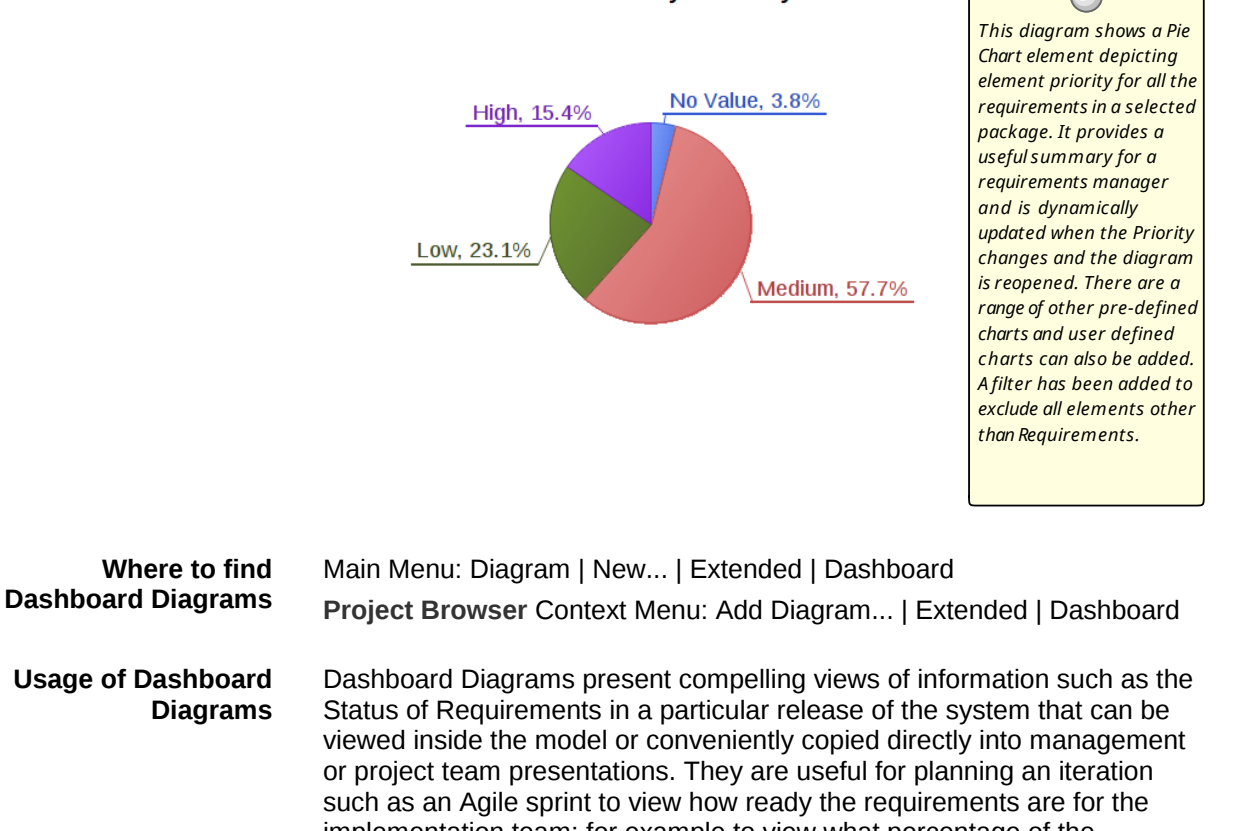

**Elements by Priority** 

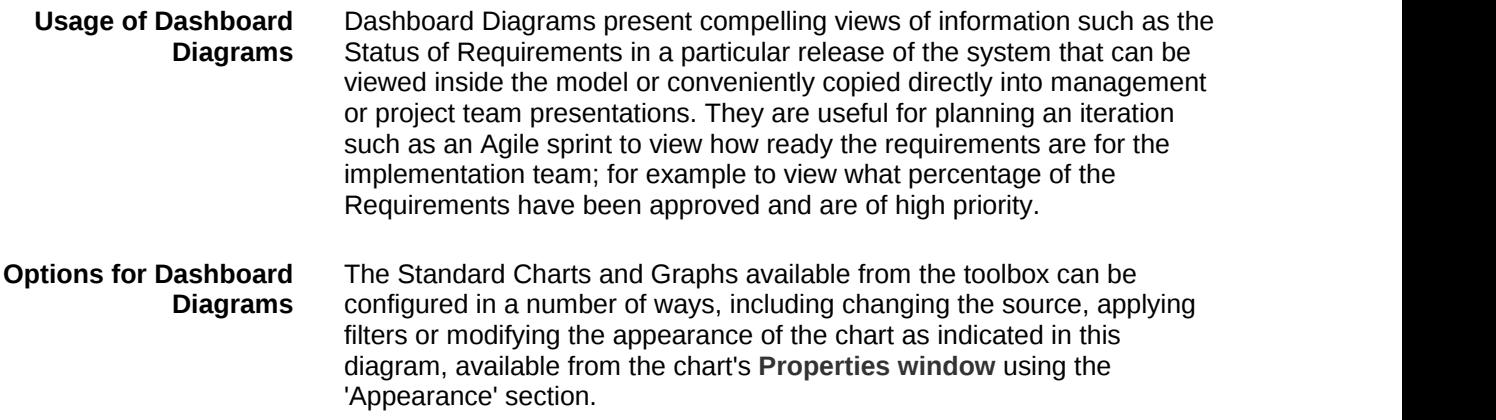

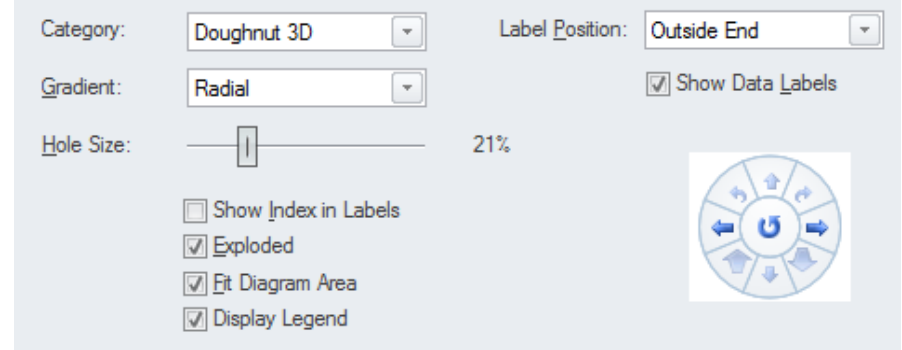

**Learn more about Dashboard Diagrams**

**[Charts](http://www.sparxsystems.com/enterprise_architect_user_guide/12.1/business_engineering/charts.html)** 

## **The MDG Link for DOORS Add-In**

The Model Driven Generator (MDG) Link™ for DOORS **Add-In** provides support for linking an Enterprise Architect model to an IBM® Rational® DOORS® requirements package. This tool is very useful when you need to perform your requirements management external to your Model Driven Development. Using this Add-in you can interchange requirements defined within IBM DOORS with the traceable Requirements used within Enterprise Architect's Requirements Management features.

### **Requirements Overview**

The discipline of requirements engineering is one of the most critical parts of any system development process. Whether it is an enterprise, business, engineering, real-time, software or hardware system the definition and management of requirements is critical to the success of any endeavor. Clear and unambiguous articulation of requirements will ensure that the implementation team has the problem defined and this gives the best chance of the correct solution being implemented. Enterprise Architect equips the requirements analyst and manger with a formidable set of tools to take on this important challenge.

The powerful **Specification Manager** allows requirements to be entered, viewed and managed in a spread sheet format facilitating rapid input and editing of requirements. Requirement properties including **Tagged Values** can be edited in-line and values can be selected from drop-down lists.

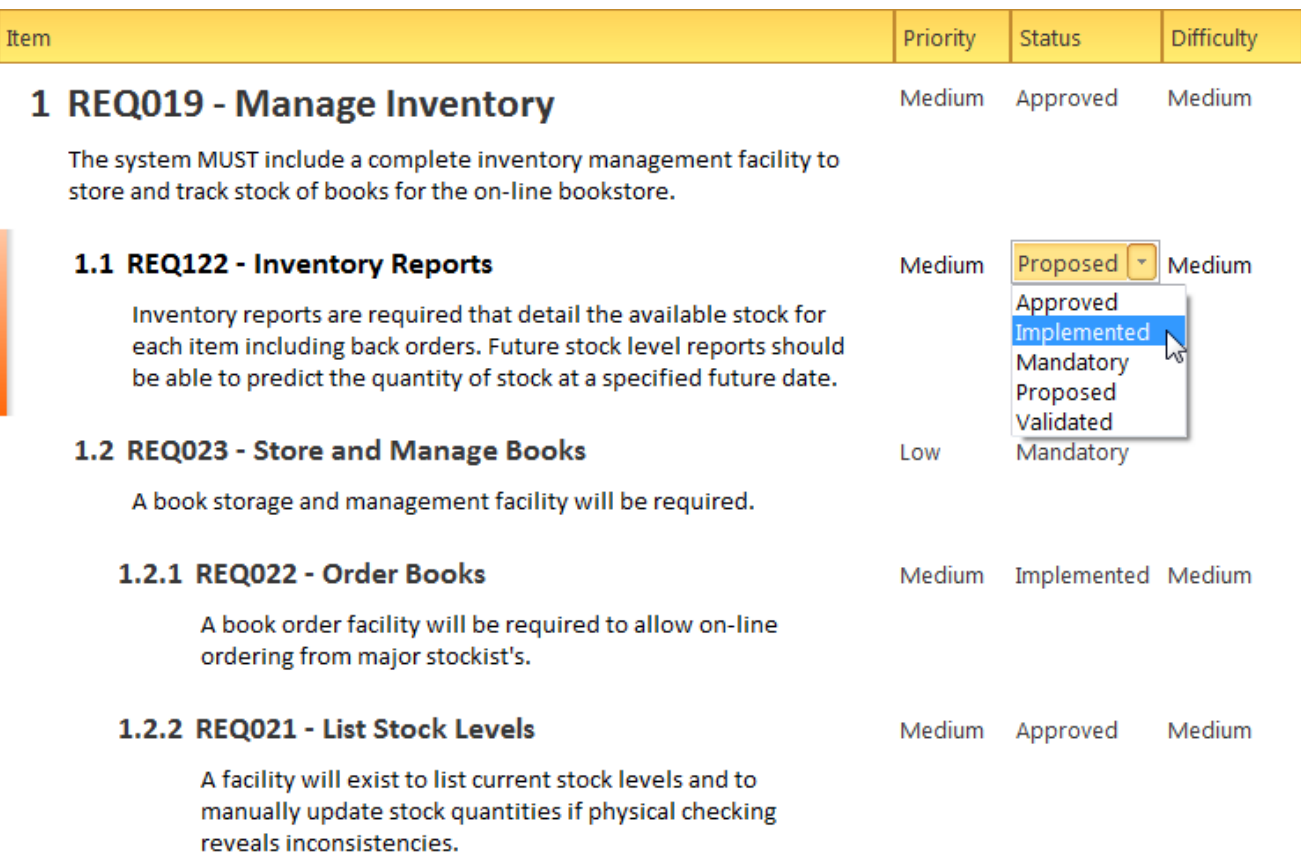

Requirements can be viewed in diagrams and related to other model elements creating compelling representations of traces between specifications and implementations.

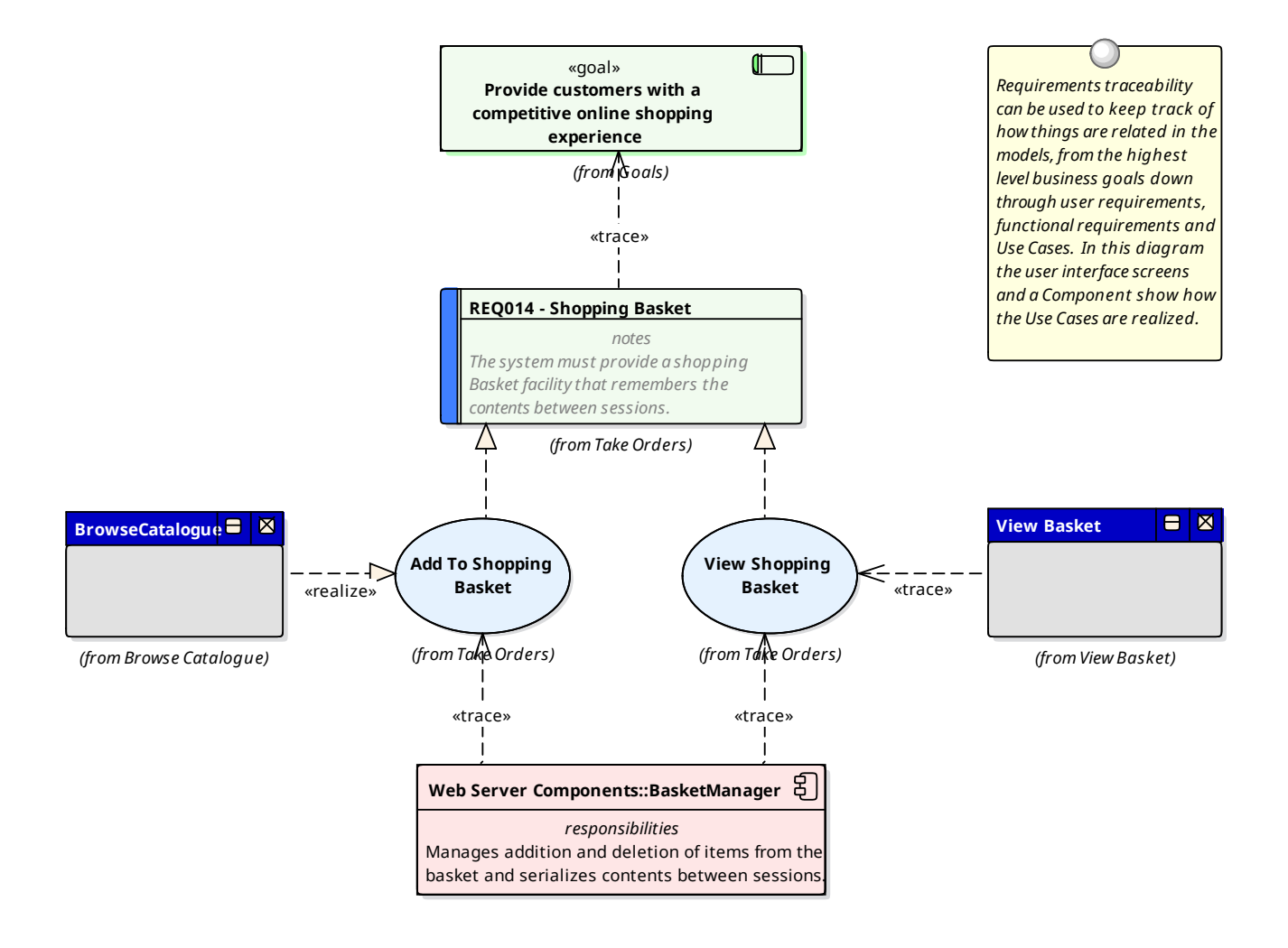

Requirements can be managed in a variety of ways from the use of the **Project Gantt Chart** to the Dashboard diagrams that show properties like status for a set of requirements.

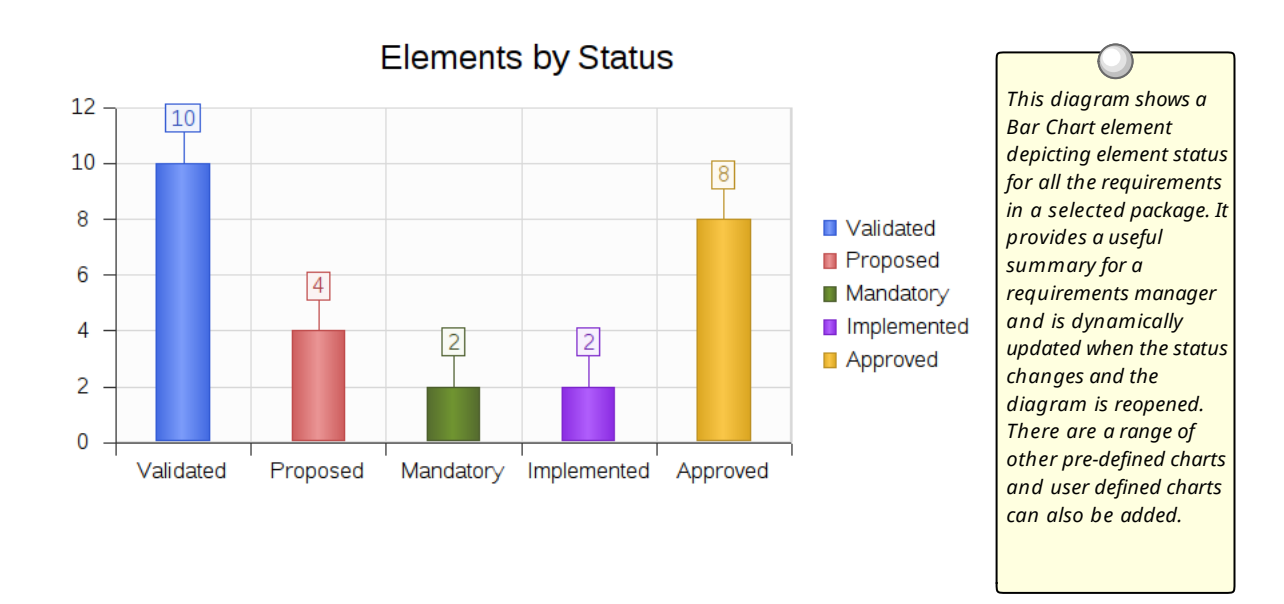

These are just a small number of the tools that are available to the requirements analyst and managers.

### **What are Requirements**

A requirement is a capability or condition that must be met to ensure that a solution meets the needs of its stakeholders. There is often robust debate about exactly what constitutes a requirement and some proponents will include notions such as Business Drivers and Policies and Business Rules while others will have a much more restrictive view of the requirements. Also a number ofrequirement methods are Use Case centric and only articulate requirements at a business level while others augment the use cases with detailed functional requirements required by the developers. The highly iterative methods such as Agile typically use User Stories and Requirements together but defer the elaboration of requirements until an iteration (sprint) is being planned. Enterprise Architect provides generic tools to support any requirements method and any type of requirement can be created and managed using built-in types or by using stereotyped elements and **Tagged Values**.

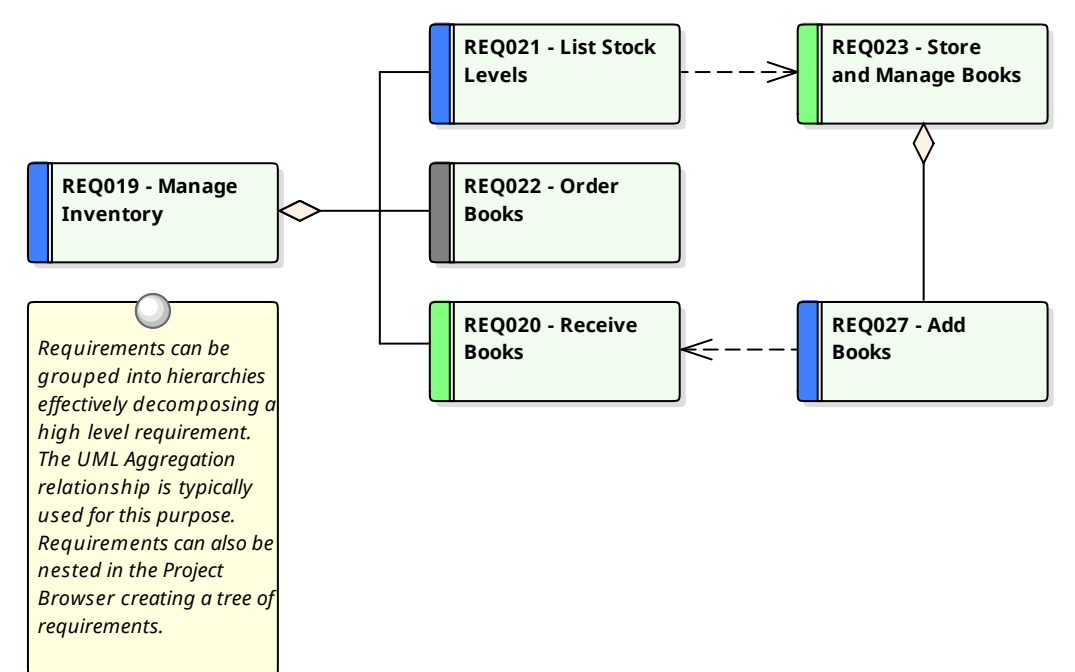

### **Levels and Types of Requirements**

There are many different types of requirements ranging from high level business requirements down to detailed technical requirements that specify an intricate part of a computer algorithm or hardware device. There are also types based on the source of the requirement such as stakeholder requirements or the location in the process such as transition requirements. There is often confusion and debate about exactly what constitutes a Requirement so some teams will define Business Rules and Policies as Requirements and other will view them as business specifications. Regardless of the method or the process that is being followed Enterprise Architect allows the analyst to create sophisticated models of all requirement types.

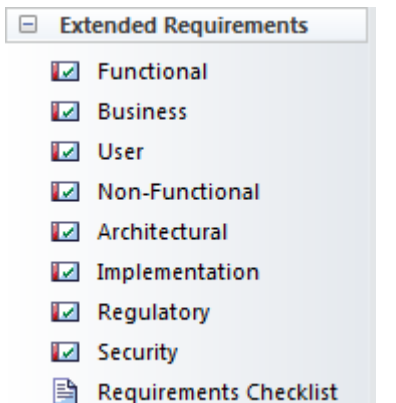

#### **Business Requirements**

Business Requirements are high-level requirements that express the objectives and desired outcomes of an organization. They are often disregarded as being 'fluffy' by engineers who cannot see how they would be implemented, but if they are articulated well they can be broken down to measurable statements. They are typically defined in a business case or other statements by the product owner or sponsor, the marketing department or the customer. They attempt to articulate why the organization is spending money and resources on the project. Enterprise architect has a Business Requirement element available from the requirements toolbox page for this purpose.

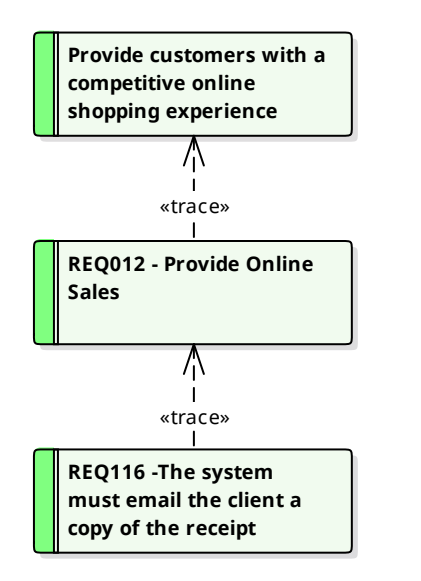

*This diagram shows the traceablity from a high level business requirement (goal) to a user requirement and down to a functional requirement. The requirements can be included on any diagram type to create expressive narratives of how parts of the system insure the requirements are met.*

#### **Functional Requirements**

Functional Requirements are the bridge between the business and technical teams and provide the definition of what the system must do for its users that will in turn meet the business goals. Some methodologists believe that Functional Requirements can be described using only Use Cases or User Stories but this appears to be a purist view and in practice there seems to be a need for detailed textual Requirements that describe what the architect must design and the developer must implement. Enterprise architect has a Functional Requirement element available from the requirements toolbox page. There is also an Architectural Requirement available from the Extended Requirements page of the Requirements toolbox. In addition there is powerful support for modeling Use Cases and Scenarios using the ingenious **Scenario Builder**.

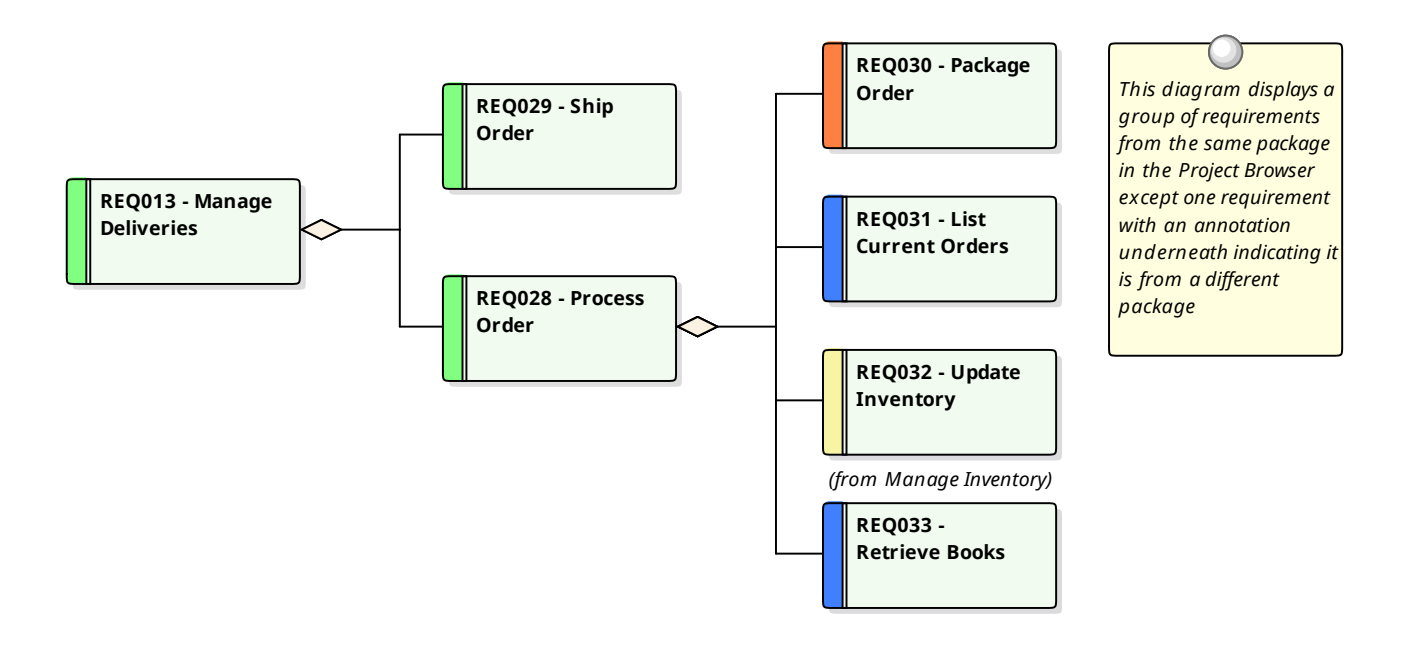

#### **Stakeholder Requirements**

Stakeholder Requirements are statements of the stakeholders' needs and expectations and describe the features that must be met if the business requirements are to be fulfilled. Analysts tend to focus on the functional aspects of the needs but stakeholders' expectations might include performance and reliability and a variety of other non-functional needs. Both are critical and act as precursors to the definition of the functional and non functional requirements that will be consumed by the designers and implementers to create solutions that meet the customer's expectations. Enterprise architect has a Requirement element that can be stereotyped to << stakeholder requirement>> available from the requirements toolbox page for this purpose.

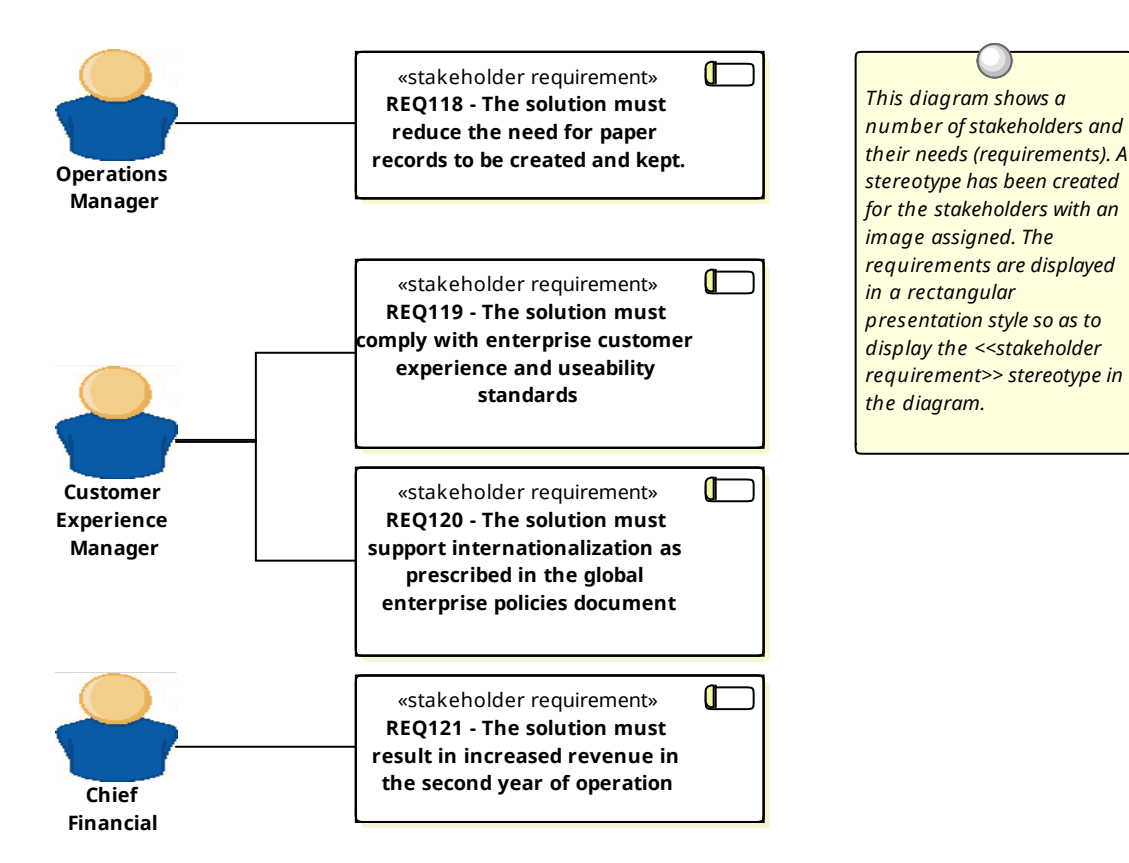

#### **Non Functional Requirements**

Non Functional Requirements and Quality Attributes describe how well a system will perform when it is operating. These typically define or constrain how the system should be behave as a whole and include attributes like how well it performs, how secure it is, how many times it develops a fault and how easily it can be extended.

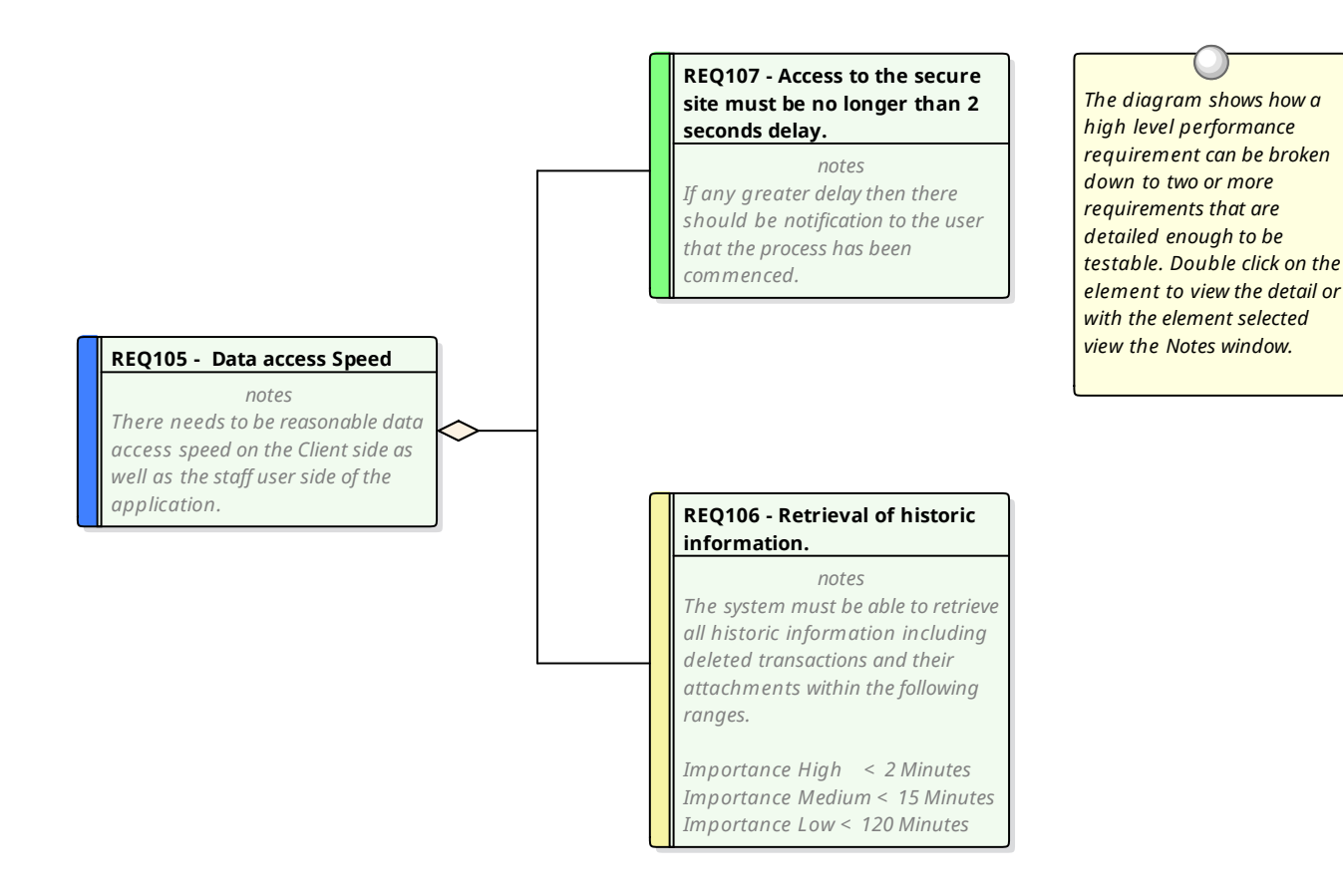

#### **Transition Requirements**

Transition Requirements define what is needed to transform the business and systems from the current state to the future state. They define a transitory situation and once the system has been fully implemented the requirements and their implementation will not be visible. They define things such as training, conversion and reformatting of data and parallel runs of business and technology systems

### **Characteristics of Good Requirements**

More often than not errors and deficiencies in systems can be traced back to requirements engineering and much of the literature talks about the small cost of correcting a requirement compared to the large cost of correcting the system once it is built. Well articulated, managed and tested Requirements are therefore imperative to any system development process. Enterprise Architect has a convenient Requirements Checklist element available from the Extended Requirements Page of the Requirements Toolbox.

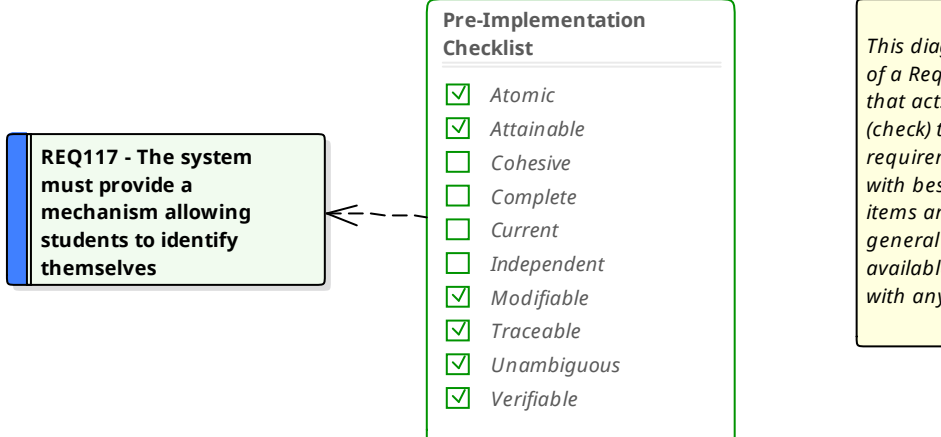

*This diagram shows the use of a Requirements Checklist that acts as an indicator (check) to ensure the requirement is compliant with best practice. The check items are editable and a general checklist element is available that can be used with any element.*

The

Checklist can be used to indicate if a Requirement is ready for implementation.

#### **Qualities of Good Requirements**

To be effective a set of Requirements must be complete and fully record the stakeholders' needs in a consistent, cohesive and unambiguous way. Enterprise Architect provides an extensive set of features and tools for helping the analyst produce sets of Requirements that are of high quality.

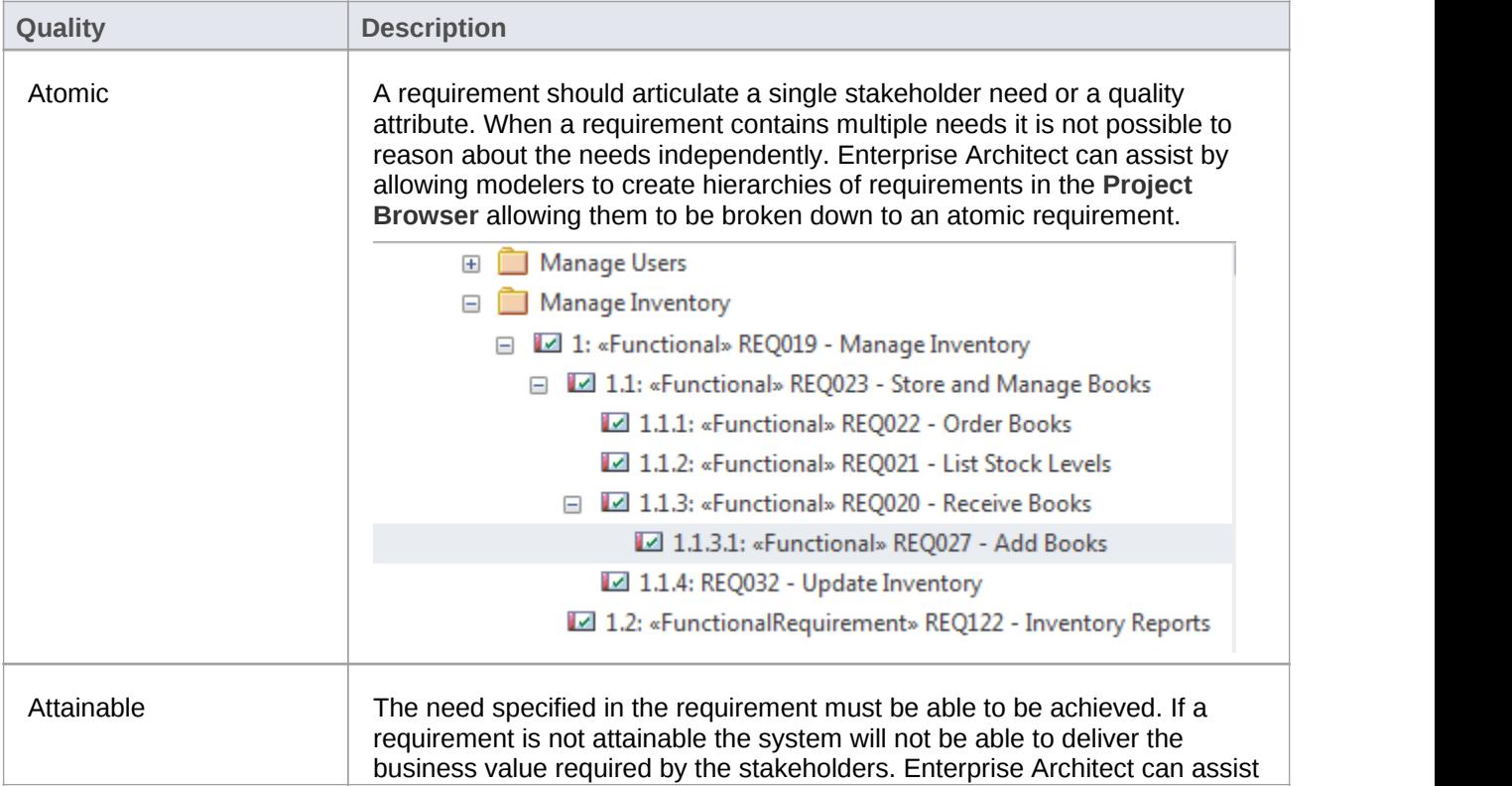

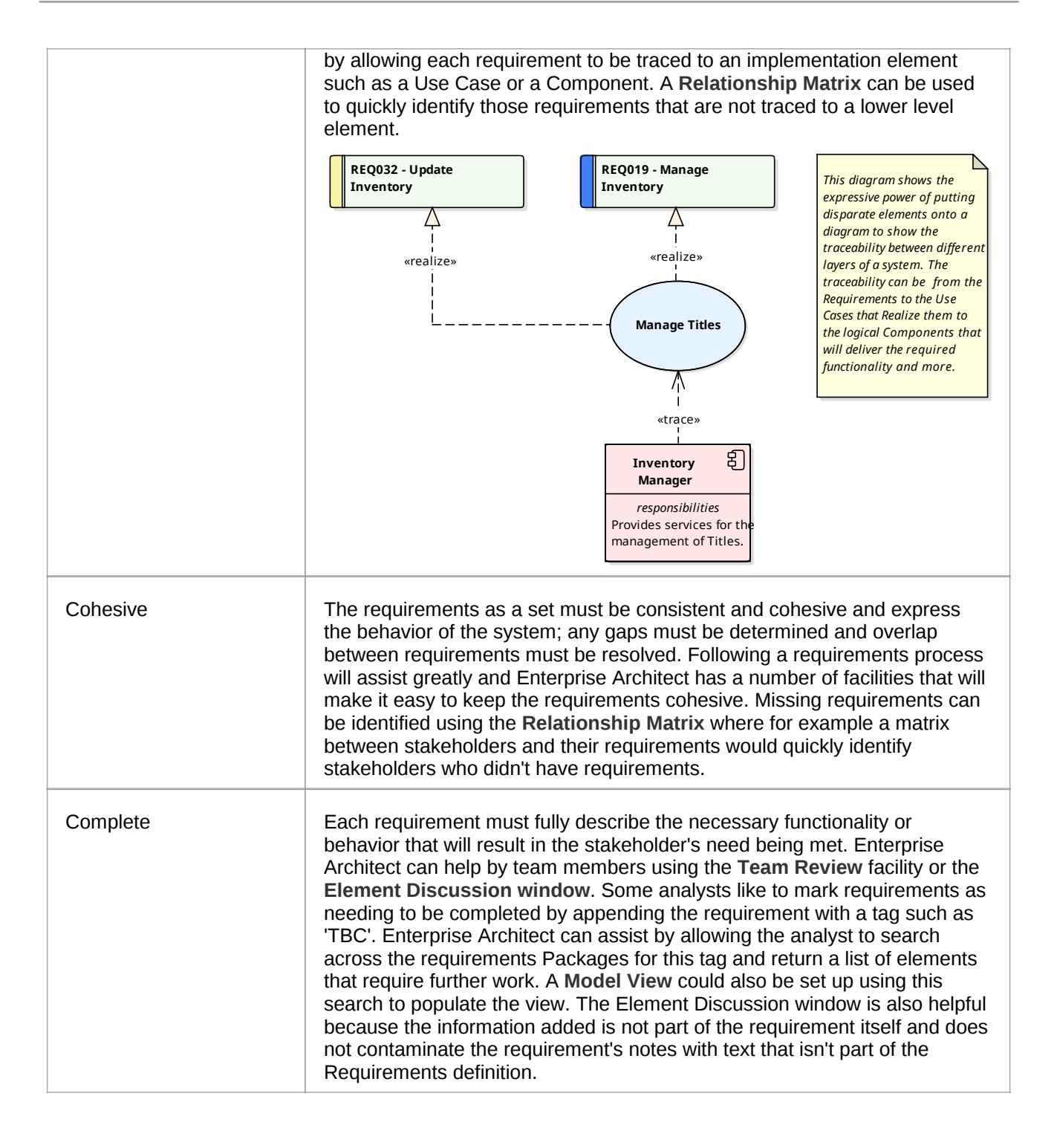
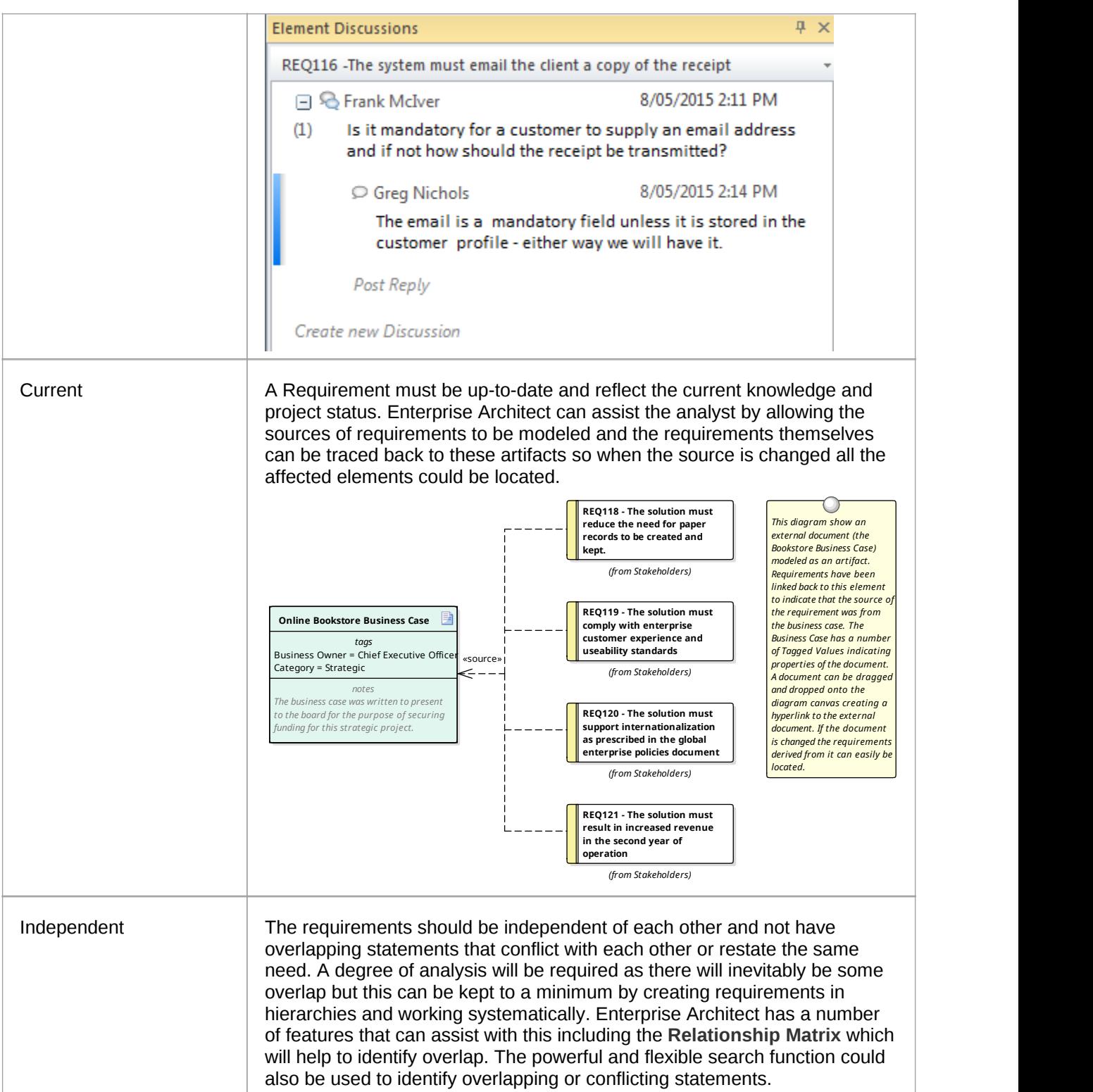

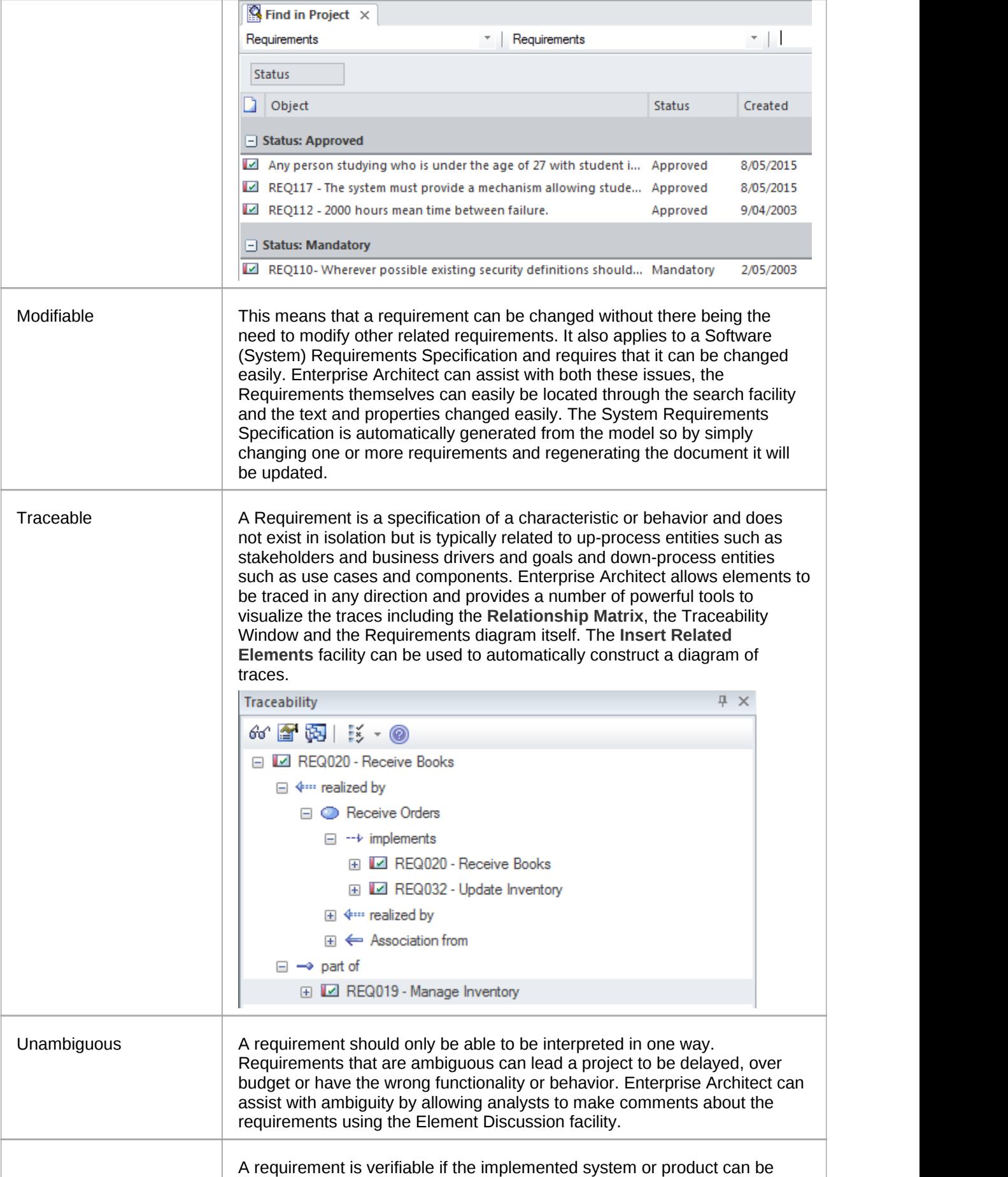

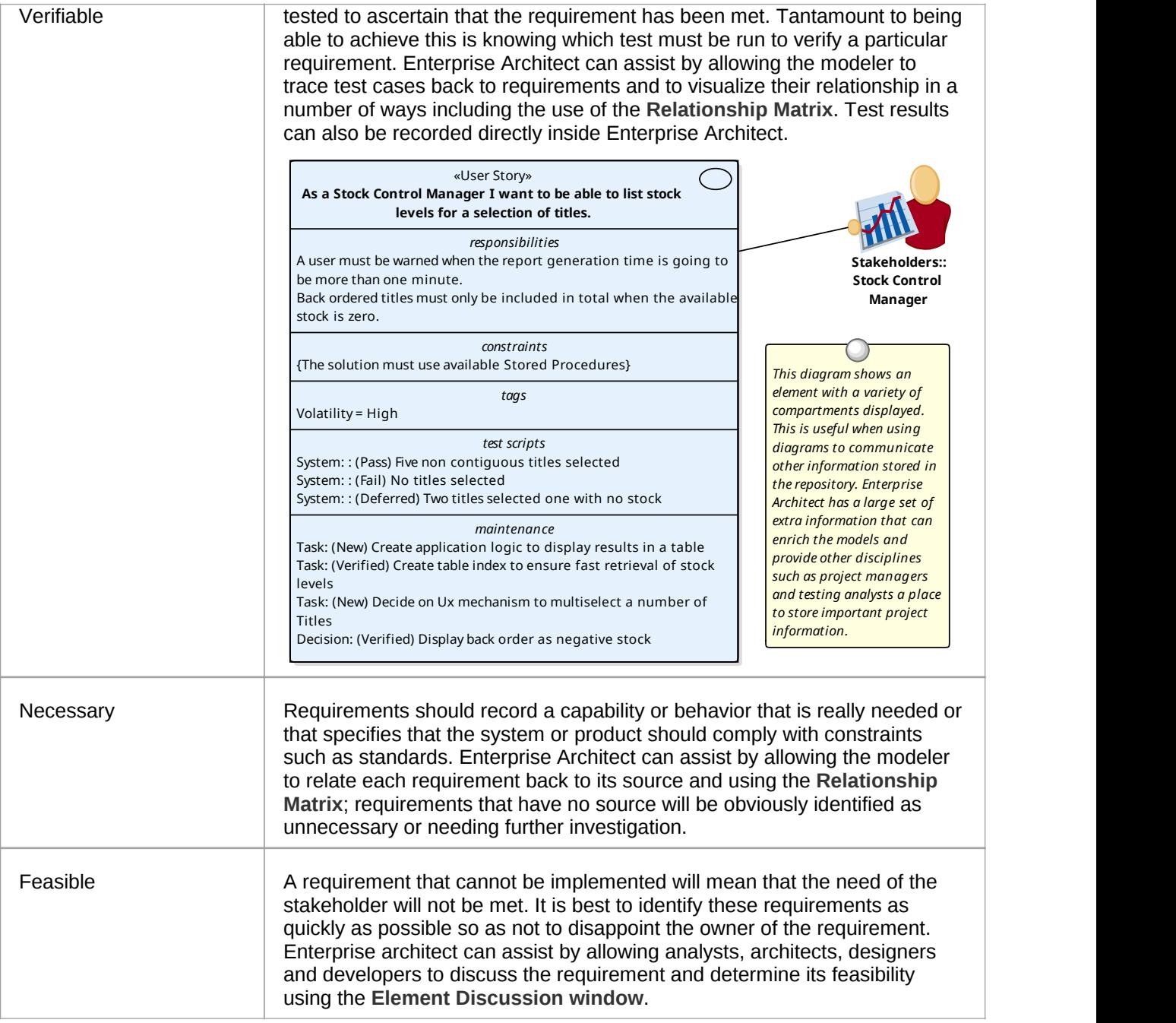

# **Business Context for Requirements**

Requirements don't appear in isolation but are usually defined or discovered in the context of a business problem or opportunity that has been defined in one or more business documents. These documents and the information they contain can be included in the models and provide an important anchor point for Requirements.

### **Business Case**

The Business Case is a high level document or argument that attempts to articulate the reasons for initiating a project. It is an important artifact for the requirements analyst because it will typically contain information describing business value, drivers and business and technical risks. It places the endeavor in the context of other functions in the business and describes the solution options at a high level. It is an important source for requirements and should be included as an artifact in the model.

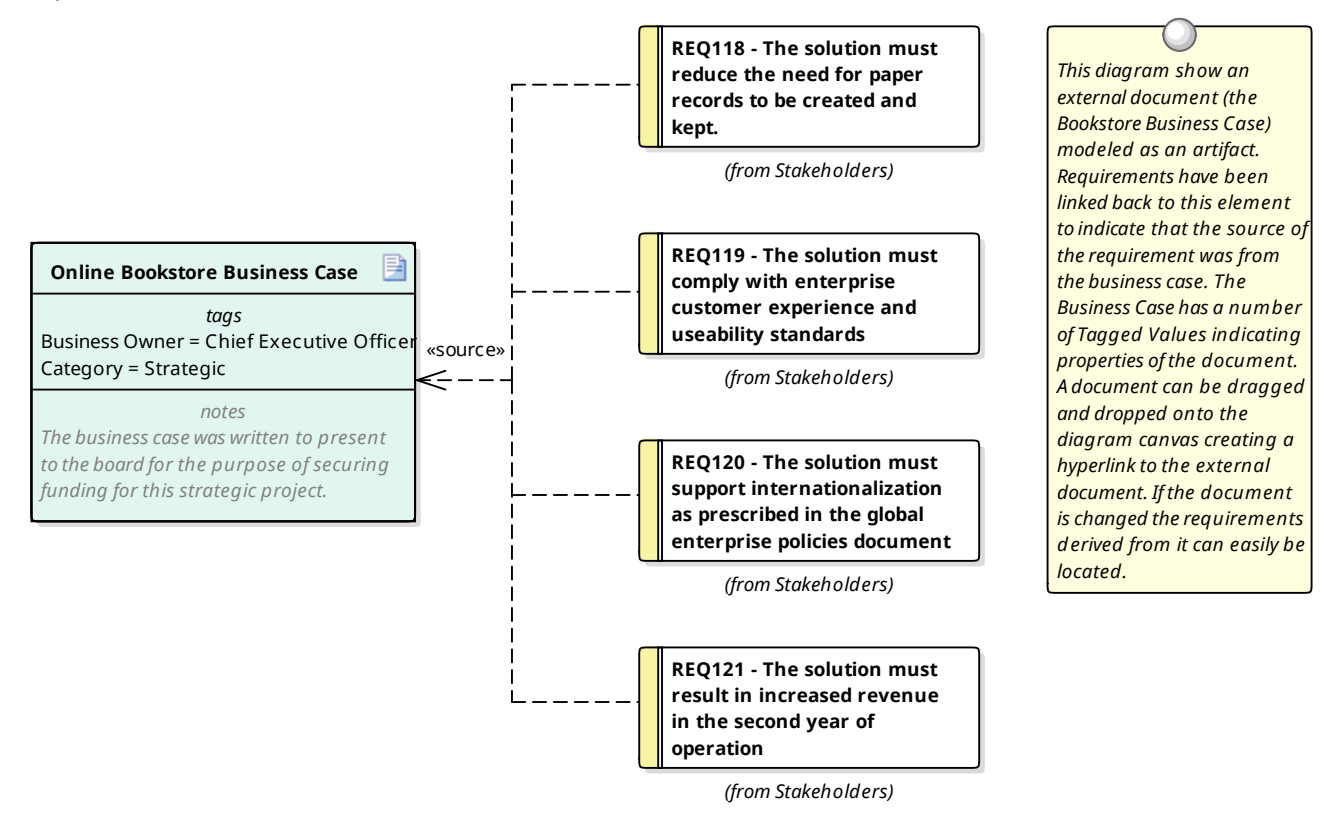

### **Drivers and Goals**

Business Drivers and Goals are often documented by high level strategic thinkers such as business or enterprise architects. Drivers define resources, processes or constraints that are vital to the operation of the organization and Goals describe the position that the organization is wanting to attain. They are typically enterprise level concerns and so should be modeled above the level of individual projects. They often exist in high level documentation and even when they aren't clearly articulated at the organization level an analyst can mine them from previous project documentation such as a Vision document and model them in an enterprise package above the project packages in the repository.

### **Vision and Concept of Operation**

While the Business Case describes the business reason for initiating the project the Vision typically elaborates the opportunity or problem in more detail describing the business context, the market position, key stakeholders and requirements, solution choices and constraints. The vision is more often than not created prior to the team being assembled and can be a great source of requirements information. The required system functionality is often expressed using Features.

- □ **Business Model** 
	- $\Box$  Features
		- **程** Features
		- FEA001 Integrates with security policy systems
		- TA FEA002 Compatible with all handheld devices
		- FEA003 Allows for inventory tracking and management
		- TA FEA004 Use account management including user profiles
		- FEA005 Modern user interface and configurable styles

Enterprise Architect has a wide range of tools and element types that can be used to model the contents of the Vision Document including Users, Stakeholders, architecturally significant Use Cases and Requirements, Constraints and Deployment Environments.

### **Policies and Business Rules**

A policy is a high level principle or statement of intent typically defined and managed by a governance body and a Business Rule is an implementation of the Policy. They are not strictly requirements and are often defined at the enterprise level rather than the project level which facilitates their reuse across multiple projects. Policies and Business Rules can be modeled using stereotyped requirement elements and business and system requirements can be traced to them from individual projects. There issome overlap with regulatory and safety requirements which some methods consider to be types of Business Rules. Enterprise Architect supports the modeling of Polices and Business Rules by using stereotyped requirements but also has a powerful Business Rule Modeling capability that can create executable code for a variety of languages.

· The Business Rule Modeling is available in the Business and Software Engineering edition and the Ultimate edition of Enterprise Architect

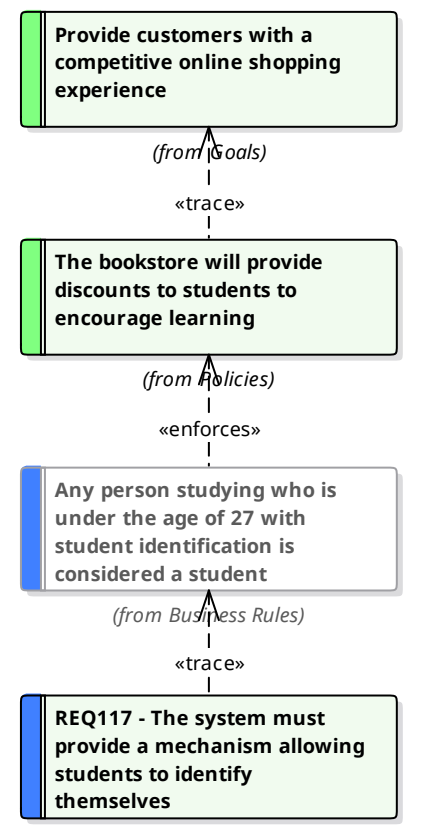

*(from Take Orders)*

#### *This diagrams show the way goals, policies and business rules are modeled using a stereotyped requirement element. The policies express a guide that cannot be directly enforced and the business rules act to enforce the policy.*

### **Stakeholders and Their Concerns**

Stakeholders typically have the same set of concerns regardless of whether projects are running or not. A Security Manager will for example be concerned about the vulnerability of sensitive organizational data, a Customer Experience Managerwill be concerned about speed of access and a Chief Financial Officer will be interested in return on investment. These concerns can be modeled at the enterprise level as they are generic and independent of individual projects. They will provide a source of understanding for project level requirements and will help identify gaps in the requirements landscape. Enterprise Architect can be used to model Stakeholders using a stereotyped **UML Class** and these high level concerns can be modeled using a requirement stereotyped as a Stakeholder Concern.

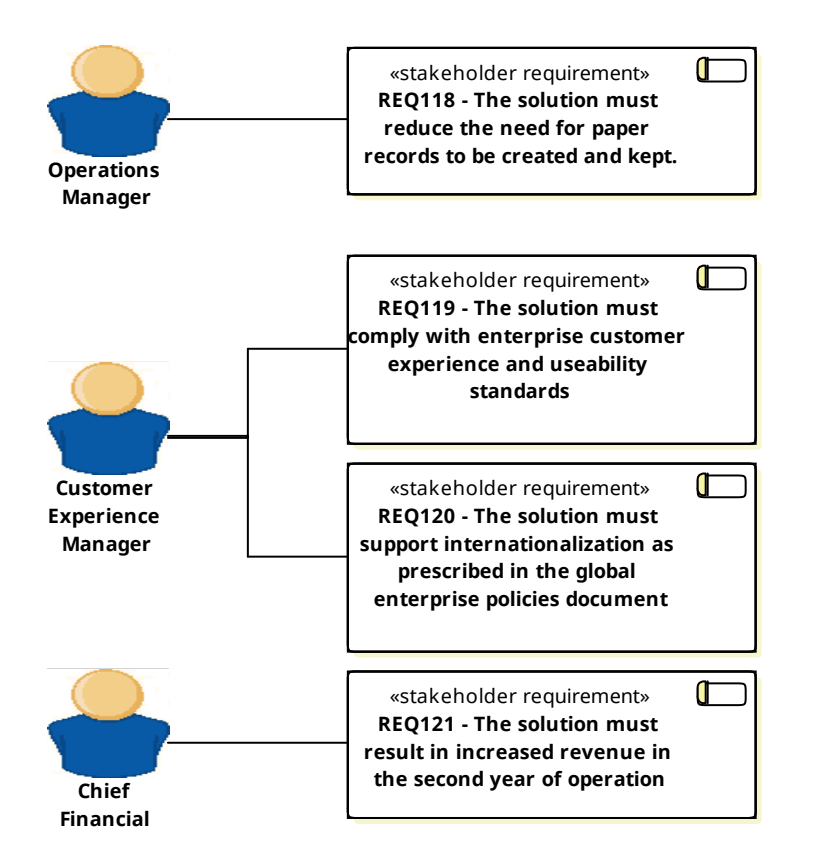

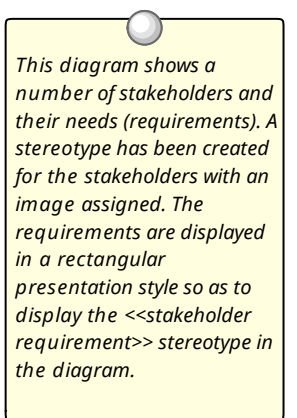

### **Requirements Diagram**

A requirements diagram is one of Enterprise Architect's extended diagram types and allows an analyst to model requirements visually, showing how requirements relate to each other and how they connect with other elements in the model including Business Drivers, Constraints, Business Rules, Use Cases and design Components. The requirement will be the main element seen on these diagrams and it has a name and a description and a series of properties (called attributes in some literature) such as status, complexity, difficulty and author. Enterprise Architect is designed to be a flexible tool and allows requirements to be created directly in the repository without the use of a diagram, but the diagram has provento be a powerful tool to express the important role requirements play in the development process.

### **Example Diagram**

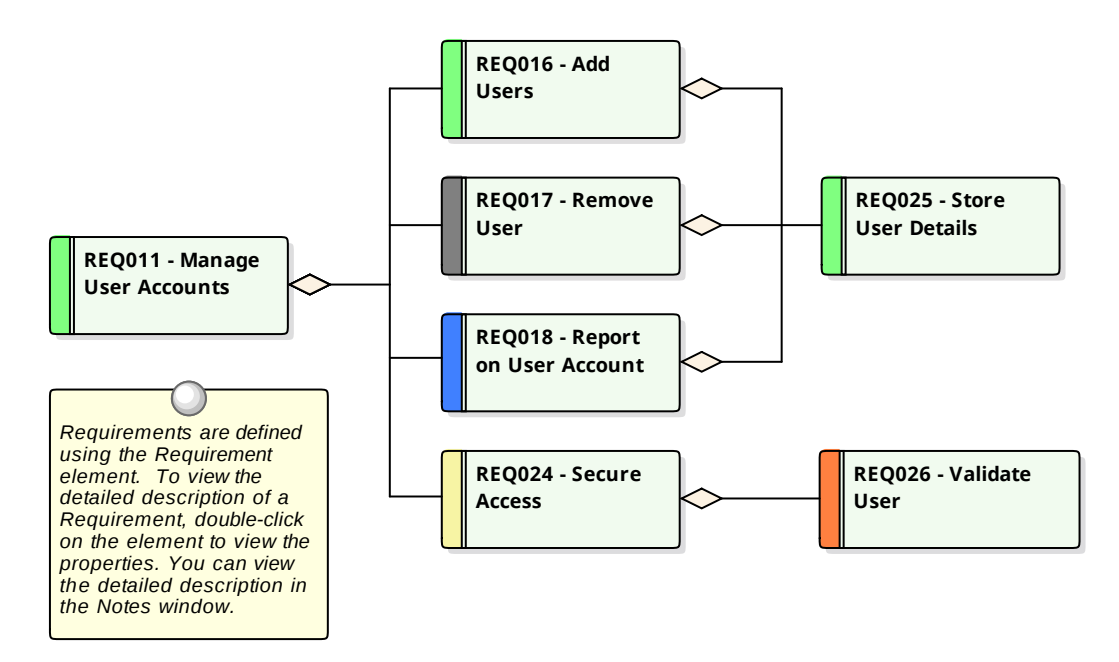

### **Requirements Toolbox**

You can create elements by dragging them from the 'Requirements'pages of the Toolbox onto the diagram canvas. Connectors can also be selected from the Toolbox and dragged between elements in the diagram or by using the Quick Linker. This table lists the elements available from the 'Requirements' toolbox but it is important to remember that other elements such as Use Cases and Components can be added to the diagram by opening other Toolbox pages using the 'More Tools...' option at the top of the Toolbox.

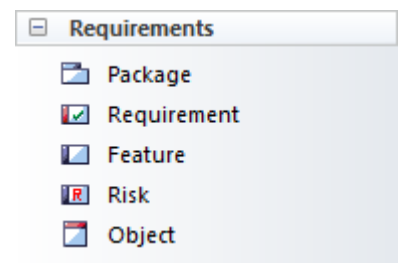

### **Requirements Toolbox Elements**

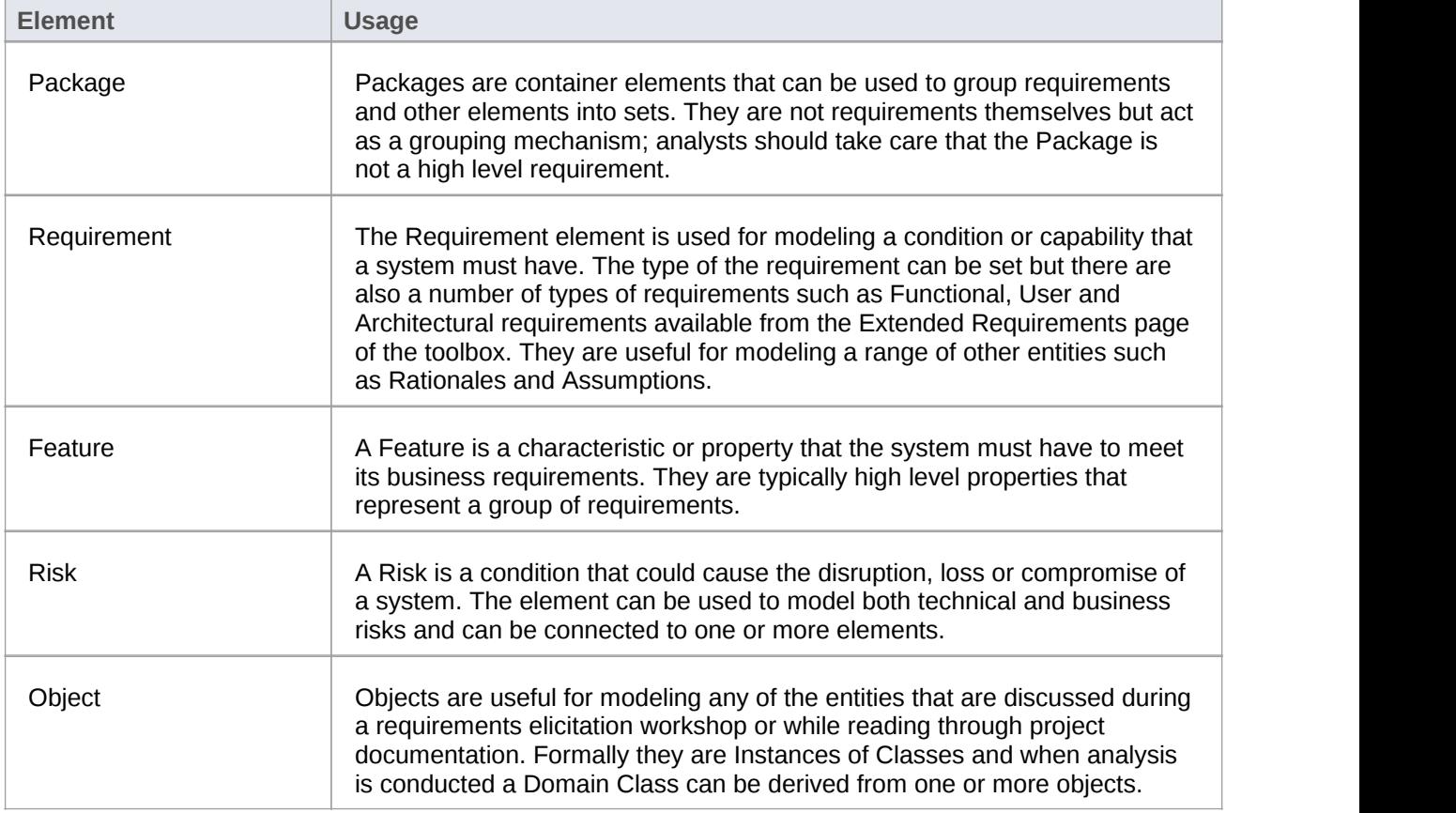

### **Requirements Relationship Toolbox**

You can create relationships by selecting the corresponding icon in the Toolbox and dragging between any two elements in the diagram canvas, or by using the Quick Linker. This table lists the relationships available from the 'Requirements Relationship' page of the Toolbox but it is important to remember that other relationships such as Composite can be added to the diagram by opening other Toolbox pages.

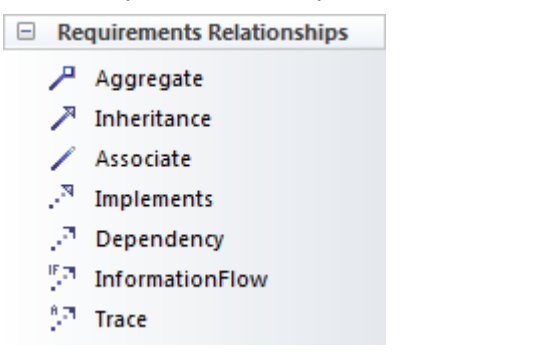

### **Requirements Relationships Toolbox**

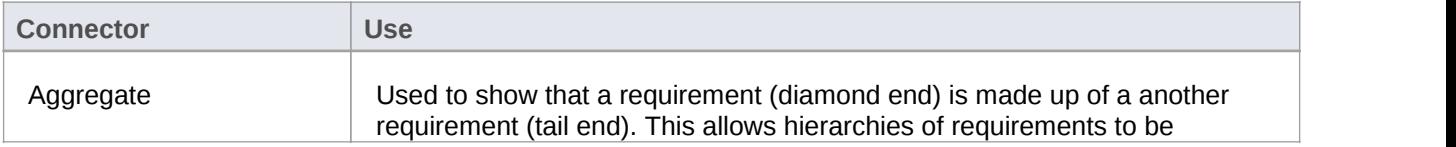

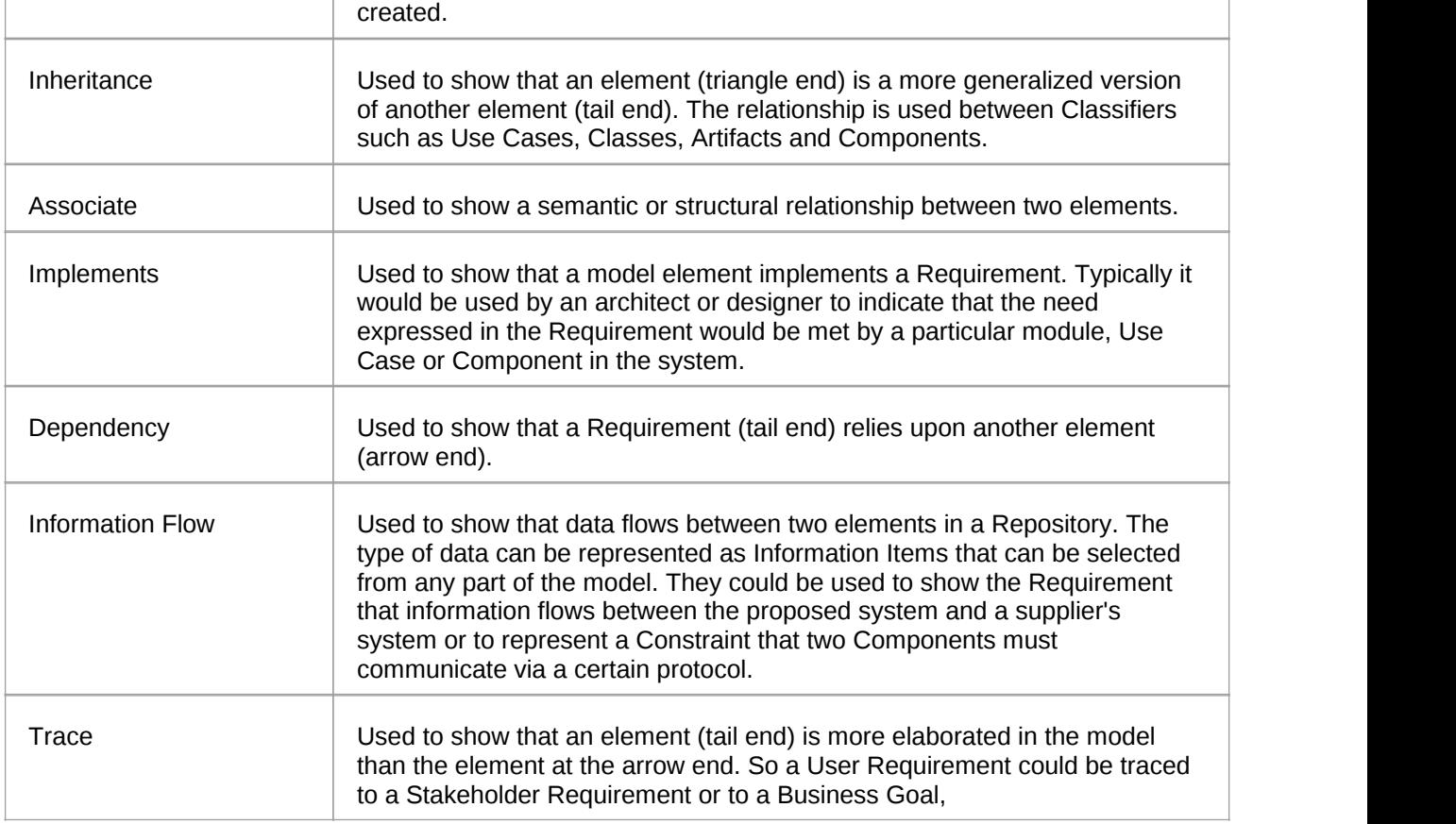

### **Example Diagram - Hierarchies**

This diagram shows how requirements can be connected into hierarchies thus allowing high level requirements to be broken down to verifiable requirements.

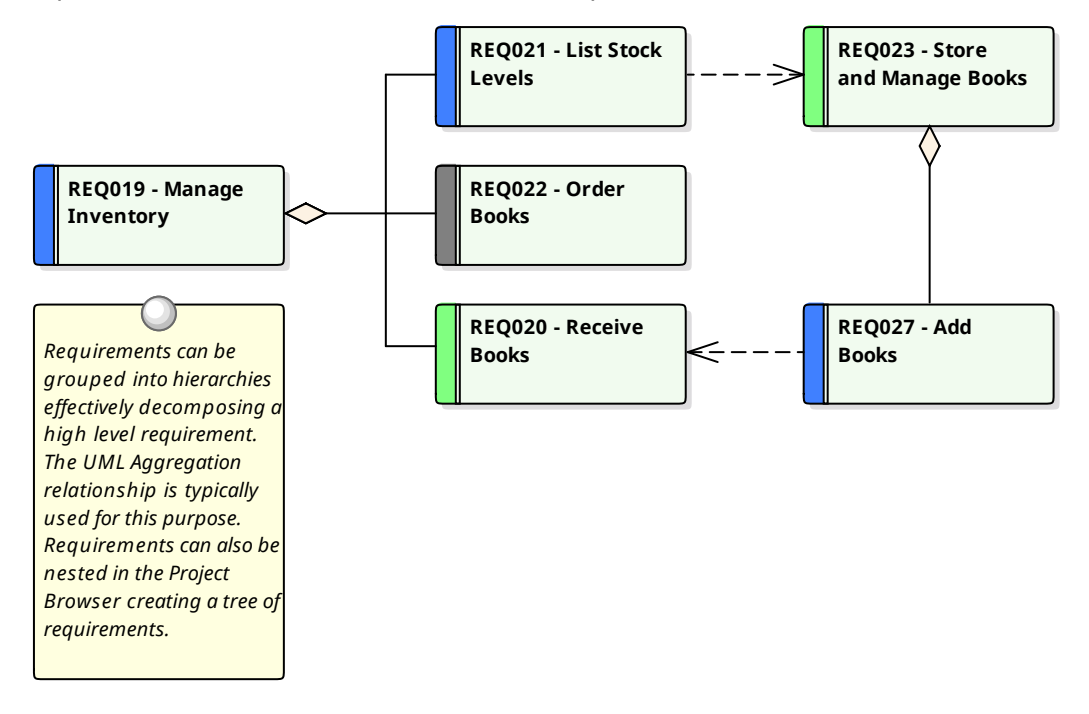

### **Example Diagram - Traces**

This diagram shows how Requirements can be connected to other elements in the model thus displaying traceability.

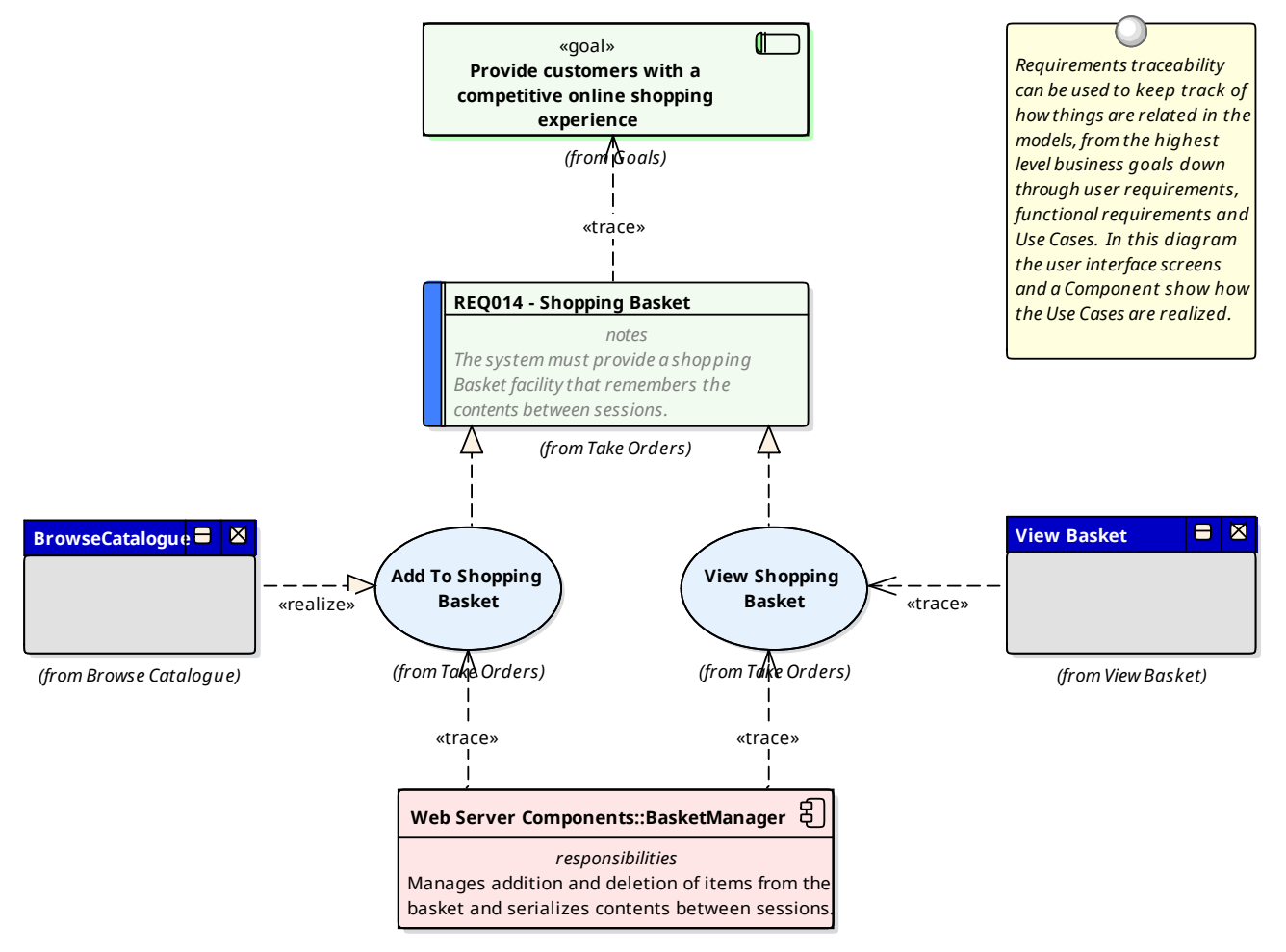

# **Creating and Viewing Requirements**

Enterprise Architect is a sophisticated and flexible modeling platform and the tool offers a rich set of features for both the development and the management of requirements for any size project in any domain and using a variety of processes. Requirements can be created in a variety of ways and then visualized in a series of windows and dialogs that make it easy to develop and manage them and to communicate within the team and to the business customers.

#### **Viewing Requirements**

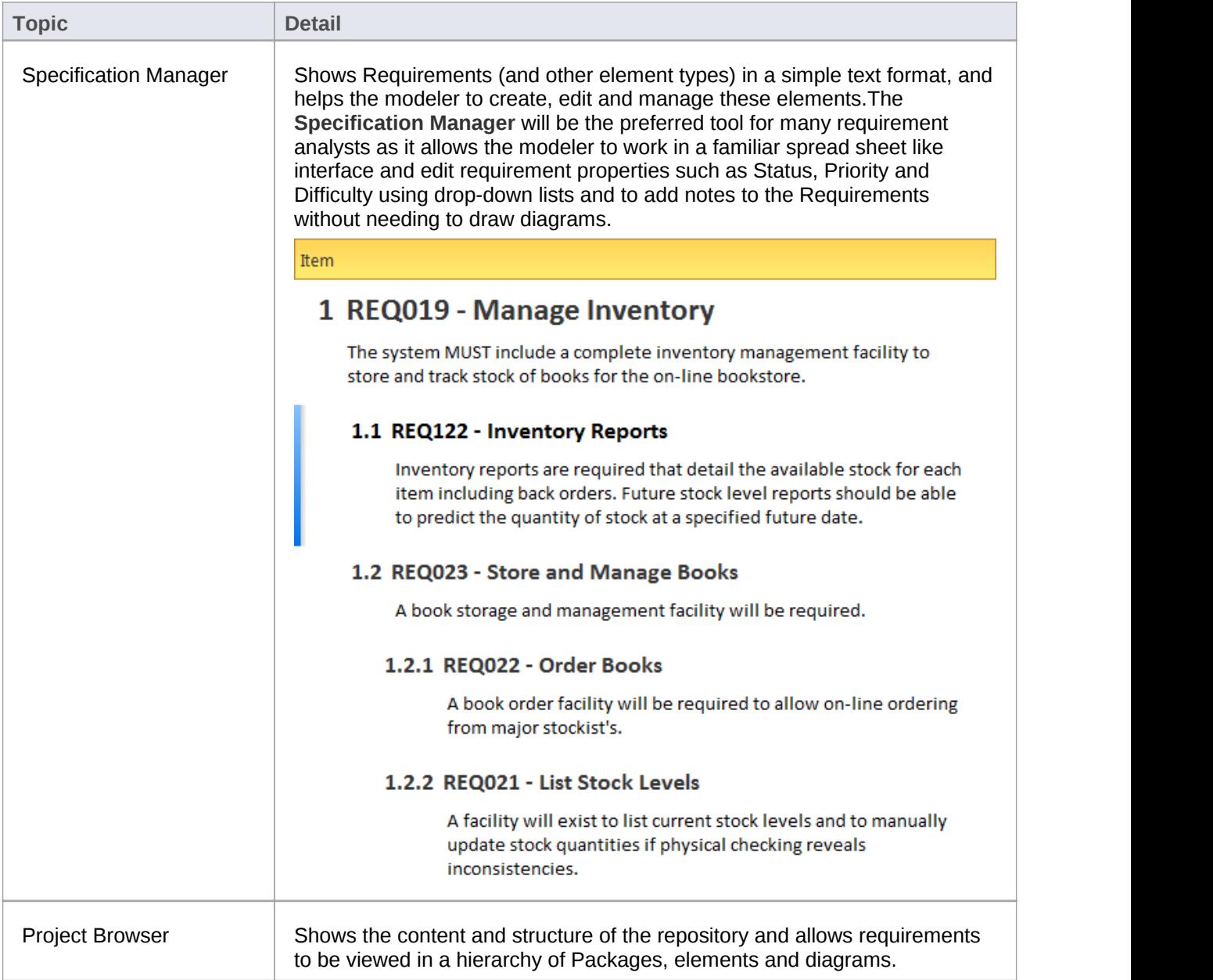

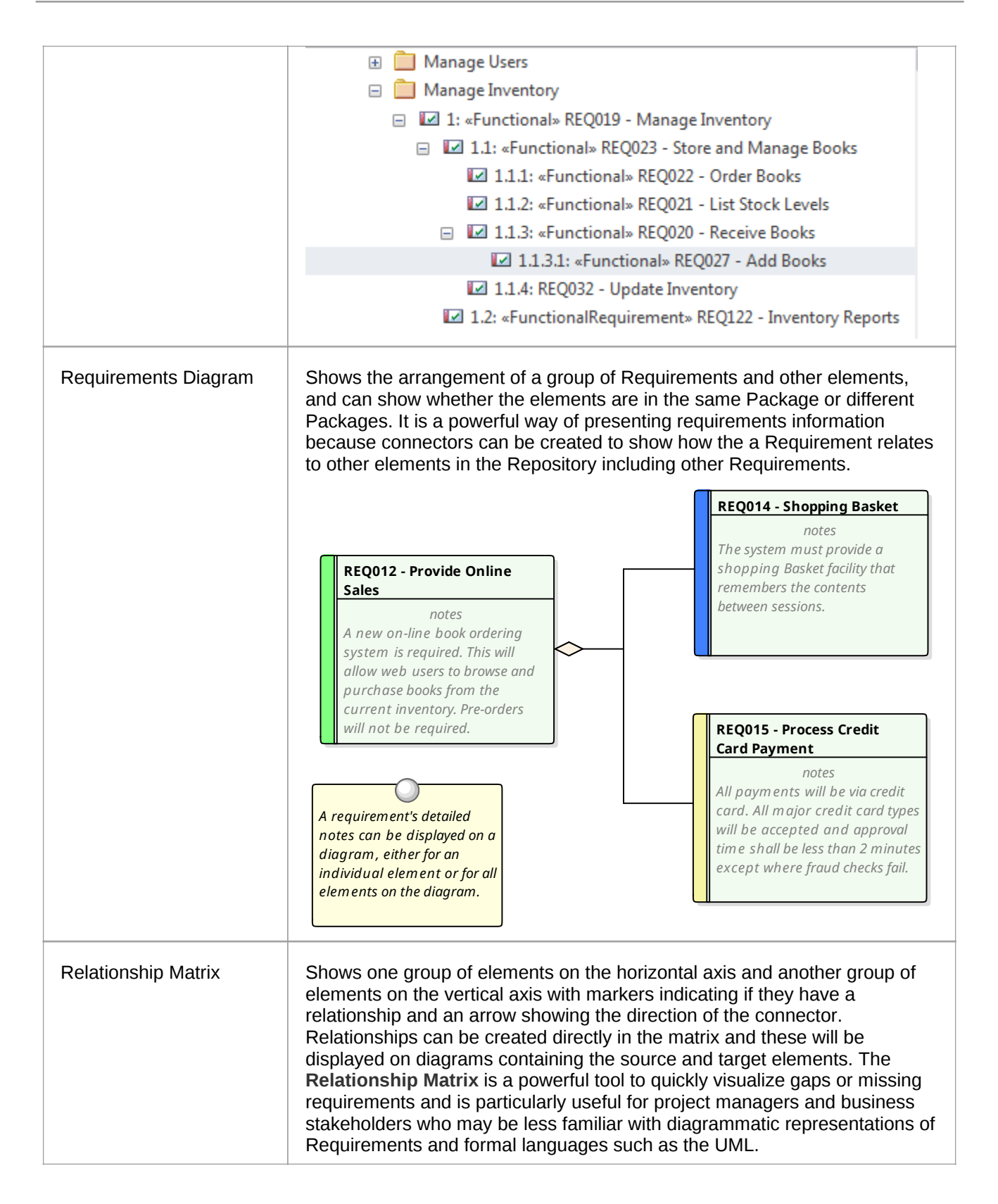

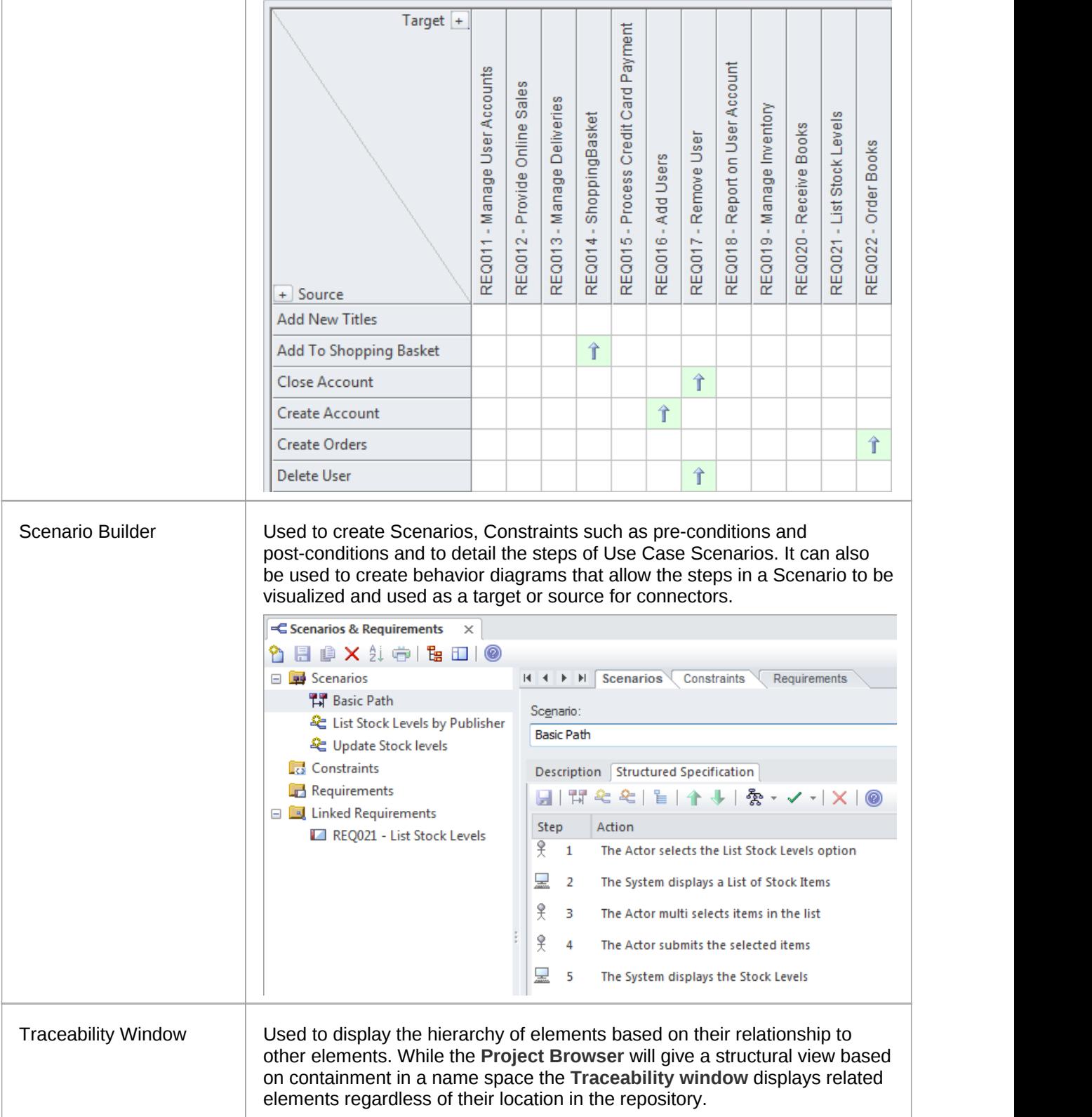

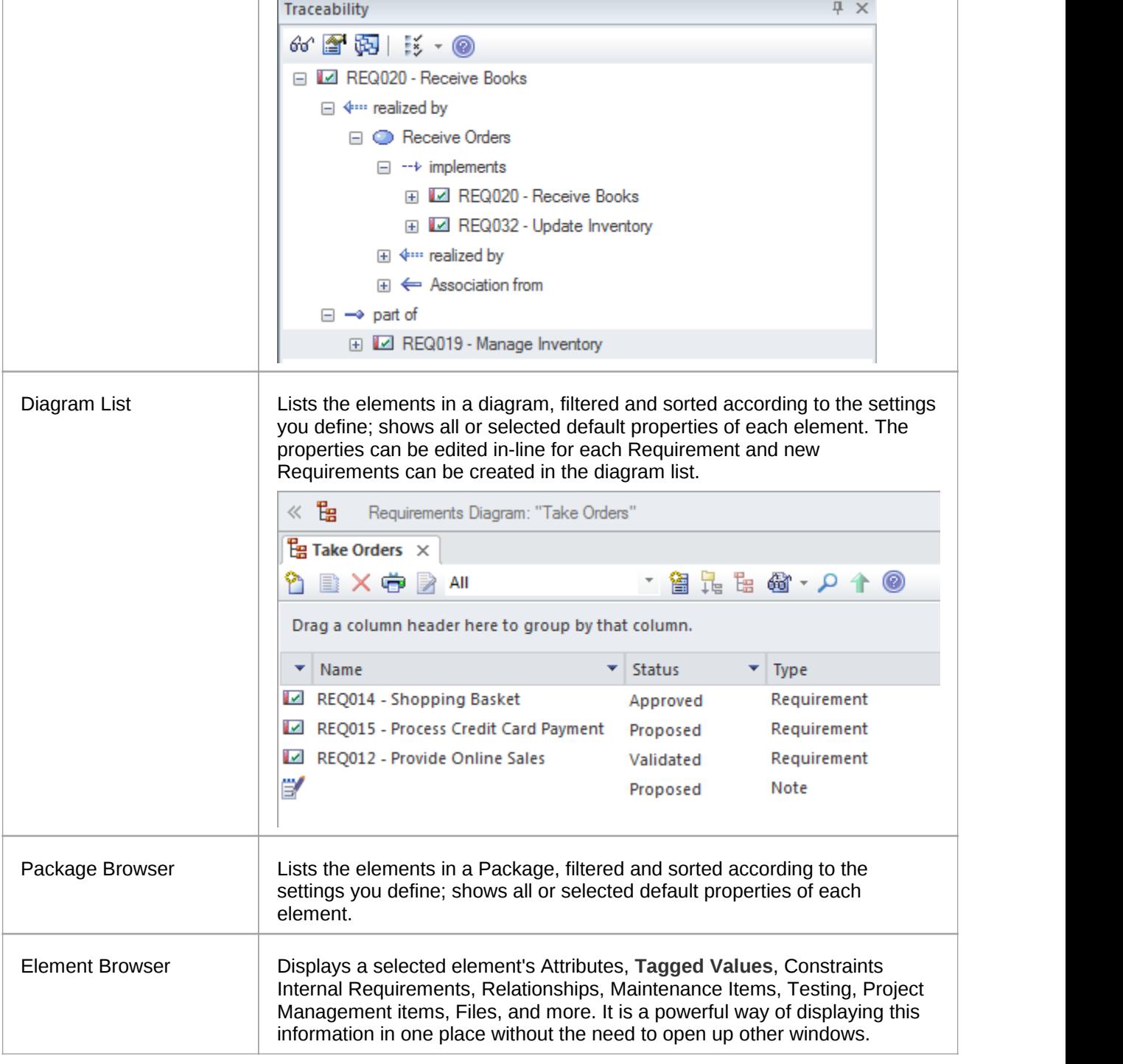

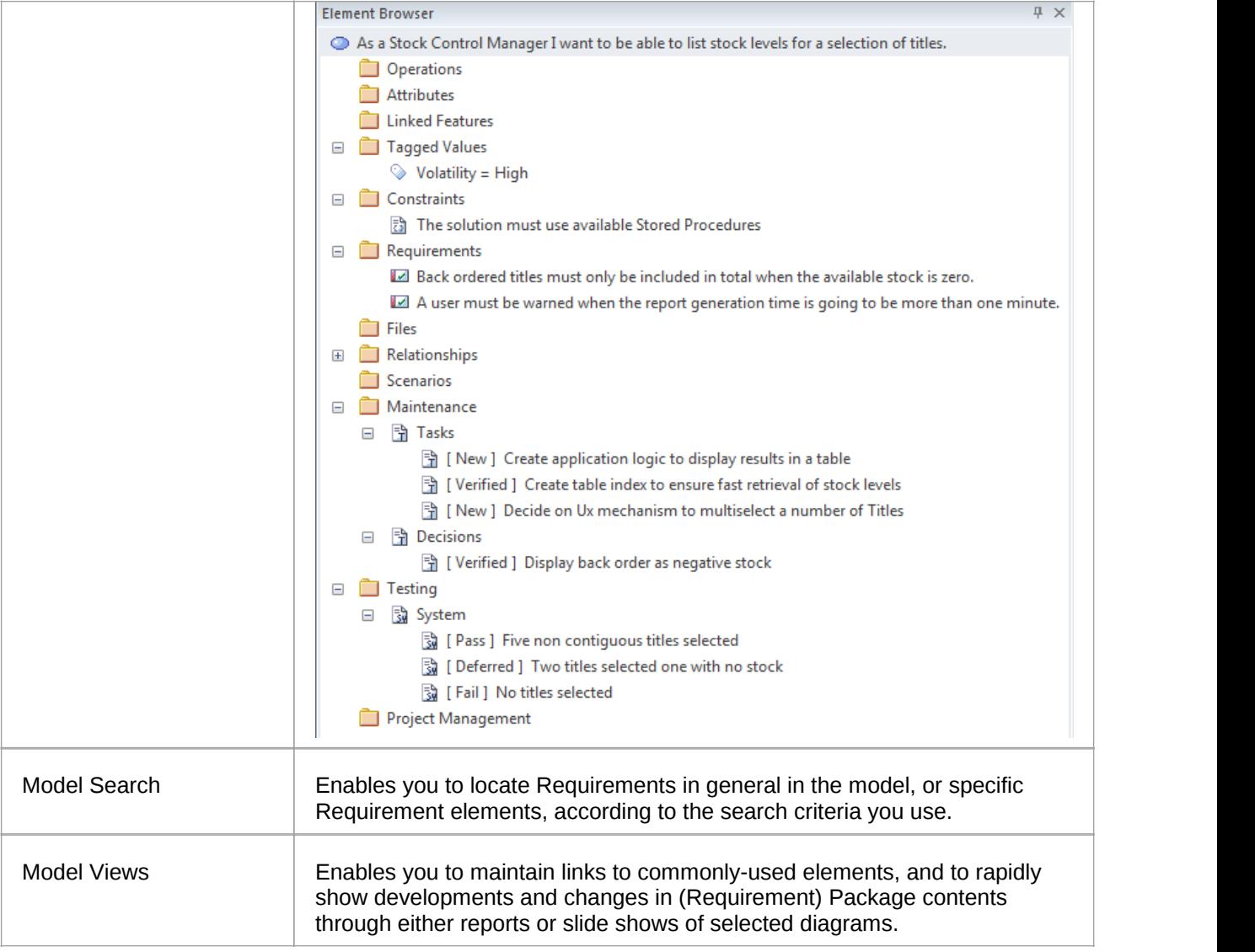

# **Requirements Development**

This comprises all the activities and tasks associated with discovering, evaluating, recording, documenting and validating the requirements for a particular project or program of work. Requirements are discovered, analyzed, specified and verified and Enterprise Architect has a wide range of tools and features to assist the analyst as they develop requirements. The center piece for requirements development is the **Specification Manager** allowing the requirements analyst to enter, view and manage requirements in textual form in a spread sheet like view.

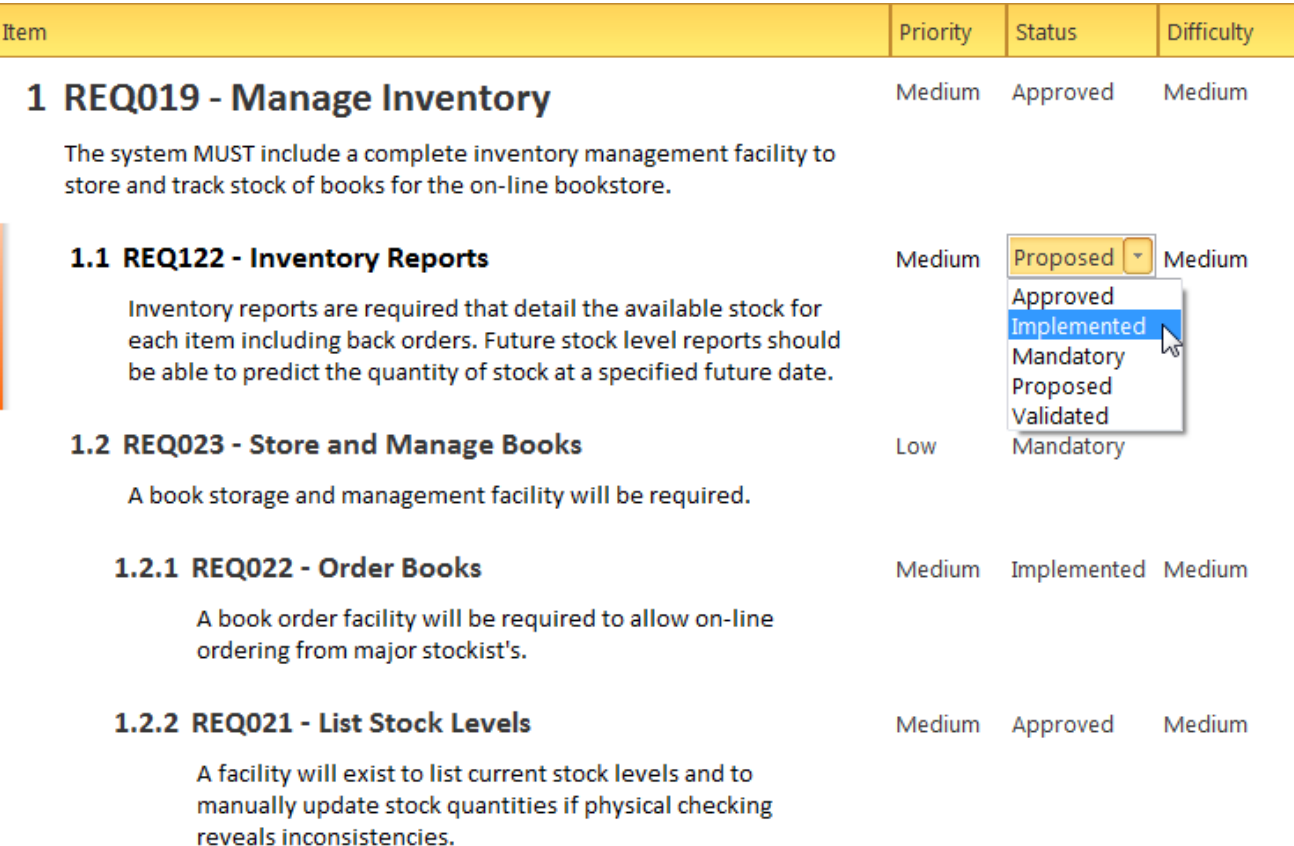

The Specification Manager can be used in conjunction with a platform of other tools such as diagrams, the **Traceability window** and the **Element Discussions** facility. These windows provide other views of the requirements giving the modeler and the viewer a deep understanding of how a requirement relates to other parts of the repository and providing detail not visible through the Specification Manager.

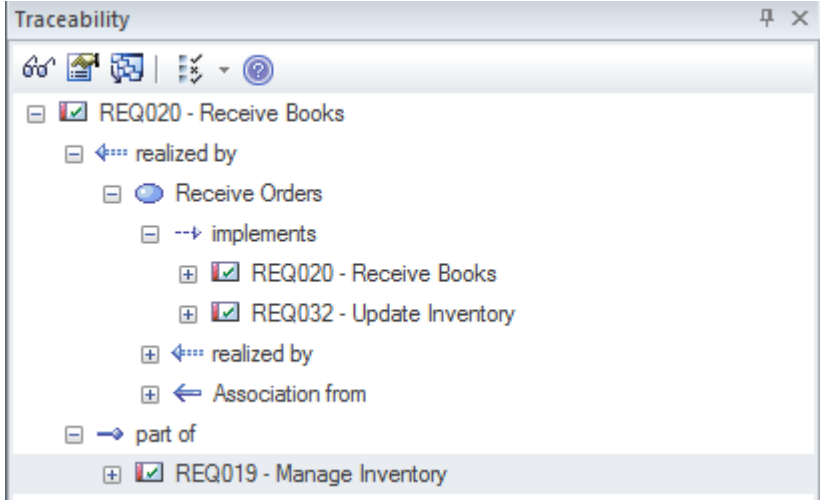

# **Elicitation**

Elicitation isthe process of information discovery and this information will form the precursors to requirements. The information will typically be raw and often heterogeneous and it will not be until the requirements analysis phase is performed that true requirements will be able to be derived from this information. Elicitation will take many forms and all of the skills of the analyst will be needed to determine which documents, tools, people and processes to examine to discover the information. Some of these locations are listed in this table.

#### **Location of requirements information**

Requirements are not handed to the analyst on a plate but rather will be discovered in a variety of places including: by observing stakeholders performing their work, in business documents and a variety of other locations.

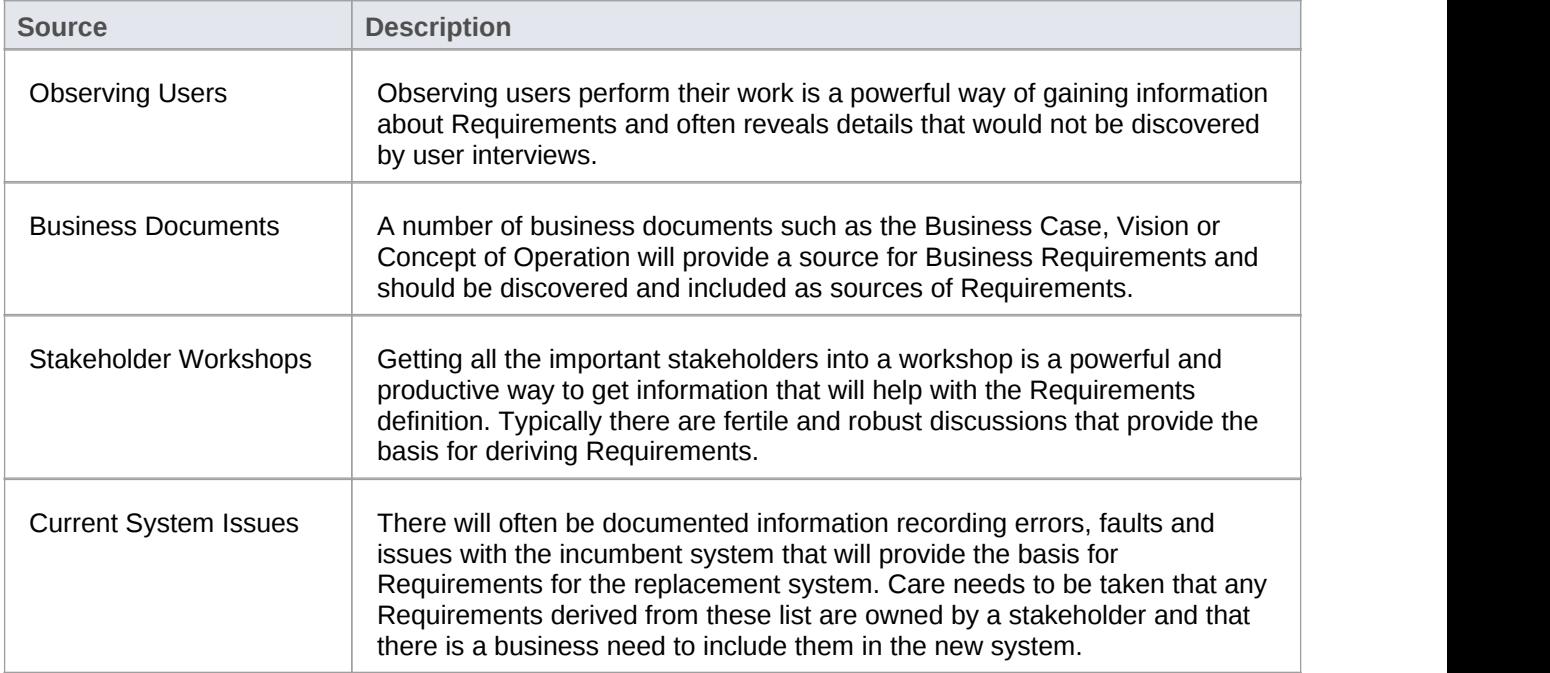

# **User Observations**

Observing users perform their work is a powerful and unobtrusive way of gaining an understanding of the tasks they carry out and how they use information and other software and hardware devices to achieve an outcome. Even if the processes that support the planned system will be different the observations of the current processes will provide a useful context for discussions. It will also help the analyst empathize with the user and may result in a deeper understanding of the issues they face and provide the basis for the discovery of potential solutions. An analyst will often discover unmentioned documents, checklists and clue cards that can help illuminate the process. Equipped with a mobile phone orcamera, it is also useful for the analyst to take photographs of the user working which will help in the requirements analysis phase.

Enterprise Architect supports the modeler in representing files such as photos and scanned documents directly in the model, creating a rich and expressive representation of the user at work. There is the option to represent these as an Artifact (which, with a single key stroke (**F12**), will launch the file) or to use a hyperlink or even to include the image itself in a diagram.

### **Stakeholder Workshops**

The requirements analyst or business analysis is charged with the difficult task of eliciting requirements, this necessitates excellent communication with the stakeholders including the customer and the analysis team. One very successful way of facilitating the elicitation of the stakeholders needs is to run a workshop with all the key stakeholders present. The analyst's skills as a communicator, diplomat and mediatorare important to create a collaborative and respectful environment conducive to the exploration of the stakeholders needs and concerns. It is imperative that the analyst uses terminology that the stakeholders understand and displays an understanding or a willingness to learn the elements that make up the domain.

There is sometimes a misconception that what will be articulated is a set of clearly defined requirements that can be entered into the tool as Stakeholder Requirements; this is far from the reality of what happens. Stakeholders will typically articulate a wide range of ideas including Policies, Business Rules, Data definitions, Project Management Constraints, Functional Requirements, Business Requirements, existing system problems and even suggested solutions. Even when an external consultant is used to run these meetings the analyst will not have time to categorize all of these statements in the meetings. What is needed is a way for the scribe who is tasked with documenting the statements to get them into the tool without any concern for what type of information is being recorded. Having them recorded inthe tool rather than scribbled in the analyst's notebook is best practice because it allows them to be displayed during the meeting and for stakeholders to see each others comments.

Enterprise Architect has a number of facilities that can help with these workshop. One method that is very effective is to use the MindMapping diagram to record the stakeholders statements which is very effective because it is a well known method and doesn't introduce any of the formality that comes with modeling languages such as UML.

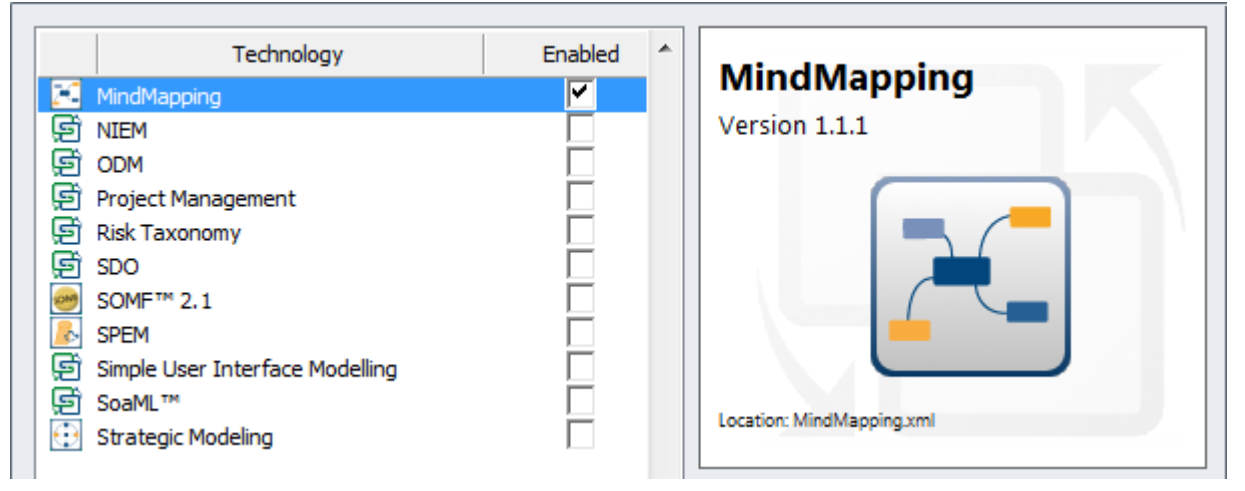

As important terms are uncovered they could be entered into the **Project Glossary** and even if there isnot time to discuss and debate the agreed meaning the words willact as a initial list of important entities in the domain. Alternatively the terms could be created in a Domain Model and related to each other with connectors that describe the important relationships between the terms.

The stakeholders can also be modeled and their organizational relationship to each other can be described in a diagram. This is a useful technique that allows key stakeholders to locate themselves in the models which creates buy-in.

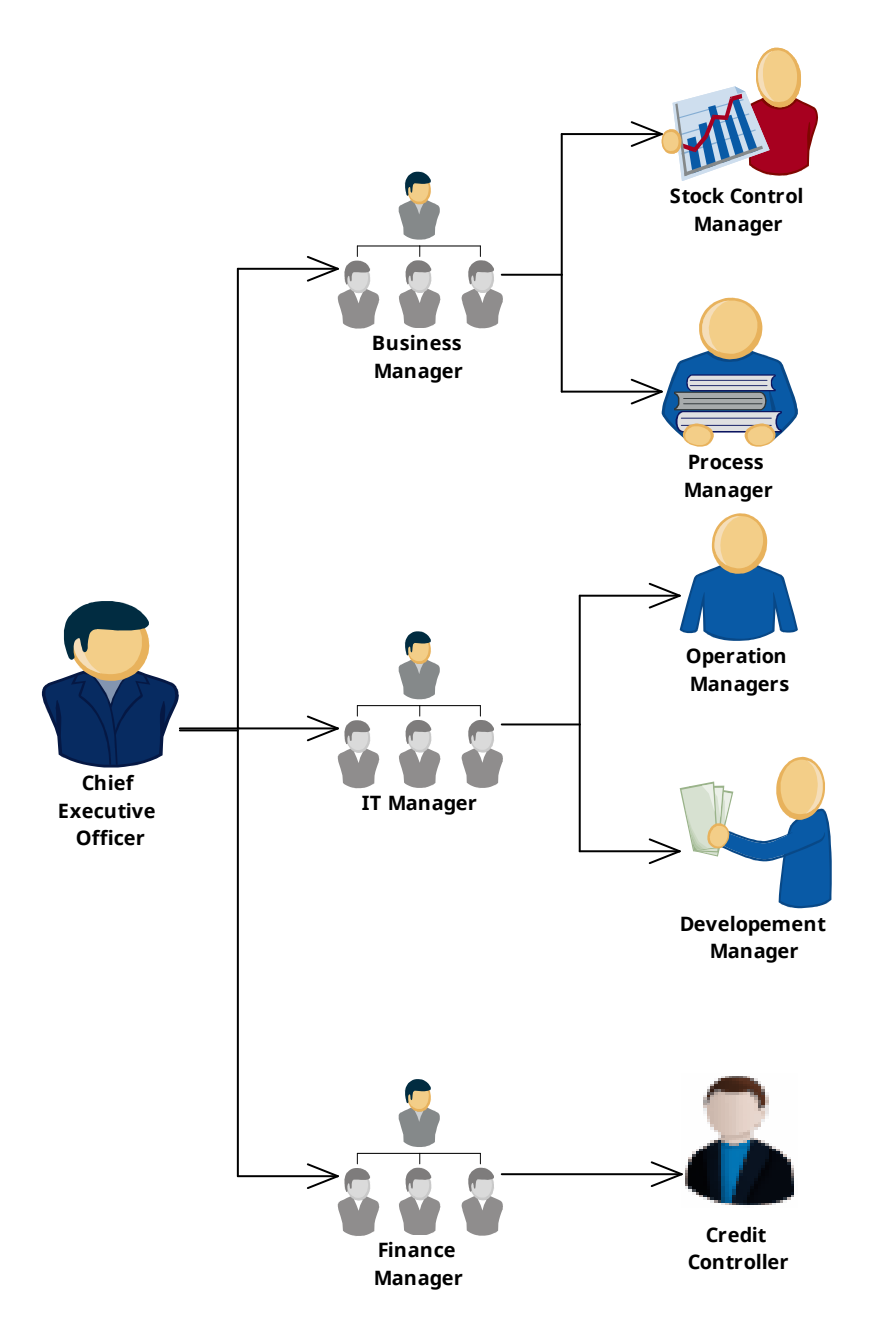

*This diagram shows the organizational structure of stakeholders using an alternate image. Using graphics on diagrams tends to make the diagrams more appealing, particularly to high-level business stakeholders. An Alternate Image can be selected by choosing this option from the Appearance sub menu available from the element Context Menu.*

### **Mind Mapping Diagram**

A Mind Mapping diagram can be used to record the stakeholder's statements during an elicitation workshop. The statements are not categorized but simply recorded and later during the analysis phase of Requirement's development they can be converted to the appropriate elements or retained and the Requirements can be traced back to the topics effectively creating a record of how the Requirement was derived. This is a powerful technique that shields the stakeholders from needing to know the modeling languages and allows them to concentrate on articulating their needs, it also frees the analyst up from concerns about which element to use to model the statements. This step is usually performed in the analysis phase of the Requirement's Development process.

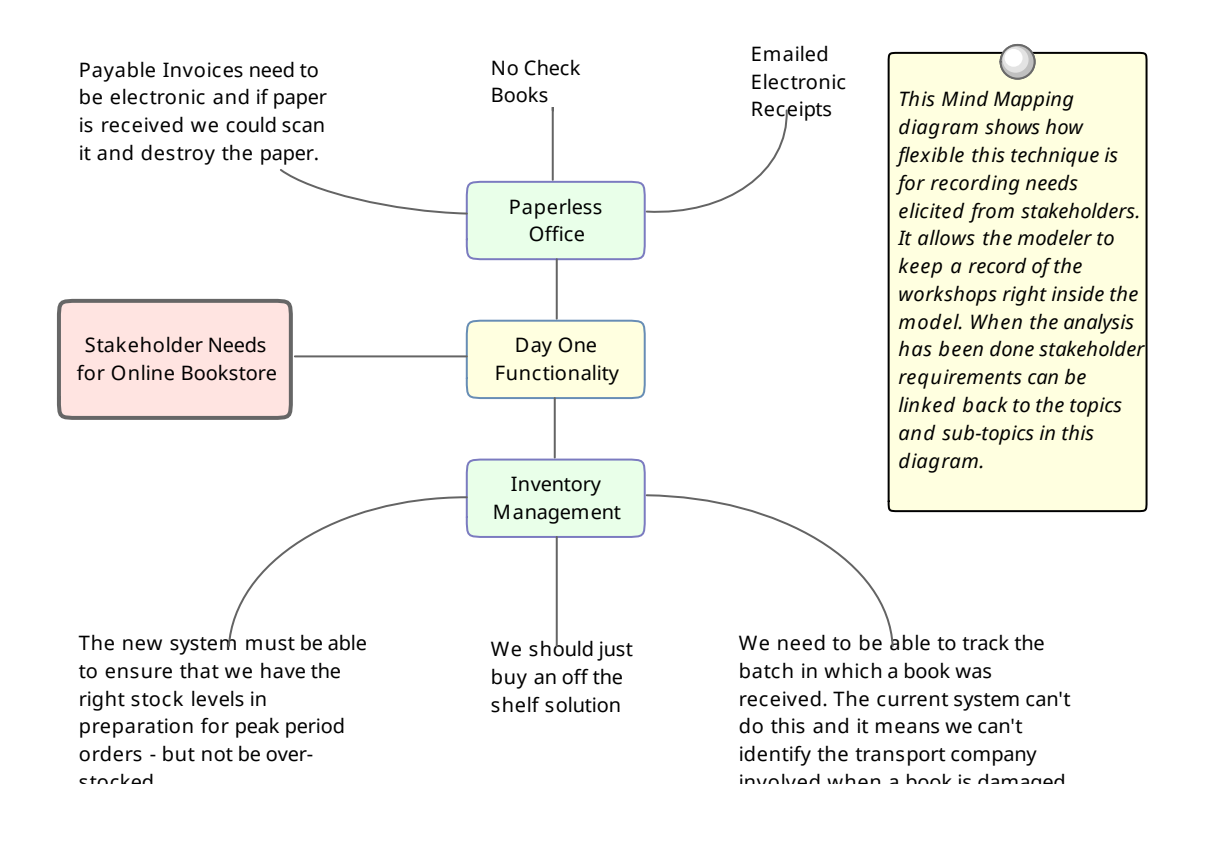

### **Glossary**

Prior to a workshop an analyst can populate the **Project Glossary** with the existing terms and their meanings that have been gleaned from reading project documentation such as a Business Case or Vision Document. During the workshops, as new terms are uncovered they can be added to the Glossary and their definitions can be discussed and entered or deferred till later in the analysis phase.

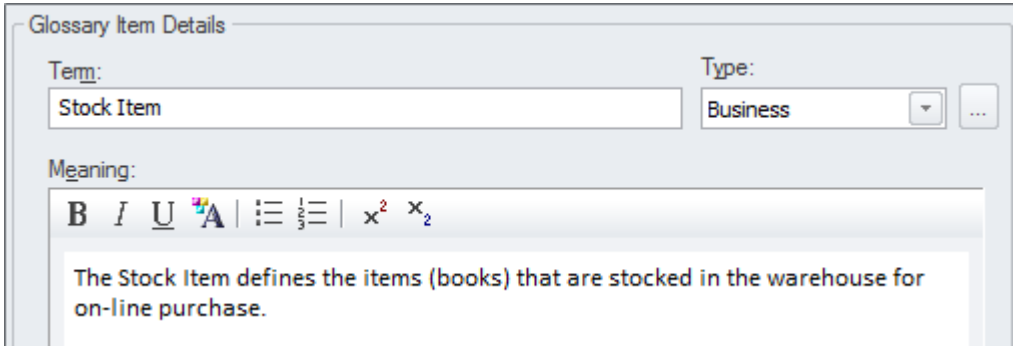

### **Domain Model**

A domain model will act as a guiding model for discussions with many stakeholders and ideally a skeleton model should be created prior to the commencement of any workshops. The Domain Model should be kept simple and domain elements should be given a name and a description or a responsibility and initially only important connections should be made between elements. As the workshop progresses new elements will be uncovered and can be added directly to the model giving the stakeholders confidence that their needs and concerns are being addressed and managed well. Enterprise Architect allows domain models to be created using the **UML Class** diagram.

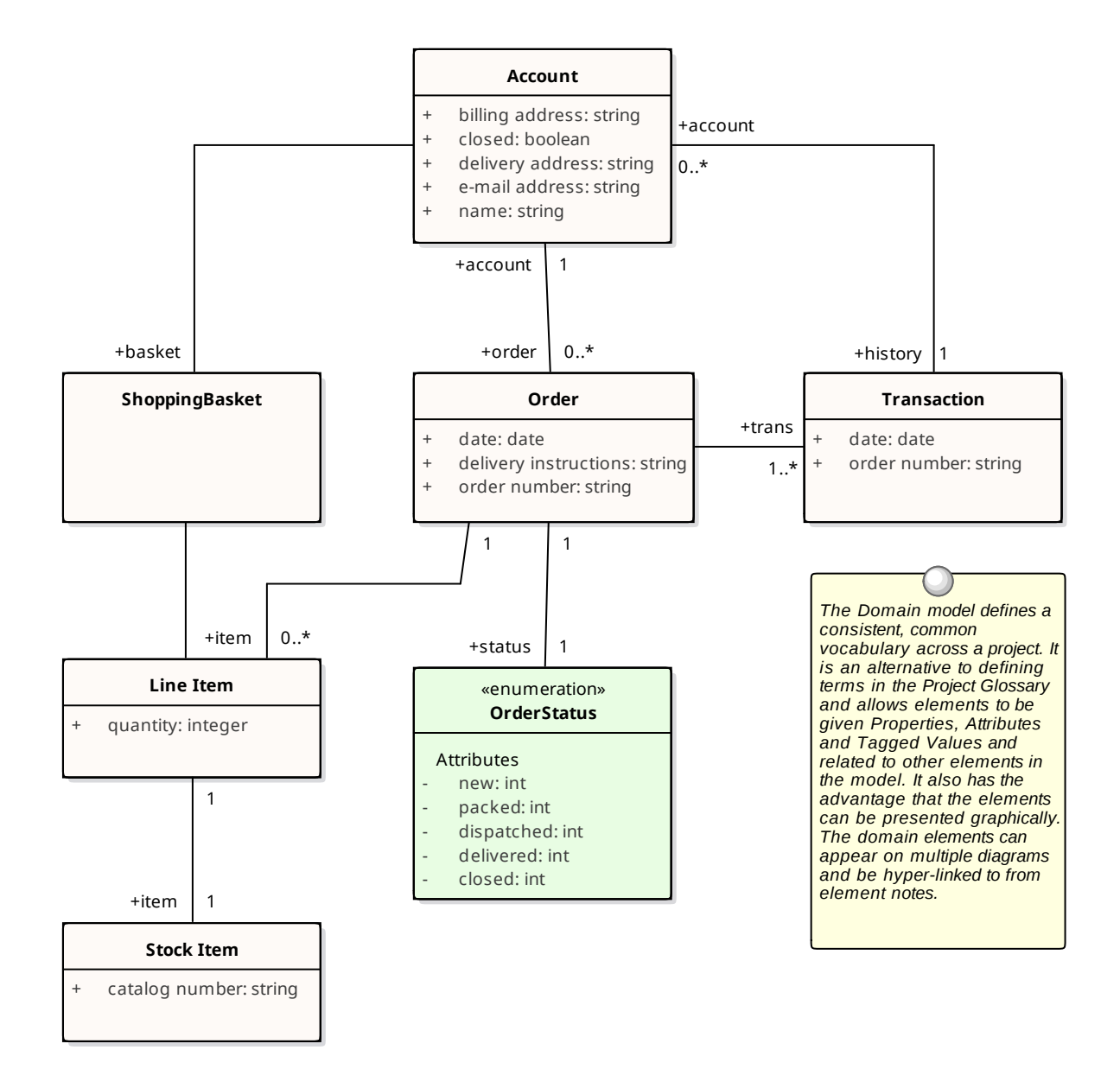

### **Element Discussions**

The **Element Discussion window** is a convenient facility that allows commentary to be made on elements without contaminating the notes with discussions that ultimately don't contribute to the integrity of the model. Modelers often place notes on diagrams or write questions in the element notes fields and these are distracting and must be removed when formal documentation is generated from the model. The Element Discussion window allows a modeler to initiate a discussion and for others to reply. It is a perfect way for discussing requirements.

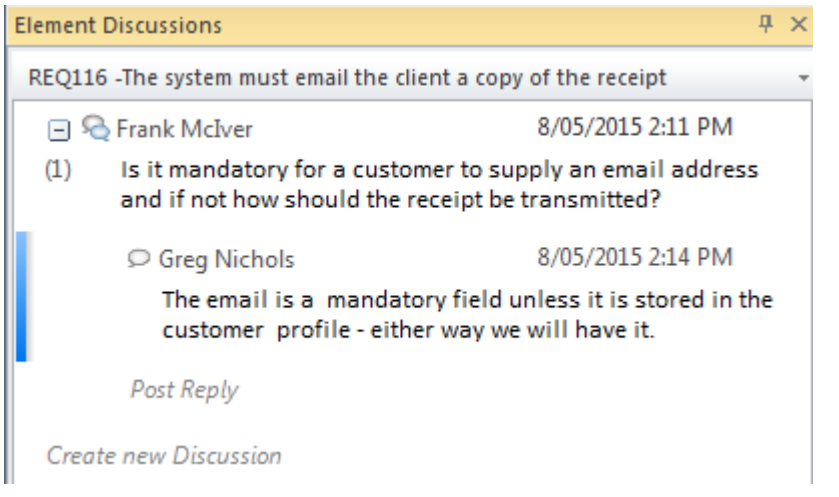

A **Discussions** summary window conveniently displays the Discussions for all elements in the repository.

# **Creating Requirements**

Enterprise Architect has extensive support for developing Requirements and provides a number of specialized tools for this purpose. As with all model content a modeler is encouraged to check whether the Requirements have been entered into the repository by someone else before embarking on the task of creating new Requirements. It is also possible that the Requirements have been defined in another tool such as a spread sheet and could be imported into Enterprise Architect without the need to create each Requirement manually. Enterprise Architect has two locations for Requirements: they can be created in the model as an element that will appear in the **Project Browser** or they can be created inside another element as an Internal Requirement.

# **External and Internal Requirements**

Enterprise Architect can support any type of requirement process and allows requirements to be defined as elements in the model - these are called External Requirements but the tool also allows requirements to be defined for a specific element which are called Internal Requirements. An analyst who wants to define a user requirement such as the 'The system must allow bus schedules to be updated' would use an external requirement. A modeler wanting to describe how a component should behave would use an internal requirement for the Component such as 'The editor must support Unicode'. There is often contention between analysts and developers as to whether a requirement should be internal or external and Enterprise Architect provides a facility to move internal requirements to be external to the element and analogously external requirements can be moved to be internal. When they are moved they are still retained in the original element but a copy of them is made as a requirements element. The internal and external requirements are synchronized and changing one will change the other.

### **Creating External Requirements**

Requirement analysts typically come from varied backgrounds and often have predilections about how they want to work so Enterprise Architect provides a wide range of ways of creating and managing requirements. External Requirements are Requirements that will appear in the **Project Browser** and can be added to diagrams and viewed as separate elements with their own properties.

#### **Methods for creating external requirements**

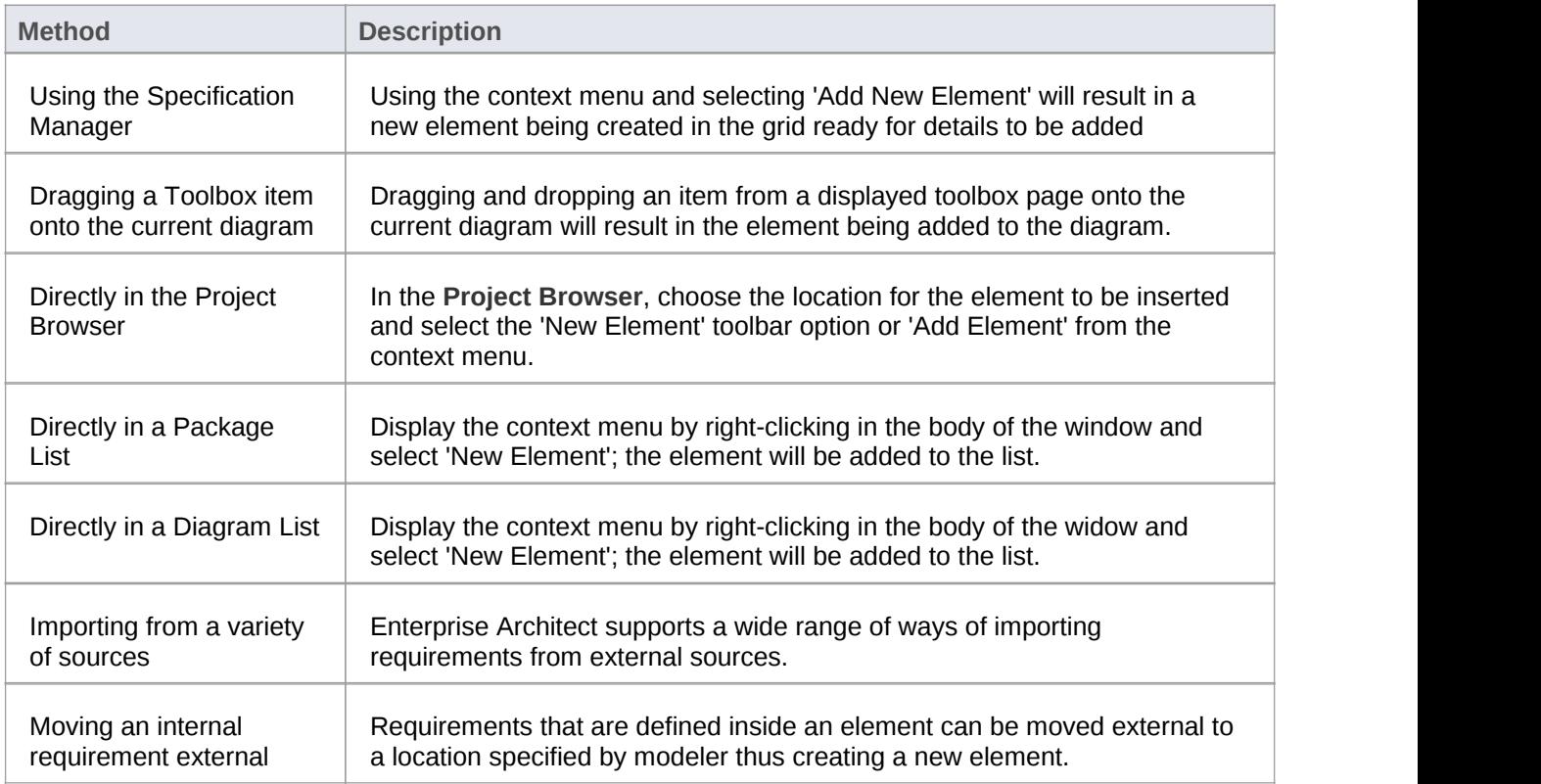

#### **Notes**

An Internal Requirement will not be displayed on a diagram by default, to ensure it is displayed you must set the compartment as visible either for the individual element or for all elements on the diagram.

#### **Creating Internal Requirements**

Internal Requirements can be created in one of two ways, by creating the Requirement from an element's property sheet or by moving an External Requirement inside an element. This section describes how to create a Requirement directly inside an element.

#### **Creating internal requirements**

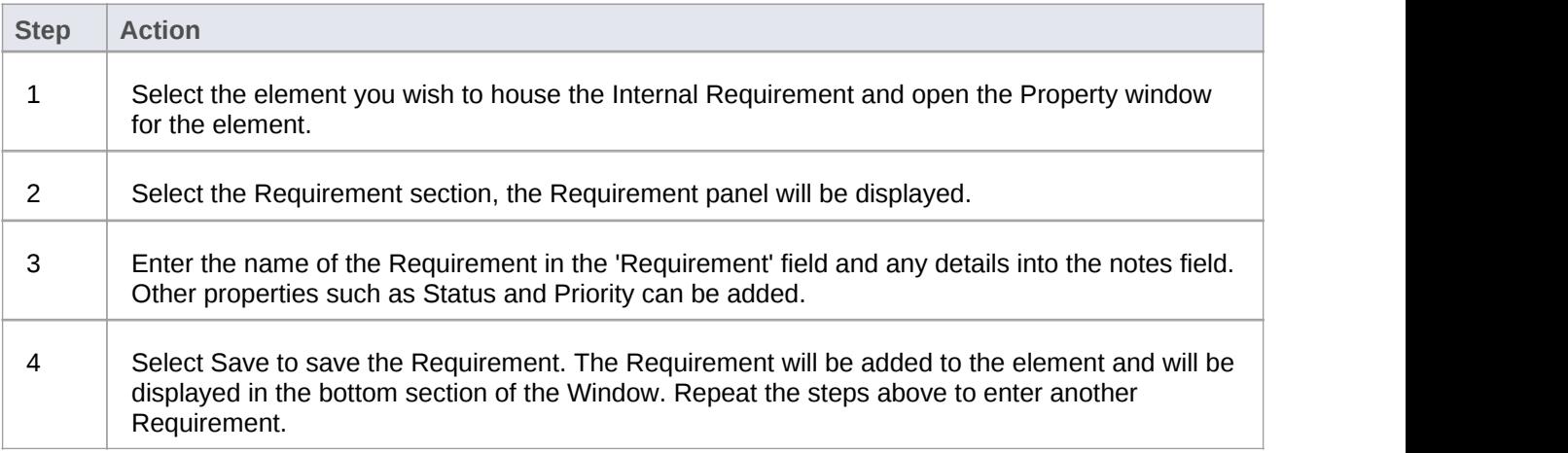

# **Using the Specification Manager**

Enterprise Architect has a powerful and fully featured tool called the **Specification Manager** for creating, visualizing and managing specifications which is particularly useful for working with requirements. Requirements analysts come from varied backgrounds and often have strong predilections about the way they work and the tools they like to use, so Enterprise Architect has functionality to suit a wide range of work styles. Some analysts like to work with elements and can use the diagramming interface, others will like to work with hierarchies so they can work in the **Project Browser** but for those who like to work with text and prefer an interface like tables and spread sheets the specification manager will be their tool of choice.

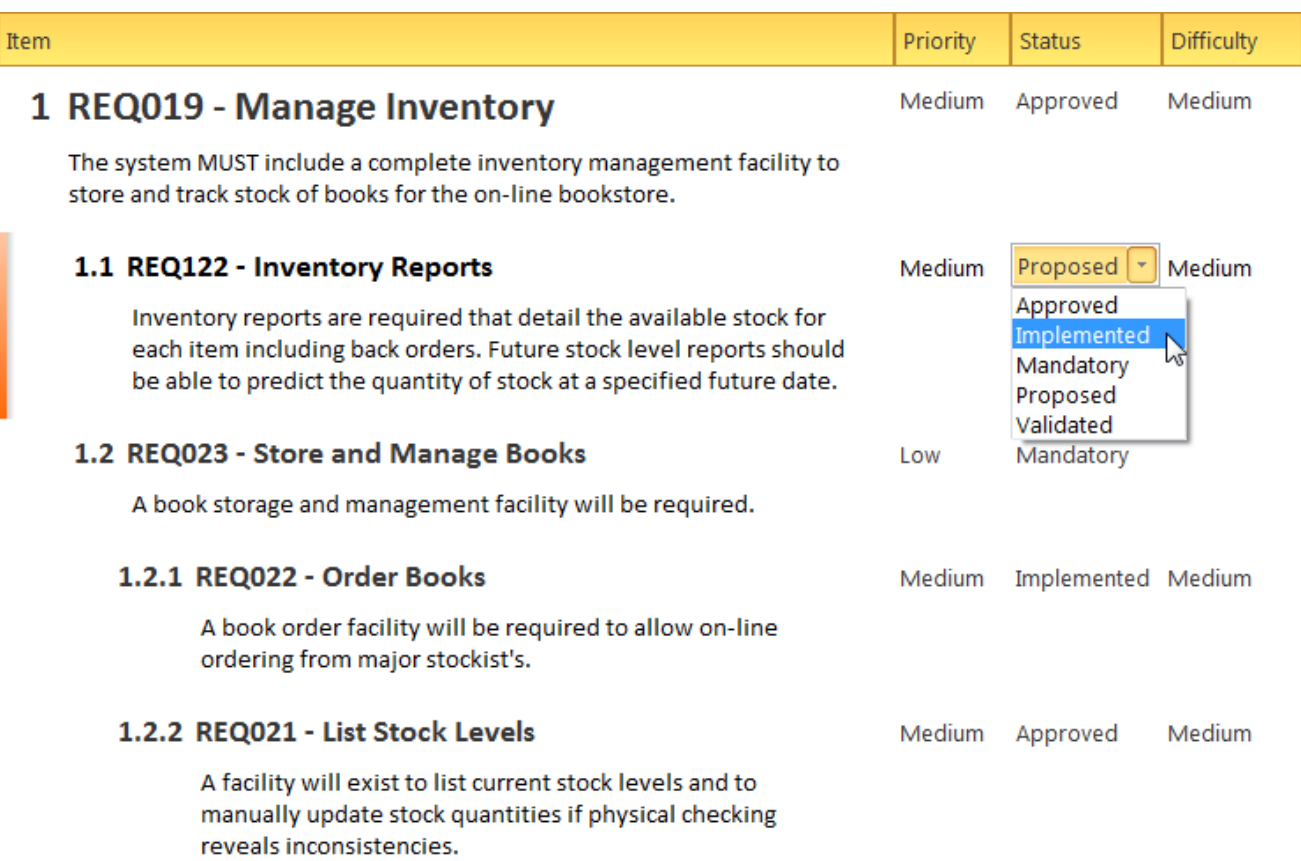

When you create delete or update elements in the Specification Manger they are automatically updated in the Project Browser and any diagrams the element appears in.

### **Requirement Properties**

Requirements development and management is critical to the success of any project and the properties of the requirements are important to the prioritization, and the way they will be elaborated and used within an implementation or development team. All Enterprise Architect elements have standard properties such as Status, Author and Phase but the requirement element has additional properties such as Difficulty and Priority. Some requirements processes will specify specific properties such as Owner and Volatility (Stability) and these can be configured by using **Tagged Values** that can be applied to each requirement. The 'Notes' field for a requirement has special significance as it often contains a formal and contractual description of how the system must behave or perform.

#### **Access**

Right-click on Requirement element | Properties

#### **Use to**

- Document requirements
- Set requirement properties such as Type, Difficulty and Priority
- Set other element properties common to both Requirements and other model elements

#### **Reference**

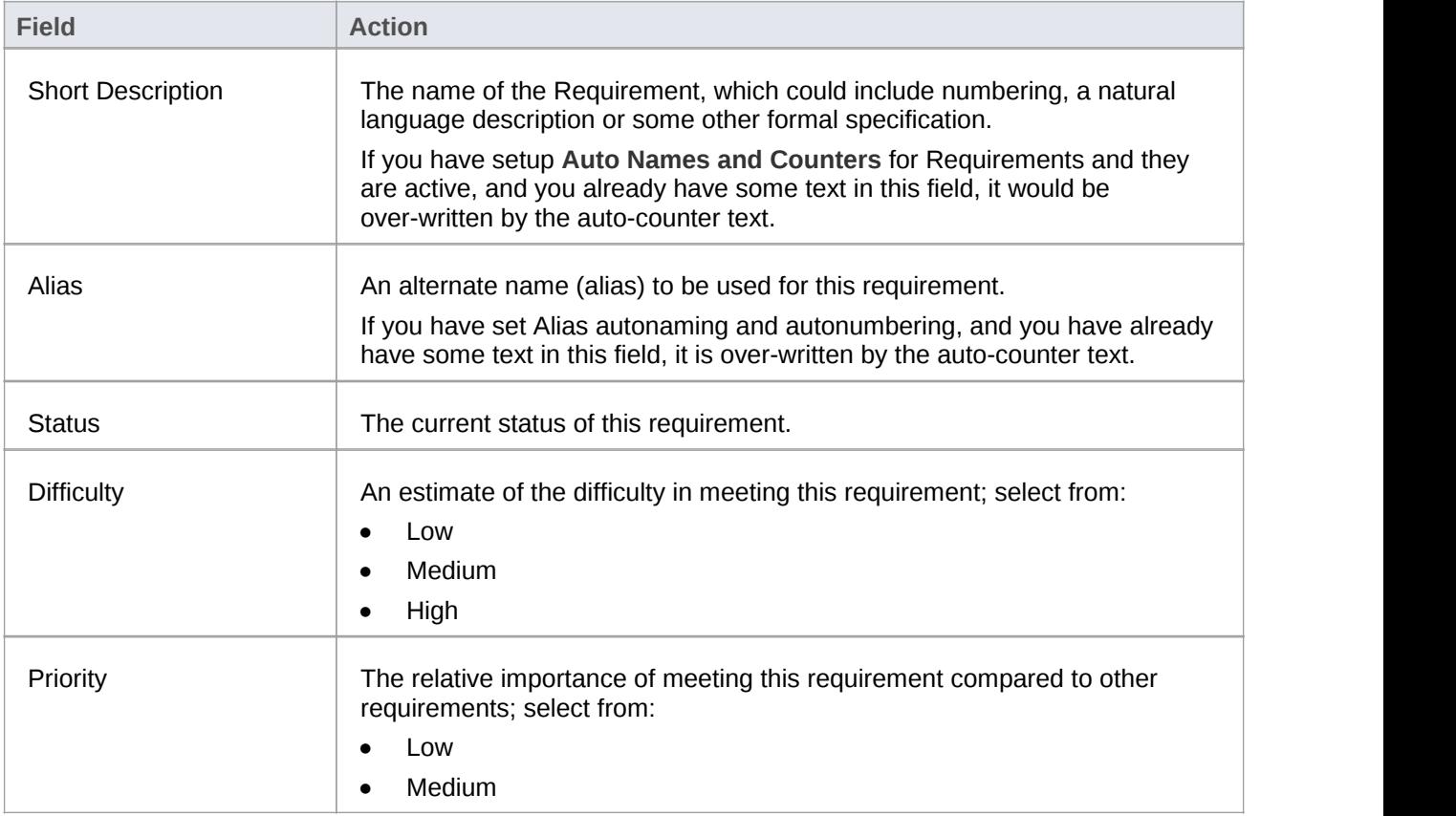

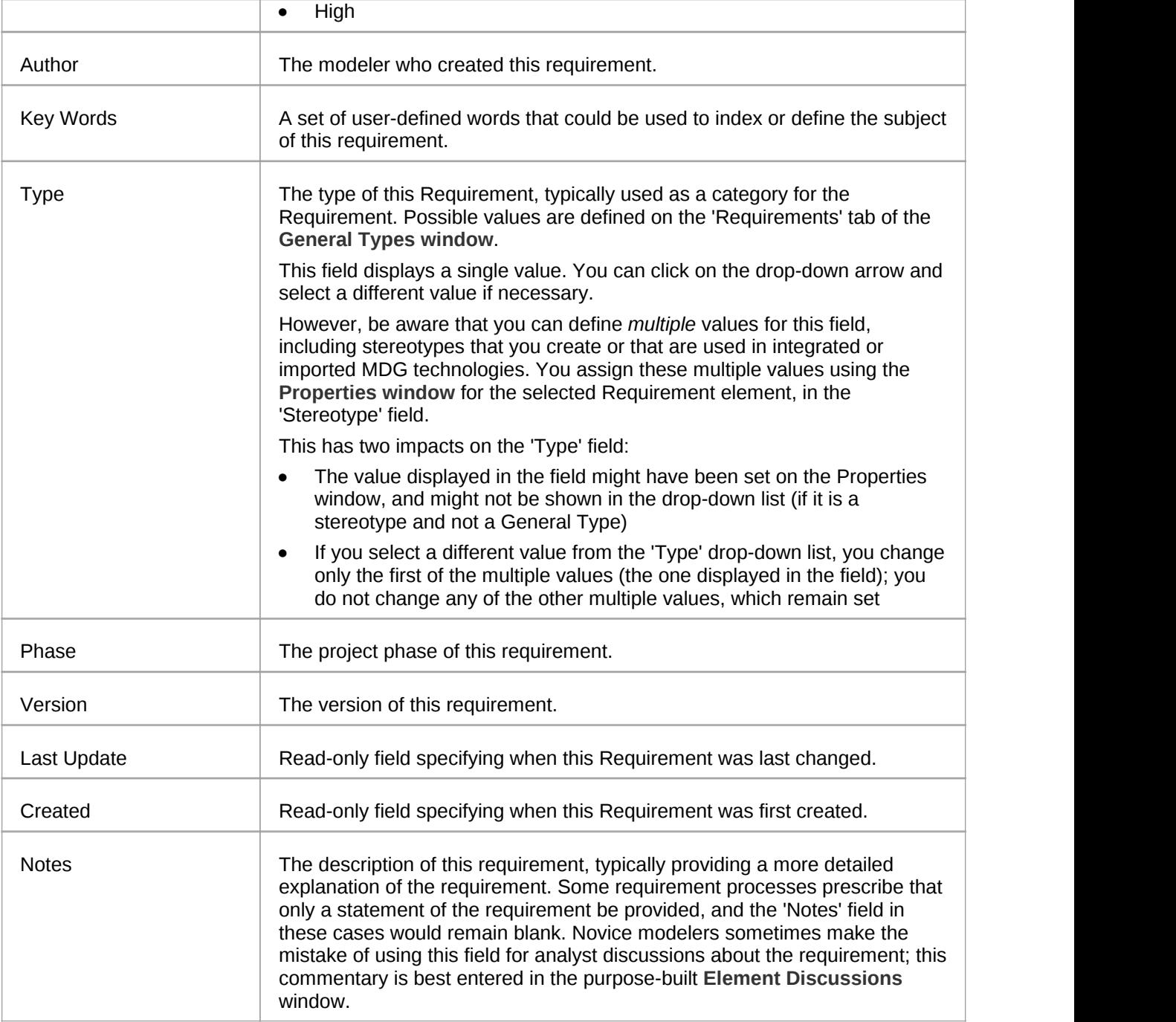

#### **Notes**

- · In Requirement Management tools and texts, the characteristics of a requirement are commonly called Attributes; however, in UML the term Attribute refers to a different type of feature, and the Requirement characteristics are defined as properties - in this Enterprise Architect documentation, the term properties is used.
- · In a project, it might be necessary to define more information in a Requirement than is provided by the standard properties and **Tagged Values** can be used for this purpose.

# **Color Coded Requirements Status**

The status of a requirement is an important property for project managers and other team members. Enterprise Architect provides a way to display the status of each requirement as a color code in a diagram. The color codes act as a compelling visual cue, allowing team members and other stakeholders to get a quick view of the status of a set of requirements. The color codes are pre-configured in Enterprise Architect but can be customized to suit any team, including deleting or adding additional codes and changing the color of existing ones. The default color codes are:

- Yellow for Proposed
- **Blue for Approved**
- **Green for Validated**
- · Orange for Mandatory
- **Black for Implemented**

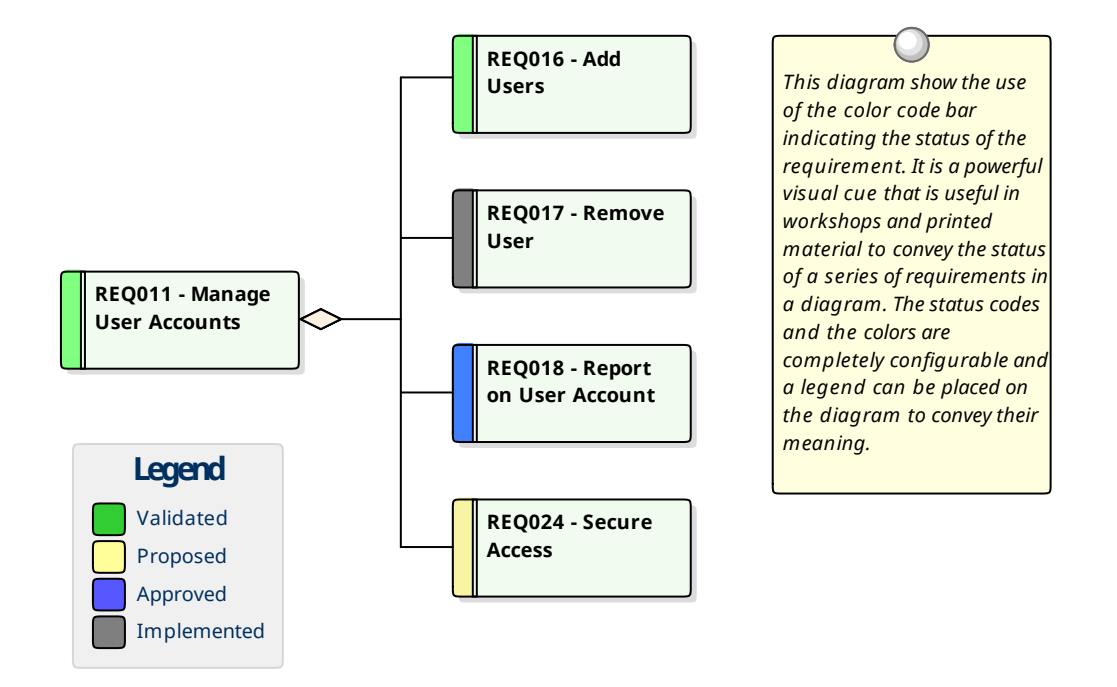

A modeler can choose whether to display the color codes for diagrams in a repository, by changing this setting in the Options window.

#### **Access**

Tools | Options | Objects | Show status colors on diagrams

### **Enable color coded requirements**

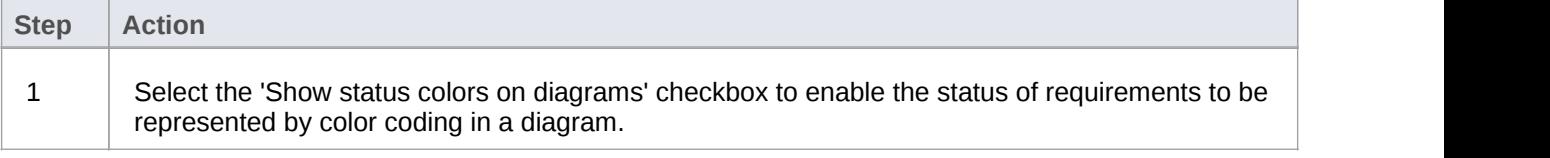

# **Displaying Properties on a Diagram**

A diagram is a powerful means of communication. For many stakeholders it will be the preferred method of viewing the contents of a repository and each stakeholder will typically want to see different information. Enterprise Architect provides great flexibility, allowing the modeler to tailor what is shown in a diagram. This includes whether to display the detailed notes of a requirement, the extended properties represented by **Tagged Values**, constraints, testing details and more. This feature is not only available for requirements but can be used with any diagram object in a repository The customization can occur at two levels:

- Customize what is displayed for individual elements in a diagram
- Customize what is displayed for all elements in a diagram

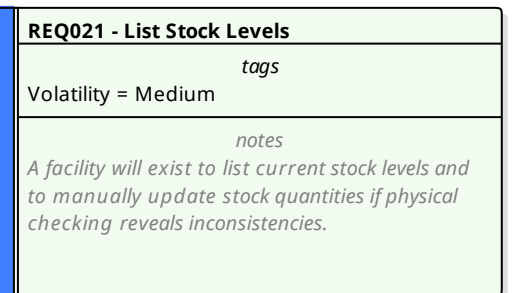

### **Customize what is displayed in a diagram**

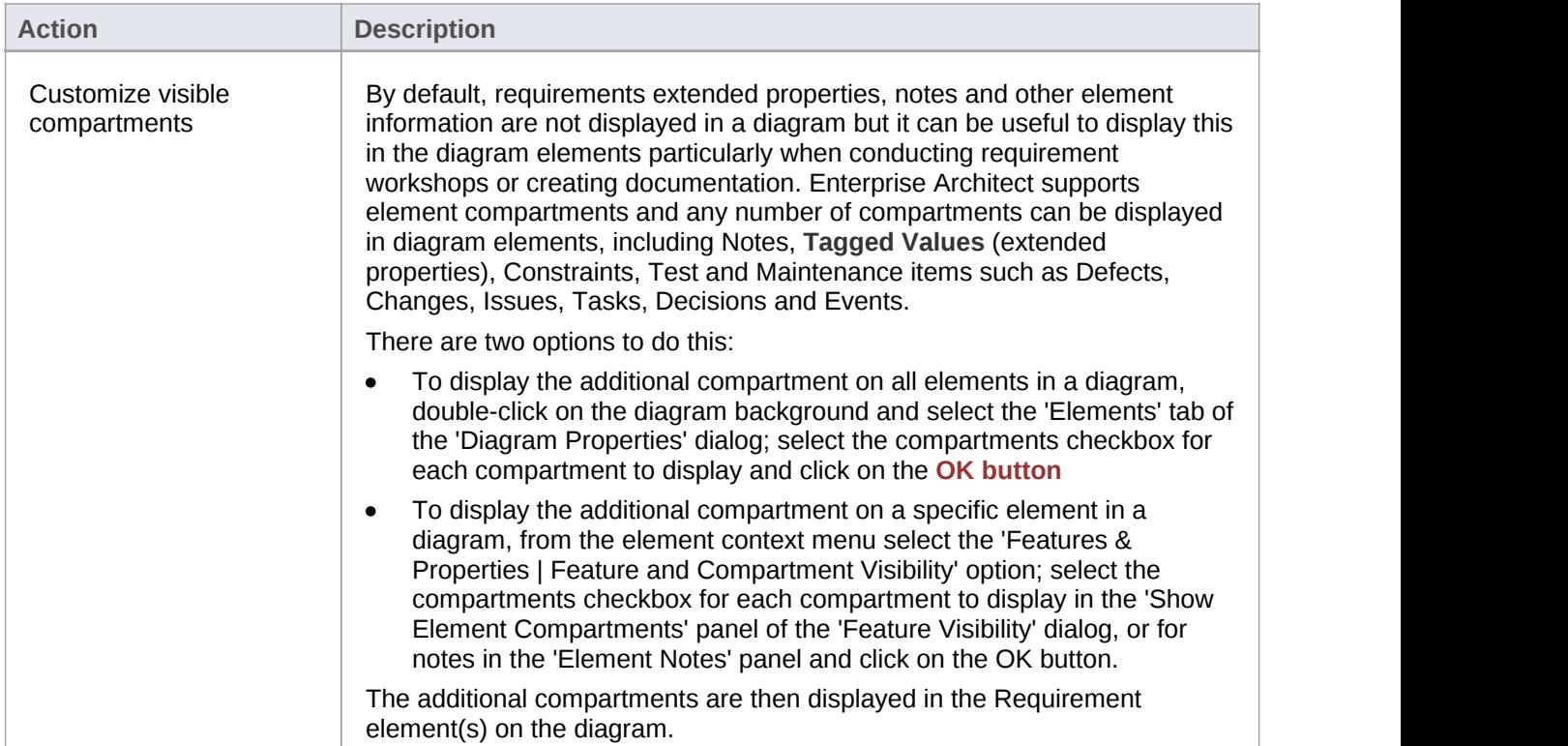

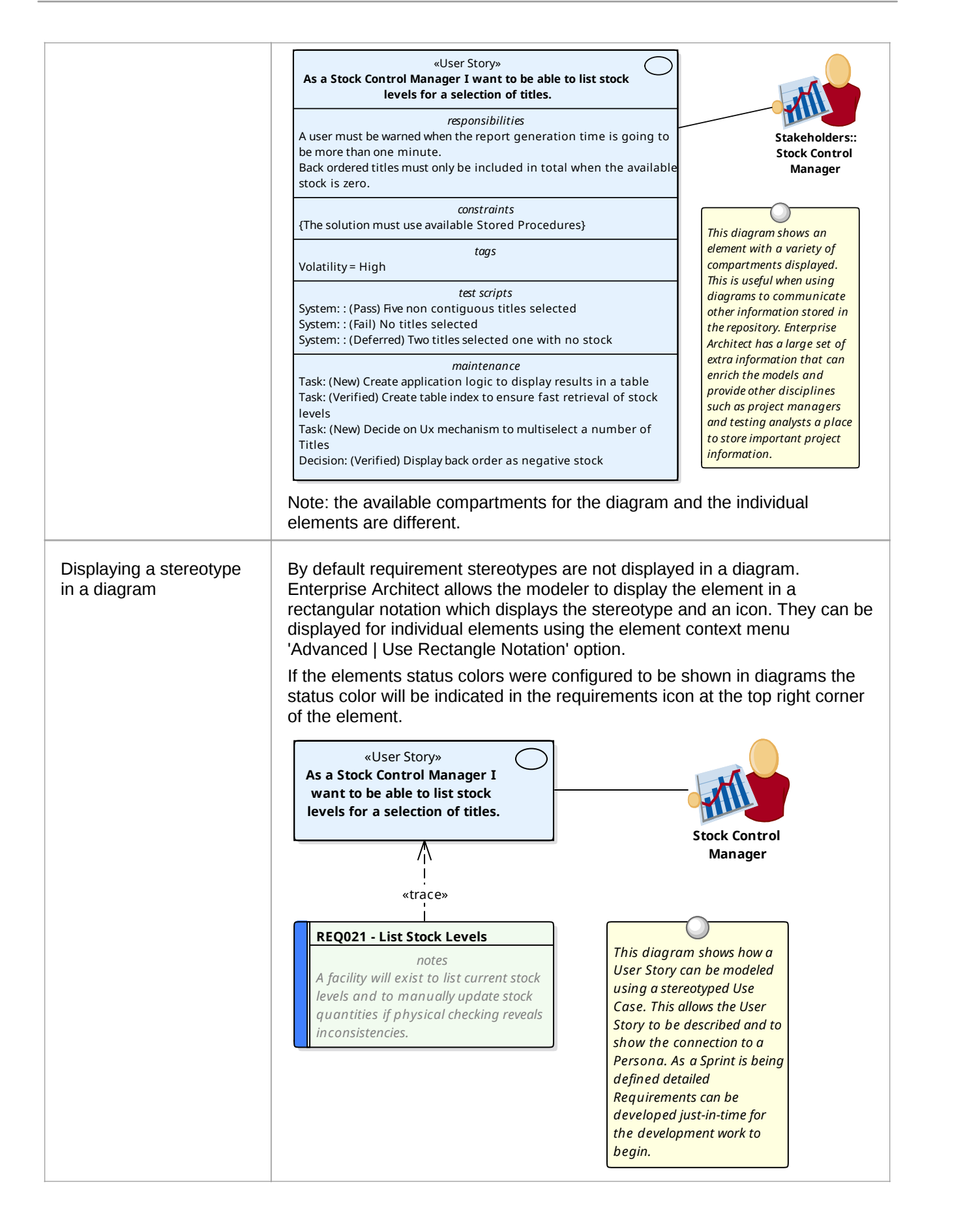

#### **Notes**

- When the display is customized at the level of the diagram these settings will take precedence over the element level settings
- When the display is customized at the level of the requirement the length of the notes text displayed can be further tailored to a particular number of characters and formatting options can be set
## **Import Requirements**

A requirements analyst has a busy schedule of work from running stakeholder workshops to sifting through project documentation and updating project managers with the status of the requirement development so any opportunity to save time and work more efficiently is a usually welcomed. One of the most difficult tasks that the analyst faces is how to get a central repository of requirements when the source documents are often in a variety of formats and tools. Enterprise Architect has a range of mechanisms to import requirements from disparate sources. Requirements can be imported from these sources:

- Enterprise Architect models using copy and paste
- A text based document such as a word processor file
- · A CSV file that can be exported from a Spread Sheet or similar tool
- An XMI file which has been exported from another model
- Rational Doors requirement management tool
- Any file source using a script to process the file
- A reusable asset server that has a register of requirements

### **Import Requirements by Copy and Paste Steps**

This method of creating requirements allows you to copy requirements from an existing Enterprise Architect model by simply opening both models and copying the elements from one model to the other. You can copy a number of elements in the same Package or, if it is easier, you can copy an entire Package and all the elements it contains. When you copy elements they will be created as new elements in the target model and will be assigned new GUIDs.

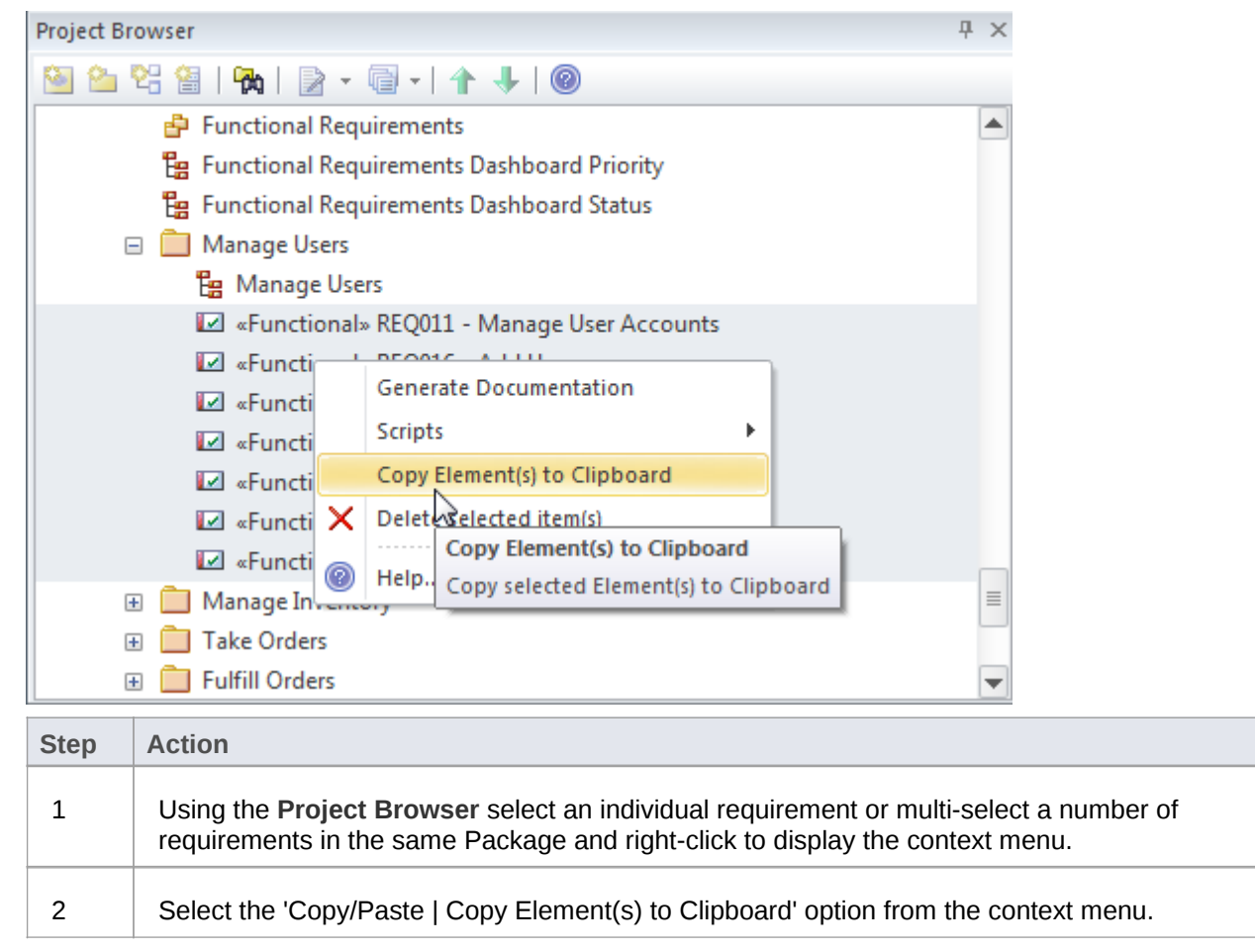

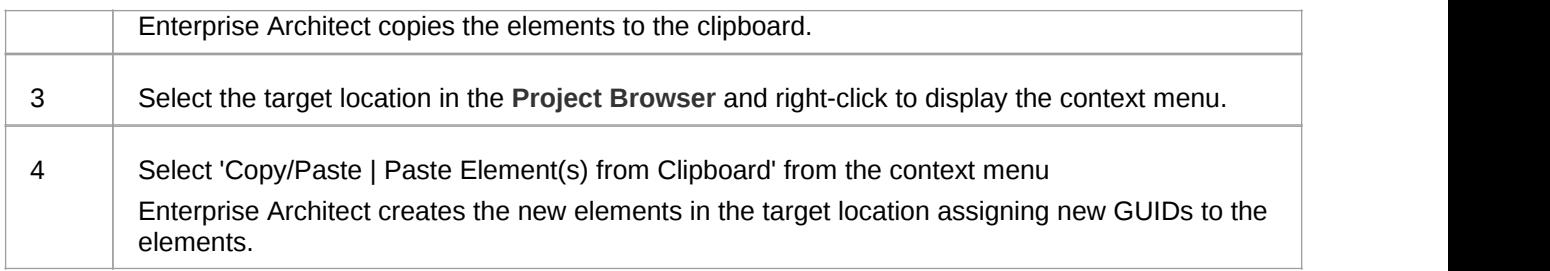

#### **Import Requirements from Text**

Word Processors and other text tools are commonly used to develop requirements when a team is not equipped with a purpose built requirements modeling platform like Enterprise Architect. It is quite common to arrive at an elicitation workshop and find a customer or another stakeholder holding up a document saying that they have already started documenting their requirements. Fortunately Enterprise Architect has a convenient way of importing these requirements. This procedure creates a new element in Enterprise Architect by converting a text heading into an element's name and the text under the heading into the element's notes. You can use this method to generate any type of element; however, it is particularly useful for importing requirements from a requirements specification document. If there are a large number of requirements it may be more appropriate to use the **Scripting** method to import the requirements or if they are in a table to export them to a spreadsheet and use the CSV import mechanism.

### **Import Requirements from Text Steps**

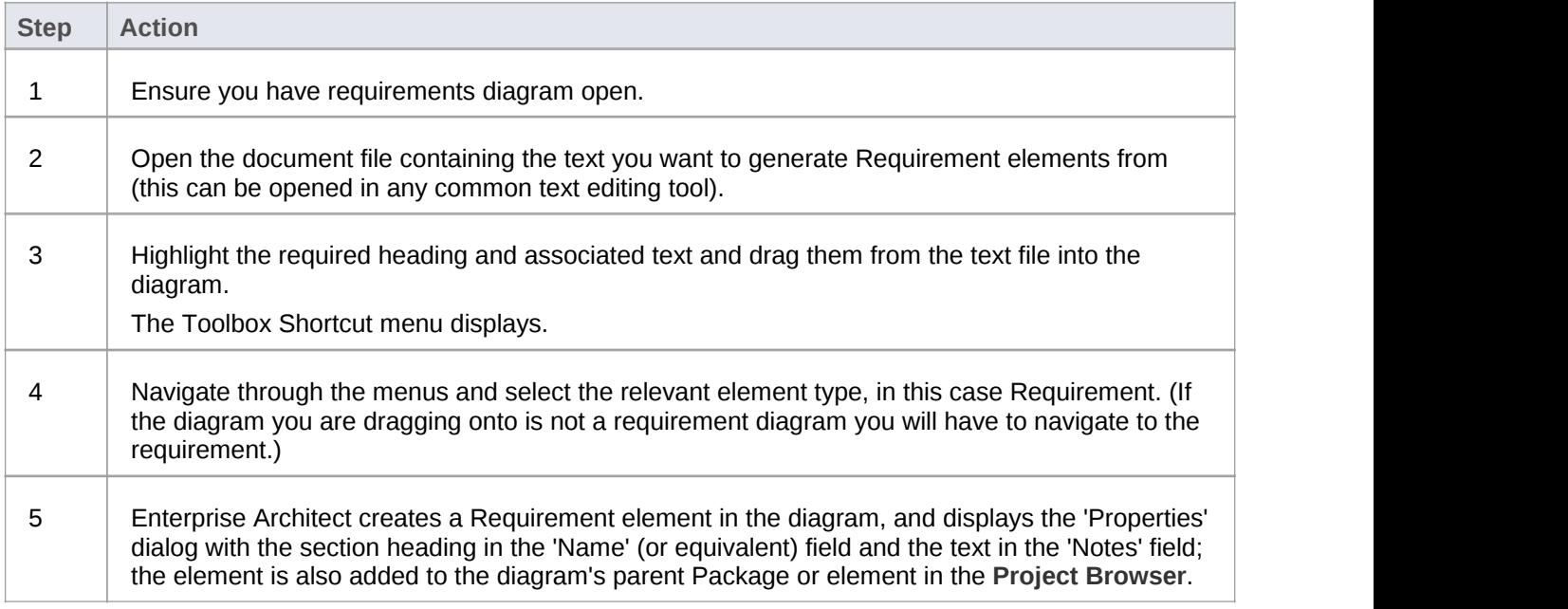

#### **Import Requirements from a CSV file**

Spreadsheets are often the default tool that analysts will use for requirements development when they are not equipped with a more sophisticated tool such as Enterprise Architect. So it is quite common to find that a number of members of a team, including customers, have been entering requirements into spreadsheet

before Enterprise Architect has been installed. Fortunately Enterprise Architect has a built in facility to import these requirements so that they can be managed in a purpose built requirements modeling platform and the spread sheets can be decommissioned. Columns in the spread sheet will typically contain the name, description and additional properties of the requirements and these will need to be mapped to fields inside Enterprise Architect using a specification.

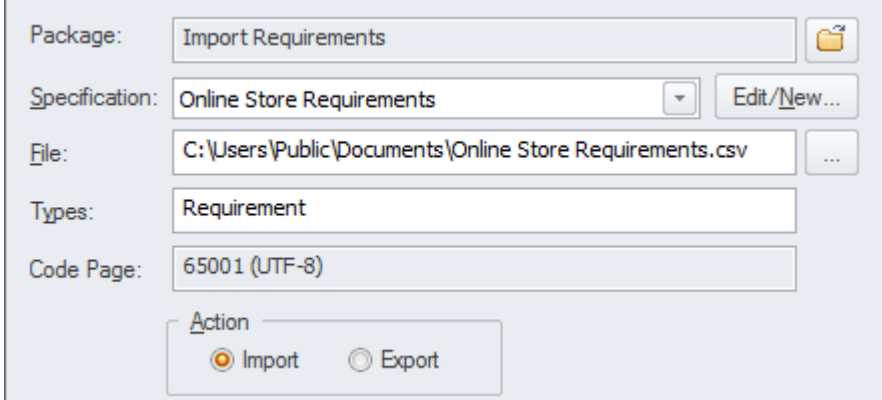

#### **Access**

**Project Browser** | Right-click on Package | Import/Export | **CSV Import/Export**

#### **Import Requirements from a CSV file Steps**

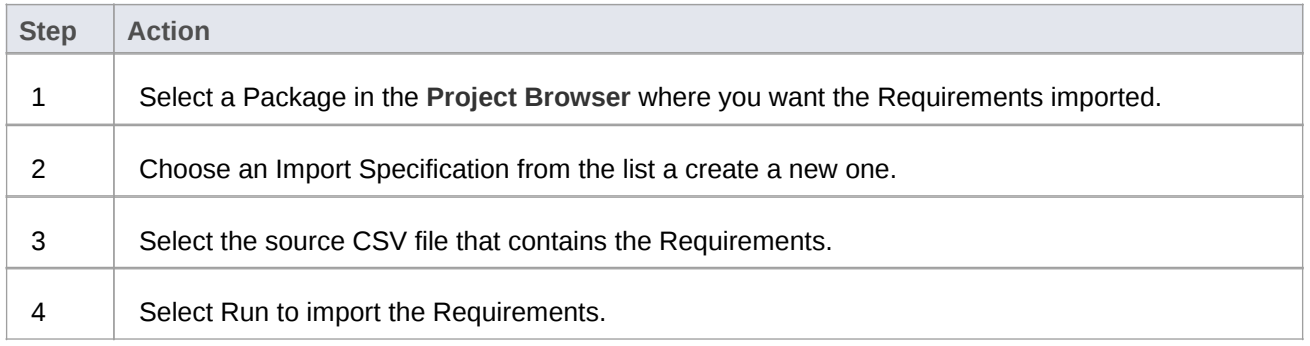

#### **Import Requirements from XMI**

Enterprise Architect supports the XML Metadata Interchange (XMI) exchange format which is governed by the Object Management Group (OMG) and provides a convenient way of exchanging models or model fragments. It is quite common for requirements that have been developed for one system to be applicable to another system; this is particularly true of non-functional requirements. Each project typically needs a unique set of requirements that have their own lifetime so these are best exported from one model and imported to another. XMI provides a suitable exchange format for this purpose and the XMI can be easily exported from one model and imported into another.

#### **Access**

**Project Browser** | Right-click on Package | Import/Export | Import Package from XMI file

#### **Import Requirements from XMI Steps**

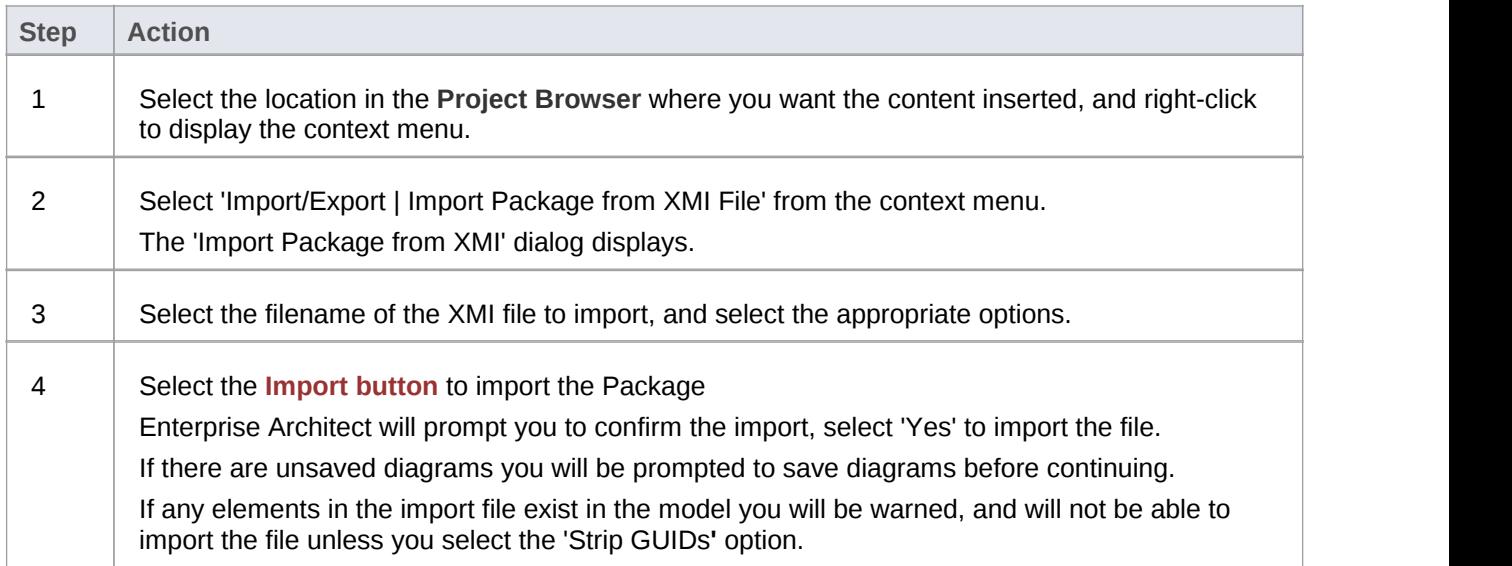

#### **Import Requirements from Any Format**

Enterprise Architect can import requirements from a wide range of file formats but on occasions the structure of the requirements in the source document, or the number of requirements can make using one of these built-in mechanisms difficult. Fortunately the requirements can be imported from any file format using the powerful and flexible scripting facility which is available in the core product or by developing an Add-in.

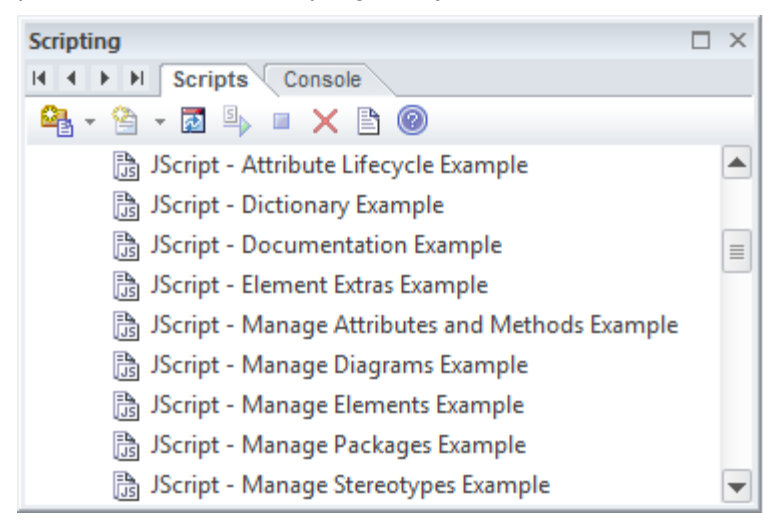

### **Import Requirements from Rational Doors**

The Model Driven Generation (MDG) technology for Doors provides a lightweight bridge between Enterprise Architect and IBM (formerly Telelogic) Doors. This allows the analyst to import the Requirements from Doors into an Enterprise Architect repository and to keep them synchronized with Doors. The entire hierarchy of Requirements will be imported and individual requirements can be linked to model elements such as Use Cases and Components. The Enterprise Architect model can be synchronized with Doors by re-importing the requirements. Any deleted items will be added to a 'Trash Can' Package but will not be deleted from the model or the diagrams.

## **Move Requirement External**

Elements in Enterprise Architect can have internal requirements (responsibilities) which define what the element must accomplish. These can overlap or duplicate more formal requirements that the system in general must meet, so a modeler could decide to make an element's internal requirement into an external requirement element. This is often done to allow a number of elements to implement the need expressed in the requirement. This can be achieved using the move external function.

#### **Access**

On a diagram or in the **Project Browser**, right-click on element and select:

Properties > Requirements or

Properties Page | Requirements

#### **Change an element's internal requirement into an external requirement element**

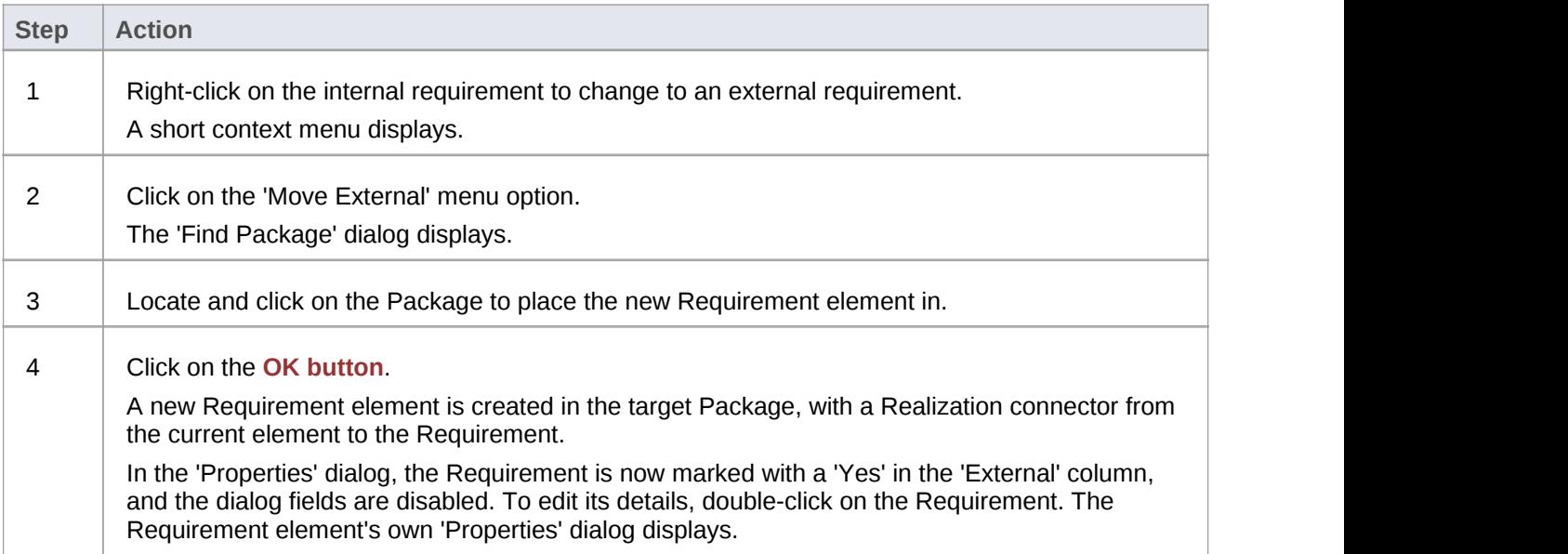

#### **Notes**

- When an internal requirement is made into an external requirement element it is still viewable from within the element; any change to the external requirement will be reflected in the internal requirement and vice versa
- When an internal requirement is made into an external requirement element, the 'Stability' field and its value for the internal requirement are translated into the Stability **Tagged Value** in the external requirement

# **Move Requirements Internal**

There are a number of situations where it is useful to define requirements inside an element. Requirements are typically created as elements in the **Specification Manager**, or as part of a Requirements diagrams or directly in the **Project Browser**. Enterprise Architect allows you to move (copy) an External Requirement into an element creating an Internal Requirement. This is quite commonly done so down-process workers like developers can see the Functional and Non Functional Requirements when working with a Use Case or Component. It can also be used as a device to list a series of applicable requirements under an element in a report. For example high level Business Requirements could be moved internal to a Business Process and if a report were generated the Business Requirements would be listed directly under the Business Process.

#### **Change an element's internal requirement into an external requirement element**

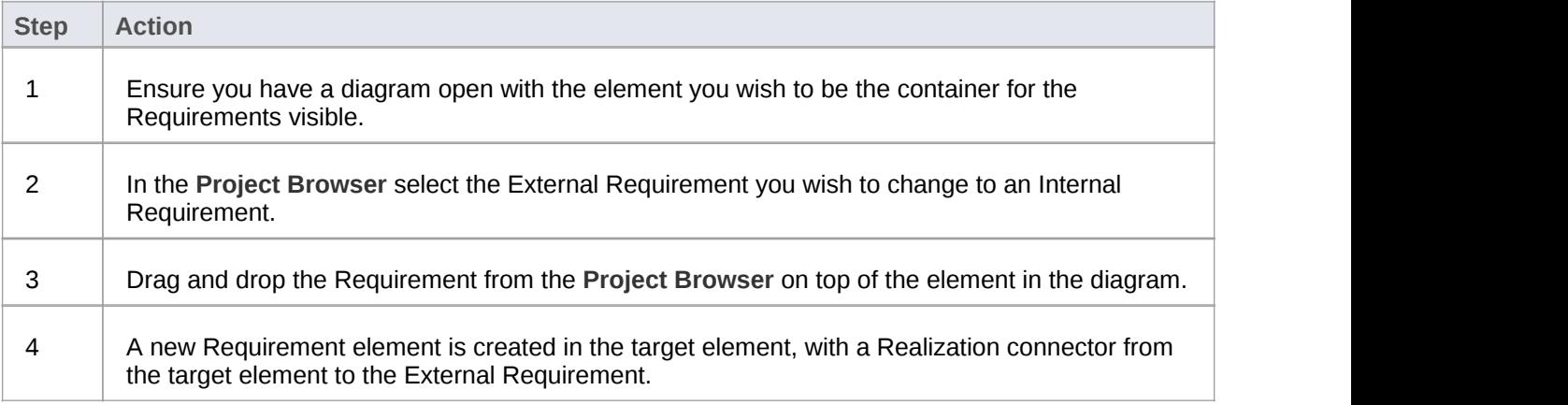

#### **Notes**

· When an external requirement is made into an internal requirement element it is still viewable within the **Project Browser**. Any change to the external requirement will be reflected in the internal requirement and vice versa.

# **Recording Requirement Types**

Enterprise Architect supports a wide range of element types and in addition to the elements defined by the various standards Enterprise Architect has added a series of extended elements that can be used for documenting a wide range of requirement types. When a Requirements diagram is created or opened Enterprise Architect will display the Requirements Toolbox which contains a number of standard and extended requirement elements. These elements can be dragged and dropped onto the diagram to create new elements including a Package that acts as a container for requirement elements and Features, Risks and Object elements.

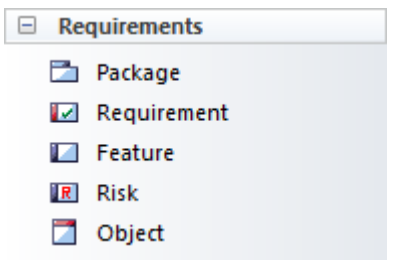

### **Extended Requirements**

There is also a convenient set of extended requirements that can be used to model a variety of diagram types ranging from Functional, Business, User to Architectural and Non-Functional requirements. These come pre-configured with tagged values that allow you to specify additional properties of the requirements.

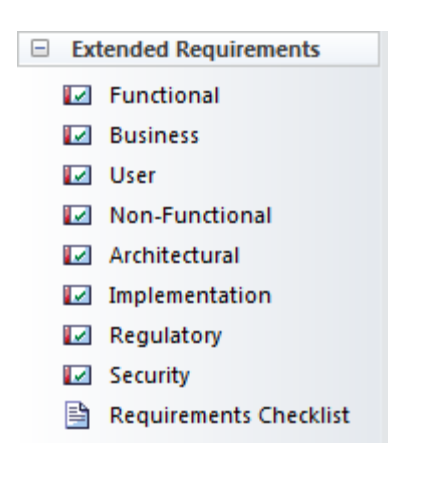

# **Analysis**

The analysis phase of Requirements development ensures that the Requirements discovered in the Elicitation phase have been articulated correctly and have the correct format, level of detail and properties and form a cohesive and correct set. As a result of the disparate sources and methods of elicitation the Requirements recorded in the elicitation phase will need some massaging and balancing - it is quite common for example to find repeated or overlapping requirements or to have omitted to record the concerns of one or more stakeholders. Tools such as the **Relationship Matrix** and the **Traceability window** will reveal omissions and issues with requirements. The **Element Discussion window** and **Model Mail** facility will also provide mechanisms for discussing the Requirements with other team members.

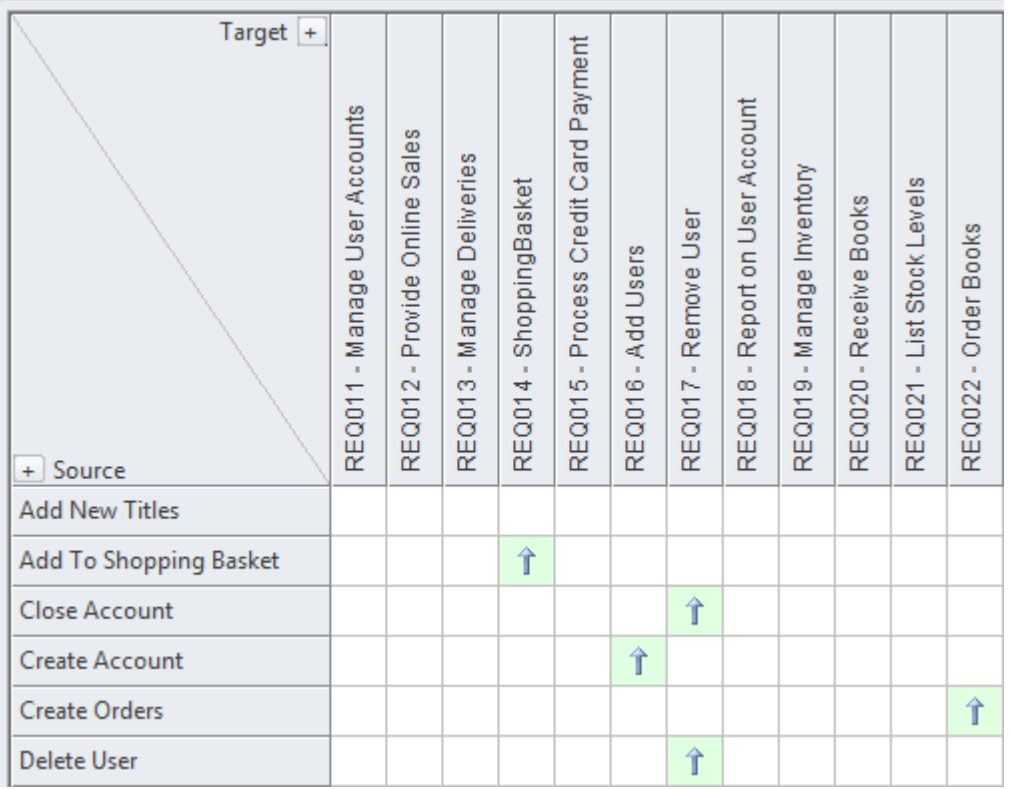

## **Models Used to Document Requirements**

One of the most important aspects of the requirements engineering discipline isto communicate knowledge and ensure that all stakeholders have a clear and unambiguous understanding of the problem and the proposed solution. This can be challenging because the stakeholders typically cross organizational boundaries and have a myriad of backgrounds spanning from senior business executives to low level engineers. This heterogeneous audience will need a variety of communication devices to ensure the various stakeholders are able to engage with the requirements and are able to understand them. Enterprise Architect is a modeling platform with a formidable range of tools and features that can be used to model requirements in almost any way. These include modeling stakeholders, requirements, user stories, user interfaces and a wide range of other models.

### **Requirements models**

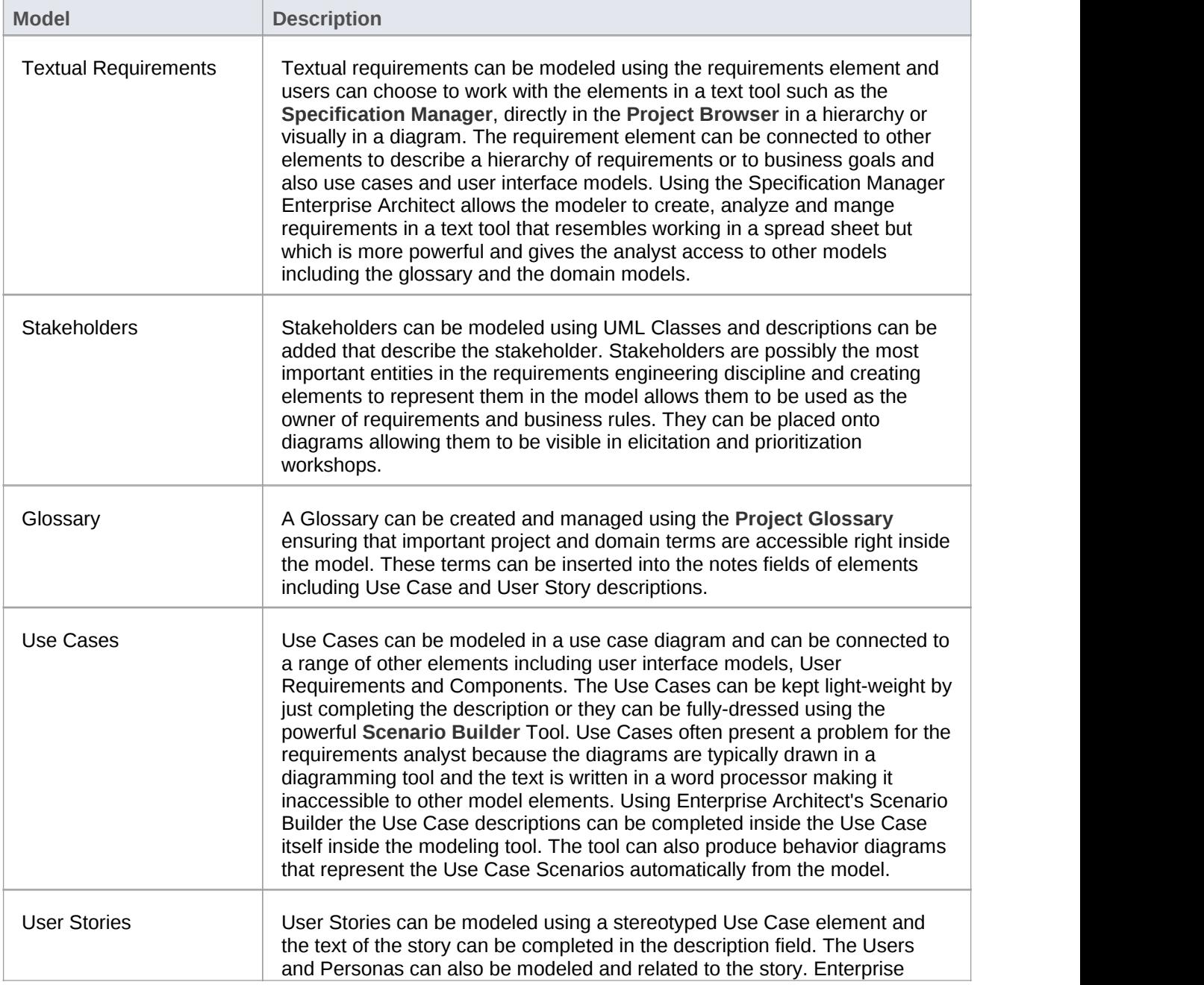

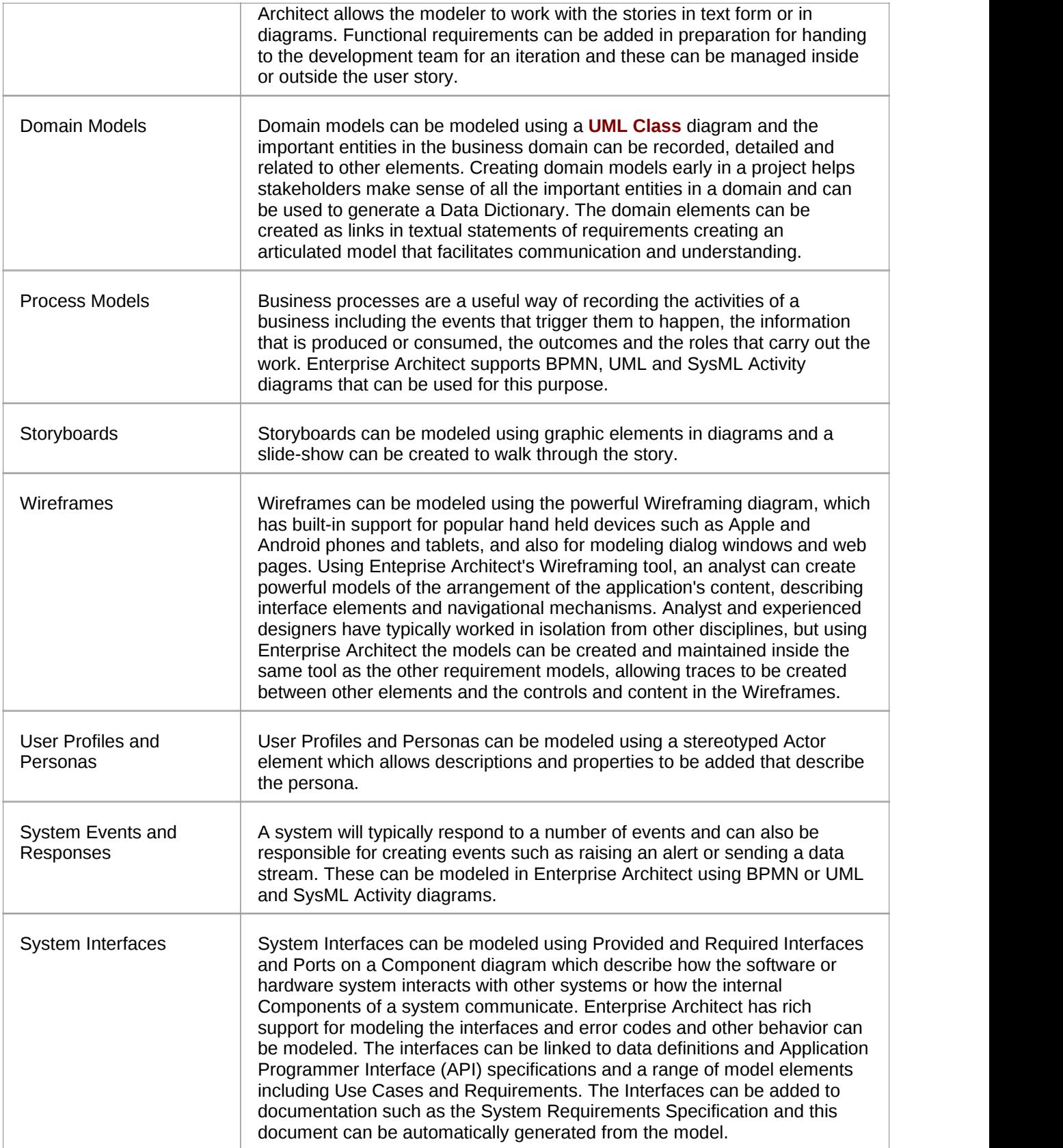

## **Requirements Naming and Numbering**

Requirements are fundamental to the definition of a problem (or opportunity) and the solution must be traced back to this definition.

#### **Requirement Names and Descriptions**

There are many schemes that are used to name requirements and Enterprise Architect is flexible enough to support any scheme that is used. There are two locations you can add textual information to a Requirement: the element name, which has a limit of 255 characters, and the 'Notes' field, which is effectively unlimited. Some schemes specify that a single definition of the requirement is entered and no notes are needed. Other schemes prescribe a short name and specify that the requirement is clarified with detailed text. If notes are not used it is common practice to use some type of numbering system so the Requirement can be referred to unambiguously.

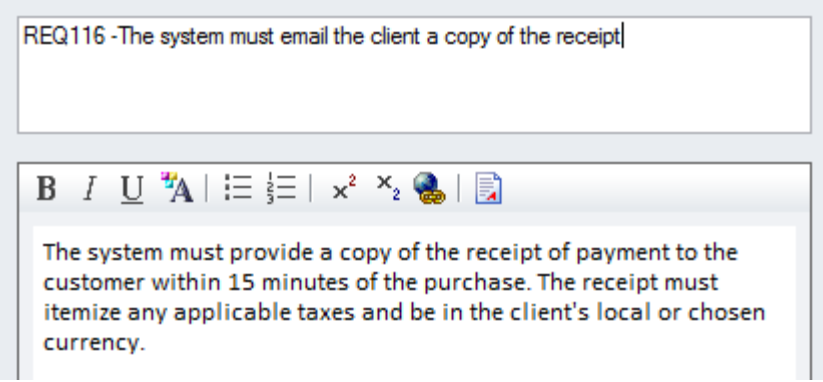

When Requirements appear in diagrams the name will by default be displayed but a modeler can choose to display any one of a number of the requirement's compartments including the notes. This technique creates expressive diagrams that reveal the details of the requirement and help the reader or reviewer to understand the Requirement more fully.

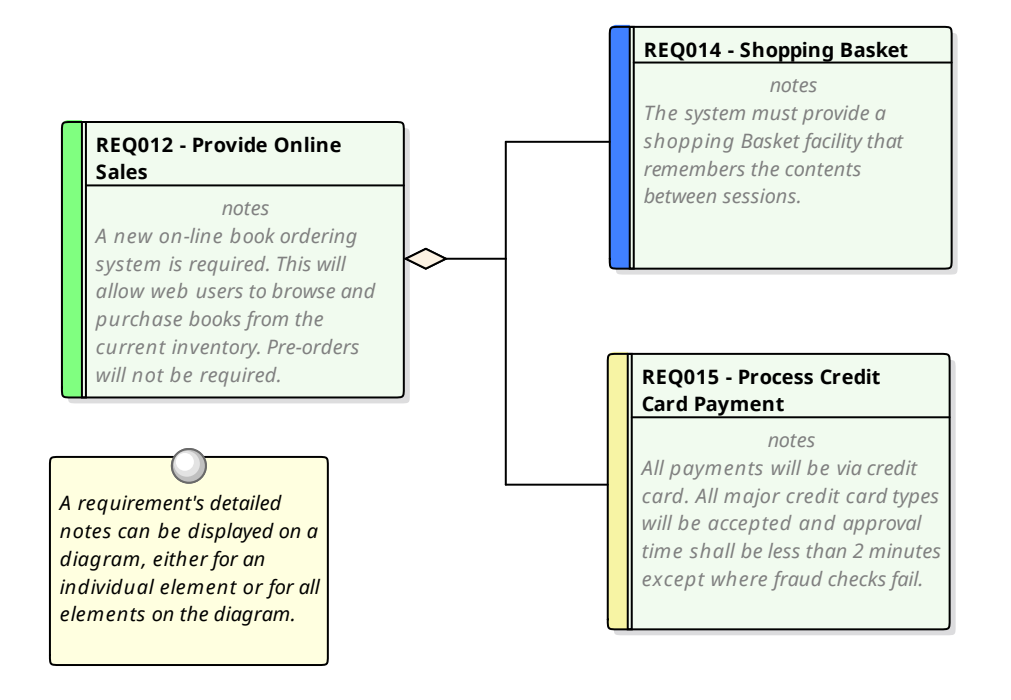

### **Sequential Numbering**

Good practice often recommends that Requirements are given a sequential number when they are created so they can be referred to in stakeholder workshops, change requests, conversations with System Integrators or implementation teams. Using a name in this situation is often unwieldy and subject to error so a sequential number is preferred. Enterprise Architect has a facility called **Auto Names and Counters** for this purpose that can be used to assign a sequential number to any element type including Requirements. It includes a prefix definition, a counter and a suffix definition allowing numbers such as: 'REQ007 - Manage Inventory' to be created. These can be further refined to numbering systems such as this architectural requirement: 'ARR134 - Payloads for internal component interfaces must use an XML format'.

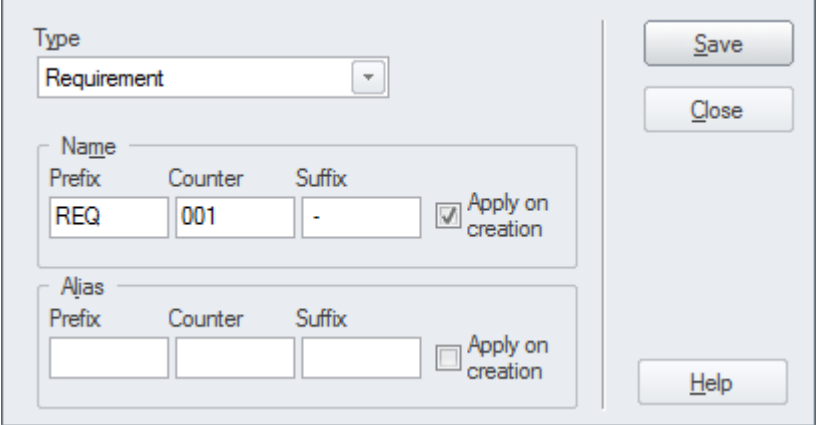

The counter is added to the name and is displayed in all views of the repository including the **Project Browser**, **Relationship Matrix**, Search Results and Diagrams.

### **Numbered Hierarchies**

When Requirements are written in word processors they typically use a numbering scheme called Outline Numbering, which assigns a number to the first level heading such as: '4 Inventory Requirements' and then a sub-heading is numbered by adding a period and a number such as '4.1 Stock Levels' and again down a another level '4.1.1 List Stock Levels'. Enterprise Architect has a facility called Level Numbering that applies

hierarchical numbering to the elements in a Package. This is a useful mechanism that is displayed in a number of locations including the **Project Browser**, the **Specification Manager** and Diagram and Packages Lists. It must be remembered, however, that if the order or the level of the elements in the Package is altered they will be assigned new numbers based on their new position; this makes this mechanism unsuitable if immutable numbers are needed.

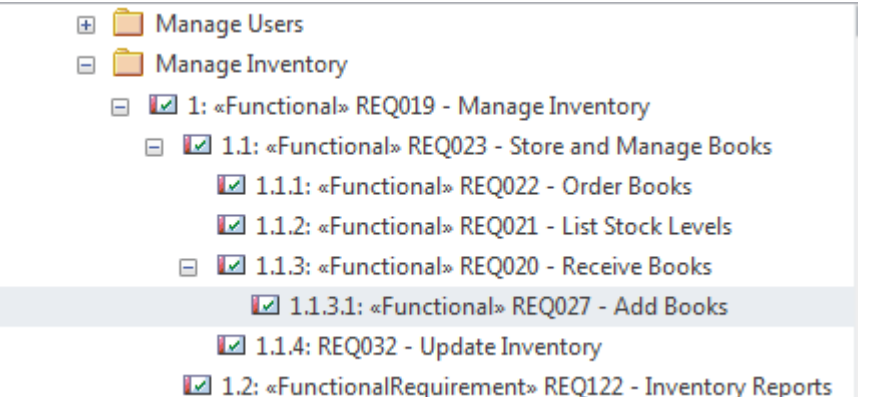

### **Numbered Packages**

This is a hybrid method where Packages are used to create a high level naming and numbering structure and the Requirements in each Package are numbered using the Package identifier and a number to identify them. So Requirements for the Fulfillment of Orders could be contained in a Package named '2.4 Fulfill Orders' and an individual requirement in this package could be named 'FO-01 Process Credit Card Payments'.This would be manually maintained or a Script could be written to ensure that the numbers were correctly assigned.

### **Globally Unique Identifier**

Every element, diagram and connector in an Enterprise Architect repository is given an immutable and unique reference in the form of a Globally Unique Identifier (GUID). The GUID is assigned to the element when it is created and isguaranteed to be unique across time and space. Thus requirements can ultimately be referred to by this unique identifier. While the GUID is a powerful and irrefutable way of referring to a Requirement it is not practical to use it in discussion with stakeholders because of its length and the fact that it is not memorable. The GUID's purpose is to be able to track and manage a Requirements provenance particularly when Enterprise Architect is used to generate Requirements to other tools. It is also used as the identifier in the XMI exchange format.

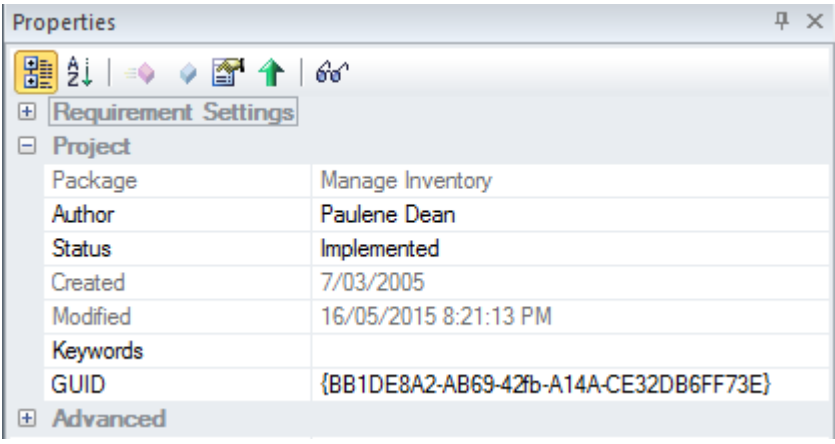

### **Proprietary Numbering Systems**

There will be projects or programs of work that will for regulatory or commercial reasons specify a proprietary numbering system that must be used with Requirements. For this reason one of Enterprise Architects in-built schemes may not suffice and in this situation the user can create their own numbering scheme using the **Scripting** facility in combination with **Tagged Values**.

# **Model Assumptions and Constraints**

When an analyst is working through the information acquired from the elicitation process they will typically come across statements or conditions that are best described as Assumptions that have been made or Constraints that will restrict the solution is some way. These are not Requirements but have an important role in the requirements development process because they have the ability to affect the solution and must be understood.

### **Business Constraints**

A Business Constraint is a business restriction or limitation imposed on the choices that can be made forthe design, implementation or deployment of the solution. They are typically restrictions of budget, time, resources but can be any type of limitation such as the context of the business deployment where the solution must not change the way that branch staff currently work. A Business Constraint may also limit the access or presentation of information such as 'Only the last four digits of a credit card number can be displayed in reports.' There is some overlap with business rules and the analyst should be careful to separate the two notions. Business Constraints can be modeled in Enterprise Architect using a Constraint or a stereotyped requirements element and they can be related to one or more model elements using a dependency relationship. Constraints can also be created as a property of an element using the element **Properties window**.

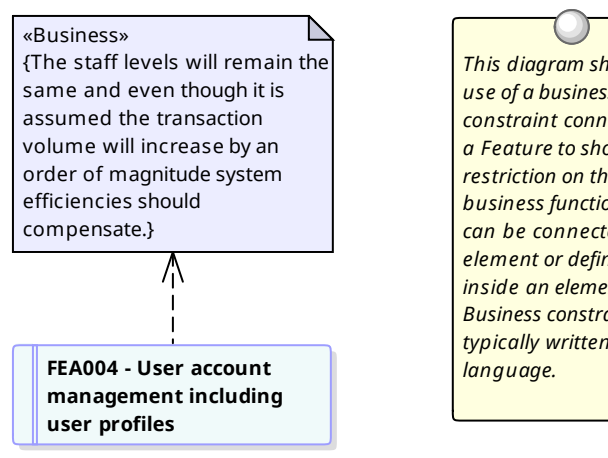

*(from Features)*

*This diagram shows the use of a business constraint connected to a Feature to show a restriction on the business function. They can be connected to any element or defined inside an element itself. Business constraints are typically written in plain*

### **Assumptions**

An assumption is a statement that is believed to be true but that has not yet been verified. It is imperative that assumptions are modeled and attempts are made to verify them as they have the potential, if proved to be false, to significantly change the definition of the problem and therefore the solution. They can be statements made about the way things are currently done or they could pertain to a future process or solution. Assumptions are similar to Risks and good practice would prescribe them being managed in a similar way to Risks. Attempts should be made to verify them as early as possible in the requirements development phase. An example of an assumption is: 'The User will know the meaning oftoolbox icons as used in other Windows applications'. Based on this assumption the solution designer might plan not to implement tool tips for the icons. Assumptions can be modeled in Enterprise Architect using a Constraint element, available from the Common toolbox page or as a stereotyped Requirements element. They can be related to one ormore model elements using a dependency relationship.

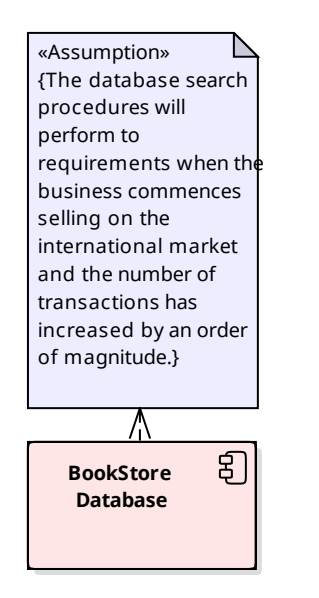

*This diagram shows the use of an Assumption (constraint) that can be connected to an element to show some assumed condition. Constraints can be written informally in text or more formally in a language such as the Object Constraint Language (OCL).*

### **Technical Constraints**

A technical constraint is any restriction on the choices that can be made forthe architecture, design, implementation or deployment of the solution. They can start with principles defined in the enterprise architecture that restrict the types of platforms, programming languages and decisions to buy or build part of the solution. They could also be restrictions on the type of protocols or standards that the solution must implement or comply with. Restrictions on file sizes and formats can also place limitations on the solution choices. There is some overlap with non-functional requirements and the analyst should be careful to separate the two notions. Technical constraints can be modeled in Enterprise Architect using a Constraint element available from the Common toolbox page or as a stereotyped Requirements element. They can be related to one or more model elements using a dependency relationship.

# **Create a Glossary**

One of the fundamental precepts of requirements engineering is to promote understanding and convergence of thought and to remove ambiguity. It is quite common for members on a project team to have quite disparate understanding of domain concepts. This can be easily rectified by creating a **Project Glossary** early in the project and ensuring the glossary is accessible to the project team. Enterprise Architect has a built in Glossary that allows the requirements analyst to define terms and meanings, and to create categories (types) of terms.

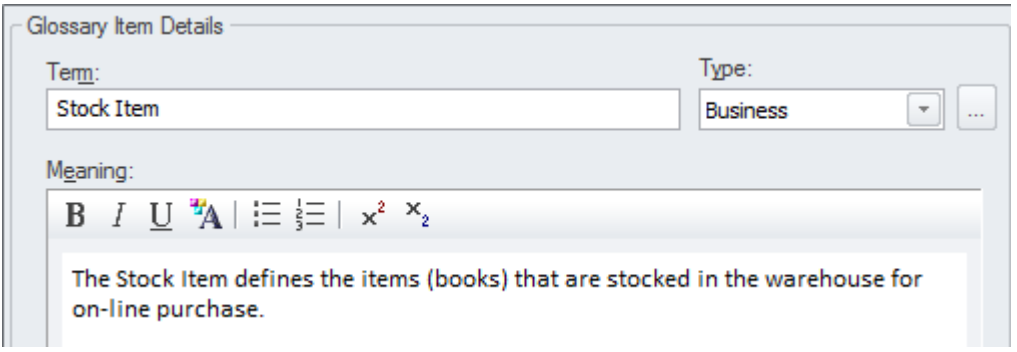

One of the features that makes the glossary powerful is the ability to link from text fields such as element notes to terms in the Glossary, and a rollover in the text displays the meaning.

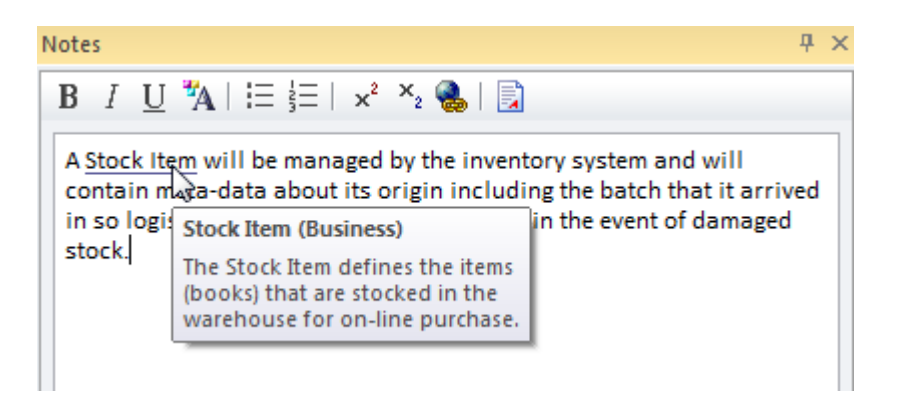

#### **Notes**

Experienced modelers tend to define the terms of a domain in a Domain Model and reserve the glossary for project and process terms and their definitions such as Use Case, Software Requirements Specification, Metric etc. This allows relationships between domain terms to be defined and data elements (Attributes) can be added including datatypes creating a more expressive representation than would be possible in the Glossary.

## **Create a Domain Model**

Requirements analysis will reveal a number of business terms that must be defined if the requirements are to be understood and clarified. There are a number of options for recording these terms, including a Domain Model or the **Project Glossary**, which is a purpose built lexicon through which you can list, define and categorize terms. The Domain Model (business object model) is another powerful mechanism for describing the important terms of the business providing a single definition of the terms and their relationships that is accessible to all project staff from high level business managers to low levelengineers. One of the advantages of using a domain model is that the terms are modeled as elements, allowing them to be linked to other elements within the domain model itself or to elements in other parts of the models.

Enterprise Architect has extensive support for modeling a domain using a **UML Class** Diagram or the Classes can be created directly in the **Project Browser** and displayed in a list using the **Package List window**.

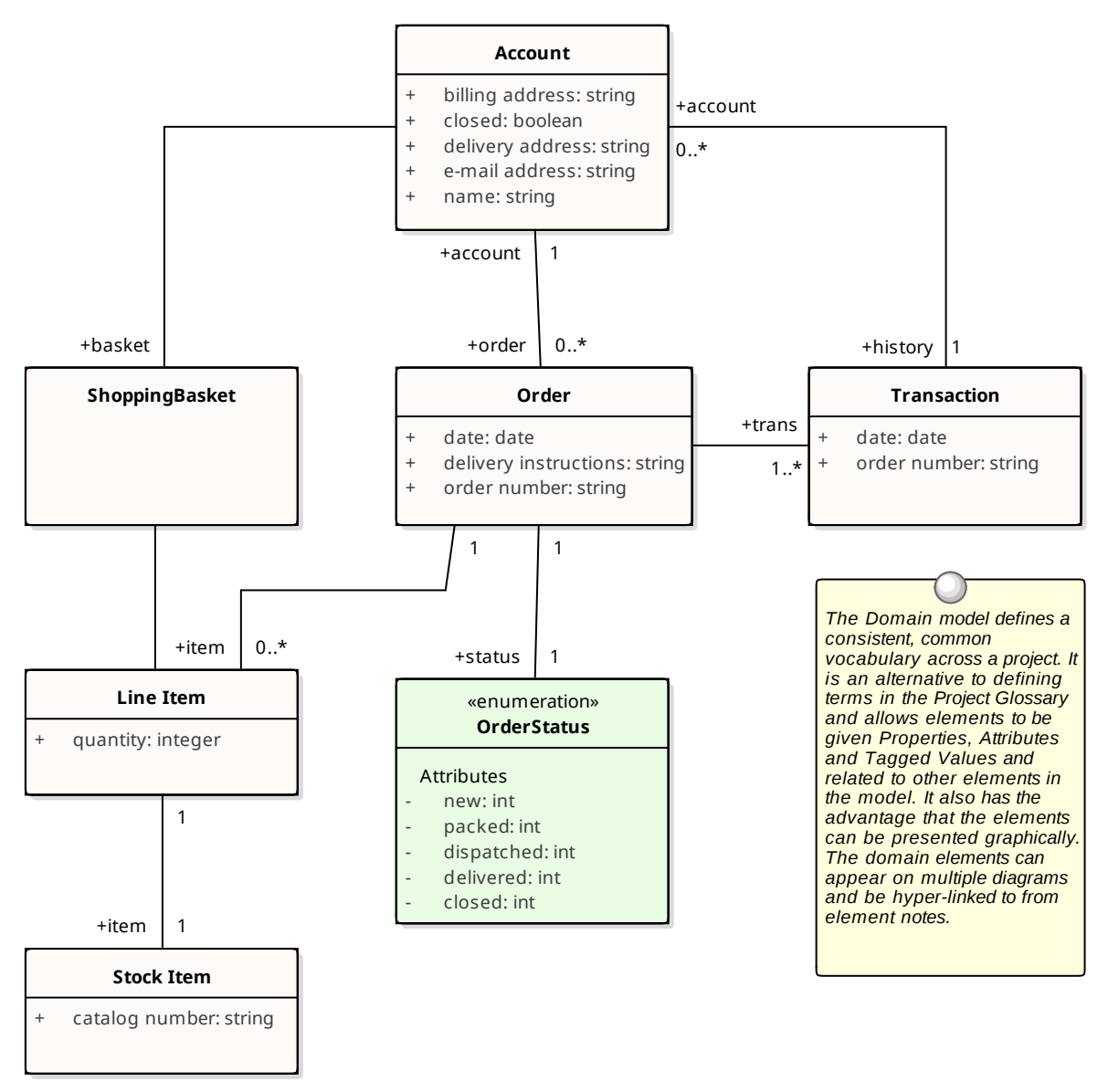

The Domain Model elements can be added to other diagrams to make them more expressive and show important information such as what data is being consumed or produced by a business process or what data is being passed between application interfaces.

Enterprise Architect allows you to link to the domain elements (or any element) from the text of a requirement's notes. (This facility is available from any element.)

#### **Notes**

Experienced modelers tend to define the terms of a domain in a Domain Model and reserve the Glossary for project and process terms and their definitions such as Use Case, Software Requirements Specification, Metric etc.

## **Model the User Interface**

The User Interface for a system can be modeled in a variety of ways depending on whether the interface is for the Web or for Win32 applications or for Web Applications targeting mobile devices.

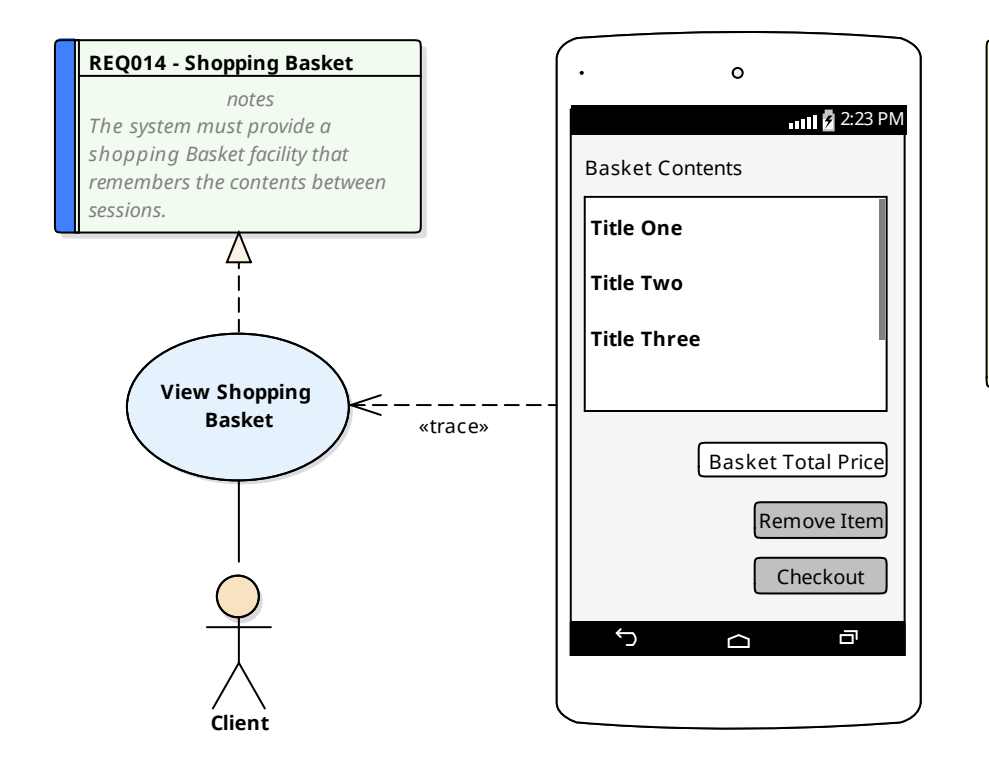

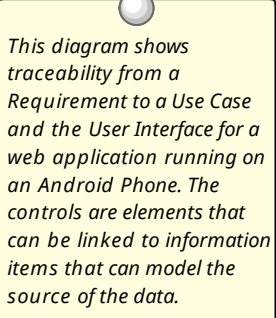

# **Prioritize the Requirements**

Prioritization of requirements is imperative to the success of a project as it ensures that analysis, development, testing and implementation resources are focused on the most critical aspects of the system. Prioritization is a decision process that allocates a priority to the each requirement, the most common criteria for the categorization is business value. Business value istypically determined by the cost-benefit analysis of the value the implemented requirement will produce for the organisation or its customers. Some other factors include: policy or regulatory compliance, urgency, business or technical risk and likelihood of success.

### **Changing the Priority Collaboratively**

The process of selecting criteria and assigning priority is typically collaborative, and is often done in a workshop with stakeholders or their representatives debating the categorization. In previous eras this was a laborious and difficult process, but Enterprise Architect has some powerful features for working with requirement properties, including priority. There are a number ofwindows that support working with the requirements in a list and editing the priority in-line, automatically filtering or sorting the list of requirements based on the newly assigned priority, including the Package List and the **Diagram List**. The **Specification Manager** is a useful tool for this purpose and provides a text based interface where the requirements and their notes can be viewed and priorities can be selected from a drop down list. The interface also displays a number of other useful properties that are typically useful for prioritization, such as Status and Complexity.

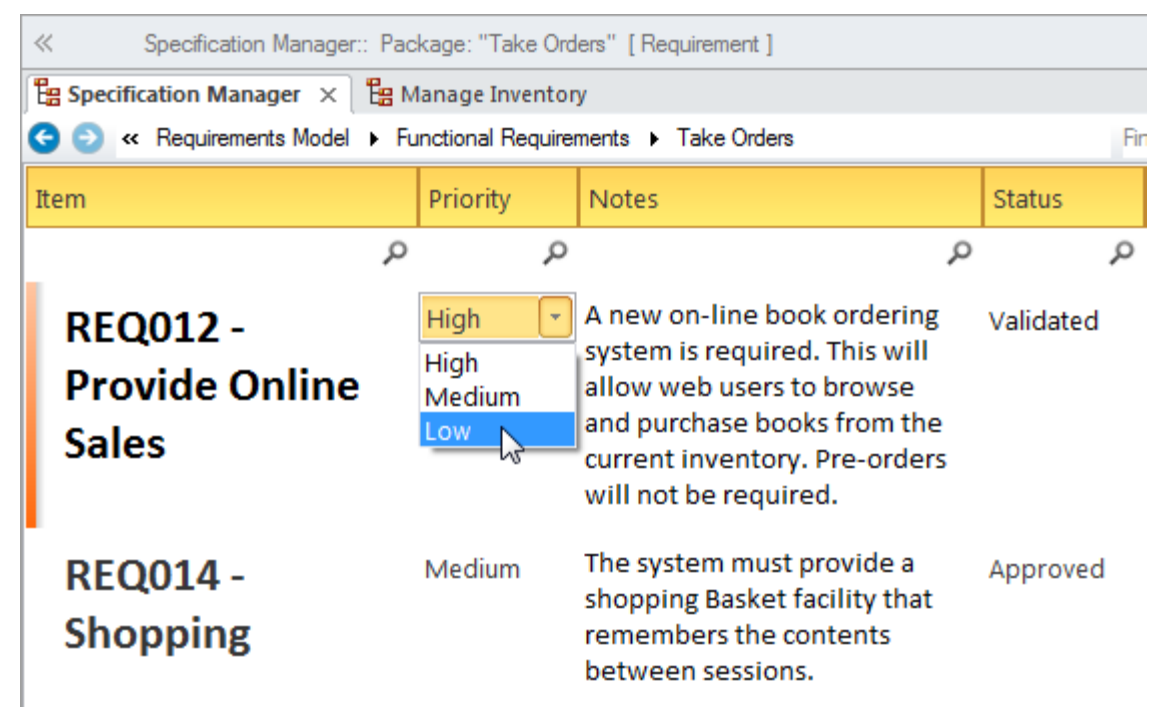

### **Requirement Priority Property**

There are a wide range of criteria that can be used for prioritization and each organisation and project will typically use some type of weighted average to determine the priority. Enterprise Architect has flexible and complete support for requirement prioritization as each element has a built in Priority property that can be set to indicate its priority, allowing the user to select the allocated priority from a drop down list

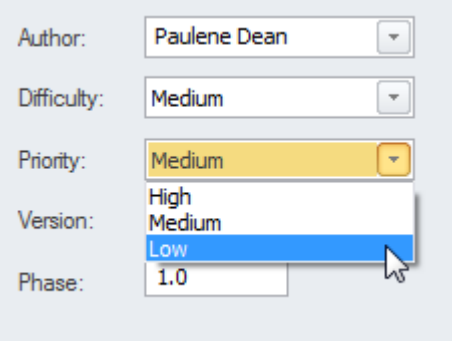

The list of priorities is conveniently pre-loaded when you install Enterprise Architect but these can be edited or completely revised to suit an organization or project. They can even be imported as reference data from a previous project or if the current project was created based on a template the organization's priorities could be pre-loaded from the base model.

### **Dashboard Diagams**

Enterprise Architect has a series of dashboard diagrams that can be used to create a compelling view of the Priority of requirements in a Package with the option to include sub-Packages. There are a number of pre-configured charts that can be used to display the ratio of Priority values for Requirements in a part of the model. Filters add another level of user configuration allowing a modeler to, for example, exclude requirements of a particular Status or ensure only requirements for the current phase are displayed.

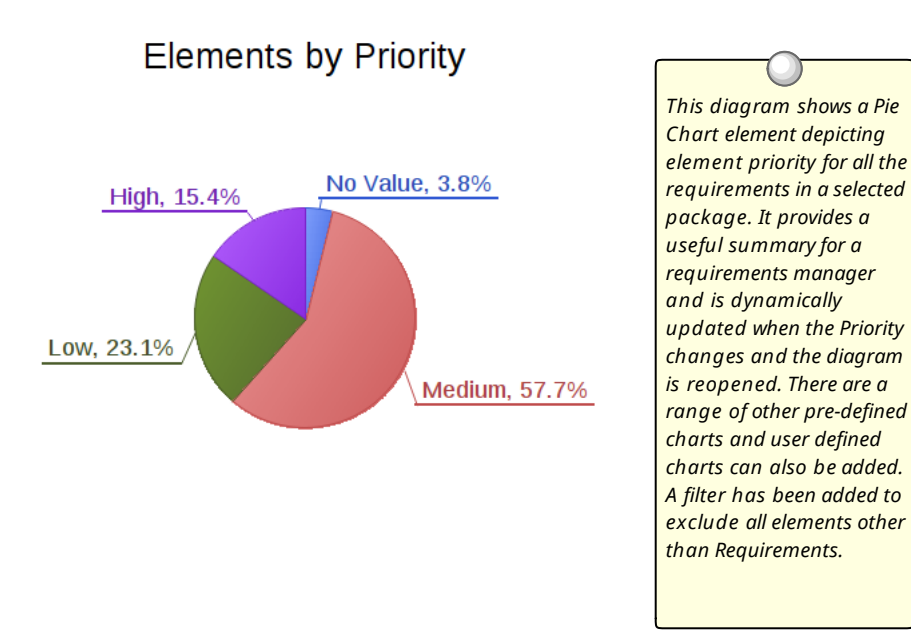

### **Extension for Setting Priority**

When there a large number of requirements and the basis for the prioritization has been well defined a script or add-in could be developed that could assign the Priority automatically based on a specified algorithm. Additional properties such as business value could be assigned using **Tagged Values** and any requirements that did not have the requisite properties set could be written to a log or presented as a search result list. The script or add-in could be used on multiple projects giving a consistent and unbiased result.

# **Specification**

Requirements are typically derived from a wide range of sources and there often a number ofrequirements analysts working on a project and this will tend to make the Requirements disparate. Ensuring the Requirements are consistent and of high quality is critical to the success of a project.

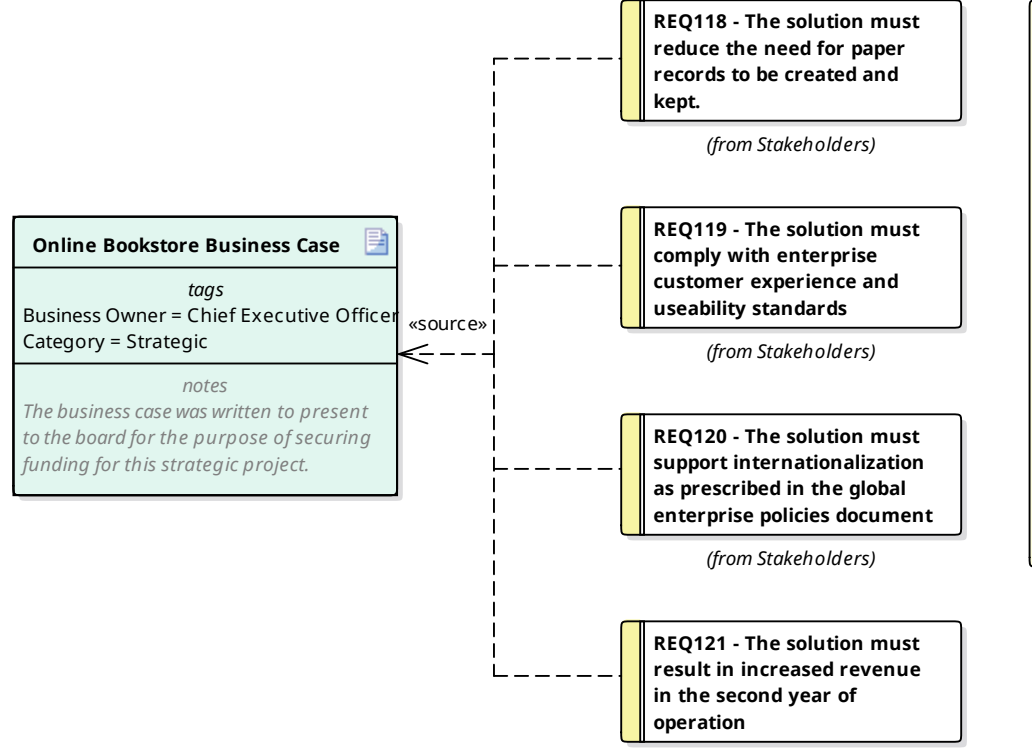

*This diagram show an external document (the Bookstore Business Case) modeled as an artifact. Requirements have been linked back to this element to indicate that the source of the requirement was from the business case. The Business Case has a number of Tagged Values indicating properties of the document. A document can be dragged and dropped onto the diagram canvas creating a hyperlink to the external document. If the document is changed the requirements derived from it can easily be located.*

*(from Stakeholders)*

# **Specify Quality Attributes**

Non Functional Requirements and Quality Attributes are important inputs into the Architecture of a system and provide the criteria that defines what the stakeholder's expectations are about how well the system will operate. Regardless of how well the Functional Requirements have been defined and implemented if the Quality Attributes aren't built into the architecture and implemented the system is unlikely to be satisfactory to its stakeholders and users.

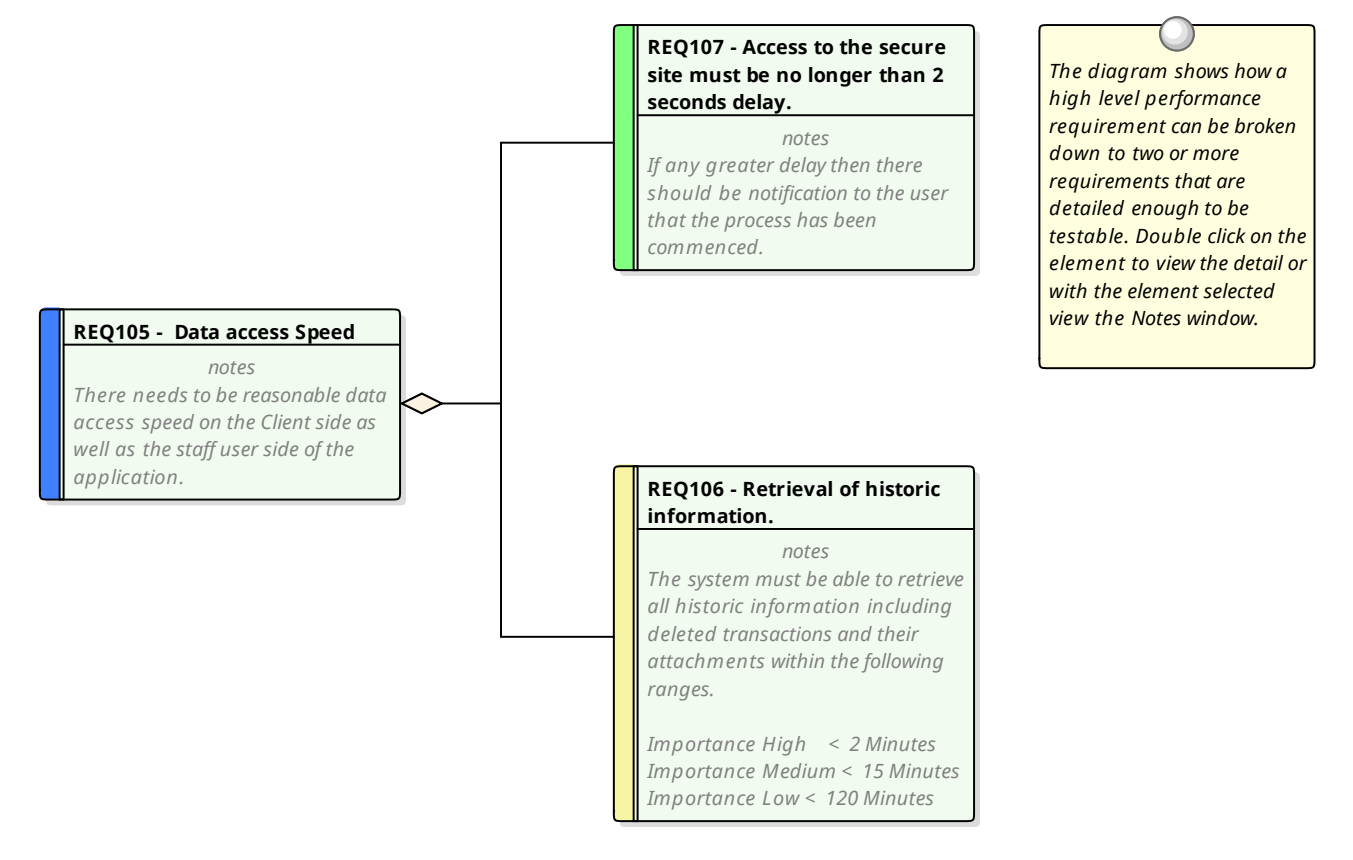

### **Adding Non Functional Requirments**

Enterprise Architect conveniently has a number of Requirements such as the Non Functional, Architecture, Implementation and Security Requirement types available from the Extended Requirements page of the Requirements Toolbox. These can be dragged onto a diagram or created directly in the **Project Browser** or **Specification Manager**.

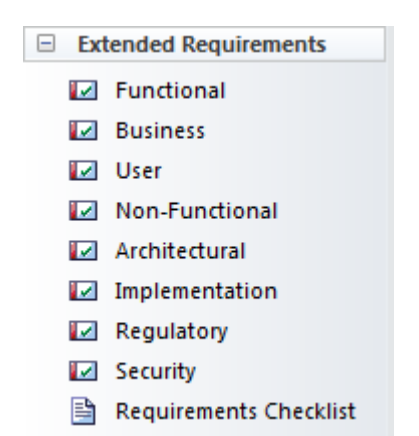

#### **Requirements Packages**

Quality Attributes are often grouped into sets such as those pertaining to Security or to Performance or one of the '-ilities' such as Reliability. A requirements Package can be used to group these elements together which provides a convenient categorization for reporting. The Packages can be seen in the **Project Browser** and can also be added to a diagram with the option to display the individual Requirements inside the Package.

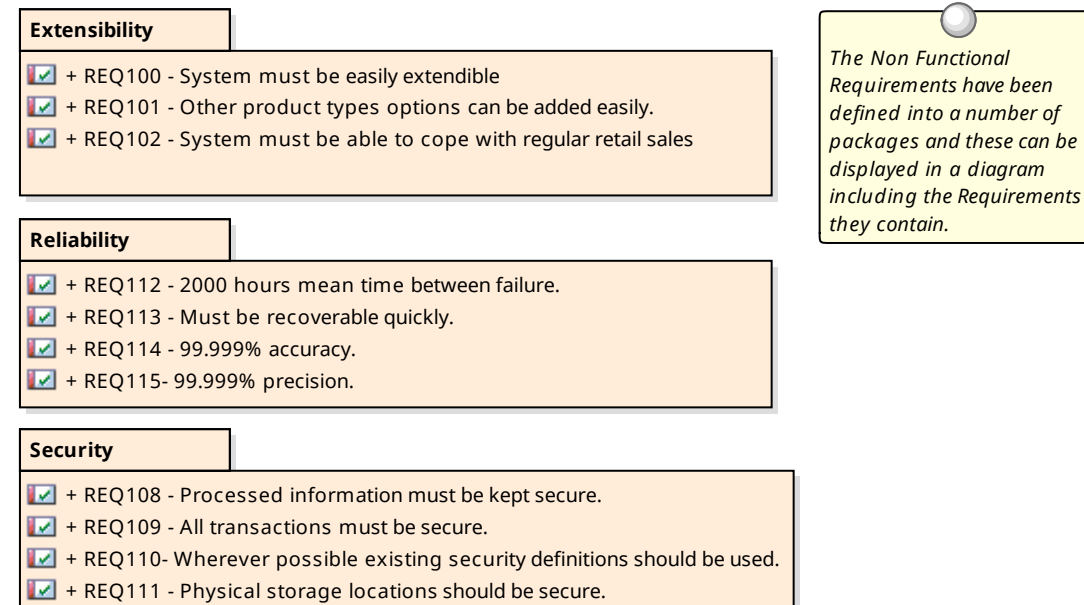

# **Requirement Sources**

Much of the literature on requirements development talks of 'gathering' requirements which implies that the analyst is walking through an orchard picking low hanging fruit. In practice the process is quite the opposite and the requirement analyst needs to have all the skills and tenacity of a detective to discover the sources of requirements. The requirement sources and the documents and artifacts that are discovered are first class citizens and can be modeled in Enterprise Architect to provide a register ofthe requirement sources. This is a list of common requirements sources:

- Interviews with users and other stakeholders
- · Observations of users performing tasks
- Business Case or Proposal
- · Concept of Operation or Vision document
- · Procedure manuals and user task lists
- Enhancement Requests for the existing system
- · Marketing material and product definitions
- · Analysis of a market leader or competitor's products

#### **Modeling Requirement Sources**

Requirement sources are typically documents or other file based artifacts and are best modeled as UML Artifacts using **Tagged Values** to add meta-data to the element to record such information as its type, location, who it is governed by and any other relevant properties. The document and files will typically be stored in a variety of places across an organizations networks, but so long as there is a file path or a URL they can be opened from within Enterprise Architect by a single key stroke. The artifact will be opened either inside or outside Enterprise Architect using the appropriate editor forthe file type.

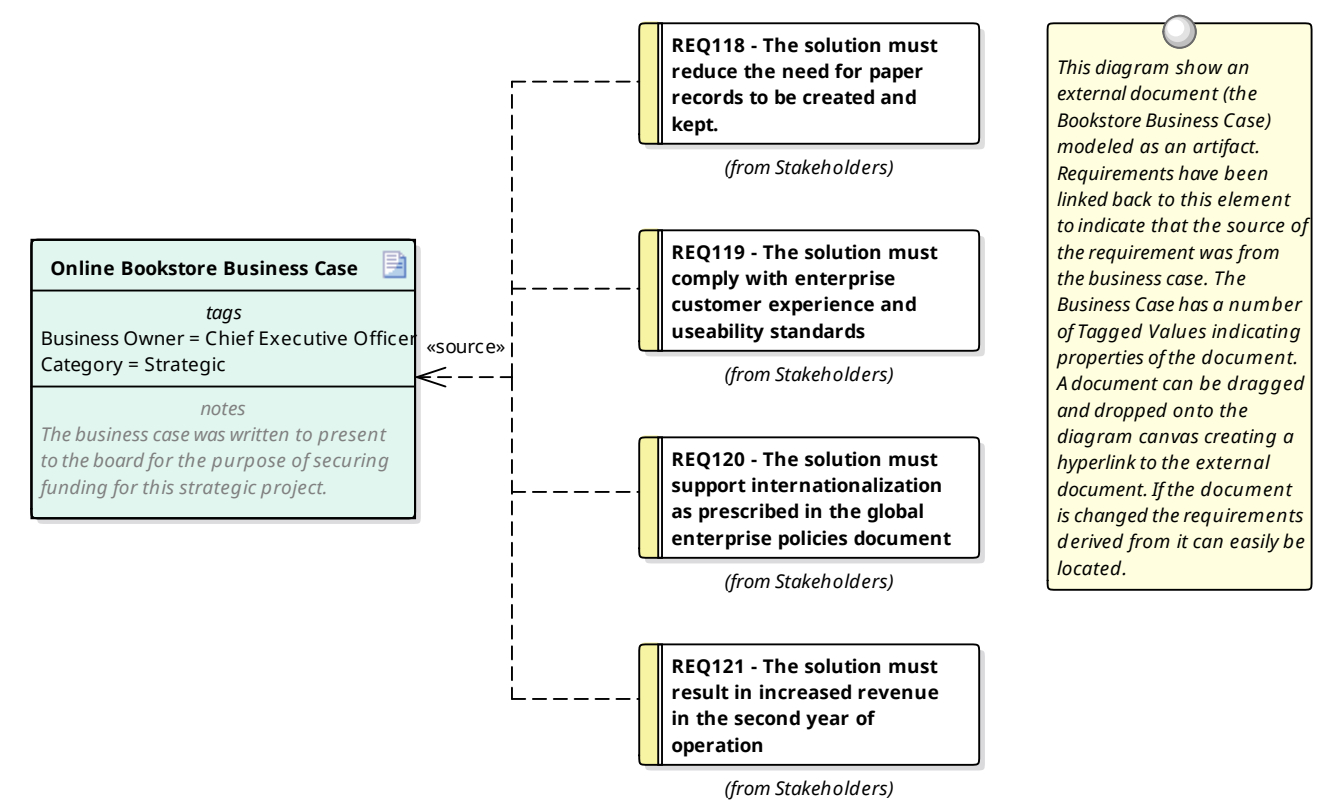

### **Creating artifacts to model requirement sources**

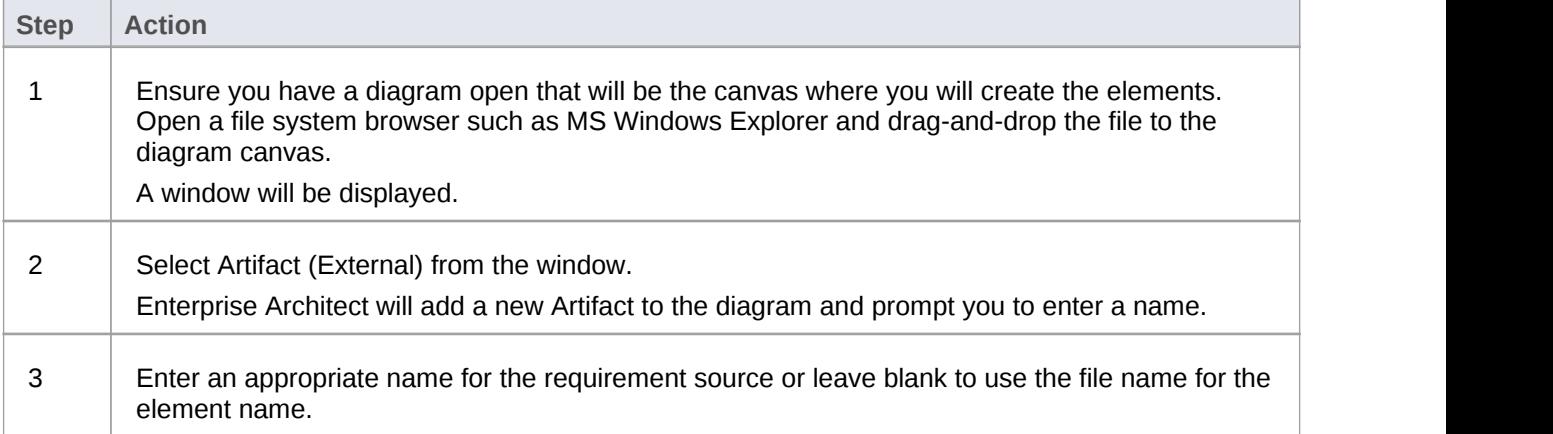

## **Elaborate the Requirements**

Once the information that acts as a precursor for the Requirements has been analyzed and the Requirements have been created in Enterprise Architect they must be elaborated with properties and additional information to make them meaningful to the stakeholders who own them and the implementation teams that will use them to design and build the required system.

#### **Setting Requirement Properties**

When Requirements are created they will be given a name, but will often benefit from having additional information recorded about the requirement that will add clarification and details needed by the Stakeholders or the implantation team. These details can be entered into the 'Notes' field for the element.

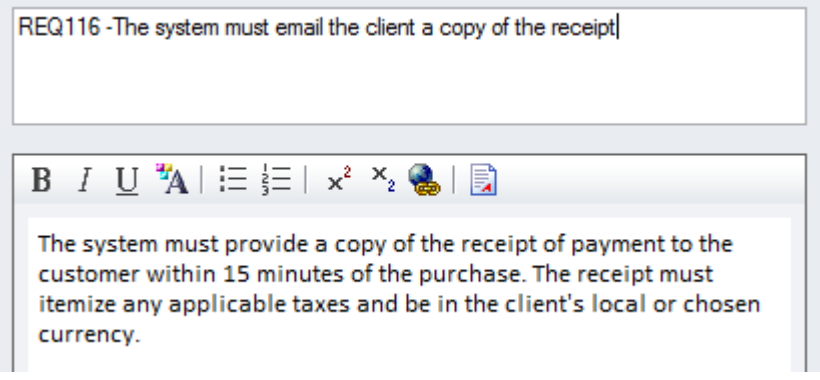

In addition there a number of built-in properties that can be set for each requirement, the most important of these are listed in this table; other user-defined properties can be added using **Tagged Values**.

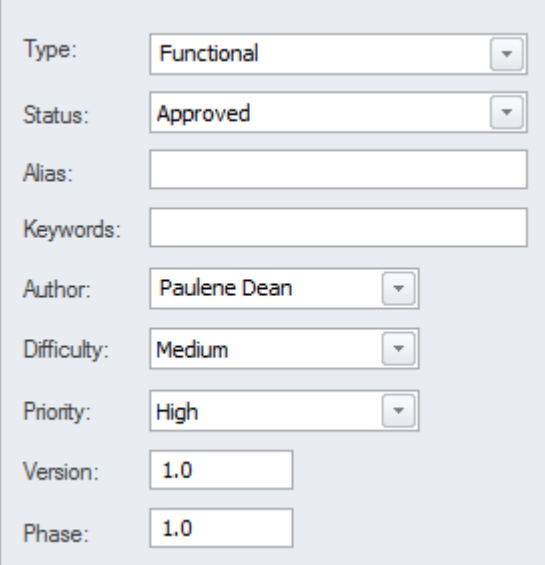

'n

#### **Important Requirement properties**

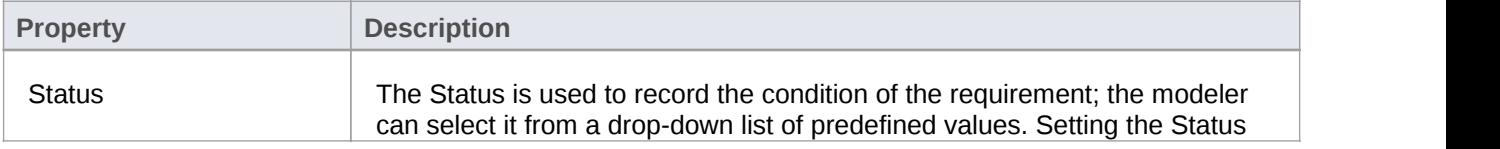

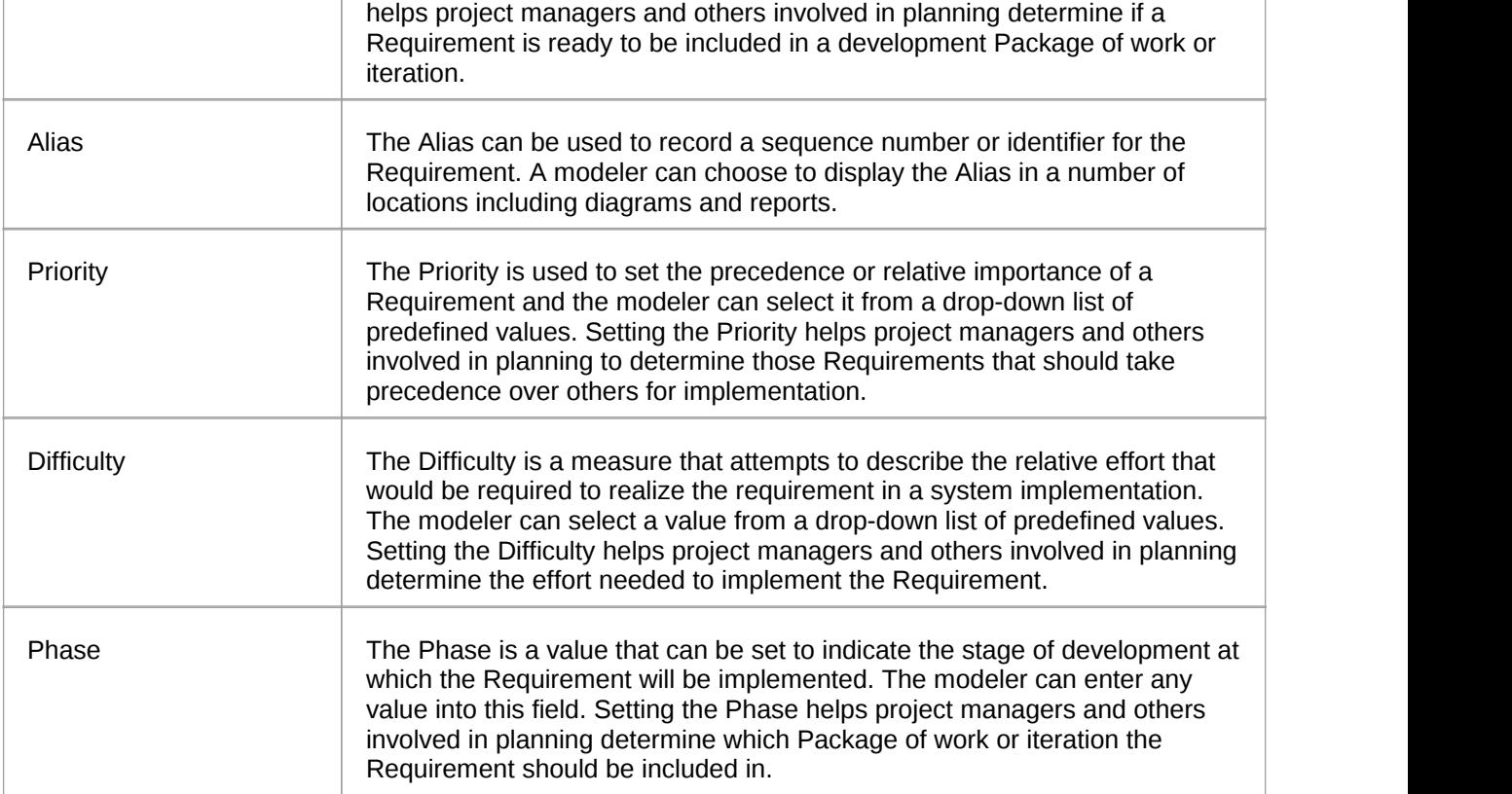

# **Validation**

Requirements validation is necessary to make sure the Requirements are of a high standard and suitably define the Customer's problem (or opportunity) and are sufficient for the implementation teams to design and implement the product. It is imperative that the requirements have the desired level of quality and are complete and necessary. There are a number of ways that Requirements can be validated but probably the two most common ways are to: perform team reviews and to assign test cases to the requirements.

The team reviews are typically conducted by team members or other analysts who have some familiarity with the domain but were not themselves responsible for the requirements development or management. Enterprise Architect has a powerful tool to assist with this process called the **Team Review** which works across the entire model and allows reviewers to record their findings and to reference model elements. There is also a Requirements Checklist element available from the Extended Requirements page of the Requirements Toolbox that provides a useful mechanism for checking the quality of Requirements.

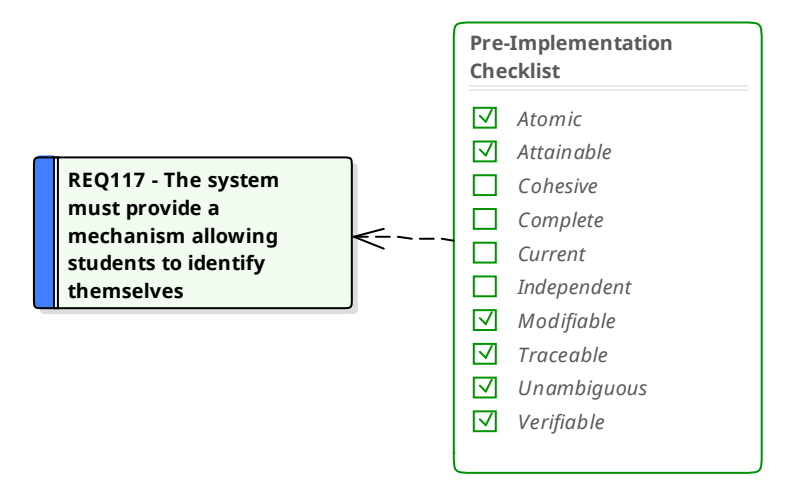

*This diagram shows the use of a Requirements Checklist that acts as an indicator (check) to ensure the requirement is compliant with best practice. The check items are editable and a general checklist element is available that can be used with any element.*

Test Cases

can be defined at a number of levels from User Acceptance tests down to Unit tests. Defining the test cases early in the requirements development process creates a double check on the Requirements because when test cases are defined issues with the Requirements are often uncovered. Enterprise Architect has a number of facilities to define test cases and a modeler will need to decide which is the most appropriate for the endeavor.

# **Derive Test Cases**

The definition of Test Cases acts as a double check on the quality of Requirements as test designer bring their own unique and often orthogonal view of the requirements. Best practice suggests that the testing team should be independent and isolated from the requirements team thus providing a fresh set of eyes on the Requirements. It is quite common for one Test Case to test a number of requirements or for a Requirement to be tested by one ormore Test Cases. These relationships can be modeled in Enterprise Architect using the Test Case element which can have detailed test scripts defined.

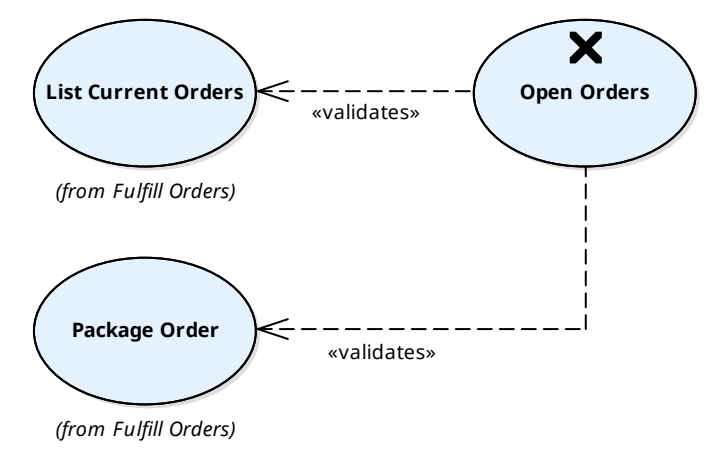

### **Detailing the Test Cases**

Any element in Enterprise Architect can have tests defined and these can be one of a number of types such as Load, Regression or Standard and can be defined as a class of test such as User Acceptance, System, Unit etc. The details of the tests including when they were run and the status of the test indicating whether it passed or failed can be recorded.

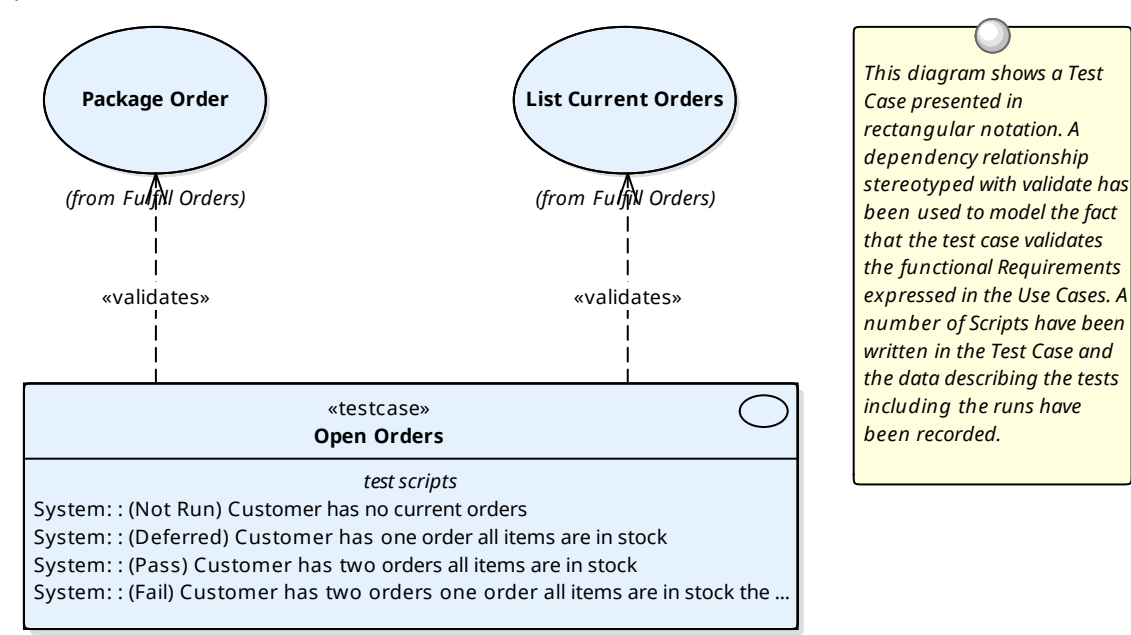

## **Review Requirements**

Requirements are typically discovered and written by a variety of team members and are commonly sourced from a variety of documents and stakeholders at disparate times. All of these factors lead to a tendency for the requirements to lack quality, be inconsistent and to contain issues. Best practice encourages early and continuous reviews of requirements to detect and remove defects before the requirements reach the design and implementation teams. Enterprise Architect provides sophisticated tools for reviewing requirements including the **Team Review** tool, **Element Discussions** and Maintenance items.

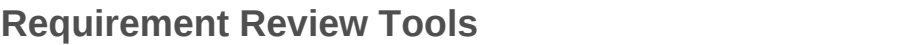

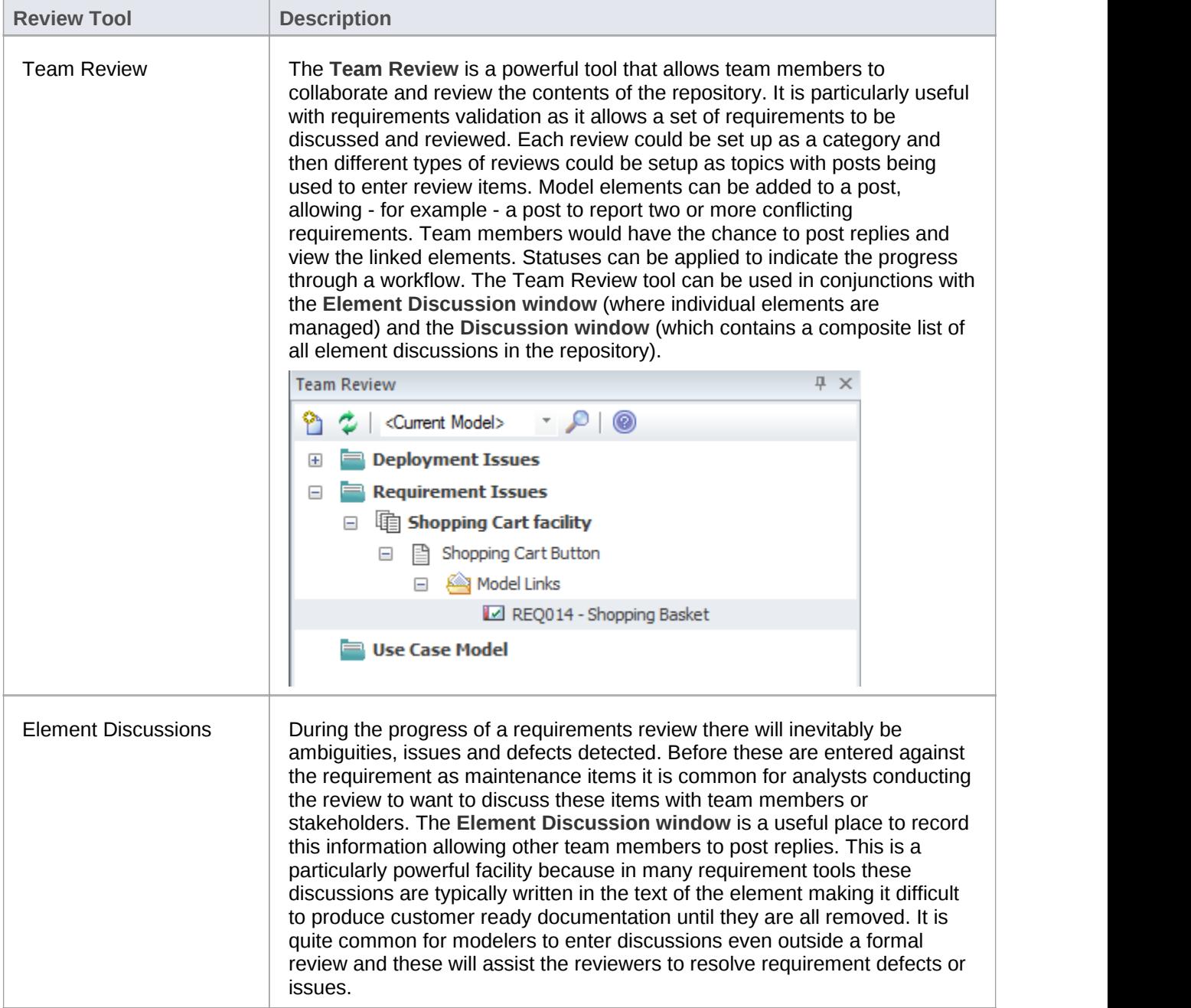

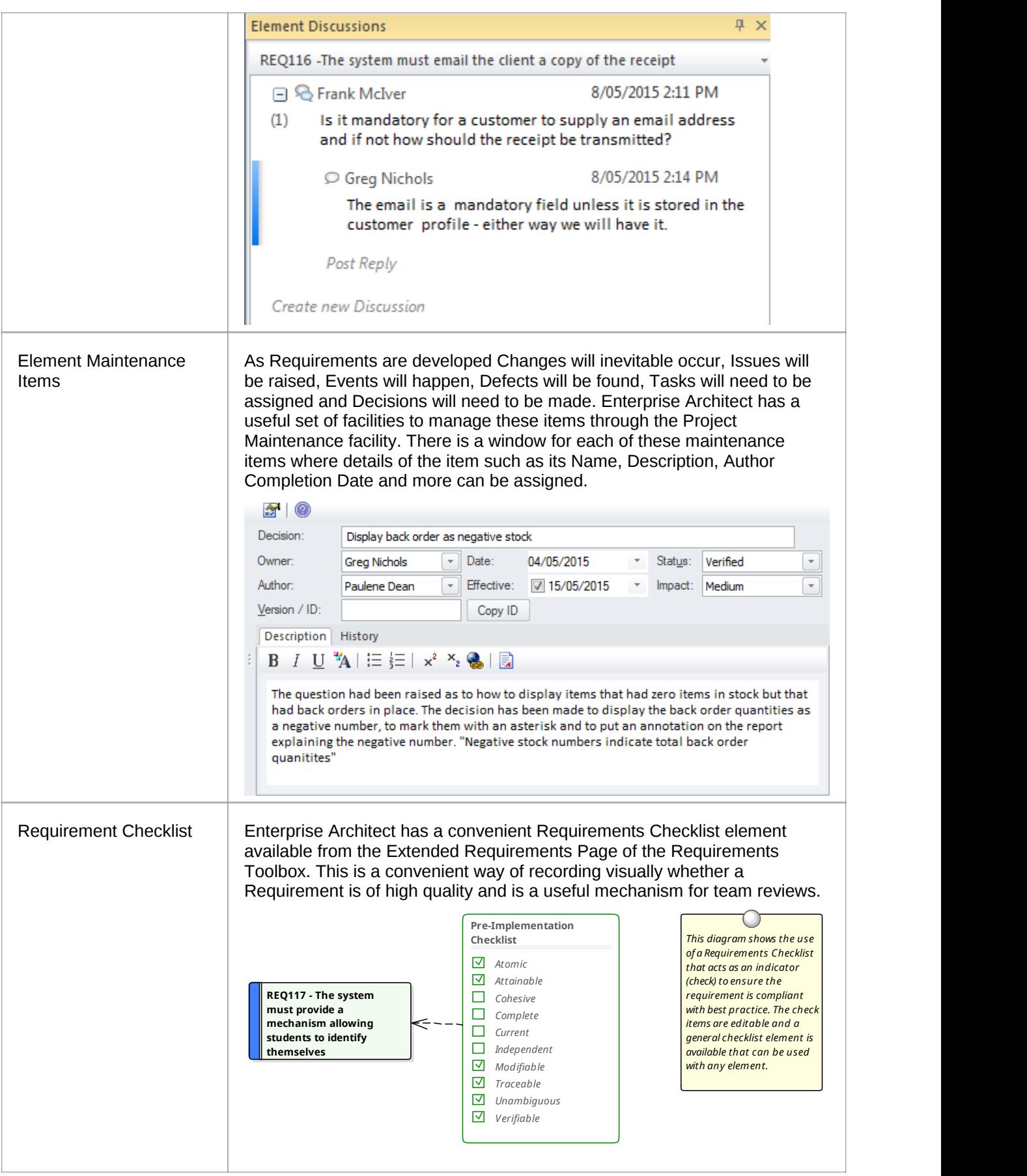
# **Requirements Management**

This comprises the activities to maintain a set of requirements that represent an accord or agreement between the project team and the customer. It also involves ensuring that the requirements are acceptable to the design and implementation teams and that they are sufficient so that what they specify can be implemented into working business, software or hardware systems. Enterprise Architect is a sophisticated platform for managing requirements and regardless of the domain, the size of the project or the method being followed there are tools that will make it straight forward to manage even large repositories of requirements in complex projects.

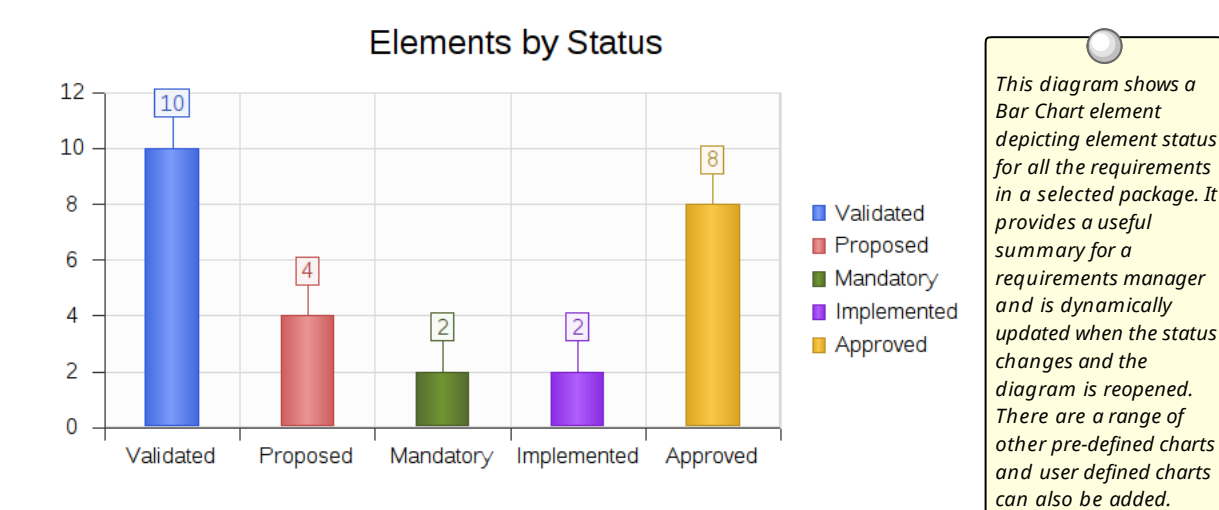

# **Tracing Requirements**

Most requirements processes mandate that requirements are traced from high level concepts such as Business Drivers, Visions and Goals down to the parts of Components that implement them. For many projects this is an intractable problem because much of the information lives in a set of heterogeneous tools such as word processor documents, spread sheets, diagram tools, corporate presentation tools and more. Some project managers attempt to solve the problem by creating a spread sheet that acts as a register of all the disparate information but the management of this file takes up considerable project resources and is almost impossible to keep up to date. With Enterprise Architect there isthe ability to model all of this project information in the one tool and to create easy to maintain and analyzable traces between all the elements from an organization's mission statement right down to the level of programming code if required.

### **Visualizing Traces in diagrams**

Regardless of whether you have entered the project's Requirements using a diagram or using a text based tool like the **Specification Manager** or imported them from another tool, viewing the requirement traces in a diagram gives an easy to understand view of their relationships. The diagrams can be created easily by dragging and dropping elements from the **Project Browser** or automatically by using the **Insert Related Elements** function. This function can be configured and used to draw a graph of elements to any depth and can be restricted to selected element and connector types. It is a powerful productivity tool in a team environment and even modelers with deep knowledge of the domain and the repository are surprised at the connections that are displayed in the diagrams.

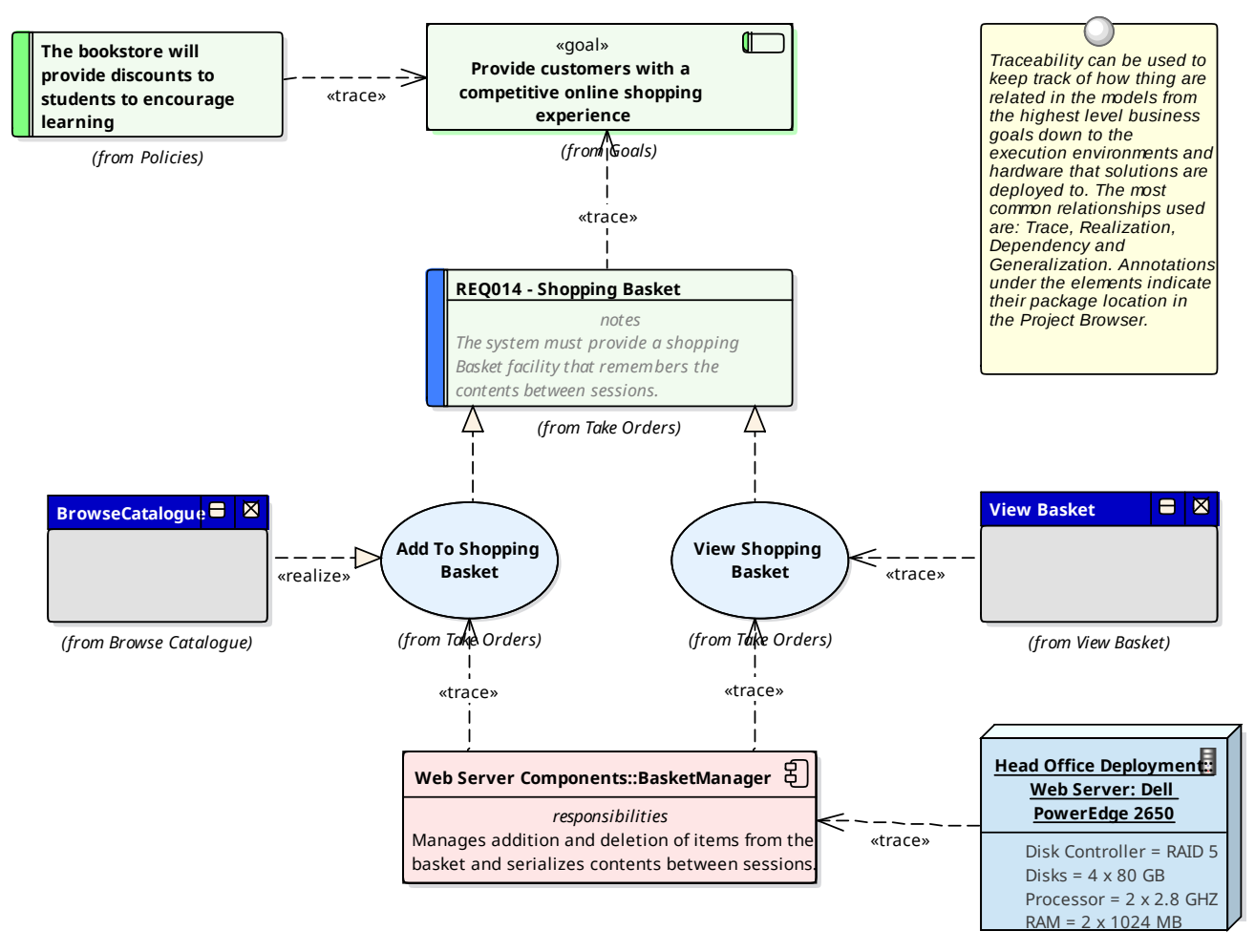

### **Visualizing Traces using the Relationship Matrix**

The Relationship matrix is a powerful tool and provides an alternate way of visualizing the relationship between requirements and other elements or even between different levels or types of requirements. It is quite common for some stakeholders to prefer a spreadsheet like view of the Requirements and their relationships and the **Relationship Matrix** provides an excellent way of presenting the relationships without resorting to a diagram. In Use Case driven requirements methods Use Cases are said to realize one or more Requirements and these relationships can be displayed visually in the relationship matrix. The list of Use Case would appear on one axis of the matrix and the requirements would be listed on the other axis, a marker in the row and column intersection would display if a relationship exists indicating that a particular Use Case realizes a Requirement. Relationships between elements can be created or deleted using the relationship matrix and the matrix can be saved and reopened at any time or saved to a CSV file so it could be opened in a spreadsheet. Documentation can also be created that includes the relationship matrix providing a powerful communication tool for people who do not have access to the model.

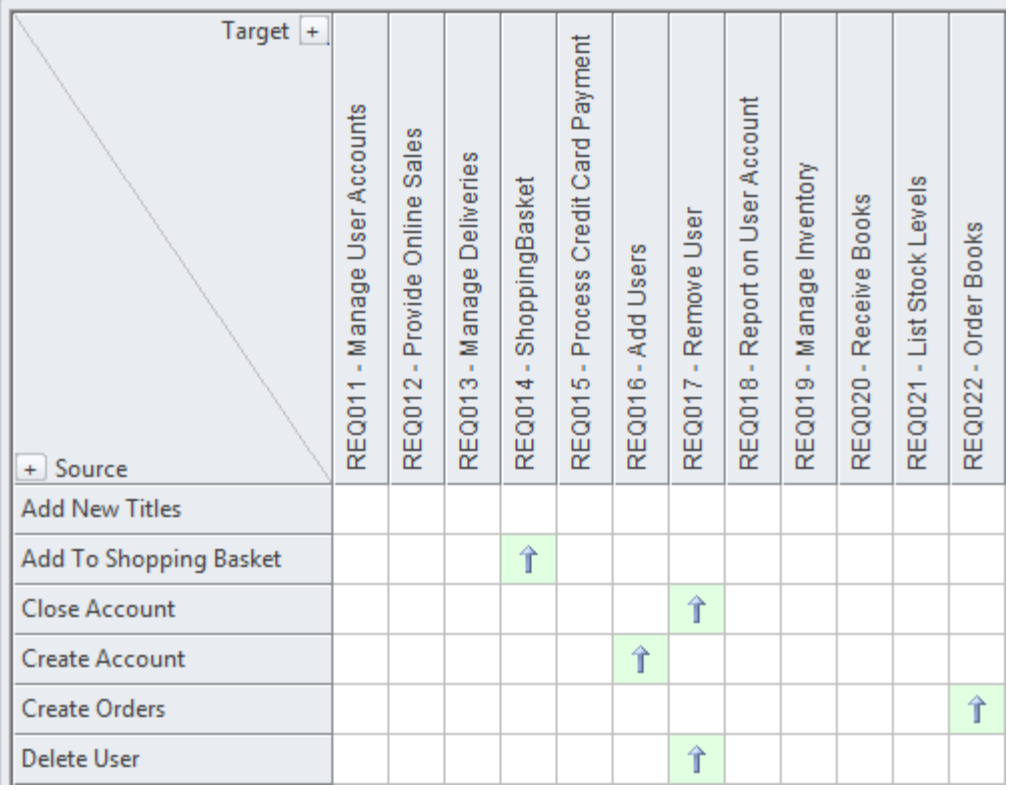

### **Visualizing Traces using the Traceability Window**

While diagrams and the **Relationship Matrix** allow modelers to view traces between requirement elements it is possible that the creators of these views of the repository have deliberately omitted elements from the view. For example a diagram does not need to show all the requirements owned by a particular stakeholder. The **Traceability window** will however present a complete and unabridged view of the relationships between elements. The element relationships will be displayed regardless of the location of the elements in the **Project Browser**.

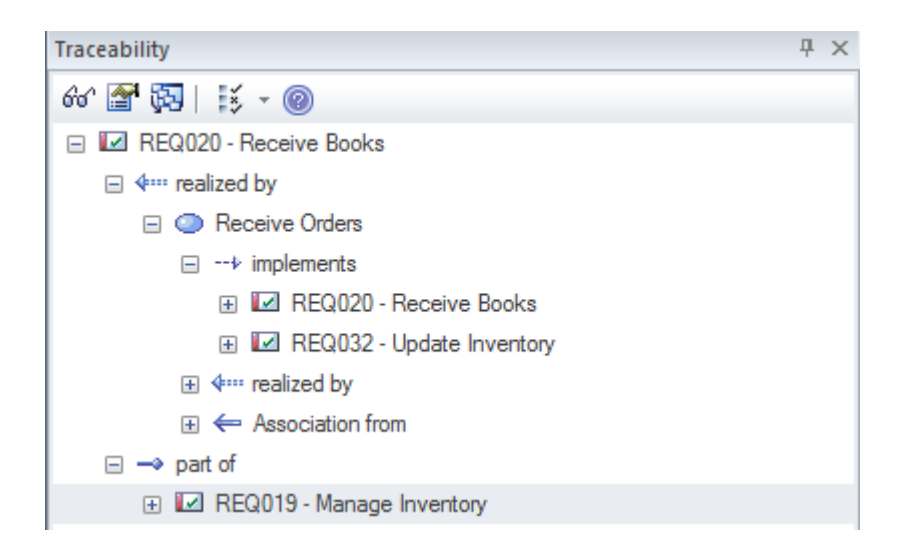

### **Visualizing Traces using the Relationships Window**

Modelers often choose to hide one or more relationships on a diagram for the purpose of making the diagram simpler to understand or to hide detail. The Relationships window is a useful window to have open as it will display all the relationships that exist between the elements in the diagram indicating whether they are visible or hidden in the diagram.

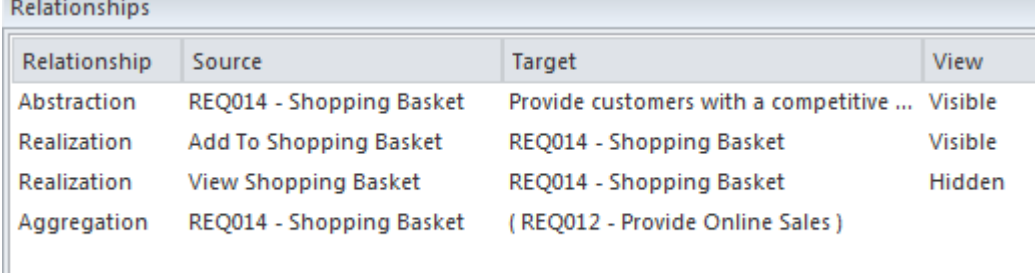

If relationships have been hidden in a diagram they can be made visible by selecting the 'Diagram | Visible Relations...' option from the main menu.

# **Tracking Requirements**

The status of a requirement is a fundamental indicator of where it is positioned in the requirement's development process. For example requirements that have a status of Proposed indicate that they are not yet ready and available for development work to begin. Enterprise Architect has a variety of tools to allow status to be tracked, analyzed and managed, starting with the fact that each requirement can be assigned a status and the list of status codes are completely configurable. The status is conveniently displayed in list views of the requirements including when using the **Specification Manager**. There are also a set of pre-defined and extensible dashboard charts and graphs thatcan be used to get a compelling visual representation of the status and other properties of requirements.

### **Tools for tracking requirements**

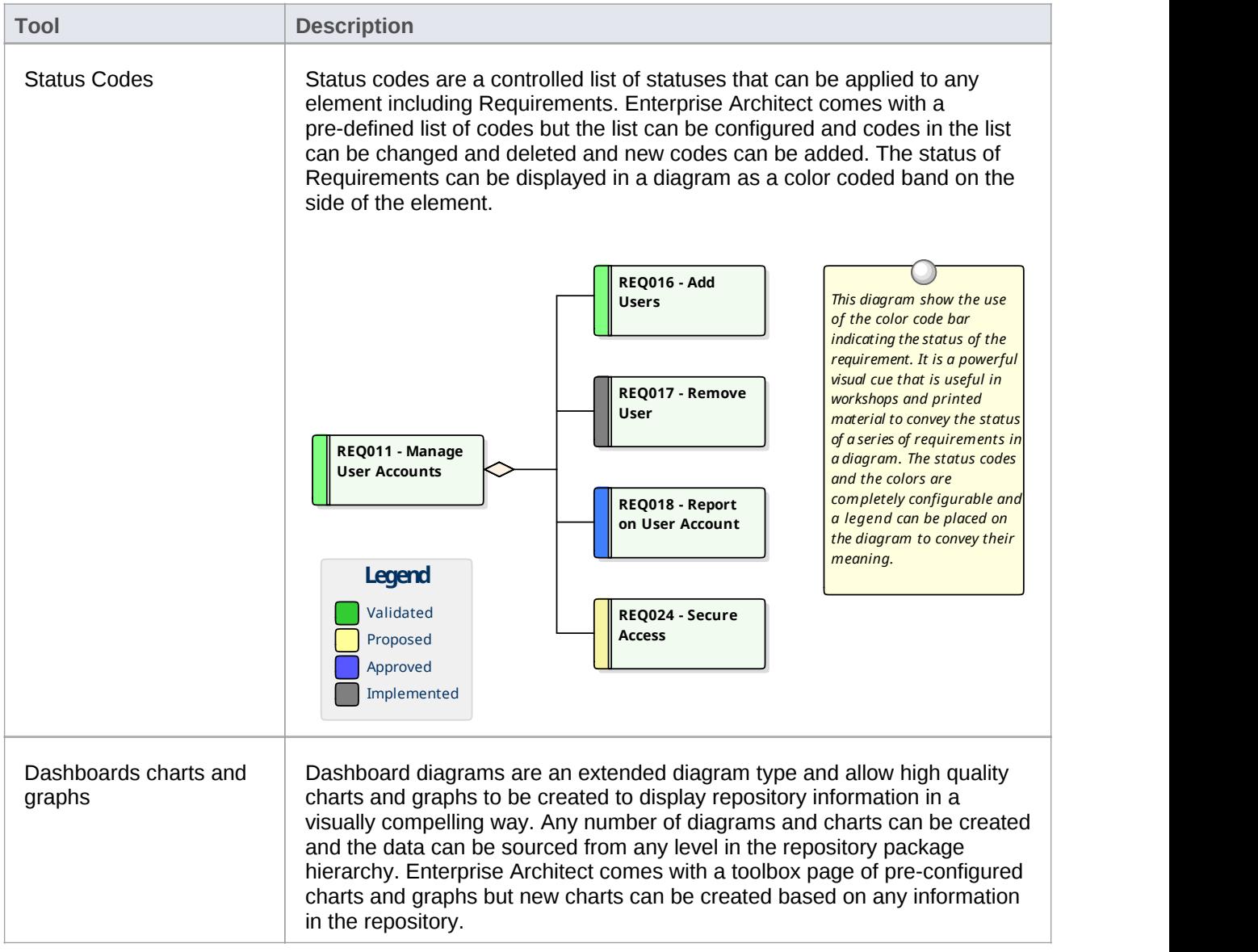

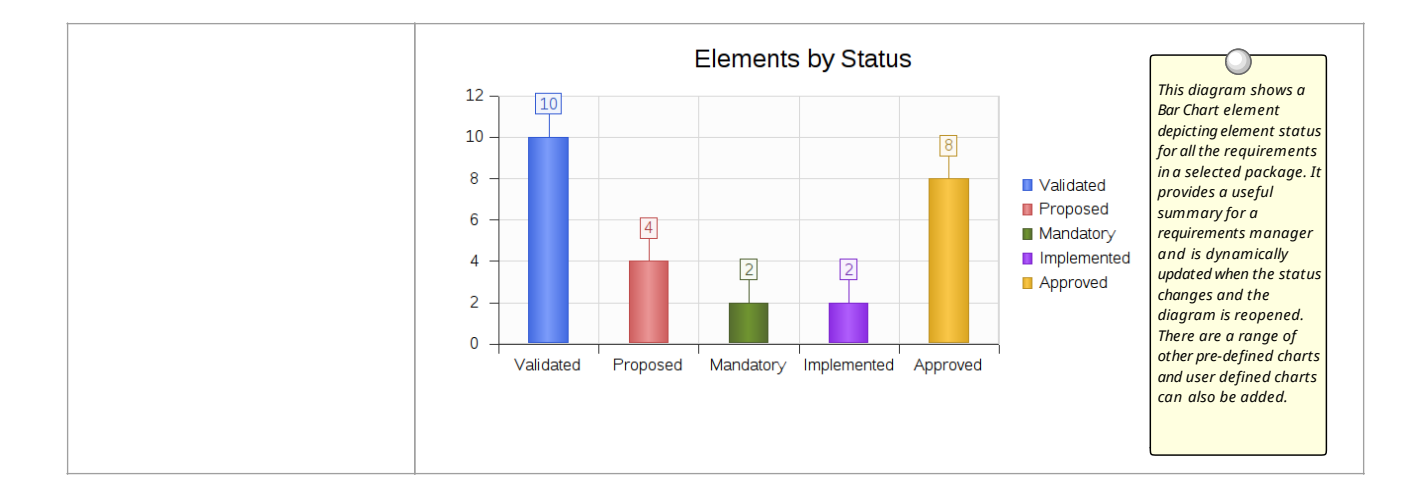

# **Managing Changing Requirements**

It is inevitable that requirements will change during the specification and solution phases of a project and most requirements management processes have some type of mechanisms for embracing these changes. Typically a set of requirements will have been specified and groomed for the solution teams to implement; any subsequent changes are specified as Change Requests. Regardless of the rigor ofthe process being used inadvertent changes will occur and these need to be managed along with the Change Requests. Enterprise Architect is a sophisticated requirements management platform with a range of tools to assist the requirements manager. Change Requests can be managed in the Element **Maintenance window** which allows the requested change to be recorded and described, along with when and who requested it and who completed the change and when it was done. Inadvertent changes can be discovered and analyzed using a number of tool features including **Auditing**, **Baselines** and **Version Control**, these tools have some overlapping features and can be used in isolation or together. The built-in Security system will also assist in preventing inadvertent changes to models by allowing modelers to intentionally lock Packages and Elements in the model.

### **Mechanisms for managing changing requirements**

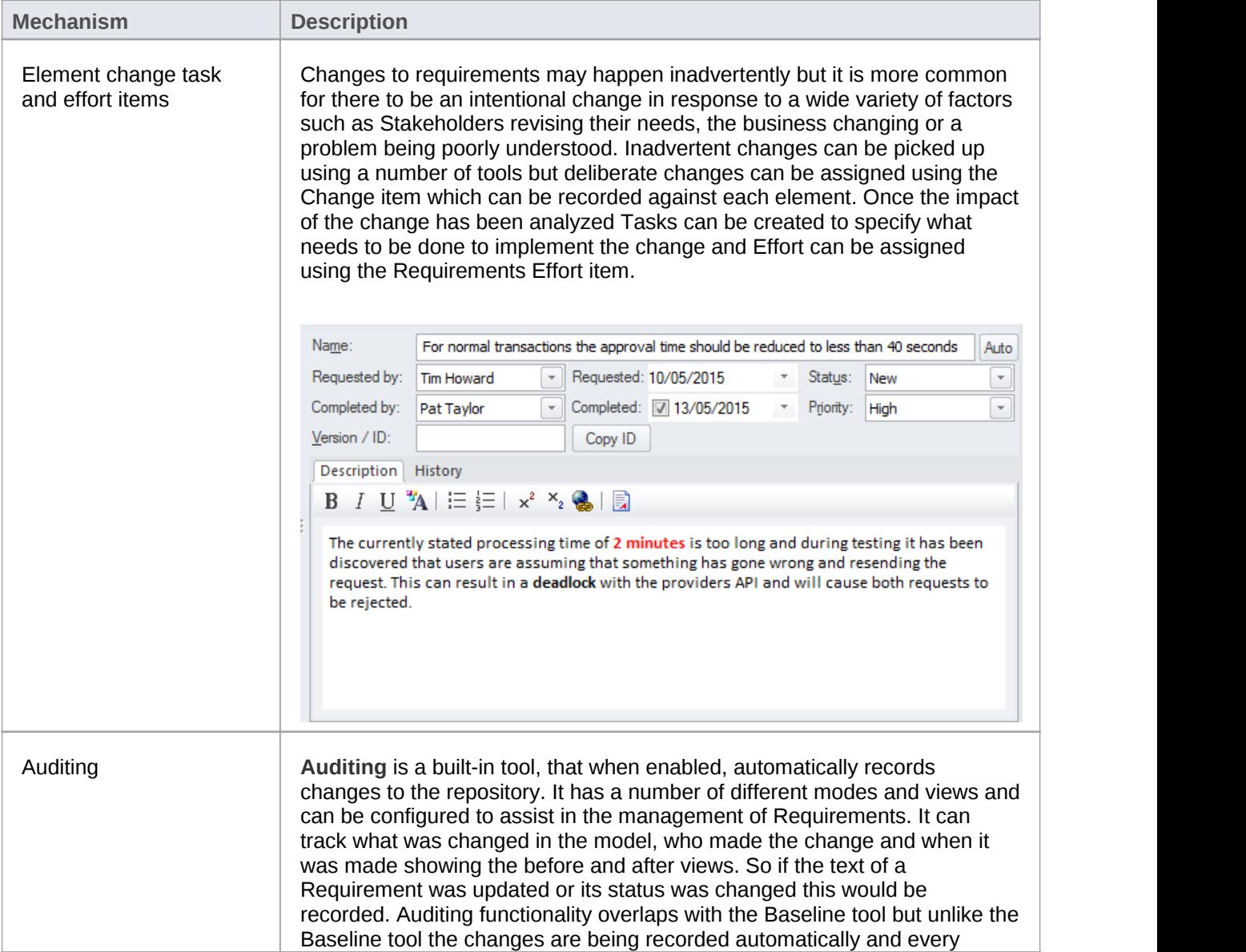

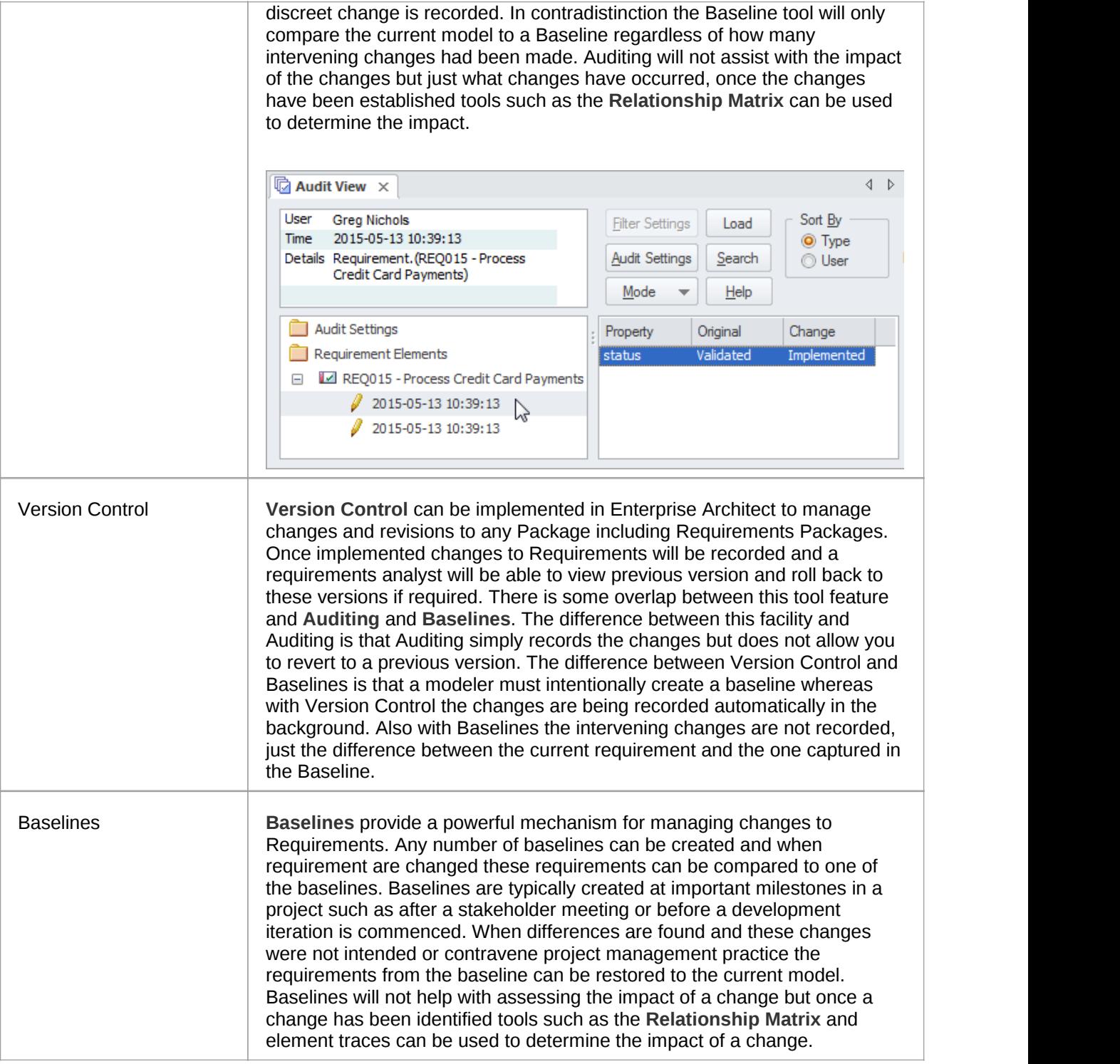

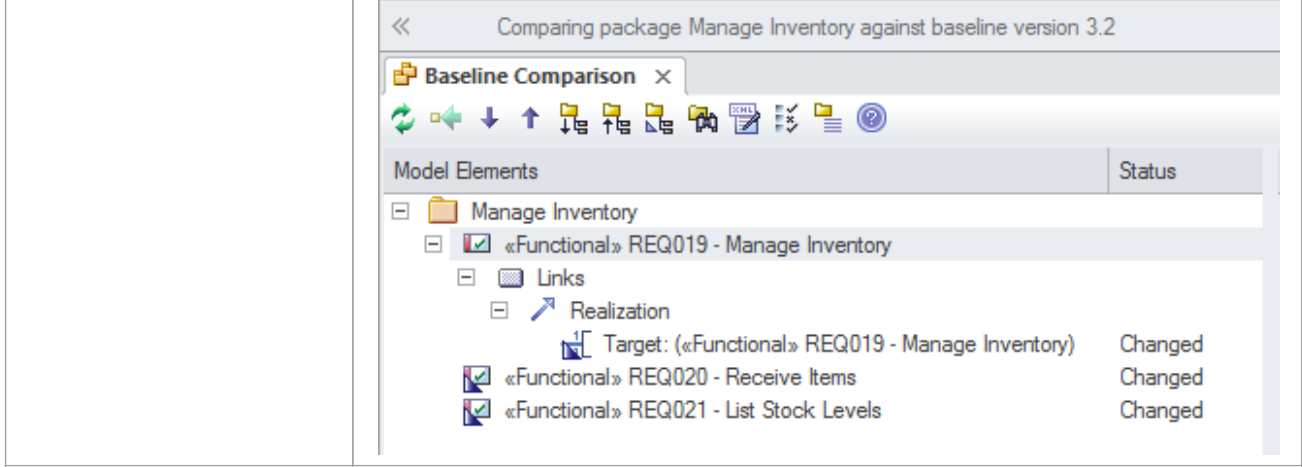

# **Impact Analysis of Changes**

When the development of a system has started and requirements change there will be an impact of the change and the effect will need to be determined, understood and managed. Having traceabilty established both to up-process elements such as Stakeholders and Business Drivers and down-process elements such as Use Cases, Components, Test Cases and source code operations is critical to determining the impact of the change. Enterprise Architect has a number of facilities that can assist with this including the ability to visualize traces in diagrams, a powerful **Relationship Matrix**, a **Traceability window**, element Change, Task and Effort items that can be used to record impact and what is required to implement it.

### **Tools to record and analyzse the impact of change**

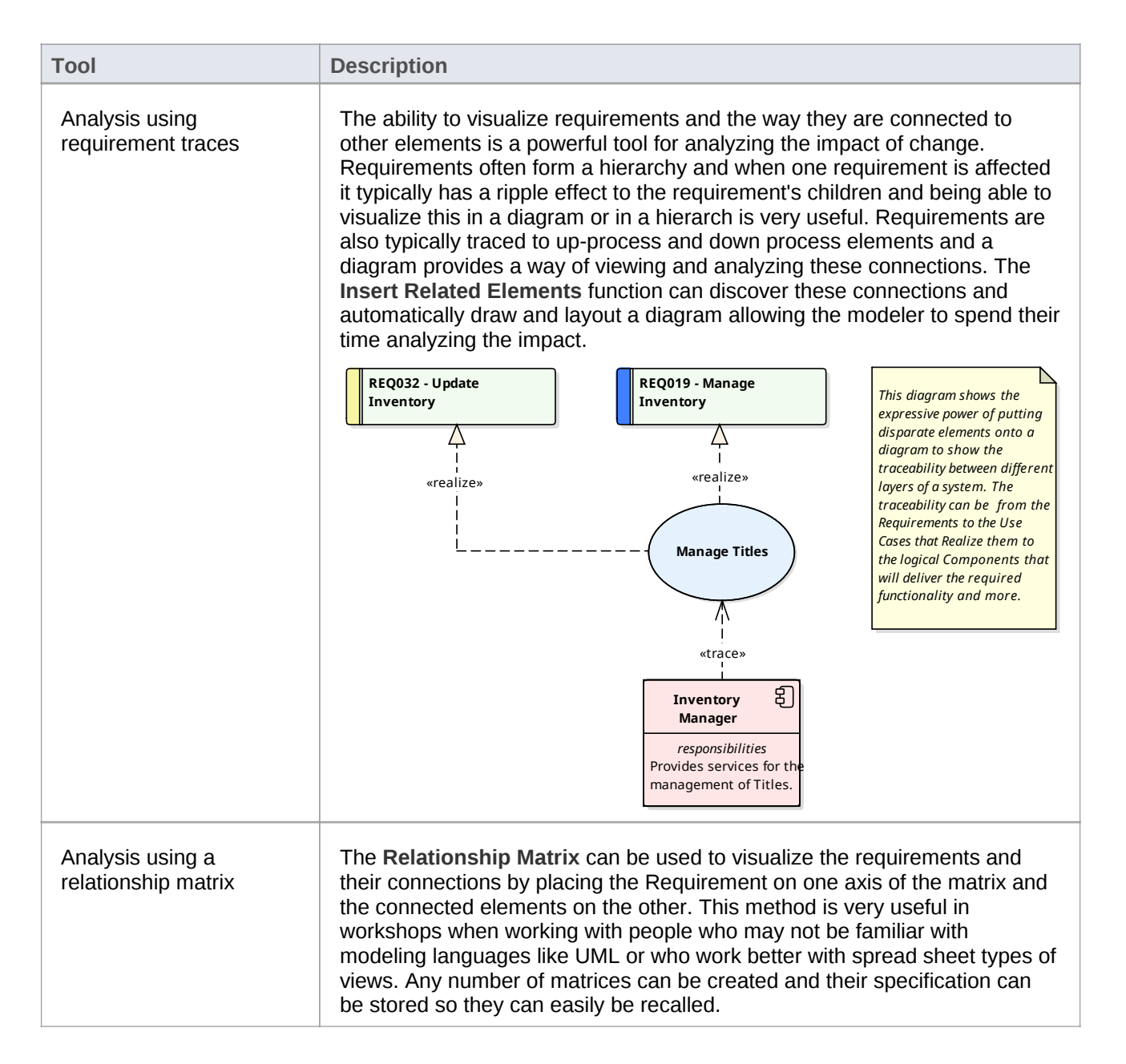

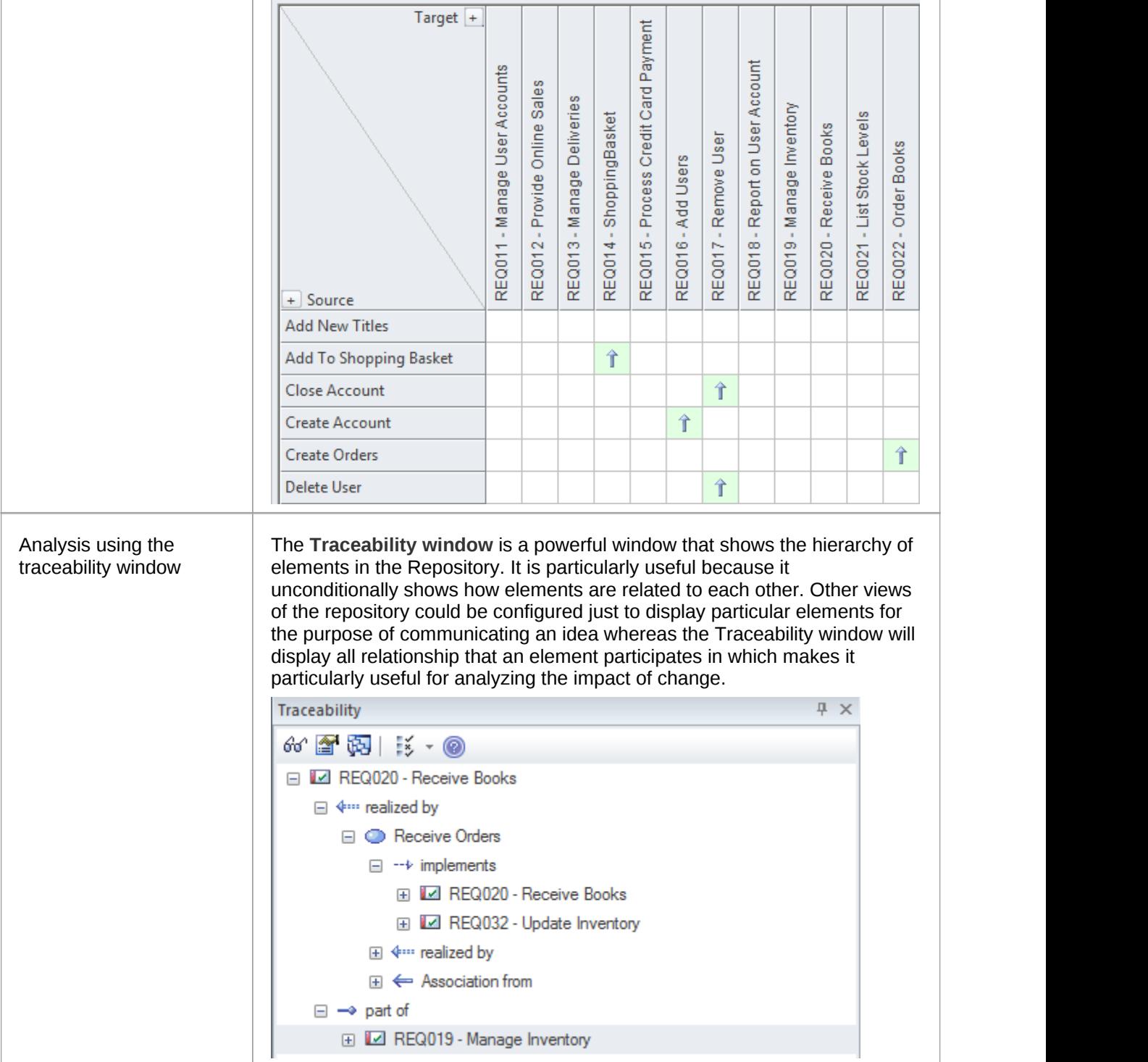

# **Requirement Volatility**

There are ever increasing market place pressures to release products and systems as early as possible putting stress on project teams to develop, test and deploy products in shorter and shorter periods of time. The requirements processes have changed significantly in recent years to ensure that stable, correct and well-articulated specifications are provided to architects, designers and developers when they need them. There has been a move to iterative and incremental processes and this necessitates providing a set of requirements for an iteration which are stable. The churning of requirements is often an indicator that a problem is not clearly understood, that stakeholders have not compromised and there are unresolved political issues, the scope is not defined or the business itself is in fluctuation. Enterprise Architect has a number of mechanisms that can be used to assist with this problem.Enterprise Architect does not have a built-in property for requirement volatility (stability) but using the general purpose UML extension mechanism of Tagged Values a tag could be created to record this property.

• Note: Internal requirements do have a stability property but external requirements do not.

### **Mechanisms for managing requirement volatitlity**

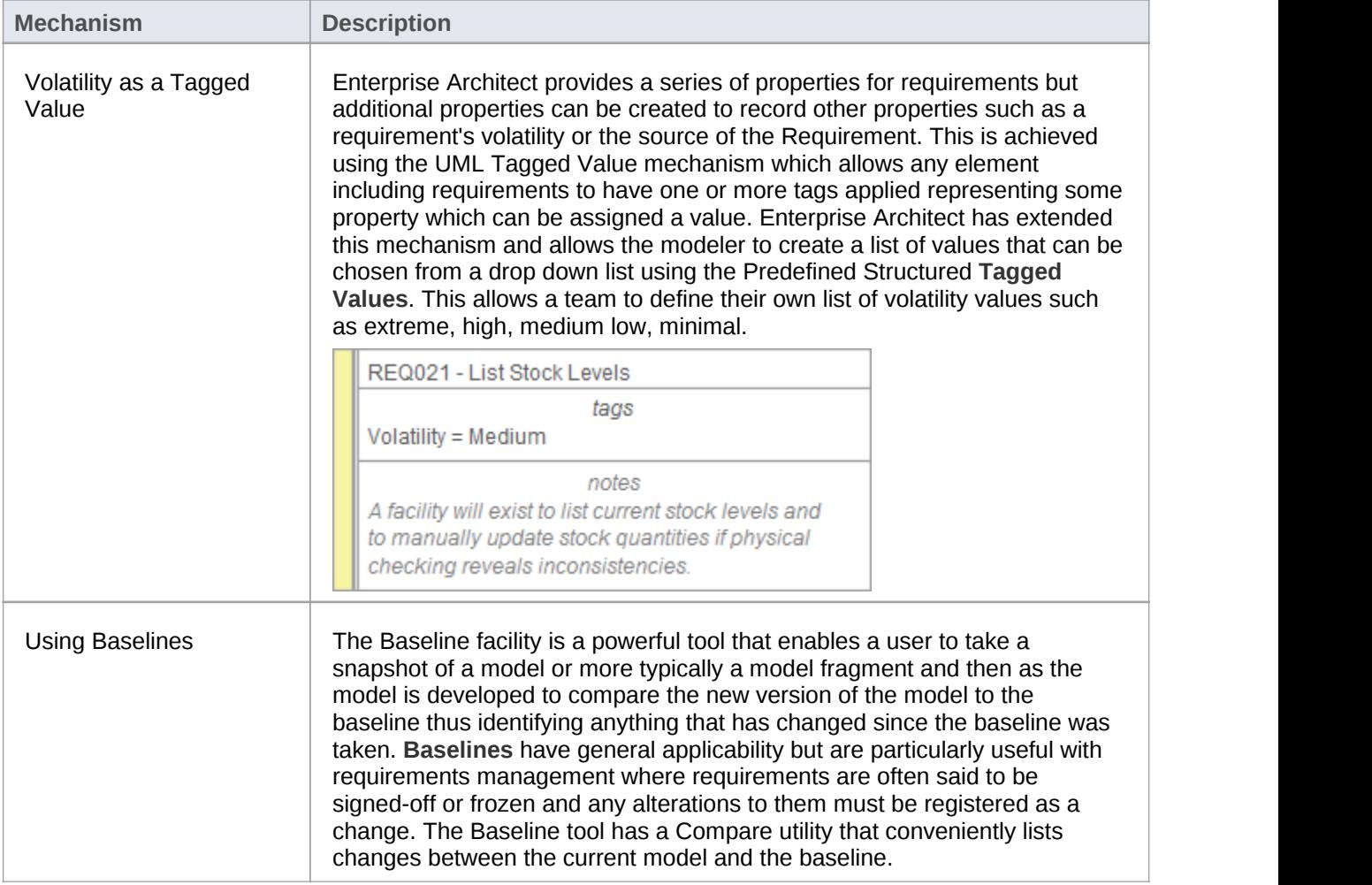

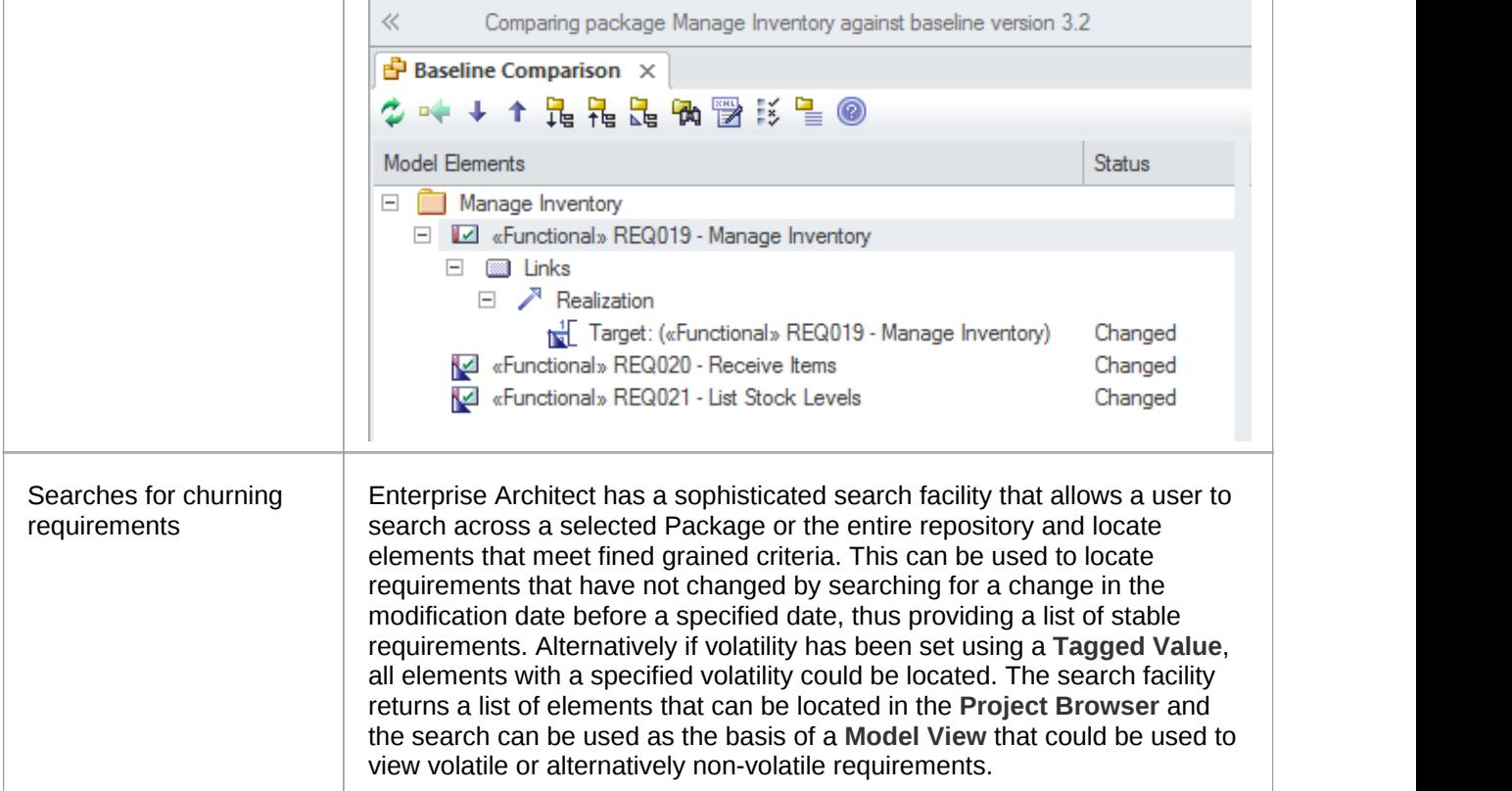

# **Requirements Reuse**

The concept of reusing artifacts of a system development process has been written about in many papers and text books but has traditionally been confined to software components. In more recent years the notion of reusing specifications including requirements has started to get traction. The reuse is particularly important where organizations create a family of products with similar features or where there is a community of users within an industry or domain. Other types of requirements such as security and regulatory requirements will typically apply to a number of projects. Business Rules and Stakeholders Concerns will also typically apply across many projects and are best catalogued outside individual projects structures. Enterprise Architect provides a number of sophisticated mechanisms for managing the reuse of elements across projects including structuring the repository for reuse, importing requirements from other sources and a **Reusable Asset Service**.

### **Mechanism for requirements reuse**

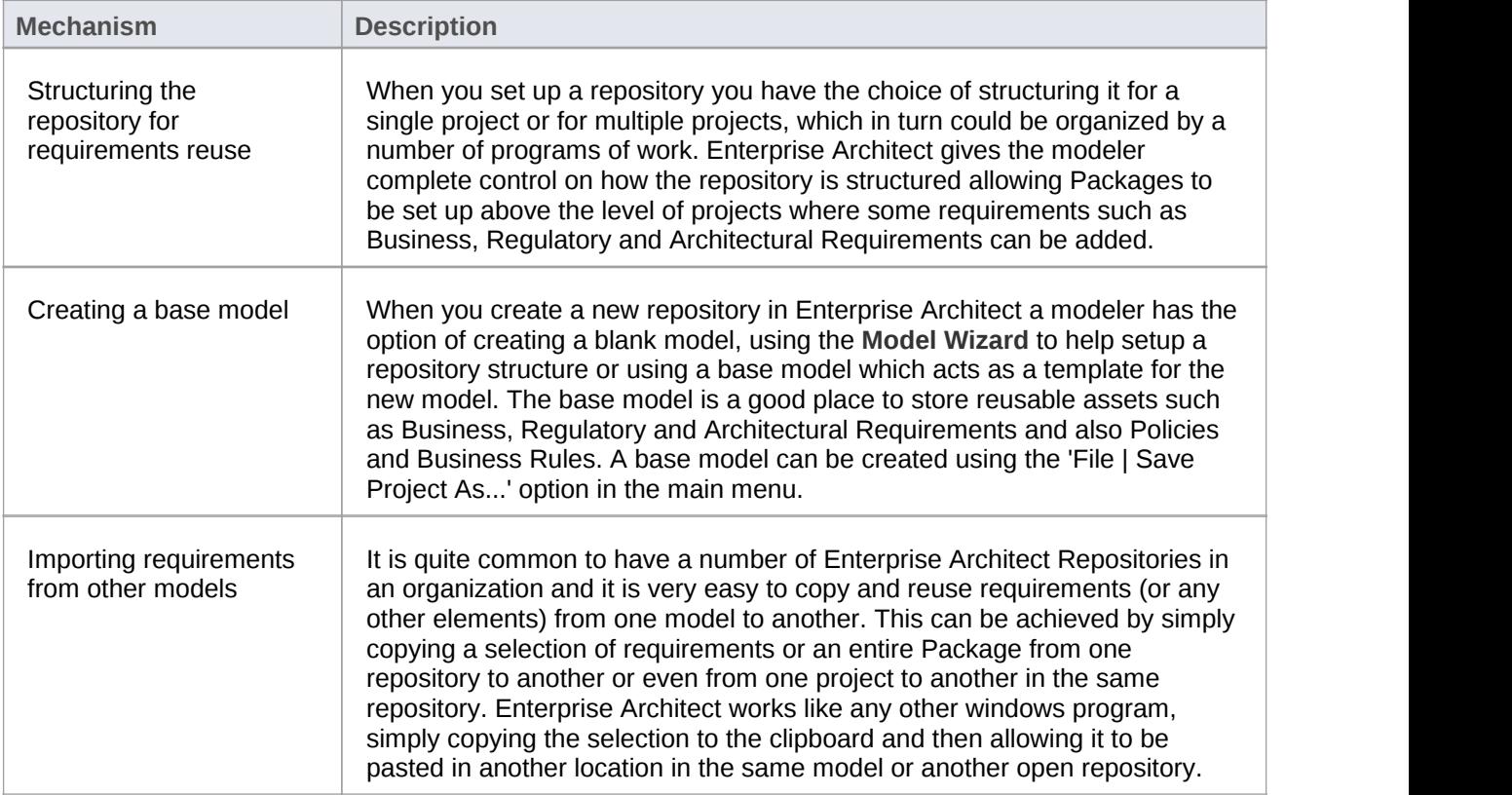

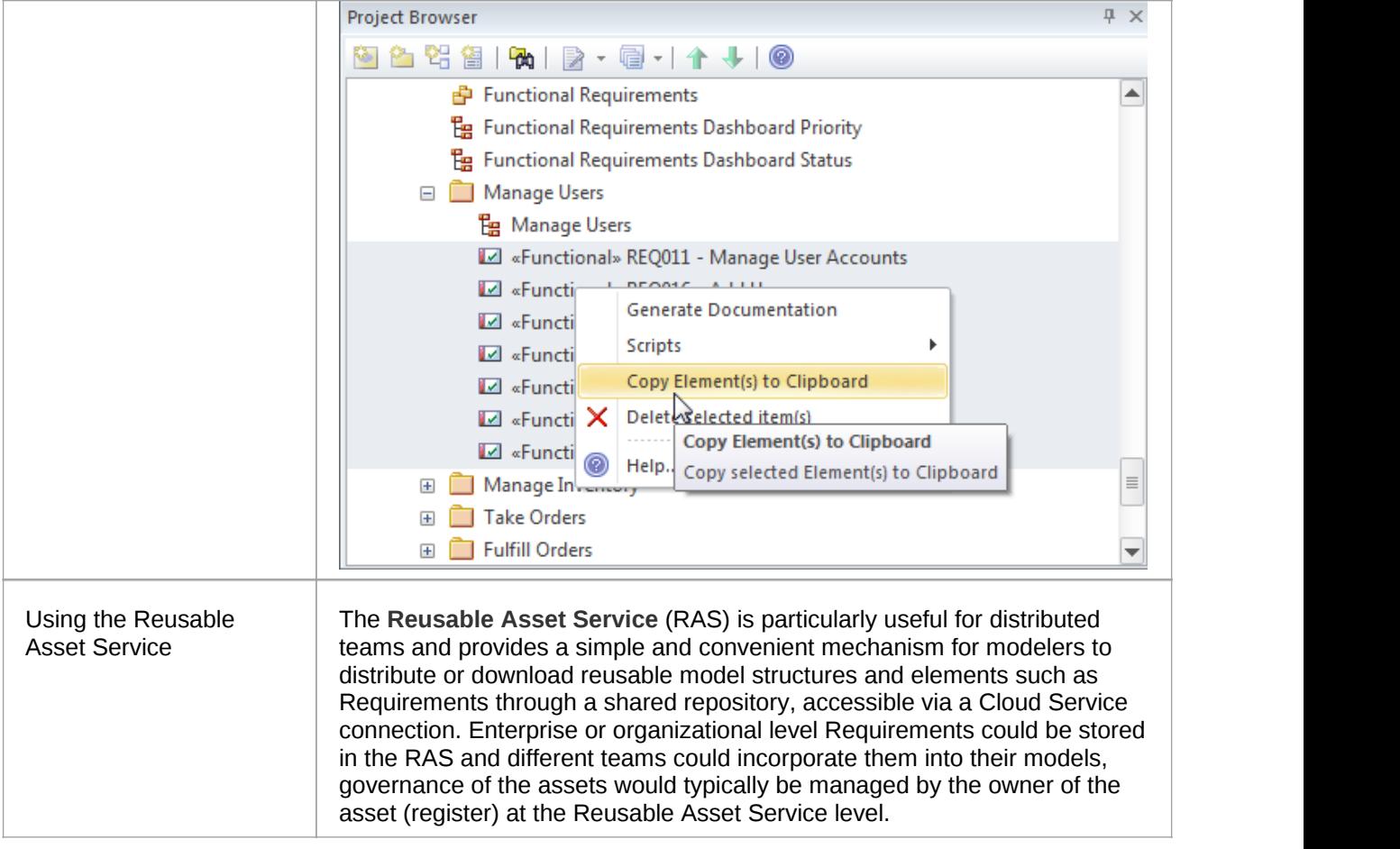

# **Requirements Documentation**

A number of documents are commonly produced as part of the Requirements Engineering discipline, such as the Software (System) Requirements Specification and Use Case Report. These can be generated automatically from a requirements model using built-in templates. In addition a wide range of other documents can be produced using built-in or customized templates. The documentation facility in Enterprise Architect is highly configurable and many reports can be produced using the template system, but for more complex reports there isa facility called **Virtual Documents** that allows a publisherto model the structure ofthe document and to cherry pick content from anywhere in the repository, applying different templates to each section of the document. There is also a wide variety of options that can be applied at the template or document generation level, and the **Scripting** engine can be used to inject content into a document or to produce the entire report.

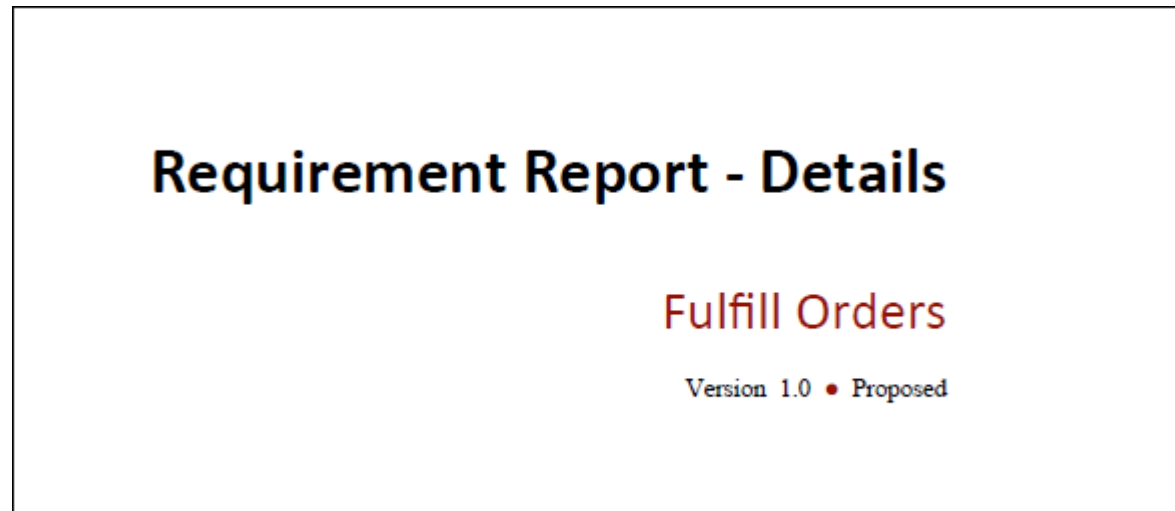

# **Project Glossary**

A **Project Glossary** lists and defines the terms that are important for a project or program of work. The Project Glossary can be generated as an isolated document or it can be included as a section in one or more other documents. It provides a single point of truth for the important project terms and their meanings and when new documentation is generated the terms will automatically be updated. The Glossary can be generated to a Docx or PDF format or to Html which could be included in a project or organization level web site. The Glossary allows the modeler to categorize the terms into user defined Types and these can have styles applied when they are generated in documentation.

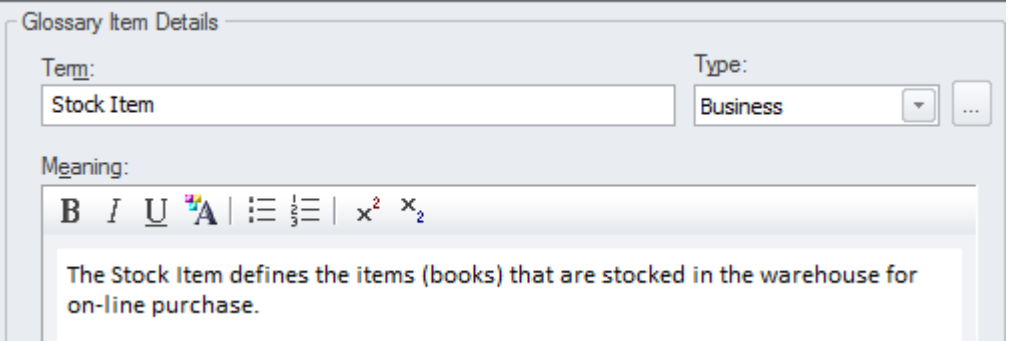

# **Software Requirement Specification**

This document describes the Requirements of the system and its behavior under defined conditions and the constraints that it must operate under; it will typically be read by a variety of stakeholders. There is a built-in Requirements template that can be used for this purpose and the modeler is free to create a new template which could be based on this or created from a blank template. When the document is comprised of content from a variety of locations in the project browser it would be most expedient to use the **Virtual Documents** facility which allows the user to create a model of the document (similar to a Master document in a Word Processor) which is comprised of a number of sections called model documents. These can contain content picked from anywhere in the project browser.

# **Software Requirements Specification** Online Bookstore Version 1.0 · Proposed

# **Use Case Report**

The creation of Use Case documentation has traditionally been a manual process and with the documents in many projects running into hundreds of pages their production consumes valuable project resources. These hand-crafted documents become difficult to maintain and remain isolated from other parts of the project such as Requirements, Business Rules and solution Components. Enterprise Architect has a powerful tool called the **Scenario Builder** that allows the modeler to specify Use Cases and Scenarios inside the model and these can be automatically generated to high quality documentation using built-in templates. There are two built-in templates that can be used for generating a Use Case report: one documents the Use Case at a summary level and the other at a detailed level.

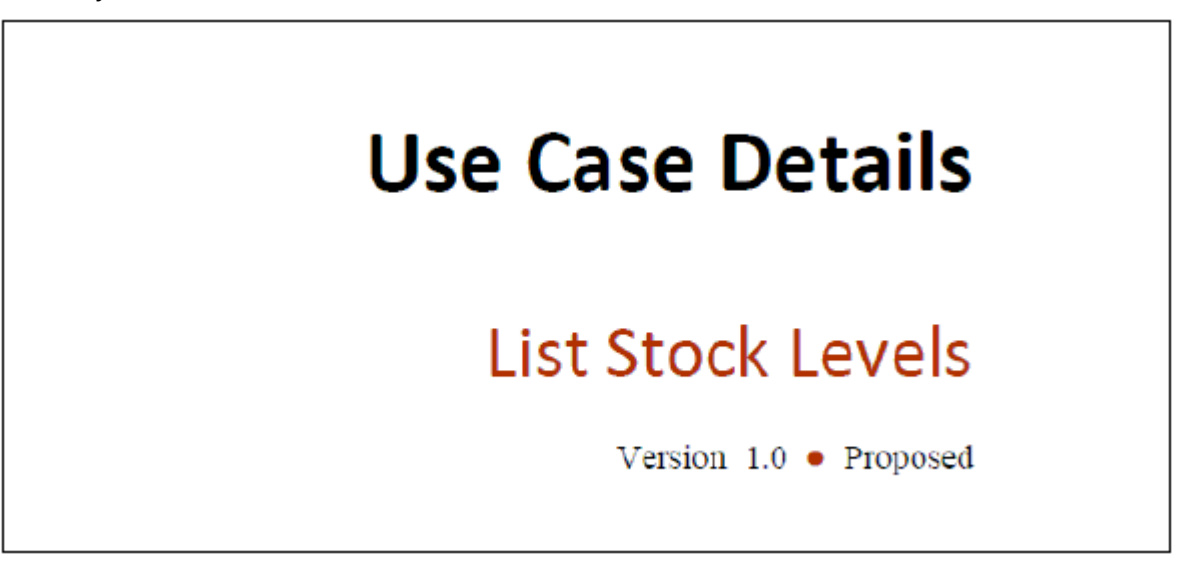

### **Example content from a Use Case Report**

The detailed Use Case report will list all the details of the Use Case and the detailed steps including Basic Paths, Alternate and Exception Scenarios. Other information including Internal Requirements and Pre and Post Conditions and other Constraints will also be included in the report. If a Behavioral diagram such as an Activity diagram has been automatically created this diagram will also be displayed in the report.

#### **Alternate.** List Stock Levels by Publisher

The List Stock Levels by Publisher allows a user to obtain stock level information for a selected publisher. The Stock Control Manager and Storeroom Worker need this information to plan logistics and to ensure that stock remains at adequate levels to service incoming requests. There is also the need to predict the date that the stock items will fall below an acceptable level

Page 3 of 4

Use Case Details

19 May, 2015

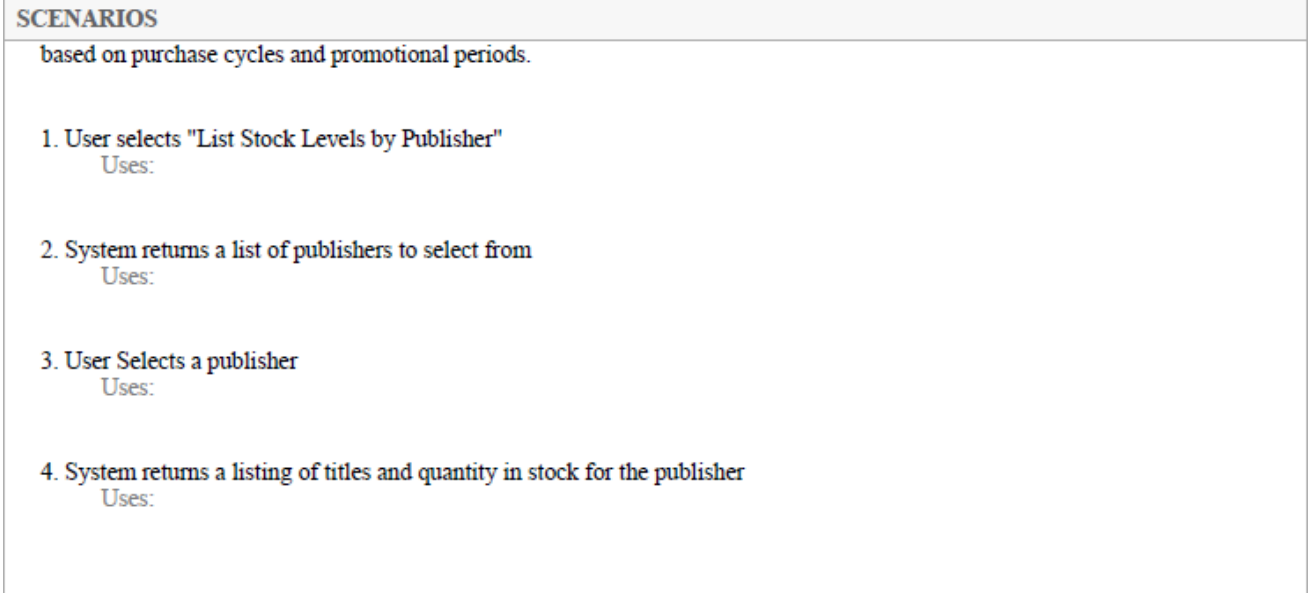

## **Data Dictionary**

Many processes specify the creation of a Data Dictionary that acts as a reference for all the information that will be consumed, stored or created by the system. The Data Dictionary can be created in Enterprise Architect using the **UML Class** diagram and Classes can be defined to represent the important elements of the domain including Attributes and Data Types. Enterprise Architect can generate high quality documentation from the Class diagram and data items and their descriptions can be listed and the Attributes of these Classes can also be detailed with Data Types and Multiplicities. Enterprise Architect provides built-in templates that allow the Data Dictionary to be created automatically and these templates can be edited or new ones created.

#### **Account**

Class in package 'Domain Model'

The Account defines the user details that are stored as clients. It provides all the information required for billing and product delivery and other information can be related to this record such as preferences and alerts, it is self-managed in the sense that clients are able to keep their own information up-to-date through a web interface ensuring that the system has the latest information

> Account Version 1.0 Phase 1.0 Proposed Benjamin Hutton created on 17/03/2005. Last modified 15/05/2015

INCOMING STRUCTURAL RELATIONSHIPS

Page 4 of 12

**Data Modeling Report** 

#### 15 May, 2015

**INCOMING STRUCTURAL RELATIONSHIPS** 

→ Collaboration from «control» View Account Details to Account

[ Name is getAccountDetails(). Direction is 'Source -> Destination'. ]

→ Collaboration from «control» Delete User to Account

[ Name is retrieveAccountDetails(). Direction is 'Source -> Destination'. ]

→ Collaboration from «control» Create New Account to Account

[ Name is submitNewAccountDetails(). Direction is 'Source -> Destination'. ]

# **Requirement Processes and Standards**

Enterprise Architect is an open platform that supports any requirements engineering process. The tool has a rich feature set and is highly configurable and its flexible design means that what ever method is being used the modeler will find features to help. So whether the team is using formal Requirements, Use Cases, User Stories, Story-Boards in any combination Enterprise Architect can be used to develop, manage and document the requirements. The implementation of the UML extension mechanisms means that any type of requirement can be created and managed using built-in types or by using Stereotyped elements and **Tagged Values**.

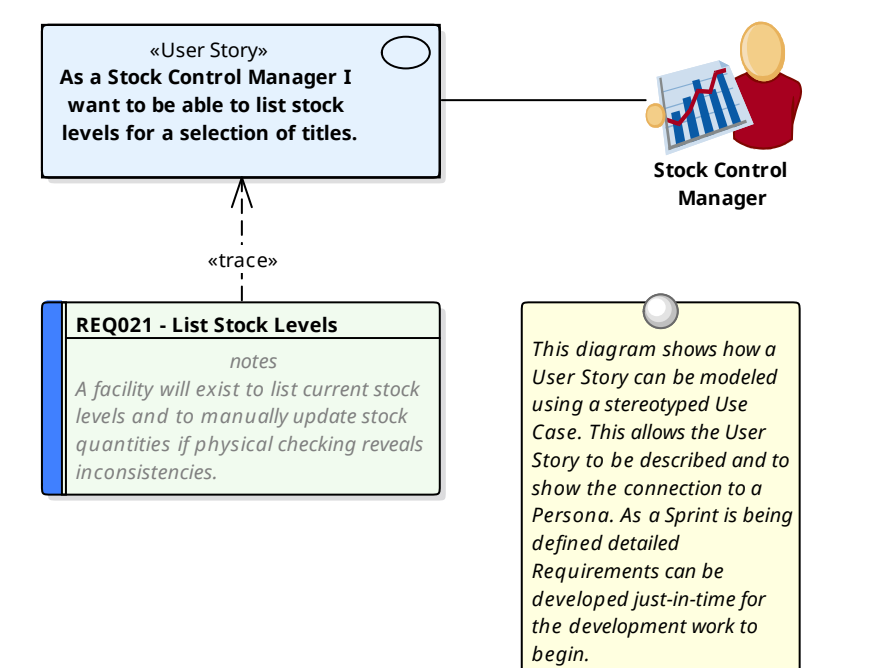

# **Agile Requirements Processes**

There are a variety of Agile methods that have become prevalent for developing particular types of systems and the term Agile has come to encompass a group of software development methods that are iterative and focus on early development and delivery using customer and developer collaboration. Enterprise Architect has been built from the ground up as a flexible modeling platform that supports any software development methodology and has a wide range of tools and features that support Agile processes.

### **Support for Agile Methods**

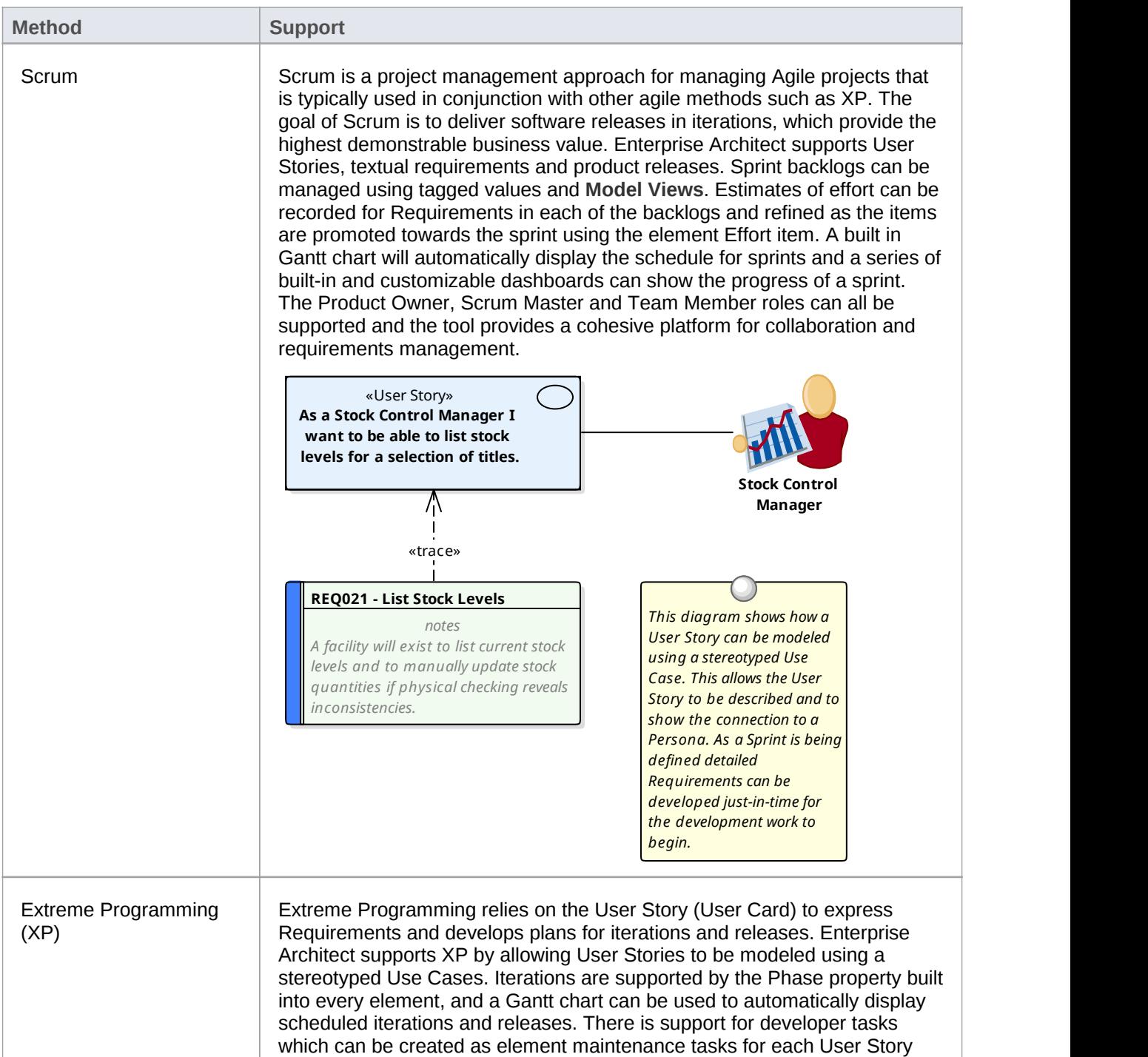

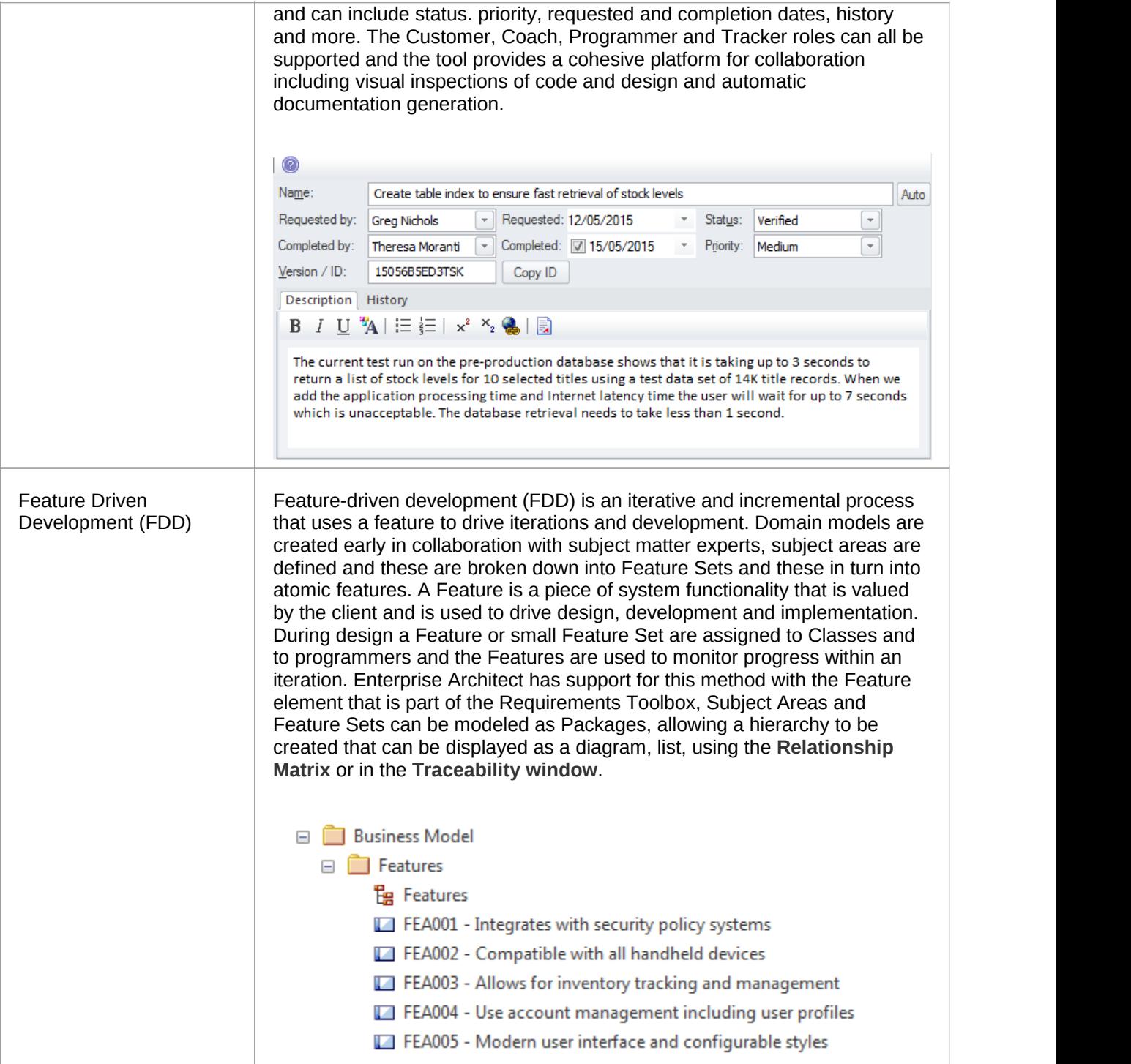

# **Business Analysis Body of Knowledge (BABOK)**

The International Institute of Business Analysis publishes the Business Analysis Body of Knowledge (BABOK) Guide which contains descriptive and prescriptive information about how to perform the activities and tasks of a business analyst in a number of areas of knowledge. The guide is produced and reviewed by a large number of people around the world and acts as a guide for business analysis including requirements engineering. The guide defines a number of types of requirements and these can all be implemented in Enterprise Architect by defining the types in the requirements section of the 'General Types' dialog.

### **Support for Babok Knowledge Areas**

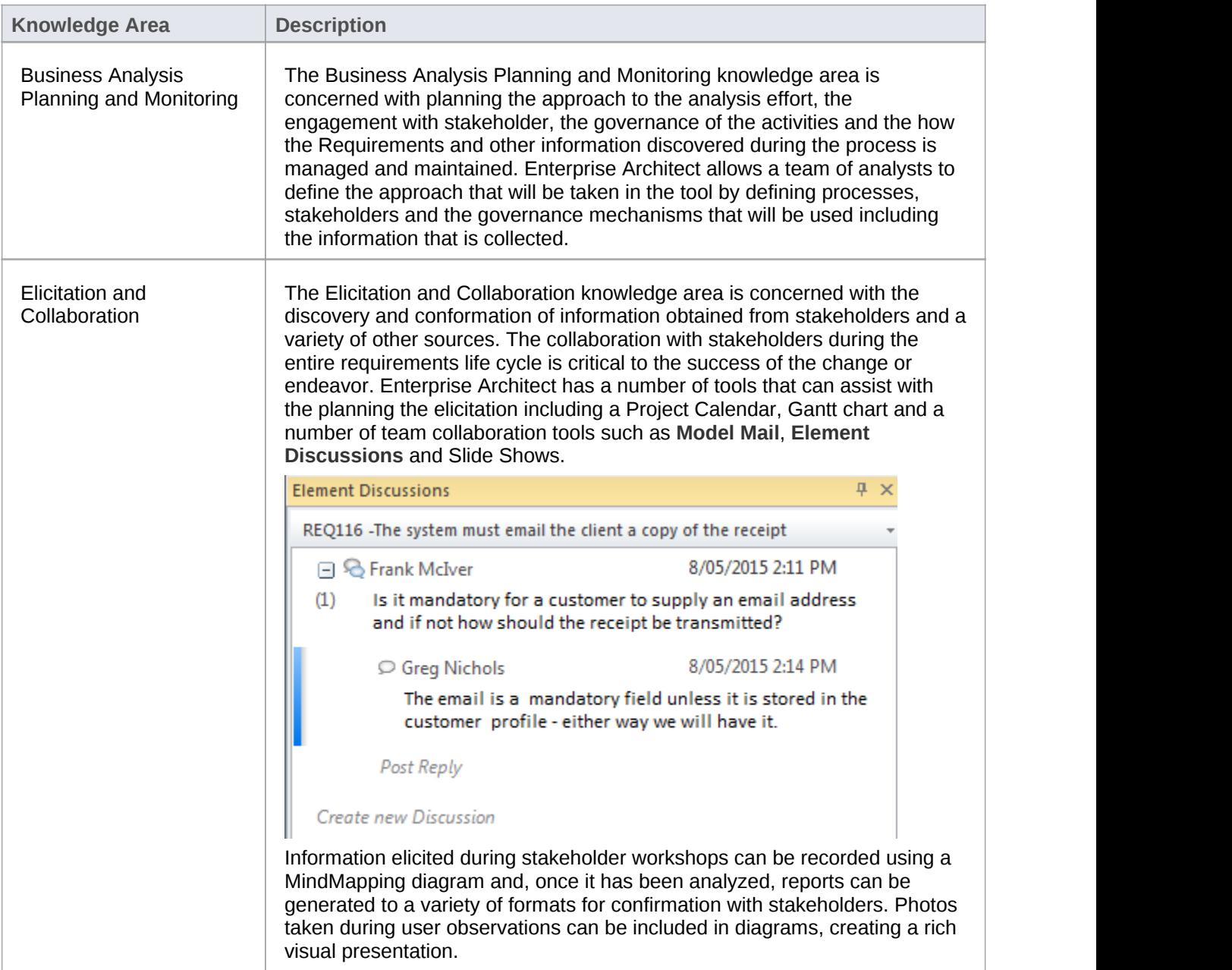

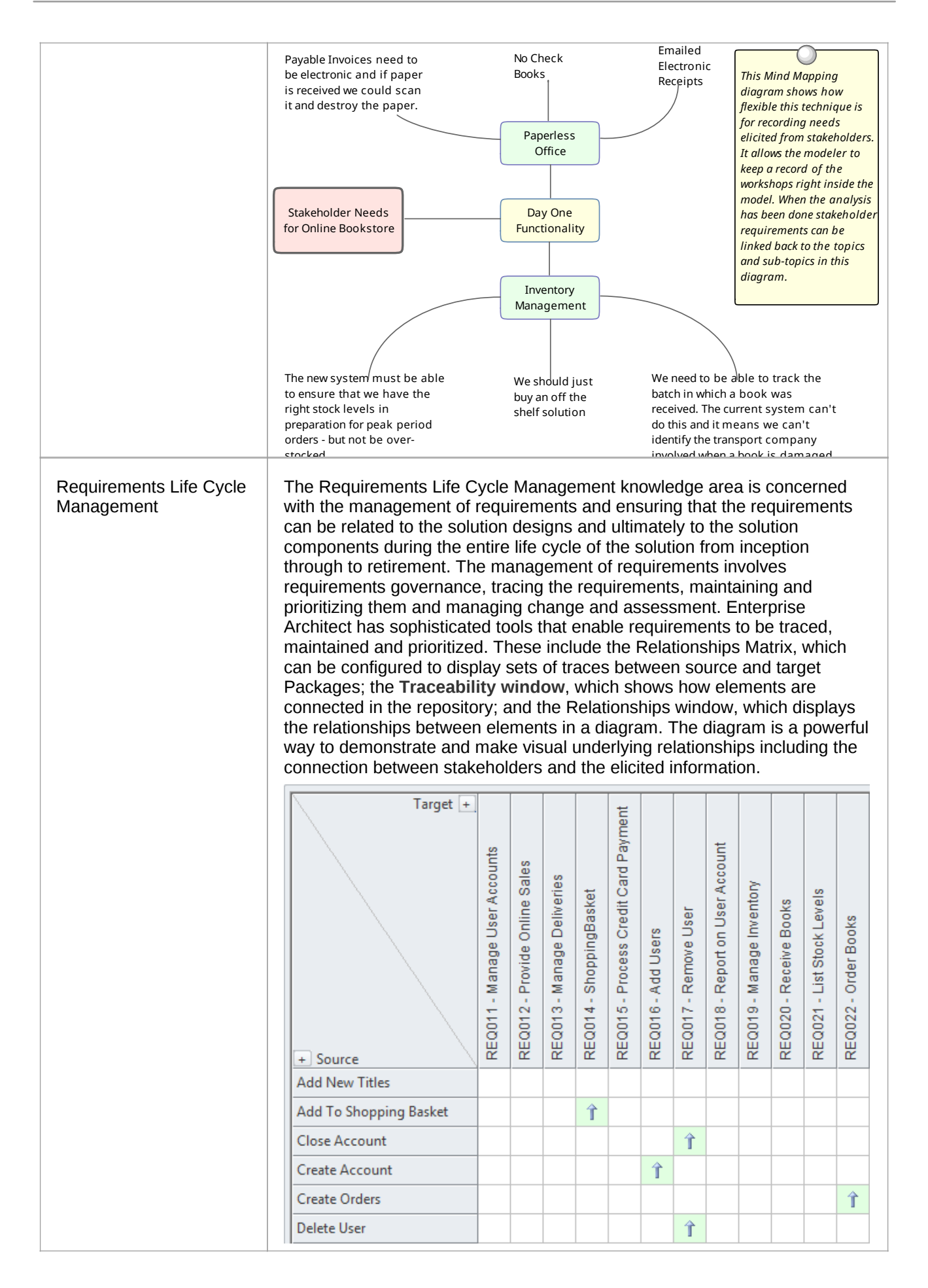

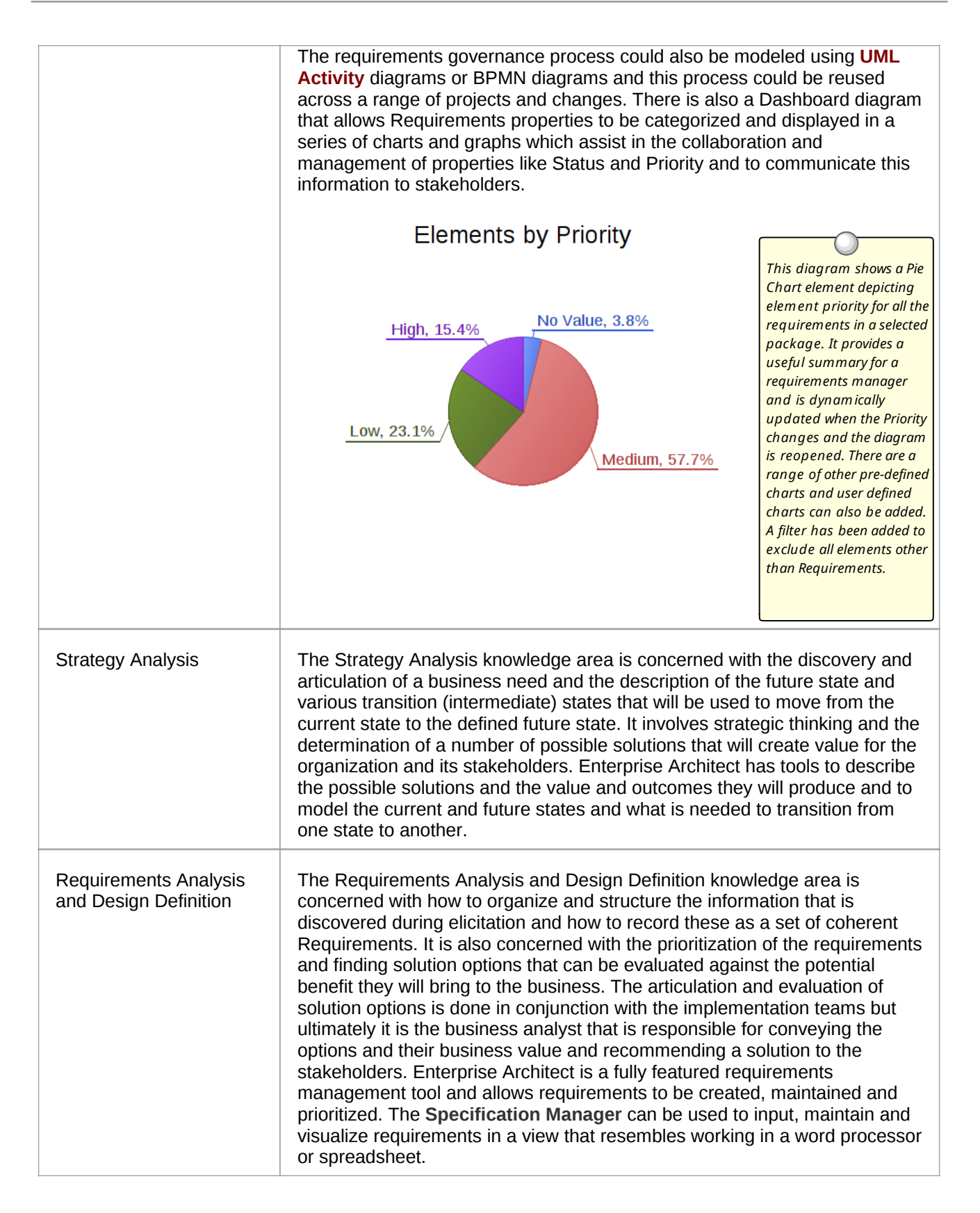

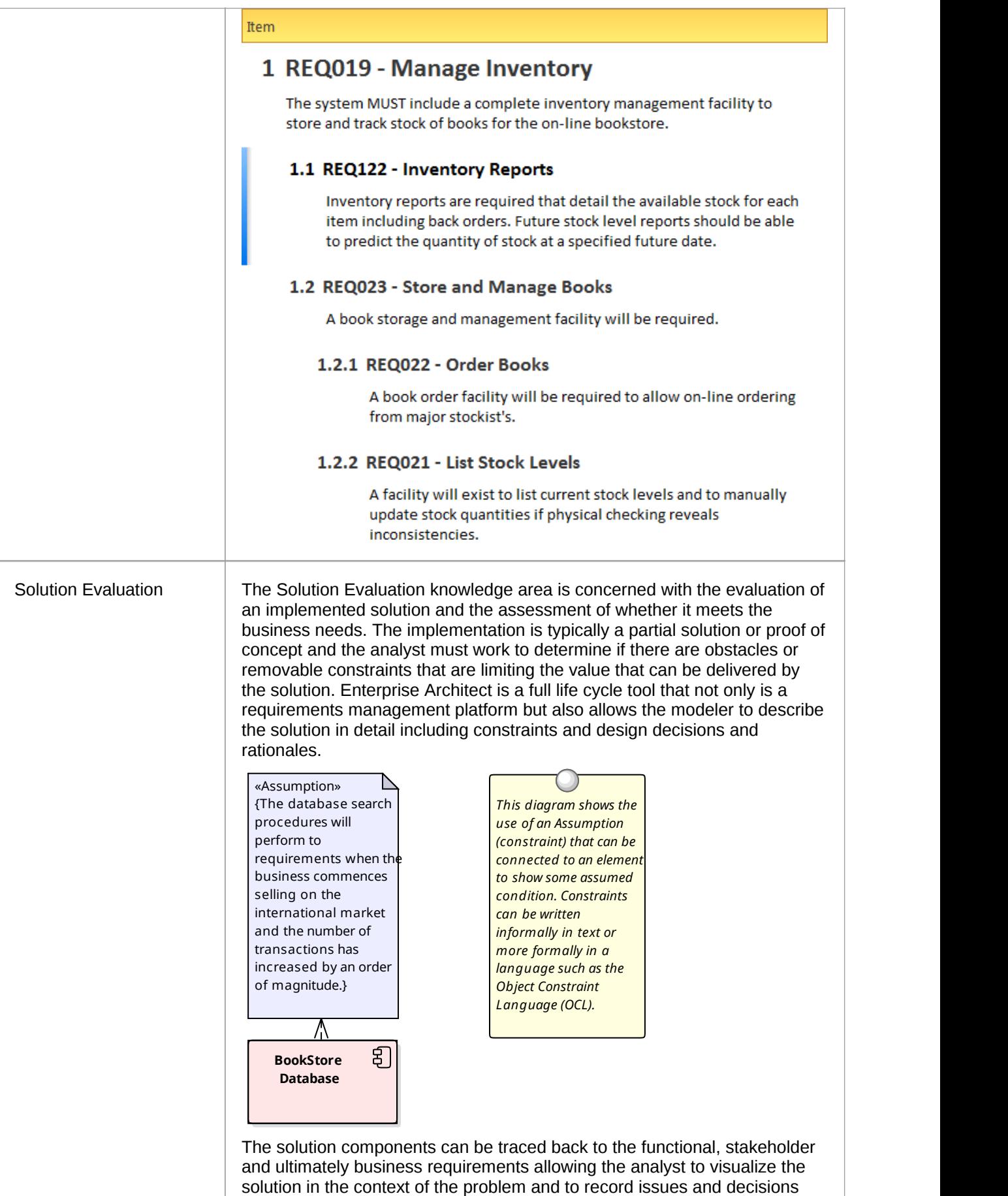

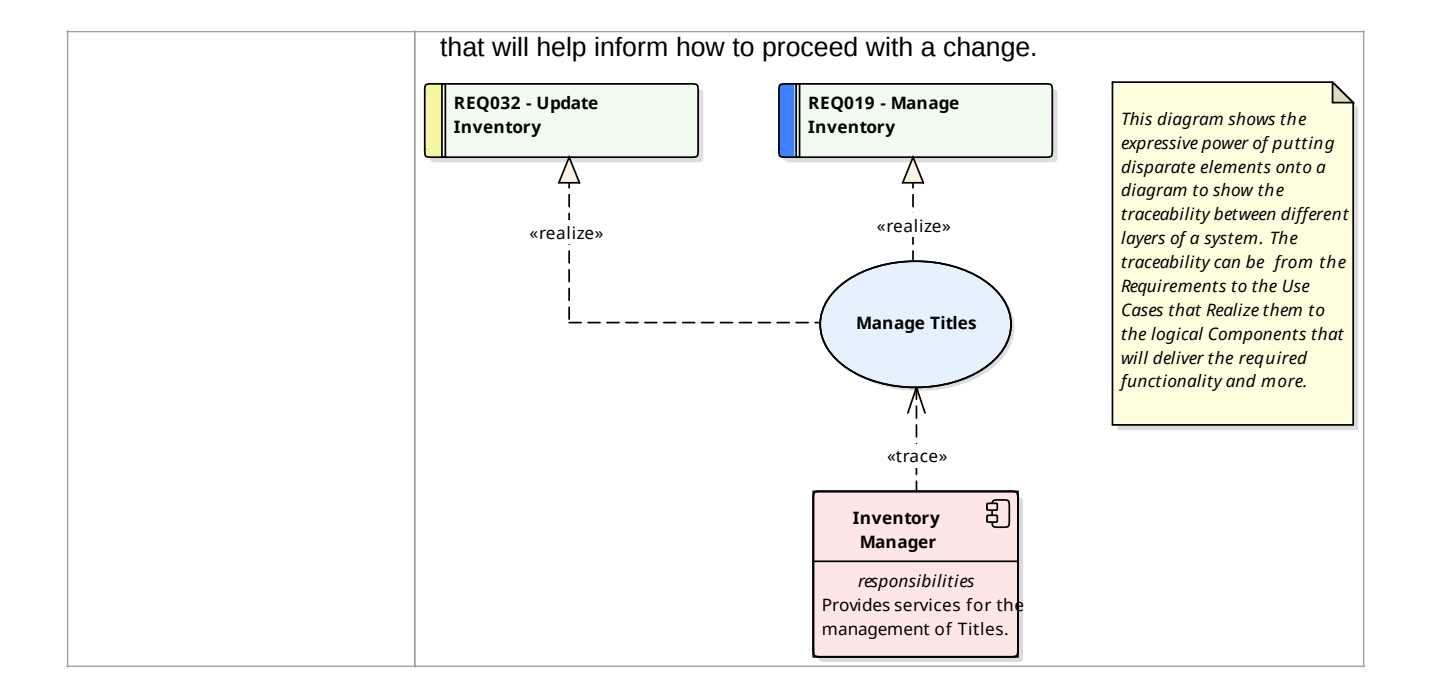

# **UML Requirements**

The Unified Modeling Language does not specify an element for modeling Requirements other than the Use Case, which it states can be used to describe system usages. In very early versions of UML a Requirement was defined as a stereotyped comment, but this was later made obsolete. Enterprise Architect has, since very early versions, filled this gap in the UML specification by extending the language to include a Requirement element that allows this important concept to be modeled textually and graphically in diagrams and other views. Enterprise Architect has rich support for modeling Use Cases in compliance with the specification but allows the requirements analyst to specify other Requirements using the flexible Requirements element. When used together the Requirement element and the Use Case equip the analyst with a powerful palette to describe the Requirements for any system at any level. The Requirement element can be used to describe Business Drivers, Business Goals and Stakeholder Requirements, and these can be linked to Use Cases with the Realize connector. The Use Cases can be augmented with detailed Functional, Architectural and Implementation Requirements suitable for the implementation teams.

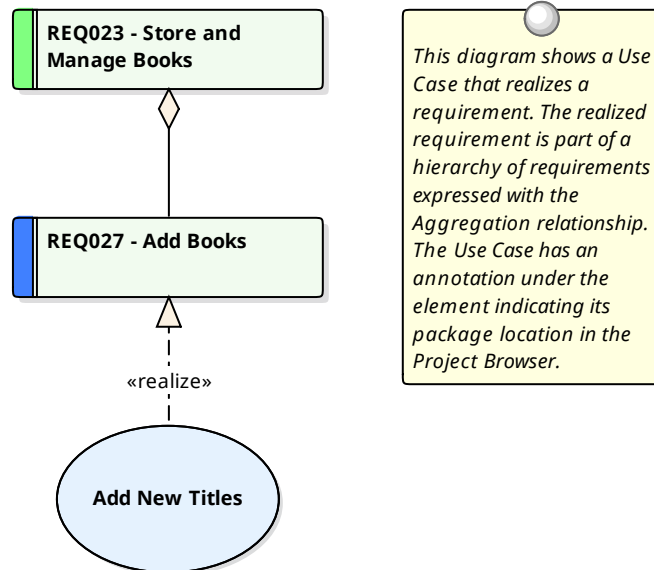

*(from Manage Inventory)*

*Case that realizes a requirement. The realized requirement is part of a hierarchy of requirements expressed with the Aggregation relationship. The Use Case has an annotation under the element indicating its package location in the Project Browser.*

# **SysML Requirements**

The Systems Modeling Language (SysML) specifies a rich set of modeling constructs to represent text-based requirements as elements which can be related to other elements in a model. Model Based Engineering has become important in recent years as the complexity of systems has increased and the engineering profession has recognized the need for more sophisticated mechanisms for describing and developing these complex systems. Enterprise Architect has full support for the SysML and the modeling of Requirements including support for a range of ways of presenting Requirements such as: Diagrams, Lists, Matrices, Hierarchies and documentation. There are even dashboard diagrams that present charts and graphs that summarize requirements properties such as Status, Priority and Difficulty in a visually compelling way.

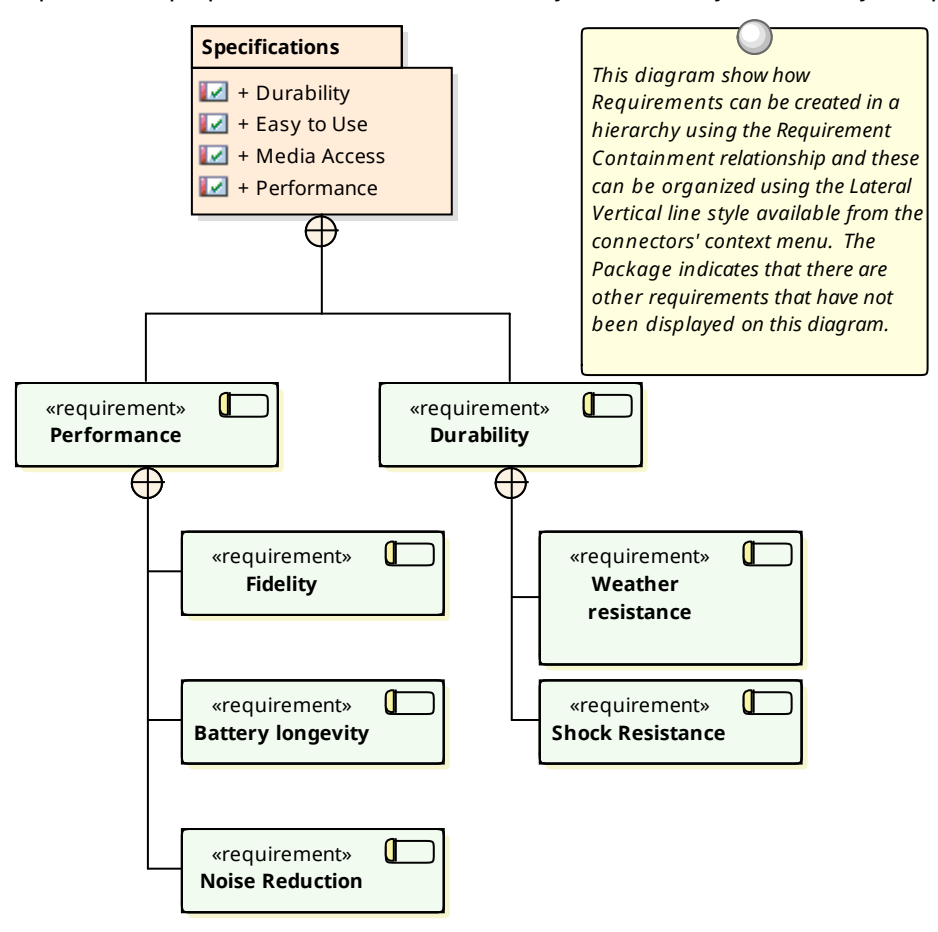

# **MDG Link for DOORS**

Welcome to the Model Driven Generator (MDG) Link™ for DOORS, which provides support for linking an Enterprise Architect model to an IBM® Rational® DOORS® requirements package.

### **Features**

The MDG Link for DOORS is useful when you need to perform the management of Requirements external to your Model Driven Development. Using this Add-in you can interchange requirements defined within IBM DOORS with the traceable Requirements used within Enterprise Architect's Requirements Management features.

The MDG Link for DOORS supports these features:

#### **Importing:**

- · Objects from IBM® Rational® DOORS®
- · Object attributes from IBM® Rational® DOORS®
- Links between objects
- External links (attachments)
- · **Discussions**

#### **Exporting:**

- Requirements and Use Cases
- · Element properties and **Tagged Values**
- Connectors between elements
- **Attachments**

#### **Synchronization:**

Of IBM® Rational® DOORS® requirements and Enterprise Architect elements through import and export (or vice-versa)

### **Obtaining the MDG Link for DOORS**

The Enterprise Architect Ultimate edition contains the MDG Link for DOORS as an integrated component. For all Enterprise Architect editions other than Ultimate, you can purchase the MDG Link for DOORS

separately and download the installer from the Sparx Systems website. The product pages provide:

- A product overview
- · A video demonstration of the product
- Pricing and purchasing information
- System requirements for the product
- A trial version of the product to explore for 30 days

When you purchase the product, you will receive download and installation instructions by email.

### **Enable MDG Link for DOORS**

When you have installed the MDG Link for DOORS, and before you can access its facilities, you must enable the product for use.

- 1. In Enterprise Architect, select the 'Extensions | Manage **Add-Ins**' menu option.
- 2. Against the 'DoorsEASync' entry, select the 'Load on Startup' checkbox.
- 3. Click on the **OK button**.

# **Getting Started**

After installing and/or enabling the MDG Link for DOORS, you can access the facilities of the technology in Enterprise Architect.

### **Access**

**Project Browser | Right-click on target Package | Extensions | Doors Extension or** 

Project Browser | Click on target Package | (Main Menu) Extensions | Doors Extension

### **Tasks**

There are three principal tasks that you can perform through the MDG Link for DOORS.

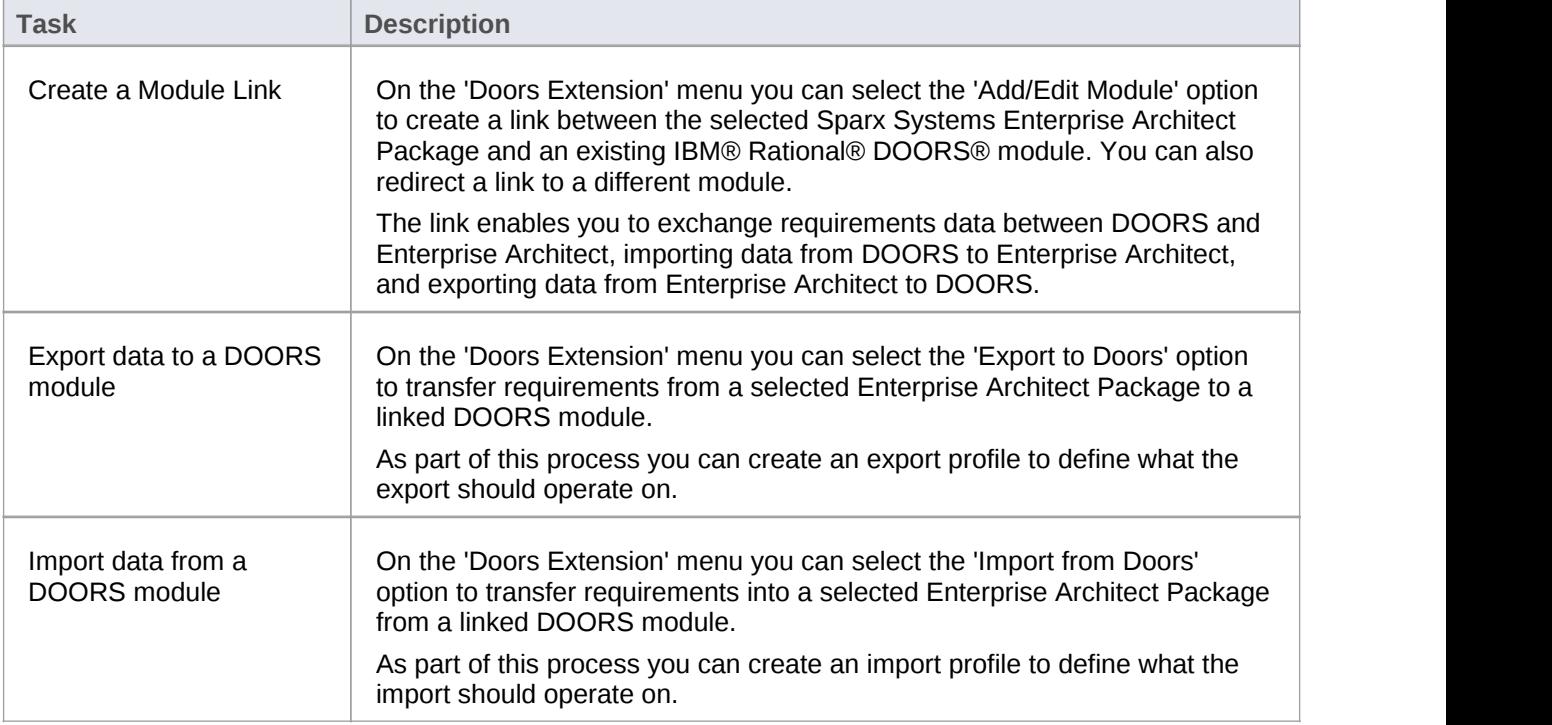

# **Create a Link to a DOORS Module**

In the MDG Link for DOORS you can create a link between a selected Sparx Systems Enterprise Architect Package and an existing IBM® Rational® DOORS® module, which enables you to exchange requirements data between DOORS and Enterprise Architect. You can also redirect the link to a different module. Through this link you can import data from DOORS to Enterprise Architect, and export data from Enterprise Architect to DOORS.

### **Access**

**Project Browser** | Right-click on target Package | Extensions | Doors Extension | Add/Edit Module or

Project Browser | Click on target Package | (Main Menu) Extensions | Doors Extension | Add/Edit Module

### **Modules Manager Dialog**

You use the 'Modules Manager' dialog to locate an existing DOORS module and create a link to it.

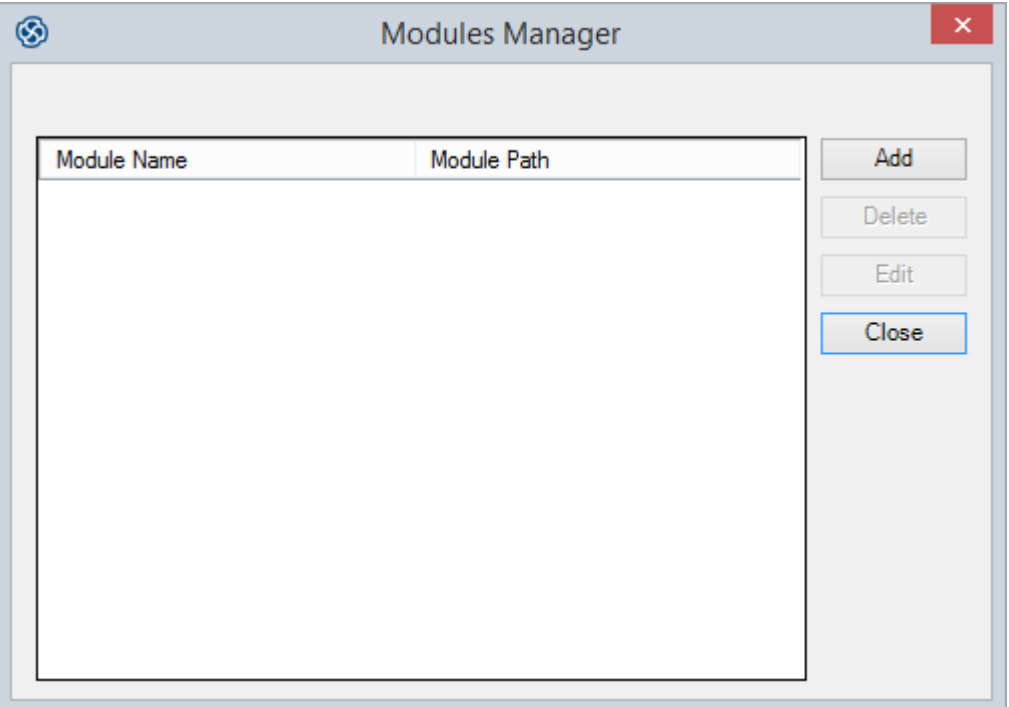

### **Create a link to a DOORS Module**

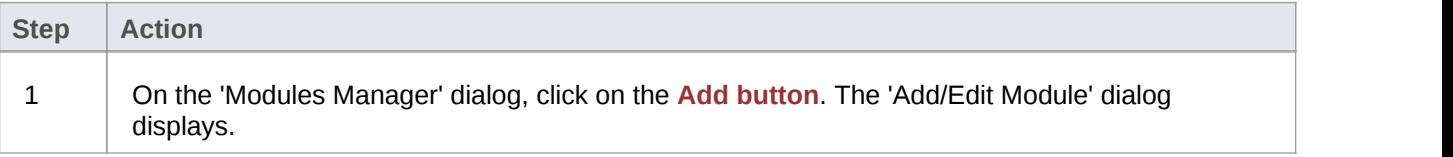

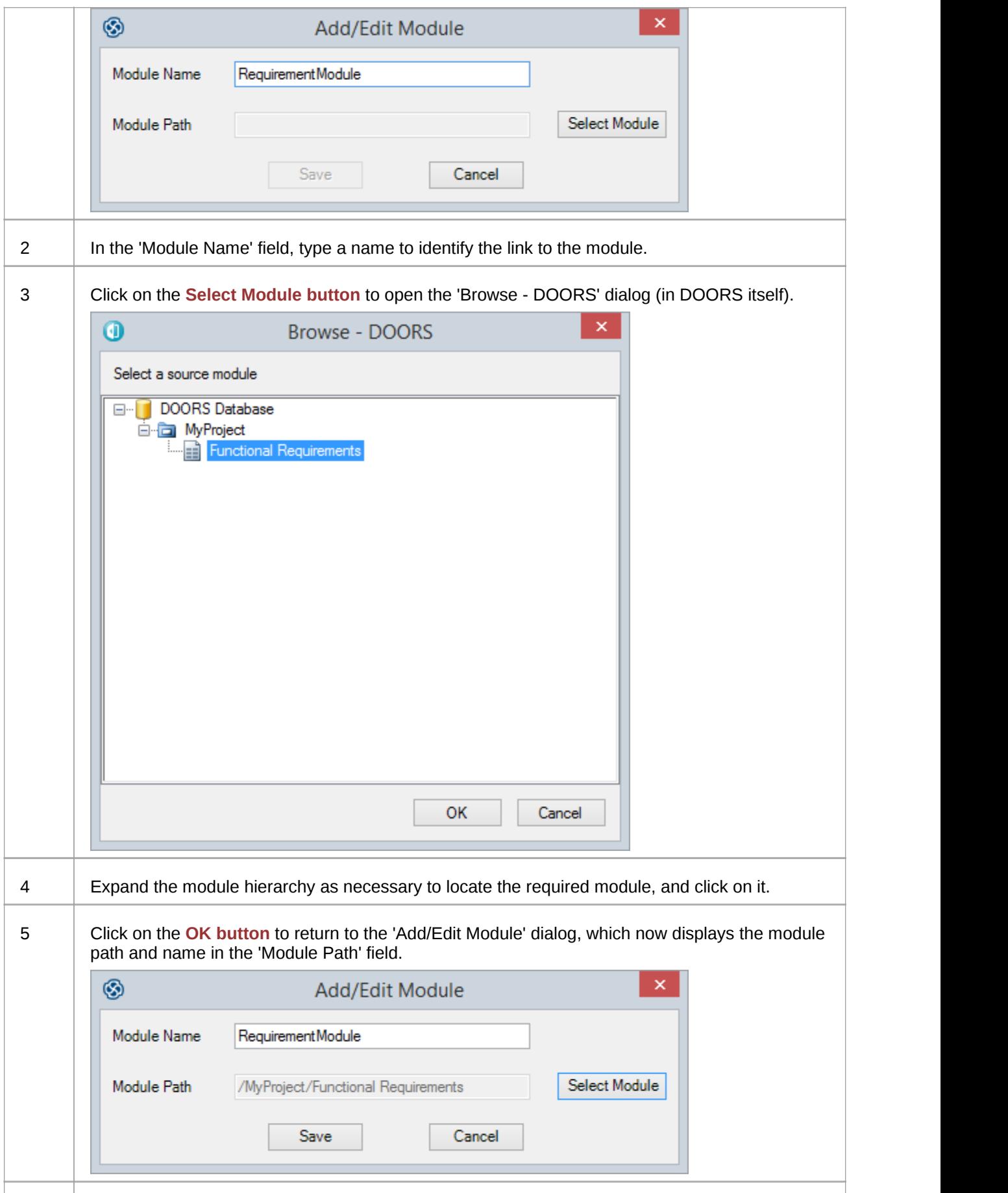
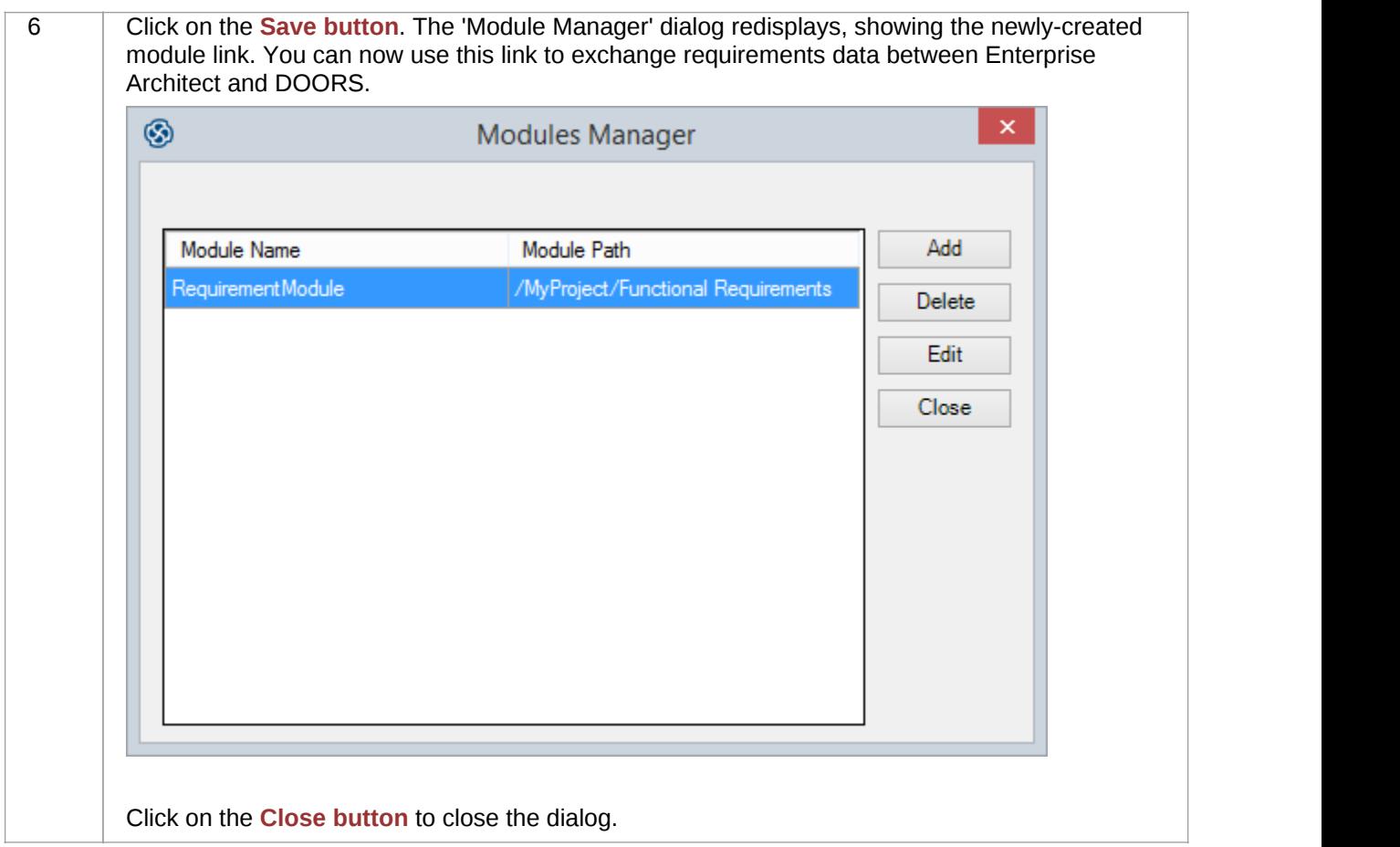

## **Edit or Delete a link to a DOORS module**

If the existing link to the DOORS module is not appropriate, you can delete or redirect it.

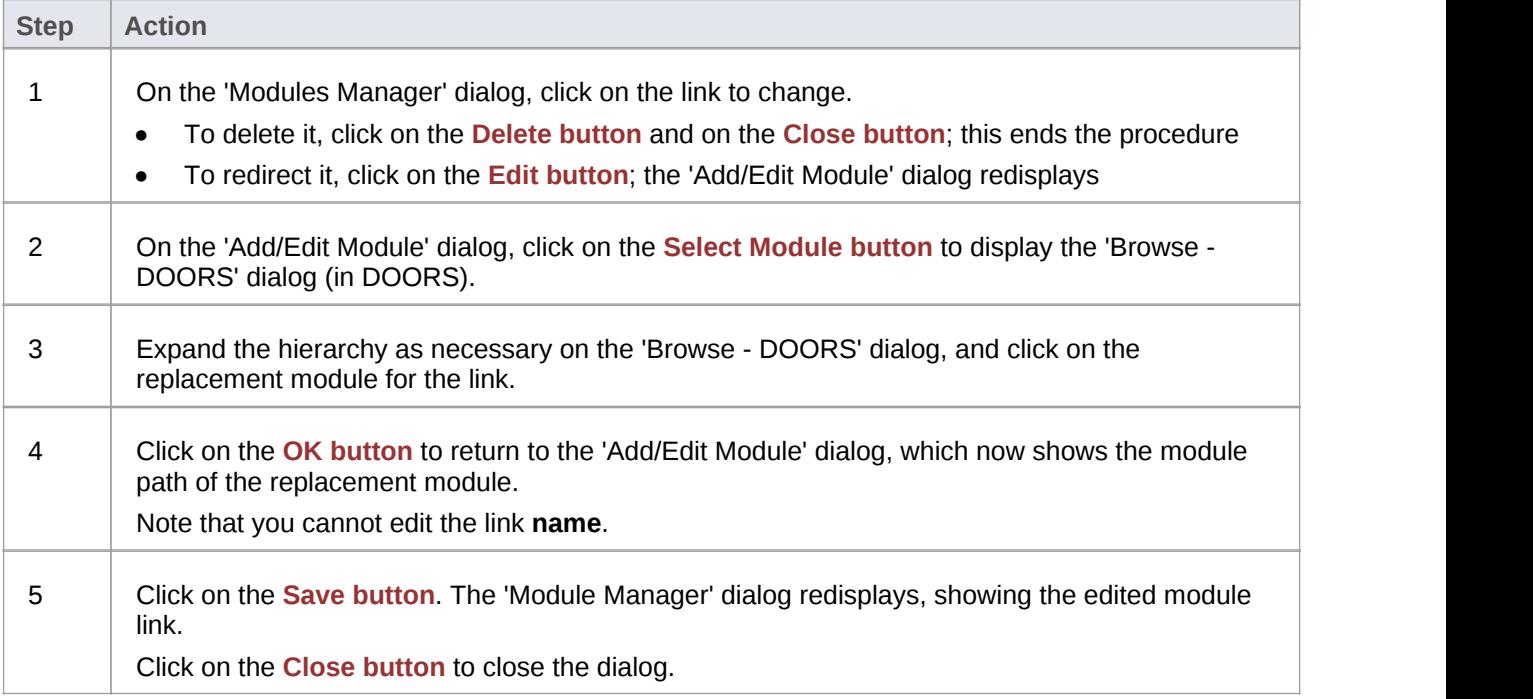

### **Notes**

· You can also create and edit links to DOORS modules through the 'Export to Doors' and 'Import from Doors' dialogs, using the **Module Manager button**

## **Export Requirements to DOORS**

Using the Sparx Systems MDG Link for DOORS, you can transfer all the Requirement elements under the selected Enterprise Architect Package to a linked IBM® Rational® DOORS® module, as DOORS objects.

As part of this process you can create an export profile to define what the export should operate on. An export profile is a template in which you specify the Enterprise Architect element properties to be exported to the mapped fields in DOORS object properties. The profile can be reused when you import and synchronize the DOORS project into Enterprise Architect again.

### **Access**

**Project Browser** | Right-click on target Package | Extensions | Doors Extension | Export to Doors or

Project Browser | Click on target Package | (Main Menu) Extensions | Doors Extension | Export to Doors

## **Export to Doors Dialog**

On the 'Export to Doors' dialog you set the module you are exporting into, and specify which export profile to apply and whether to also export connectors and attachments.

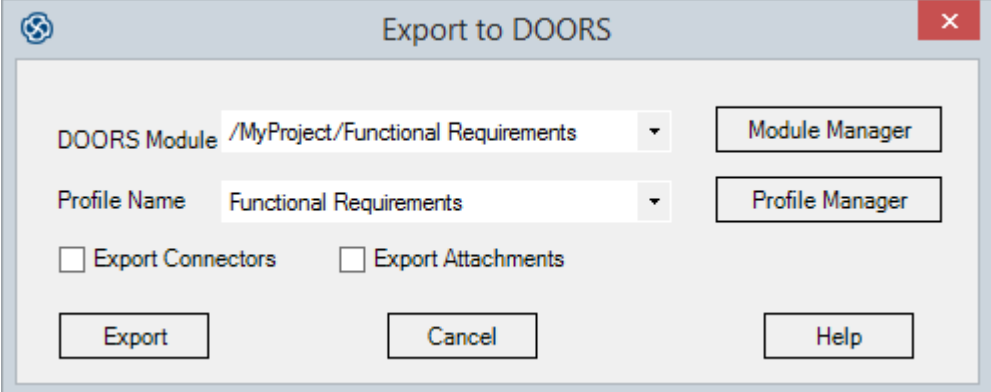

## **Export Options**

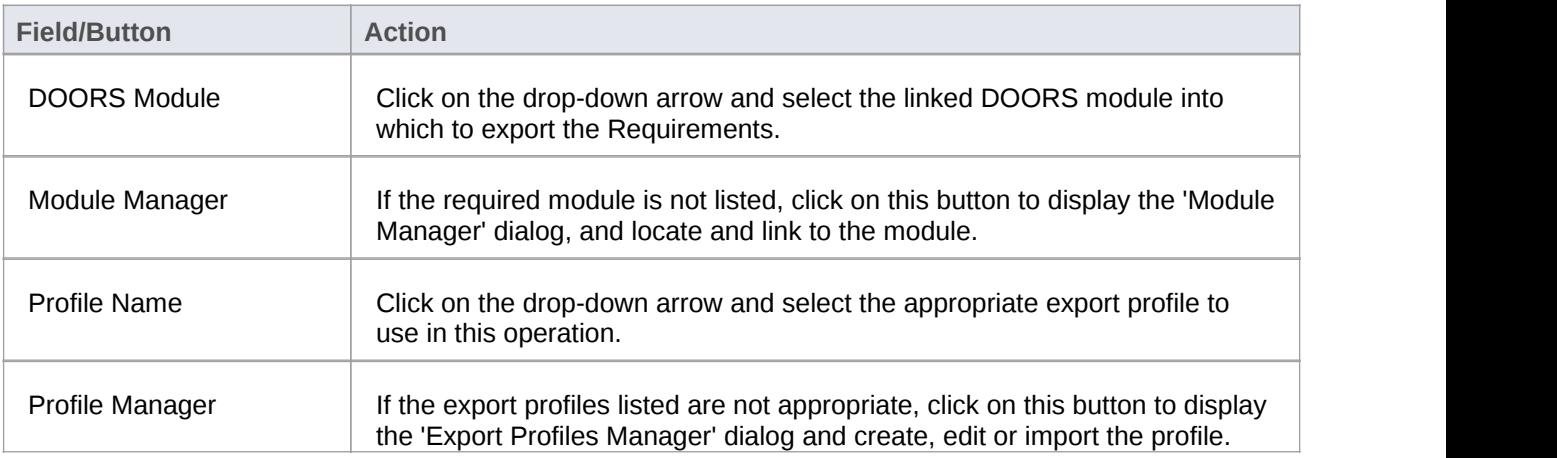

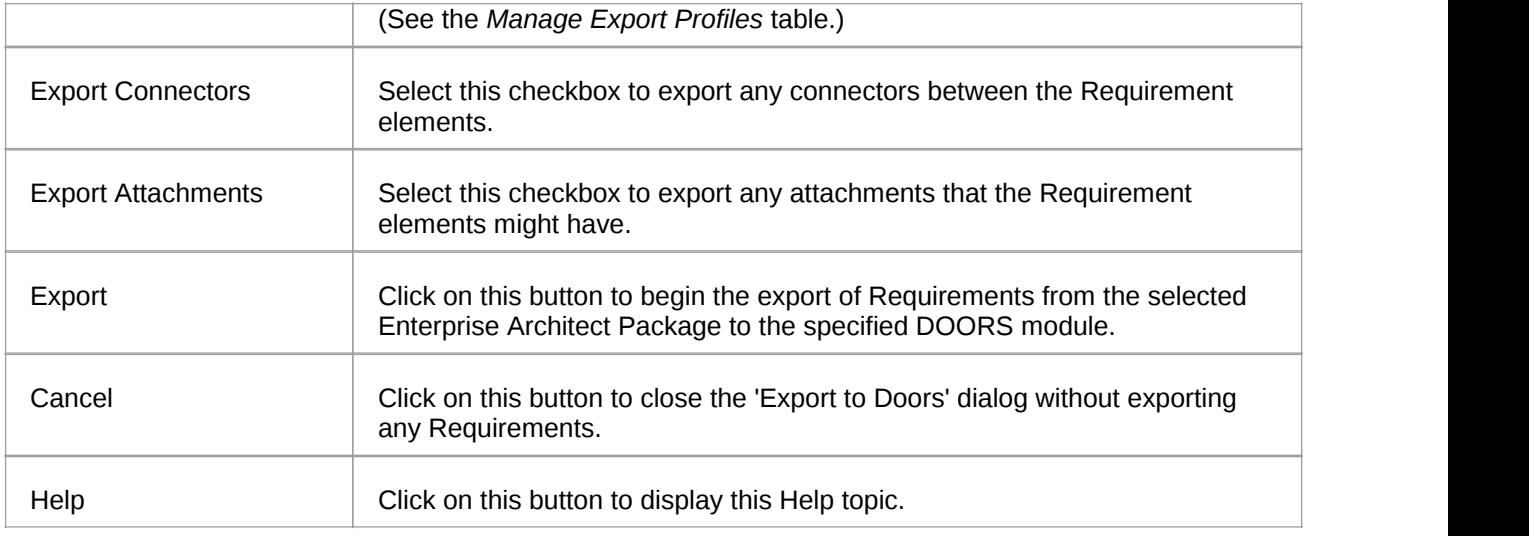

## **Export Profiles Manager Dialog**

When you click on the **Profile Manager button** on the 'Export to Doors' dialog, the 'Export Profiles Manager' dialog displays. You use this dialog to create or import new profiles, edit or delete existing profiles, and export profiles to your preferred file system.

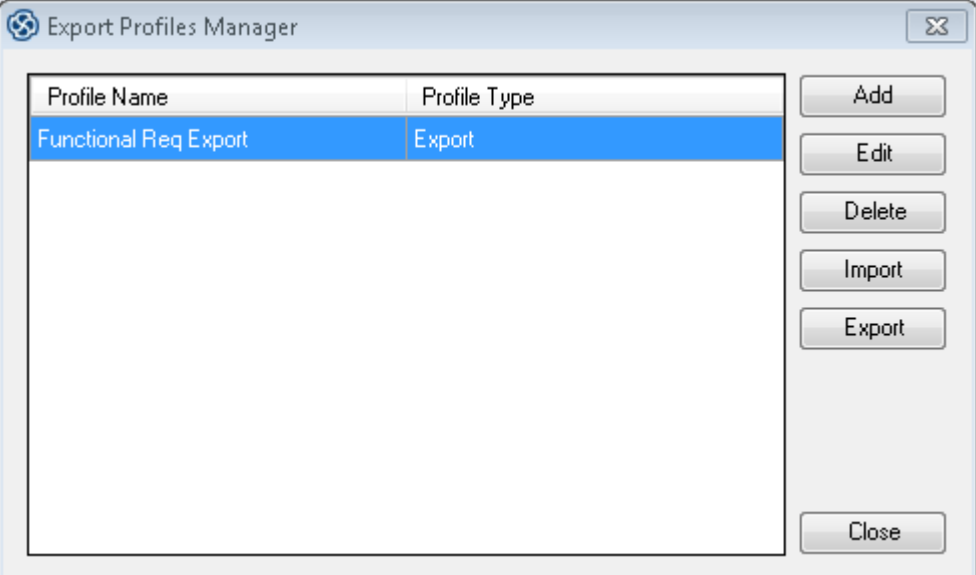

## **Manage Export Profiles**

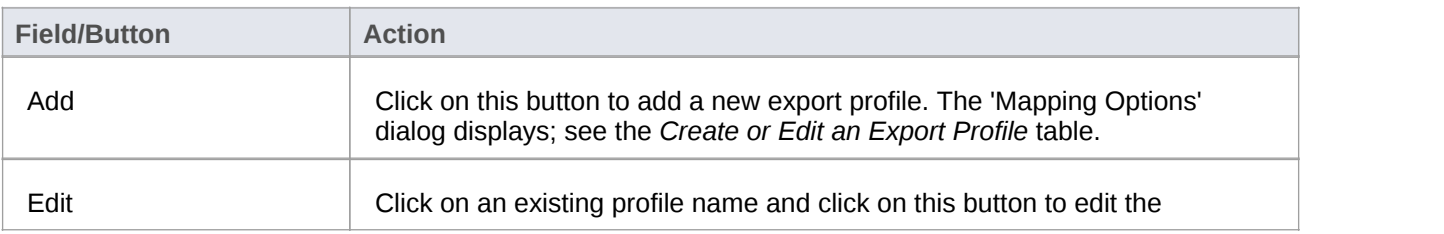

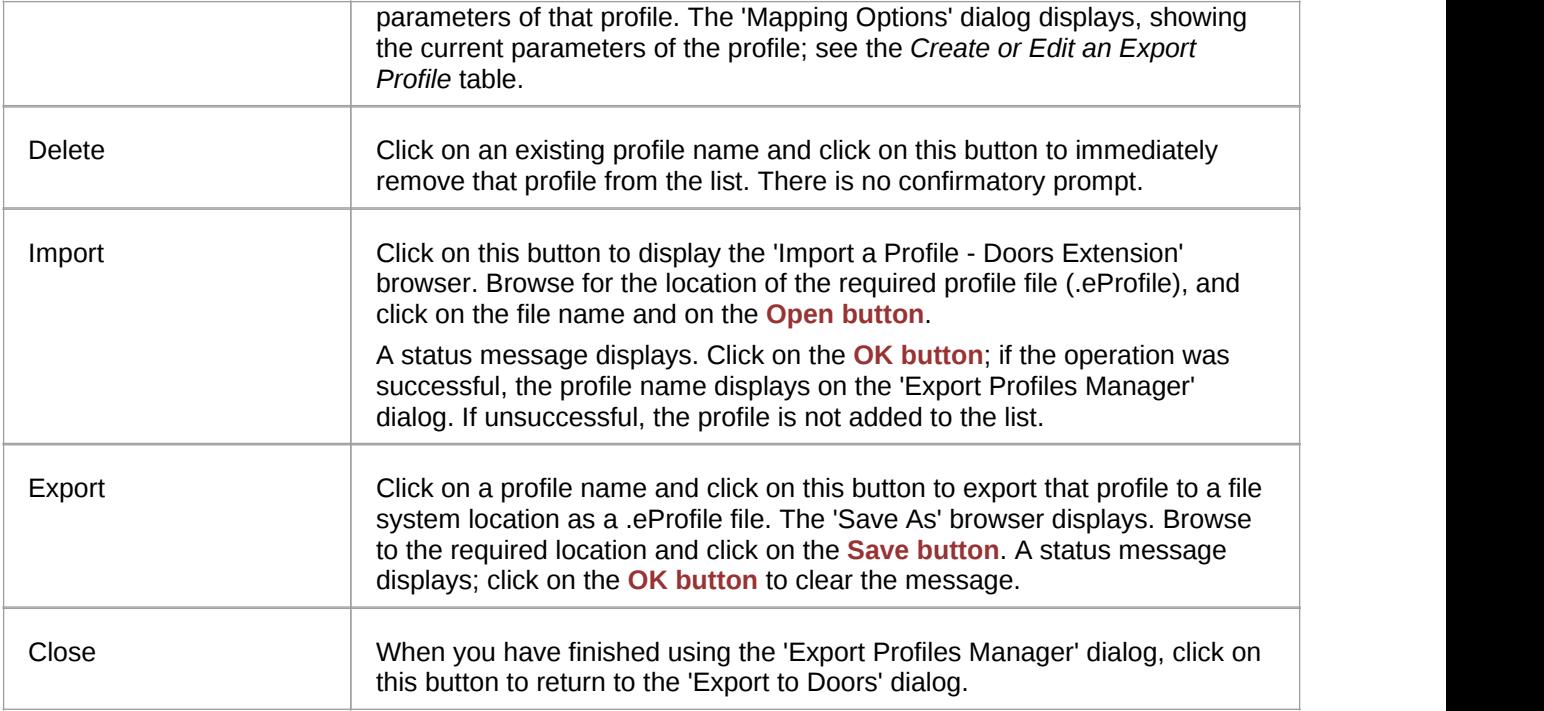

## **Export Mapping Options dialog**

When you click on the **Add button** or **Edit button** on the 'Export Profiles Manager' dialog, the 'Mapping Options' dialog displays. This dialog maps Enterprise Architect element properties to IBM® Rational® DOORS® Object properties, and helps you to define which properties - including **Tagged Value** properties to export. You can use the selected profile many times to update the DOORS module with changes in the Enterprise Architect Requirements.

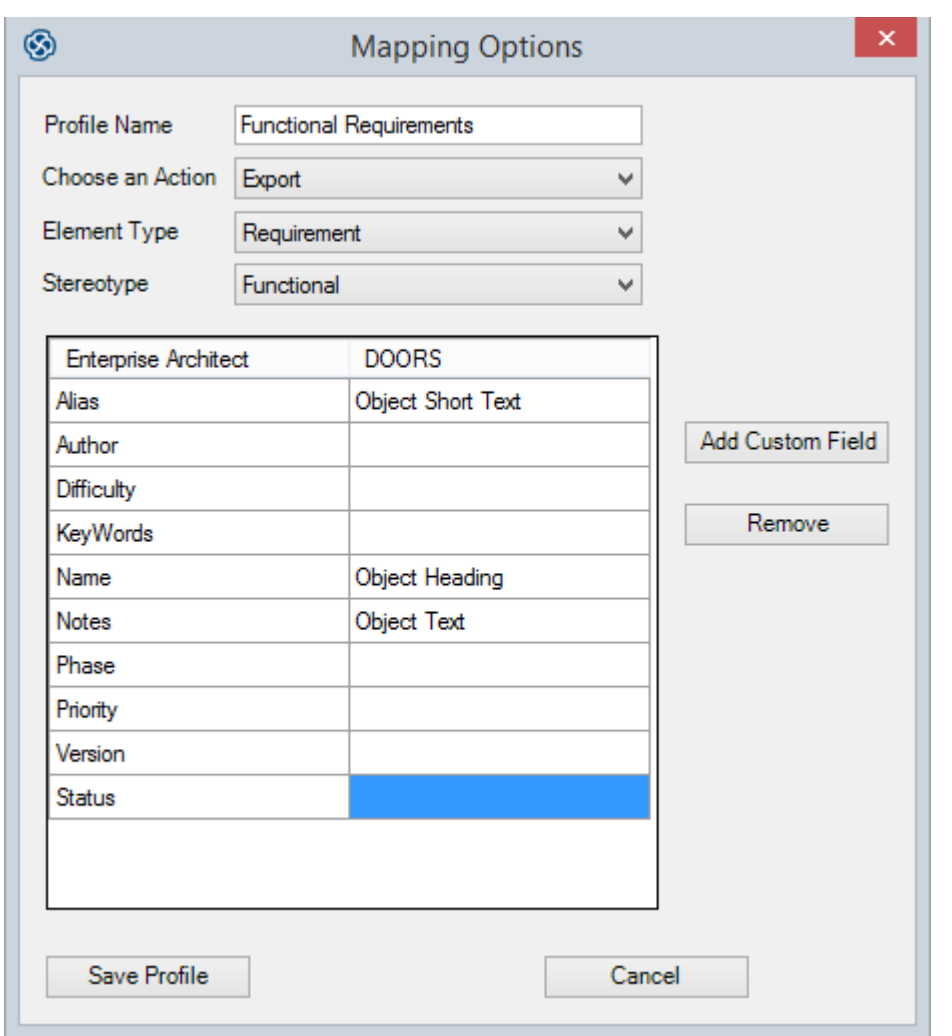

## **Create or Edit an Export Profile**

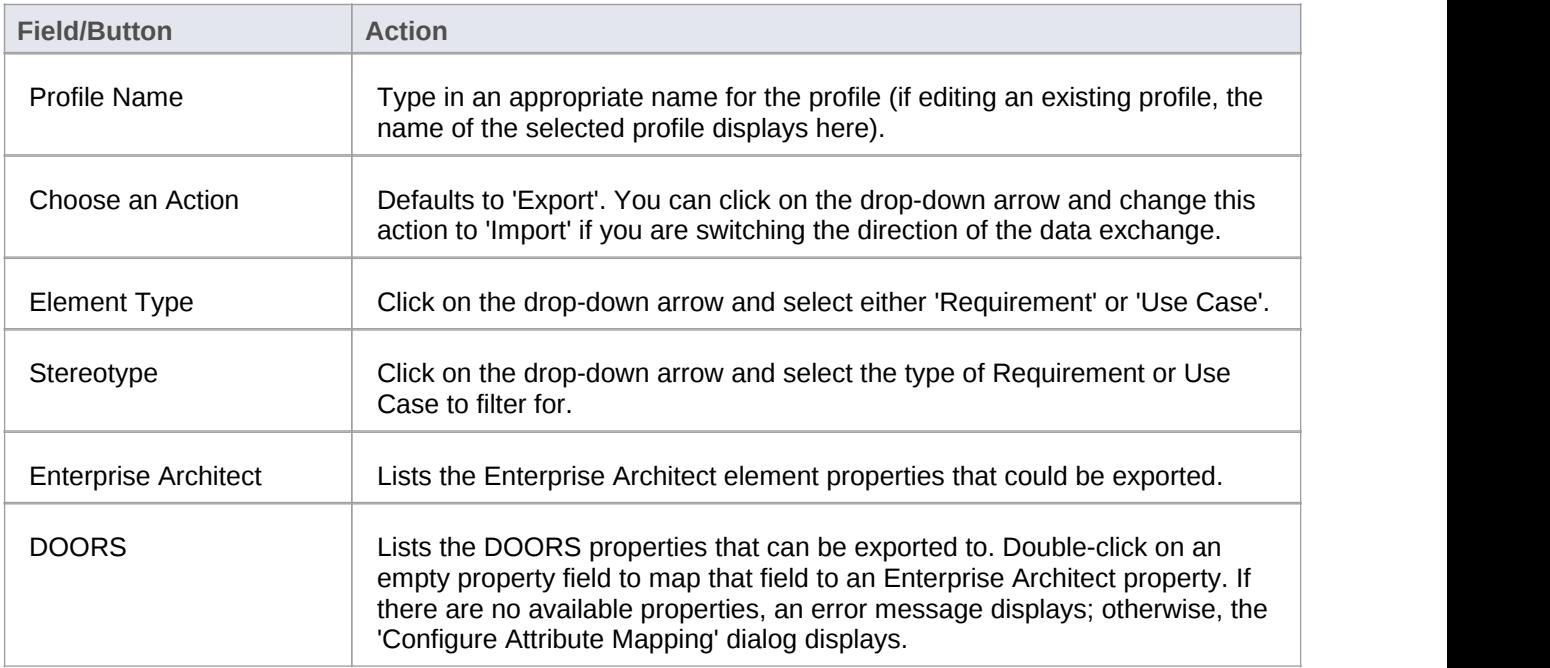

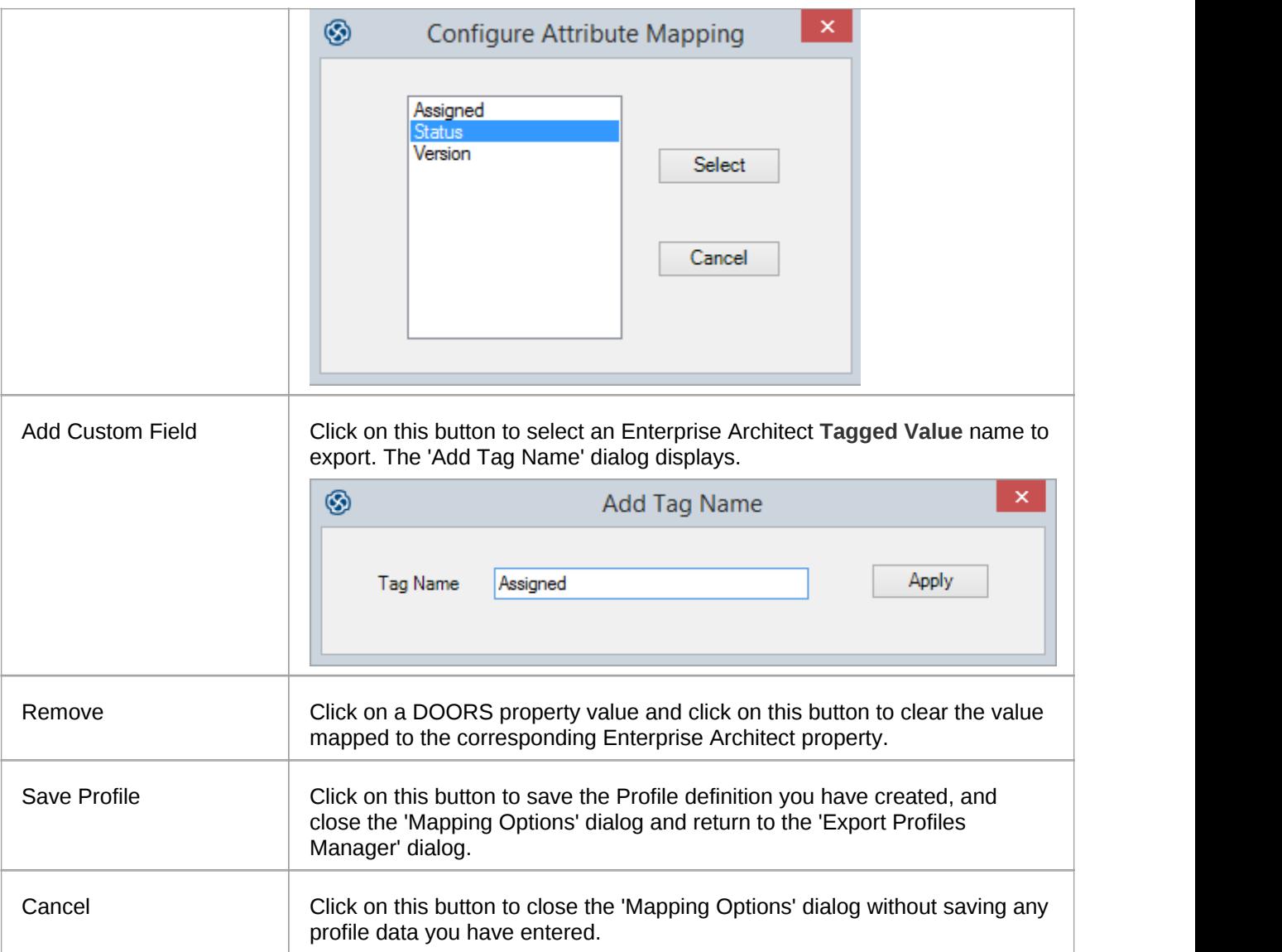

## **Import Requirements from DOORS**

Using the Sparx Systems MDG Link for DOORS, you can transfer all the objects in a linked IBM® Rational® DOORS® module into the selected Enterprise Architect Package, as Requirement elements.

As part of this process you can create an import profile to define what the import should operate on. An import profile is a template in which you specify the DOORS object properties to be imported into mapped Enterprise Architect element properties. The profile can be reused when you export and synchronize the Enterprise Architect Package into DOORS again.

### **Access**

**Project Browser** | Right-click on target Package | Extensions | Doors Extension | Import from Doors or

Project Browser | Click on target Package | (Main Menu) Extensions | Doors Extension | Import from Doors

## **Import from Doors Dialog**

The 'Import from Doors' dialog helps you to specify which module you are importing from, which import profile you are using, and whether to import connectors, attachments and discussions.

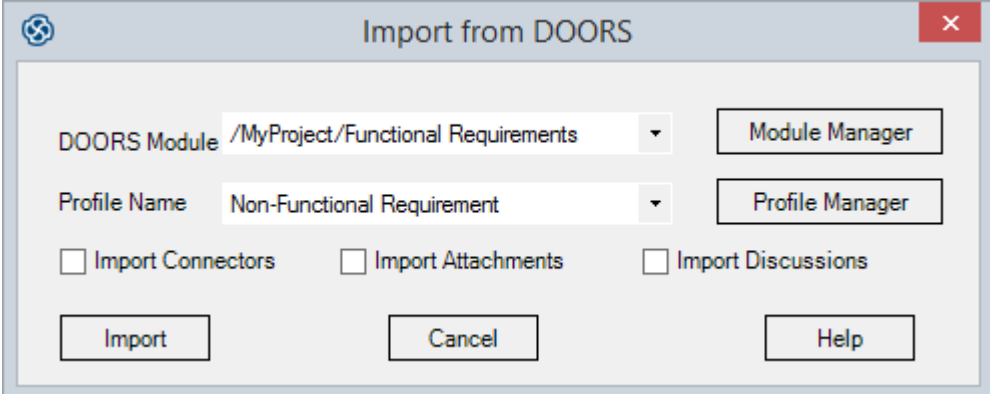

## **Import Options**

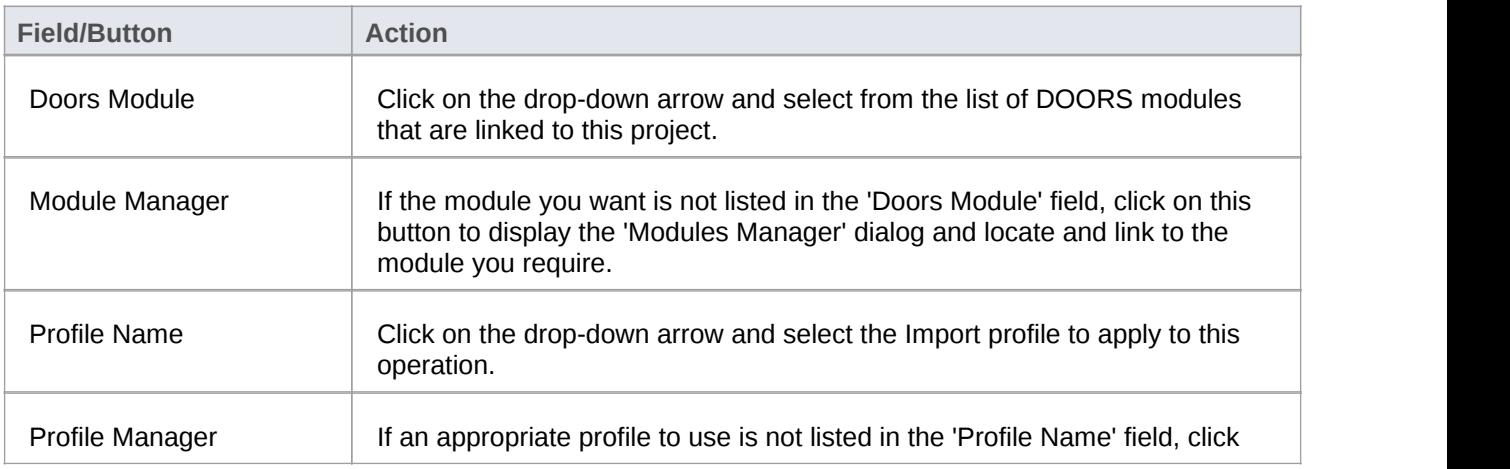

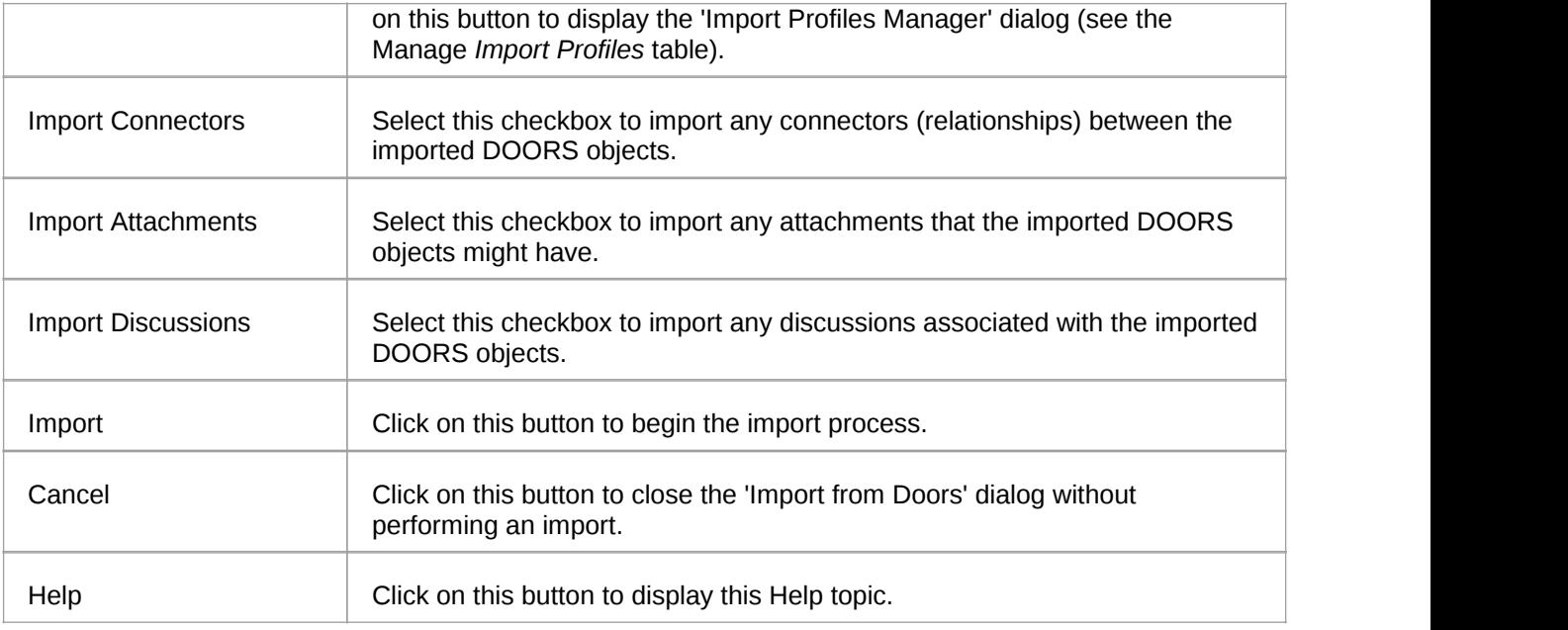

## **Import Profiles Manager Dialog**

When you click on the **Profile Manager button** on the 'Import from Doors' dialog, the 'Import Profiles Manager' dialog displays. You use this dialog to create or import new profiles, edit or delete existing profiles, and export profiles to your preferred file system.

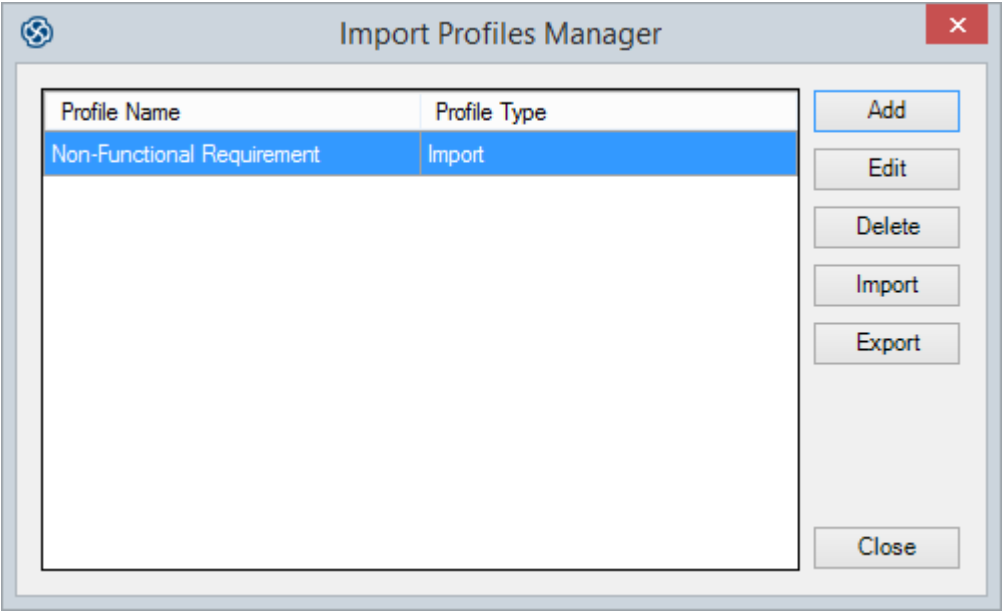

## **Manage Import Profiles**

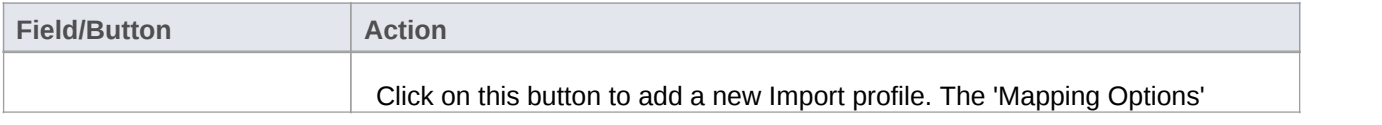

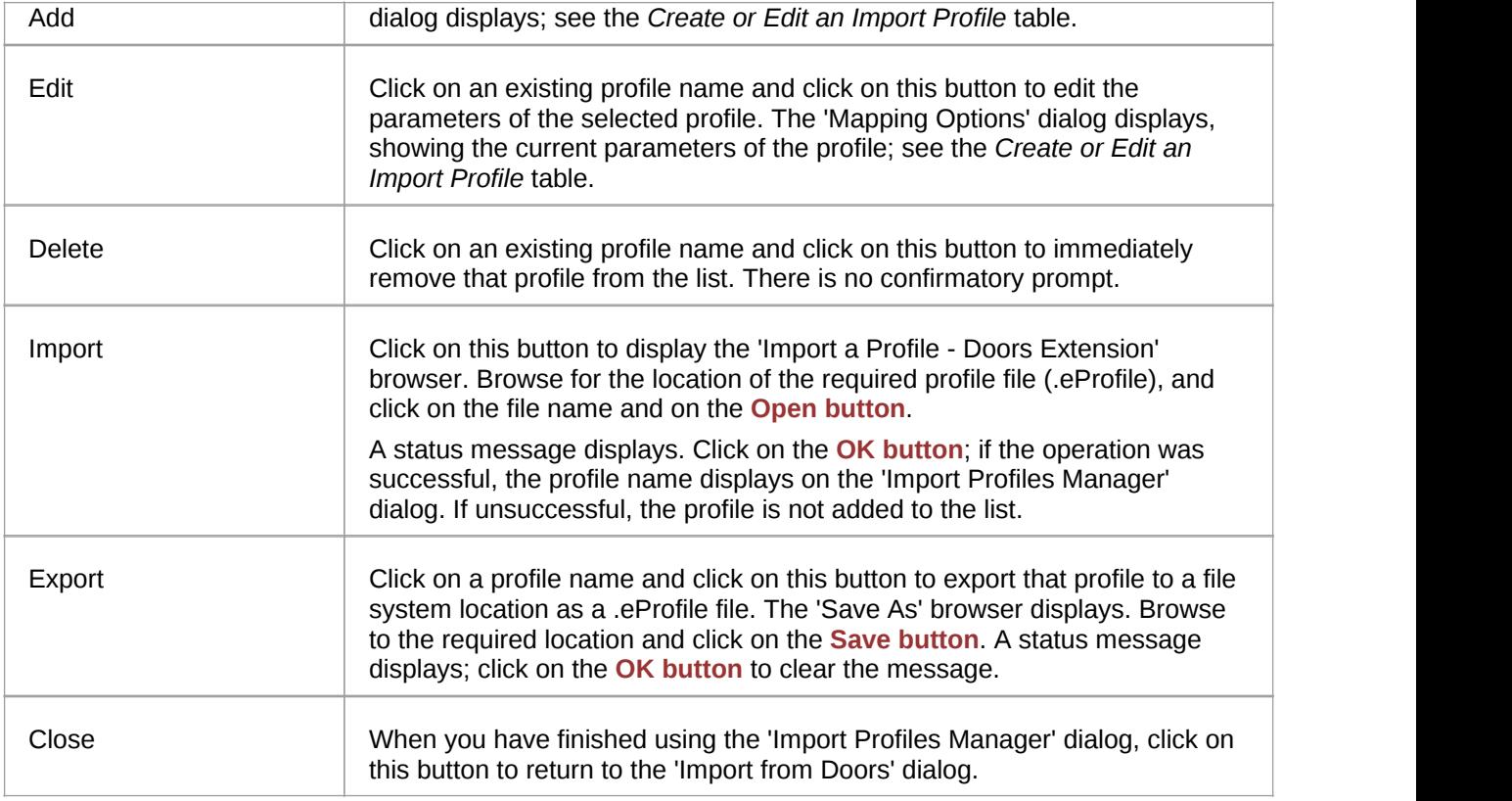

## **Import Mapping Options Dialog**

When you click on the **Add button** or **Edit button** on the 'Import Profiles Manager' dialog, the 'Mapping Options' dialog displays. This dialog maps IBM® Rational® DOORS® Object properties to Enterprise Architect Requirement or Use Case element properties, and helps you to define which properties to import. You can use the profile many times to update the Enterprise Architect Package with changes in the DOORS module objects.

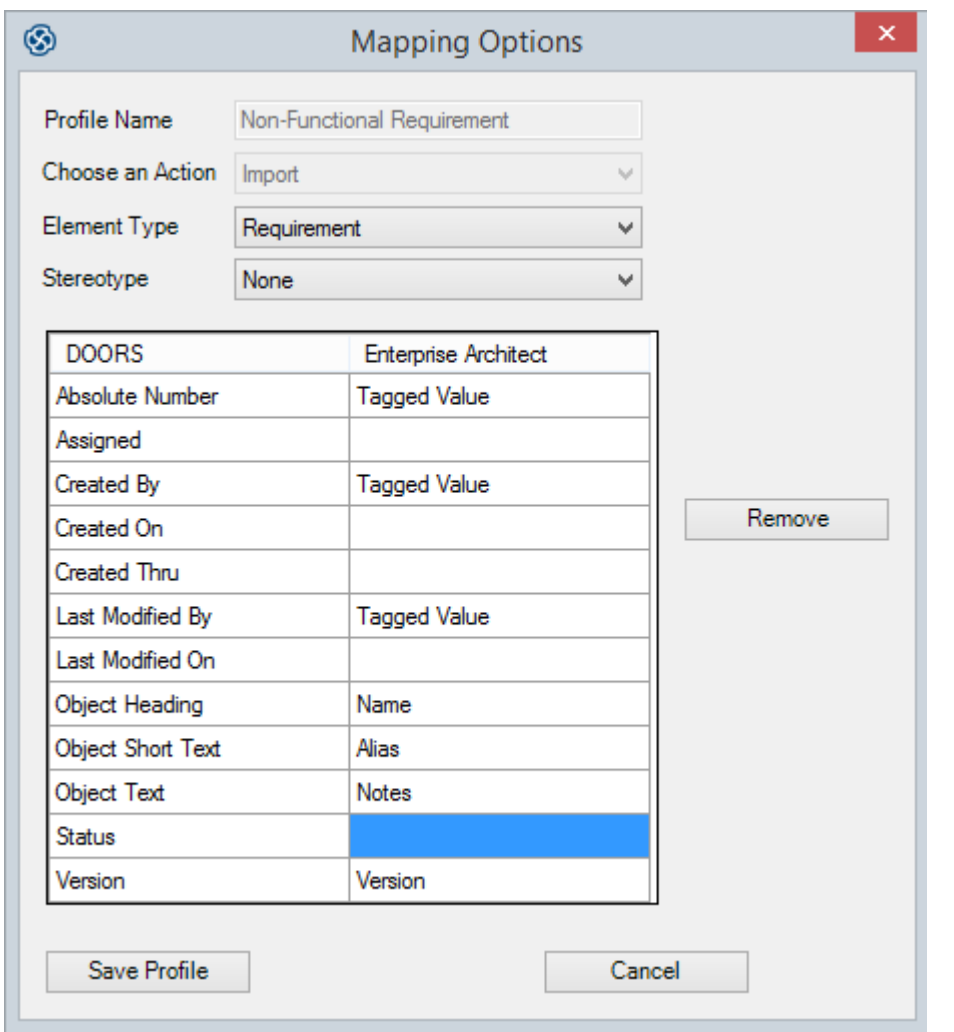

## **Create or Edit an Import Profile**

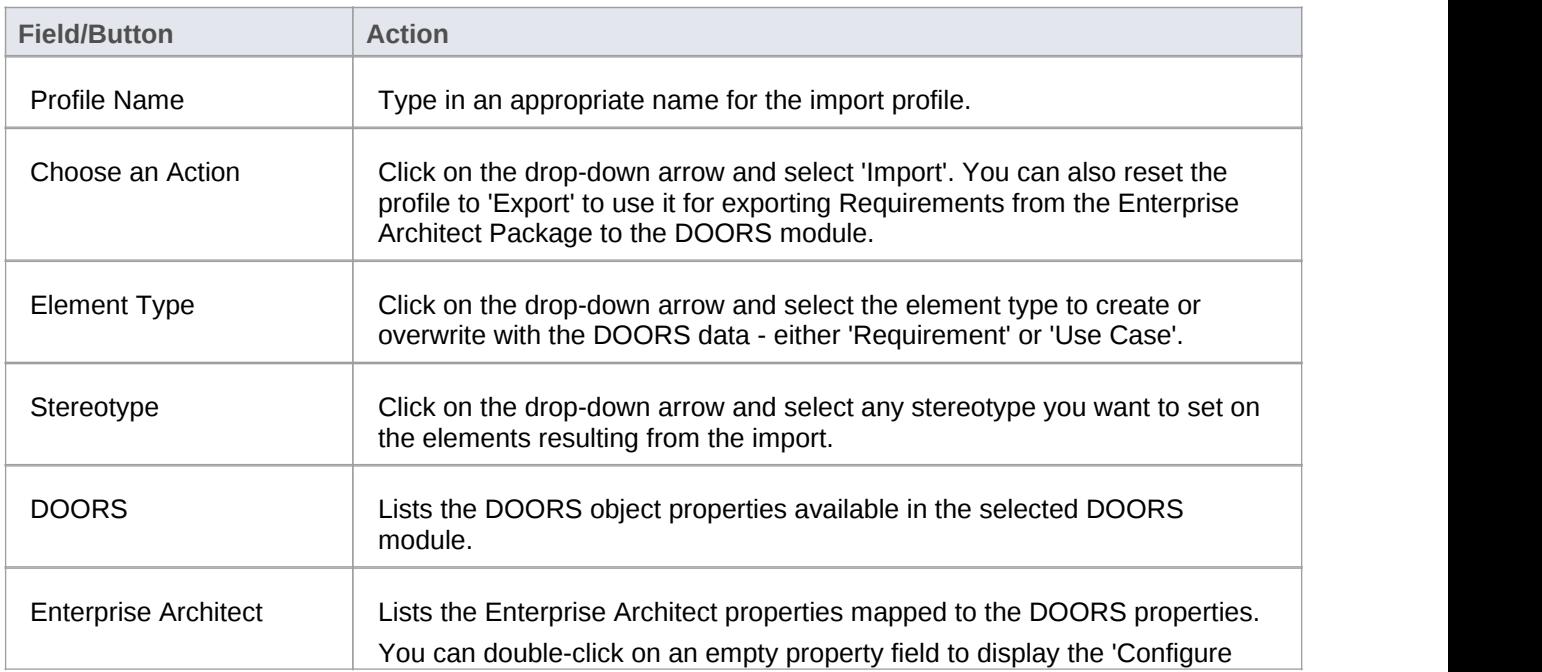

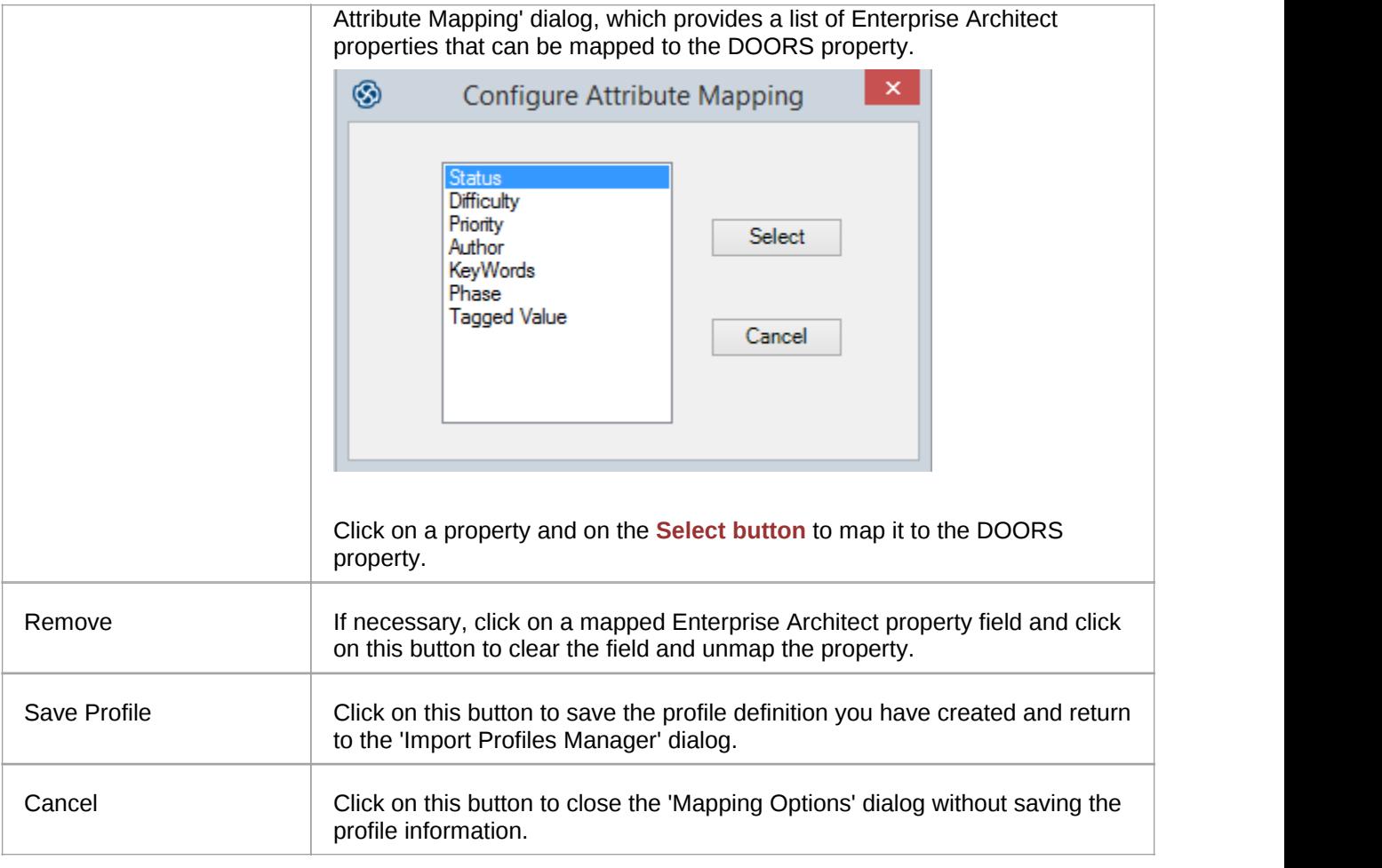

# **Additional Requirements Tools**

In addition to the Key Tools listed in *Meet the Requirements* there are a number ofother tools that can be used for Requirements development and management and team collaboration in the requirements engineering discipline. These include the ability to assign sequential numbers to requirements, importing Requirements from a spreadsheet file, creating requirements documentation and team collaboration features such as **Element Discussions**.

## **More Requirements Tools**

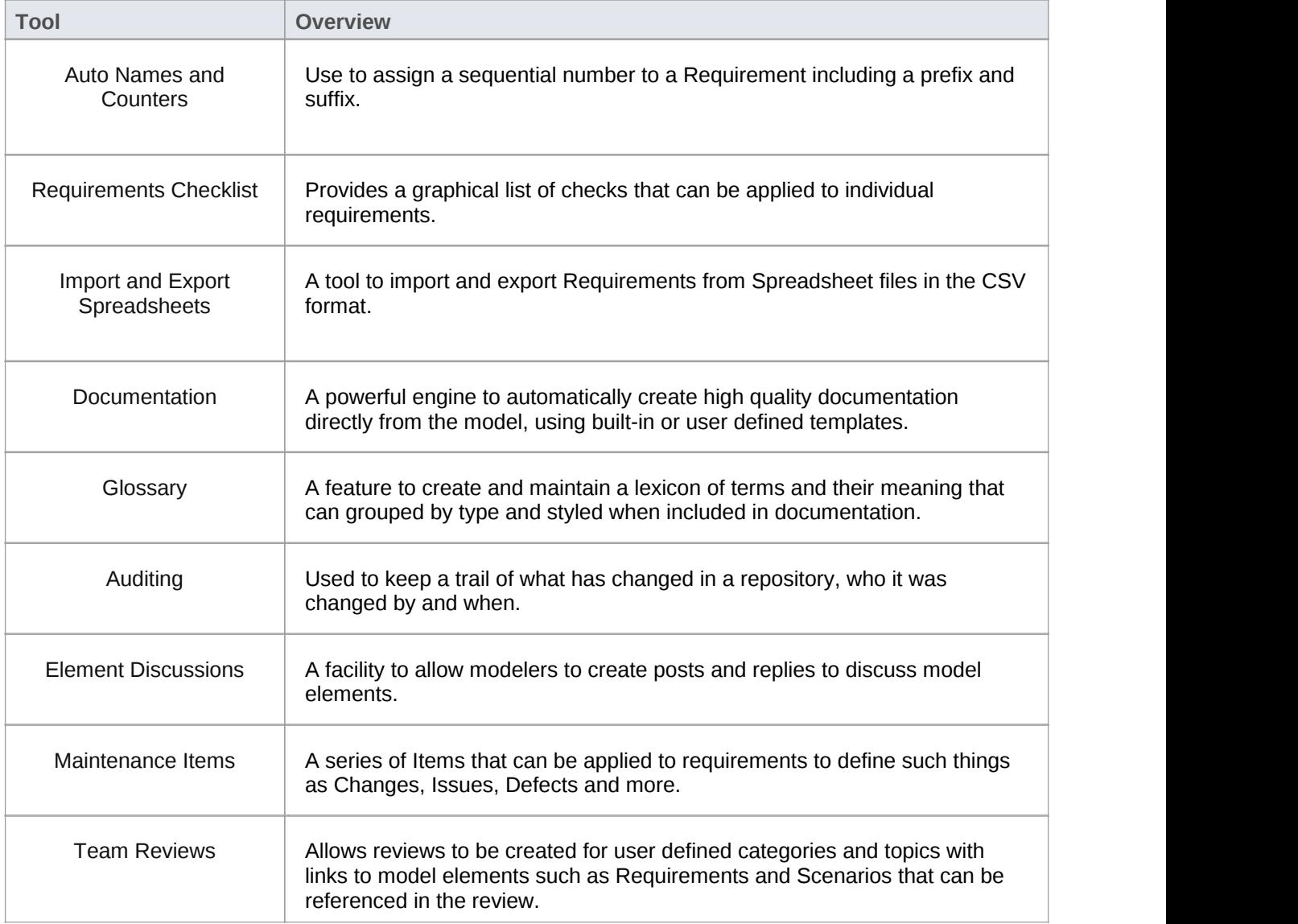

## **Auto Names and Counters**

### **Getting to know Auto Names and Counters**

**Names and Counters**

**Introducing Auto** To aid, regulate and enforce a naming standard, Enterprise Architect includes some capabilities to configure the default names assigned to new elements of a specific type. This is a useful feature when dealing with complex and large sets of requirements, but is also relevant when dealing with smaller data sets. **Auto Names and Counters** can be used to assign a sequential number to any element type including Requirements. It includes a prefix definition, a counter and a suffix definition allowing numbers such as: 'REQ007 - Manage Inventory' to be created.

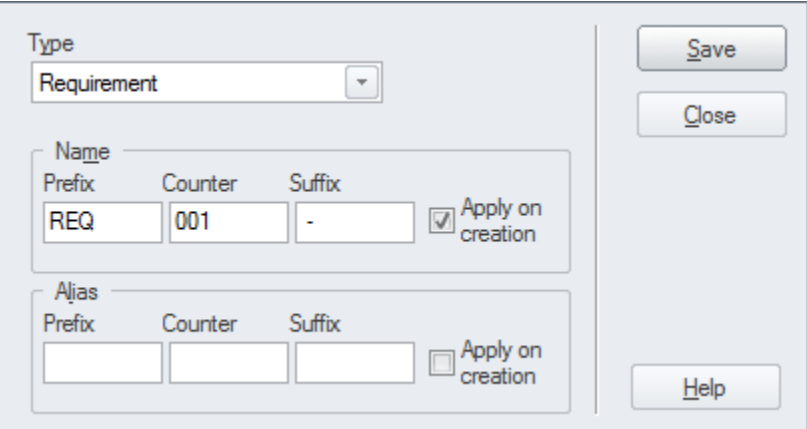

**Names and Counters**

**Usage of Auto Names**

**Where to find Auto** Main Menu: Project | Settings | **Auto Names and Counters**

**and Counters** unambiguously about the requirements without having to use the often Analysts and others can use the sequential number for communicating long requirement name. The 'Apply on Creation' option must be checked to start using the auto numbering feature, this can also be used to temporarily suspend auto naming for example if other types of requirements are being entered that don't need to have sequential numbers assigned.

**Options for Auto Names and Counters** There are options to define the prefix, counter and suffix for a requirement.

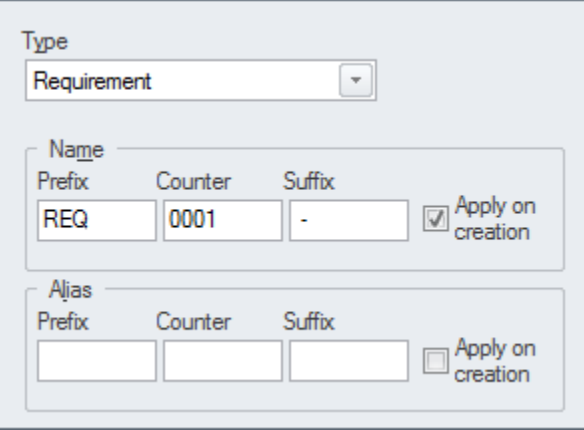

**Learn more about Auto Names and Counters** Apply Auto Naming to Existing [Elements](http://www.sparxsystems.com/enterprise_architect_user_guide/12.1/building_models/apply_autonaming_to_elements.html)

# **Import and Export Spreadsheets**

## **Import and Export Spreadsheets**

**Introducing Import and Export Spreadsheets** This facility is a useful mechanism to import requirements that have been defined in a Spreadsheet or a Word Processor table into Enterprise Architect. Once in Enterprise Architect the requirements can be managed and traced to elements such as business drivers and Scenarios and Components. Alternatively Requirements in Enterprise Architect can be exported to a Spreadsheet for the purposes of providing them to a third party or for some type of numerical or statistical analysis. The mapping between fields in the Spreadsheet and the analogous properties in Enterprise Architect is completely configurable using a specification.

For more detailed information exchange, the Microsoft Office **Add-In** (available from Sparx Systems) provides additional functionality and integration points useful when dealing with complex requirements.

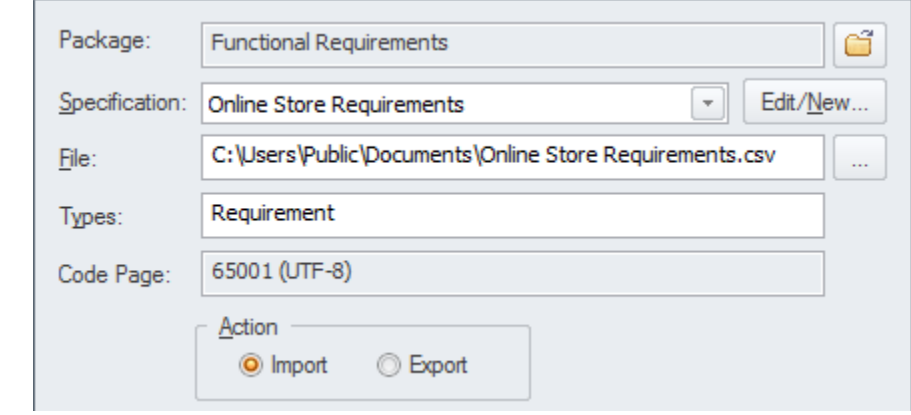

### **Where to find Import and Export Spreadsheets**

Main Menu: Package | Import/Export | **CSV Import/Export**...

**Use of Import and** This feature can be used to import orexport Requirements from a CSVfile. **Export Spreadsheets**

Before a tool like Enterprise Architect is installed analysts may have used a Spreadsheet or a table in their favorite word processor to record requirements, these can conveniently be imported using the CSV import facility. Alternatively Requirements sometimes need to be provided to a third party who will typically specify that they want them in a Spreadsheet file and this can be achieved using the export facility.

**Options to Import and** The import and export facility is completely configurable and has a user **Export Spreadsheets** defined specification that can be used to determine how fields in the Spreadsheet file are mapped to Requirements properties in Enterprise Architect including being able to import and export fields to and from **Tagged Values** of the Requirement.

**Learn more about Import and Export Spreadsheets** CSV [Import](http://www.sparxsystems.com/enterprise_architect_user_guide/12.1/the_model_repository/csvimportexport.html) and Export

## **Requirements Checklist**

## **Getting to know the Requirements Checklist**

**Requirements Checklist**

**Introducing the** The Requirements Checklist is a convenient element that acts as a tally to indicate whether a Requirement complies with a set of predefined measures such as whether the Requirement is Atomic, Cohesive, Traceable and Verifiable. It can be assigned to any Requirement and the measures can be updated directly in the diagram. When working with requirements it is sometimes very useful to refer to a common set of 'best practices' and qualities that help define the nature of a well formed specification. The Requirement Checklist element is designed to meet this need.

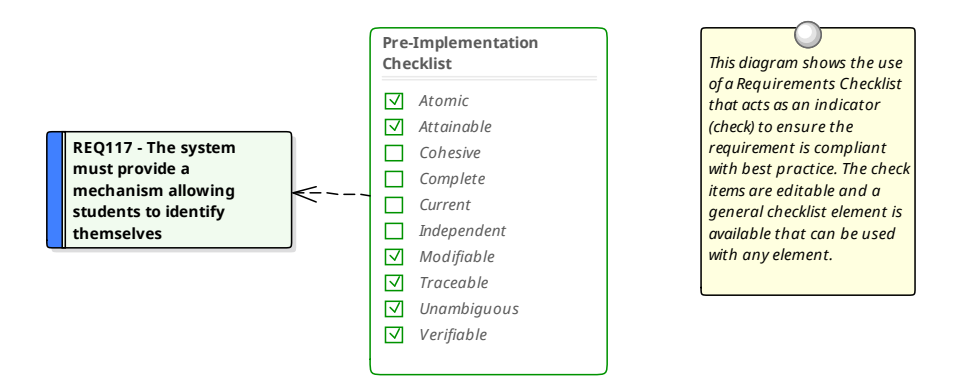

**Requirements Checklist**

**Requirements Checklist**

**Requirements Checklist**

**Where to find the** Toolbox | More Tools... | Requirements | Extended Requirements Page | Requirements Checklist

**Usage of the** Analysts and Requirements Managers can use the checklist to annotate whether one or more requirements meet a set of predefined checks.

**Options for the** The list of measures is completely configurable and items can be added or removed from the list for each individual checklist by using the Checklist **Tagged Value** notes.

```
<Checklist>
         <Item Text="Atomic" Checked="True"/>
         <Item Text="Attainable" Checked="True"/>
         <Item Text="Cohesive" Checked="False"/>
         <Item Text="Complete" Checked="False"/>
         <Item Text="Current" Checked="True"/>
         <Item Text="Independent" Checked="False"/>
         <Item Text="Modifiable" Checked="True"/>
         <Item Text="Traceable" Checked="True"/>
         <Item Text="Unambiguous" Checked="True"/>
         <Item Text="Verifiable" Checked="True"/>
</Checklist>
```
**Learn more about the Requirements Checklist**

Requirement Checklist

## **Documentation**

## **Getting to know Documentation**

**Introducing** The documentation features can be used to automatically generate a wide **Documentation** range of documentation directly from the models. These can be document based such as PDF and Docx format or html based. Flexible templates can be used to completely tailor the documents that are generated including company logos, tables of content, tables of element information and diagrams. Ad-hoc reports can also be created from a number of tools such as the Glossary and the Search Window.

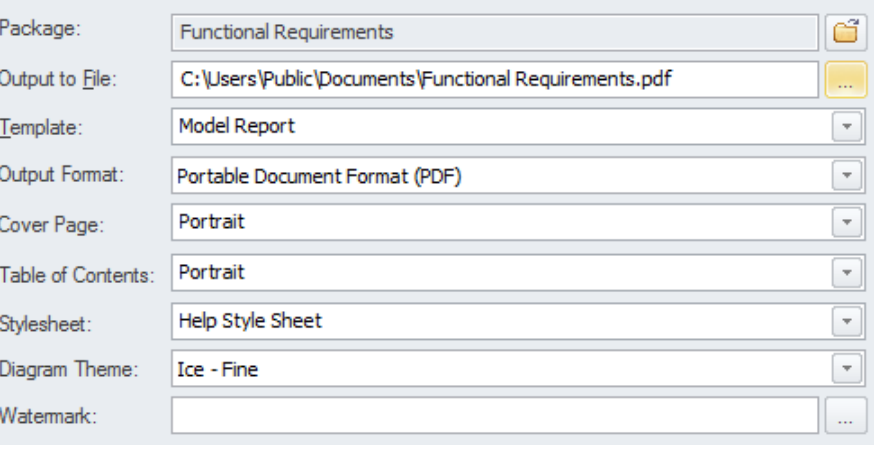

**Where to find** Main Menu: Package | Documentation | **Document Generator**/Publish as **Documentation** HTML/Glossary..

**Use of Documentation** Modelers, Analysts, Architects, Project managers and others can use the facility to produce a wide range of document based publications and reports, such as a: System Requirements Specification, Use Case Report, Data Dictionary, Solution Architecture Description and more. It can also be used for Ad-hoc reporting to create reports such as a list of the most volatile requirements. Html documentation can also be published to allow stakeholders who don't have access to Enterprise Architect to view the models from an Intranet site that can just be placed on a file system without the need for a Web Server.

### **Options for** There are several options that can be set to tailor the information that is **Documentation** included in a generated document, including the ordering of elements and diagrams and hiding certain elements. Filters and word substitutions and other options can also be applied.

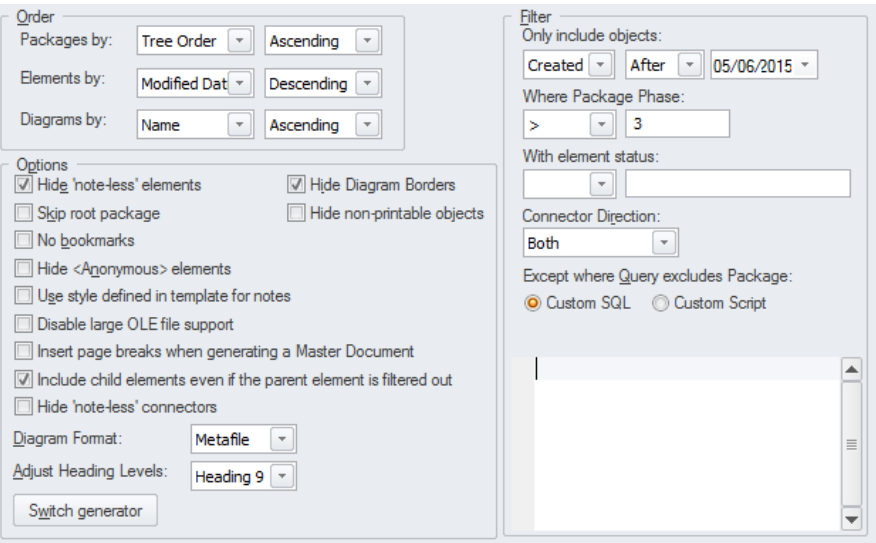

**Learn more about Documentation**

**Report [Generation](http://www.sparxsystems.com/enterprise_architect_user_guide/12.1/report_generation/documentingprojects.html)** 

## **Glossary**

## **Getting to know the Glossary**

**Introducing the** The Glossary is a project level lexicon of the important terms and their **Glossary** meanings categorized by type. Any number of terms, their types and meanings can be defined and these can be referenced from the notes of model elements. The terms can be included in documentation or generated as a stand-alone report. When working with domain specific requirement specifications, architectures and other models it is essential that new terms and over-ridden meanings for common words or phrases are kept in a suitable dictionary format to ensure proper understanding of documentation and specifications.

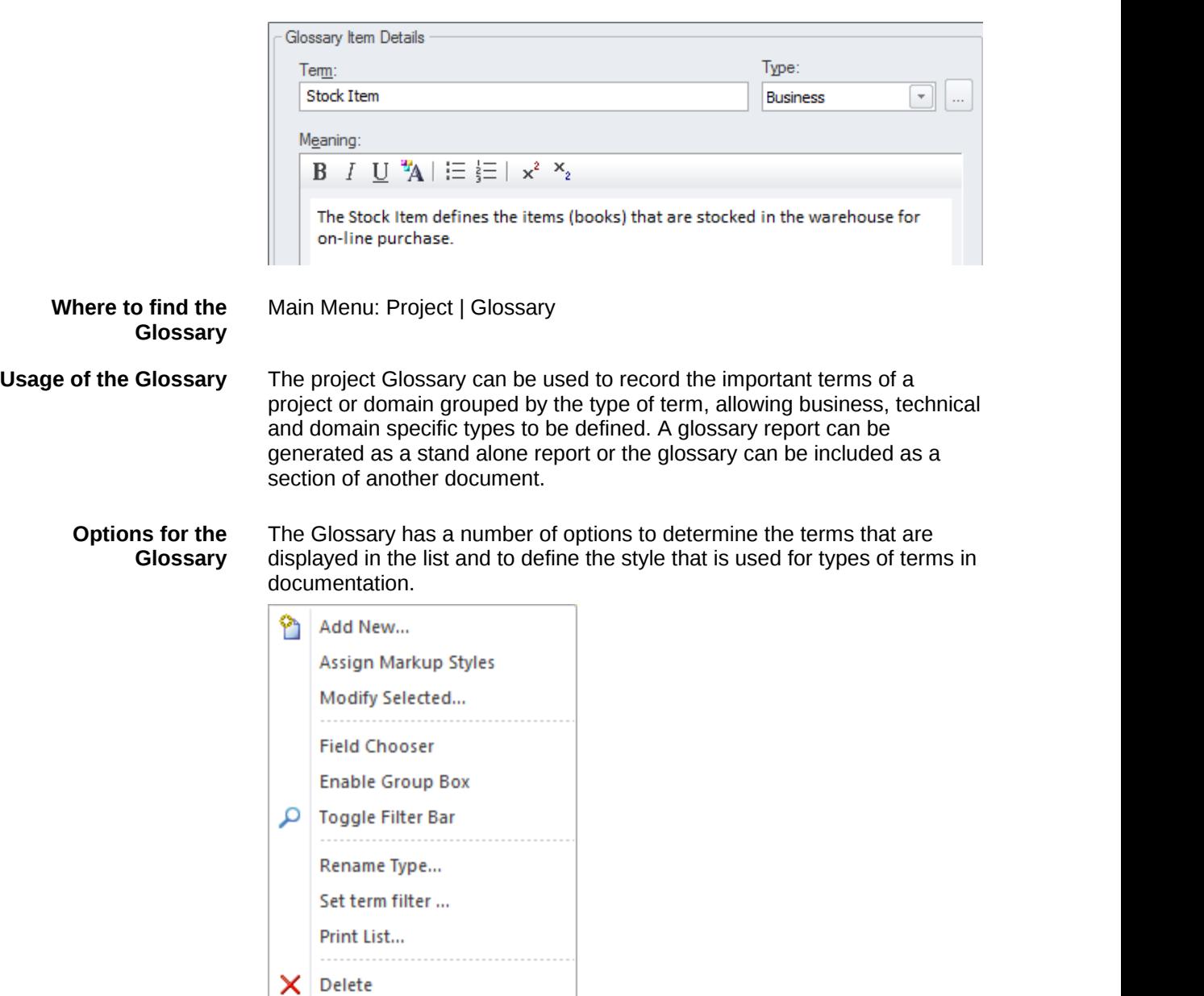

**Learn more about the Glossary Project [Glossary](http://www.sparxsystems.com/enterprise_architect_user_guide/12.1/project_management/modelglossaryoverview.html)** 

# **Auditing**

## **Getting to know Auditing**

**Introducing Auditing** The **Auditing** feature can keep track of the changes to Requirements including what was changed, when it was changed and by whom. Auditing is by default disabled and must be enabled before the changes to requirements will be recorded. Once enabled it is a passive tool that silently records the changes to elements. It does not replace version control or baselines and in contradistinction to these tools it can not be used to return to a previous state of the model. Change management, governance and quality control are all aided by the use of Auditing.

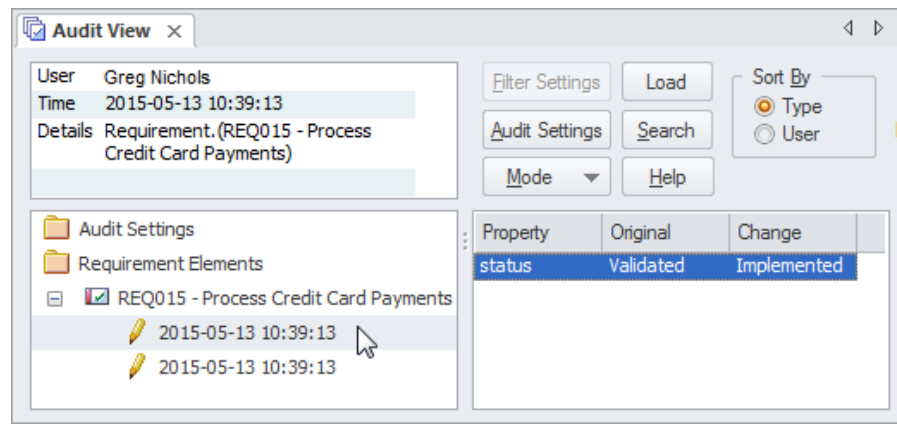

### **Where to find Auditing** Main Menu: Project | **Auditing**

**Use of Auditing Auditing** can be used to track what was changed in a model, who changed it and when. There are a number of modes and a repository administrator can use the settings to specify what is recorded in the audit. While a baseline can be used to show the difference between a model and a snapshot at a point in time, the Auditing tool records each individual change; it can not, however, be used to revert to a previous state.

**Options for Auditing** There is a wide range of settings to configure auditing, starting with enabling or disabling the settings that determine which elements have an audit trail and the level of detail recorded. Audit logs can be exported from the repository to increase performance.

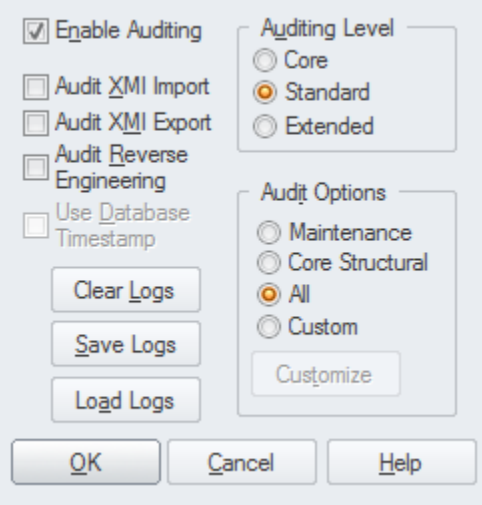

**Learn more about Auditing**

**[Auditing](http://www.sparxsystems.com/enterprise_architect_user_guide/12.1/the_model_repository/auditing.html)** 

# **Element Discussions**

## **Getting to know Element Discussions**

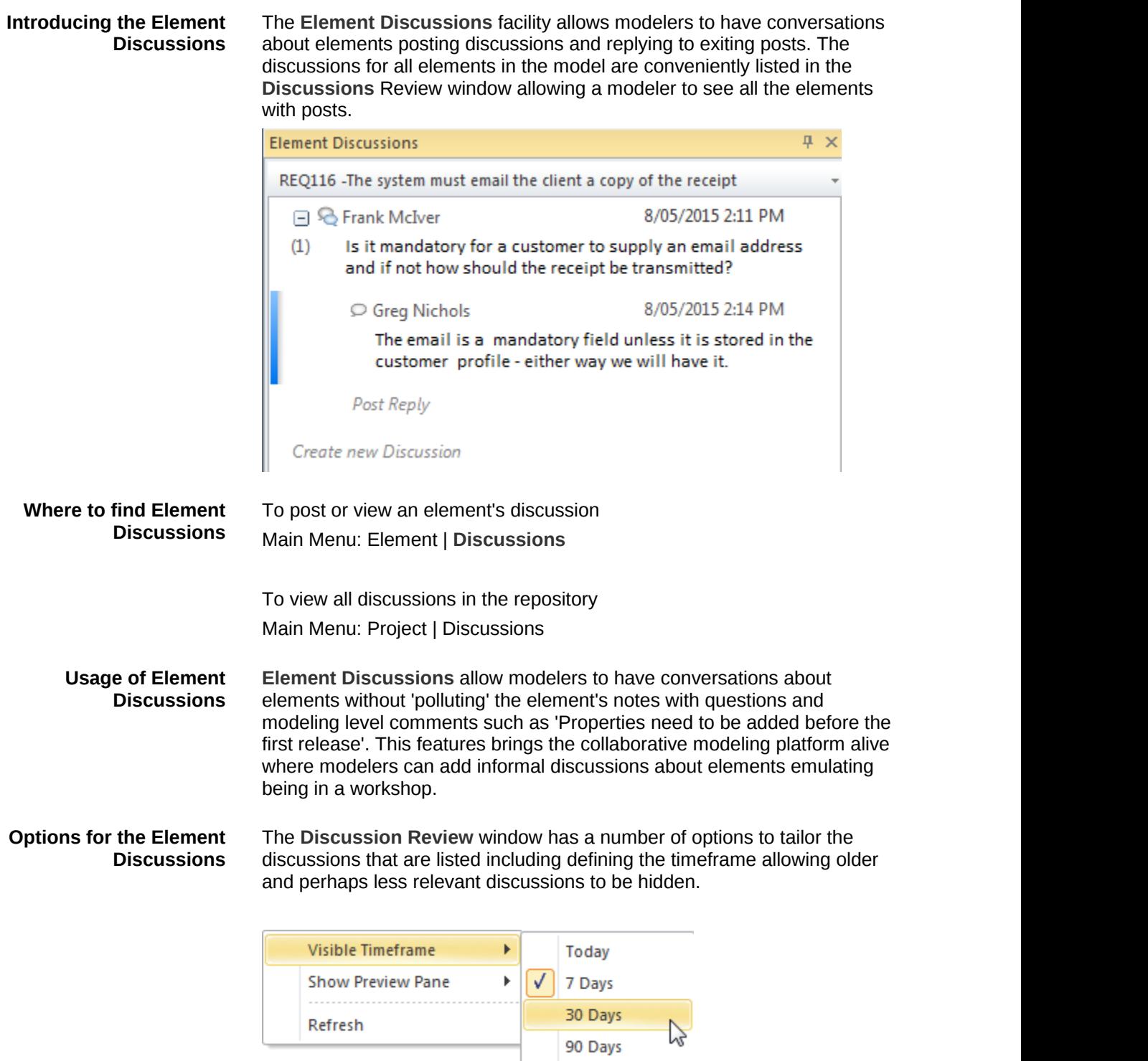

**Learn more about Element Discussions** Element [Discussions](http://www.sparxsystems.com/enterprise_architect_user_guide/12.1/the_model_repository/element_discussions.html)

## **Maintenance Items**

## **Getting to know Maintenance Items**

**Introducing** Element Maintenance Items can be used with any element including: **Maintenance Items** Requirements, Components, Classes and other elements to capture problems, changes, issues, tasks, events and decisions that affect an individual element. Using maintenance items to track official changes, additions and deletions to sets of Requirements, Components, User Stories and other specifications provides a sound basis for overall project governance and traceability.

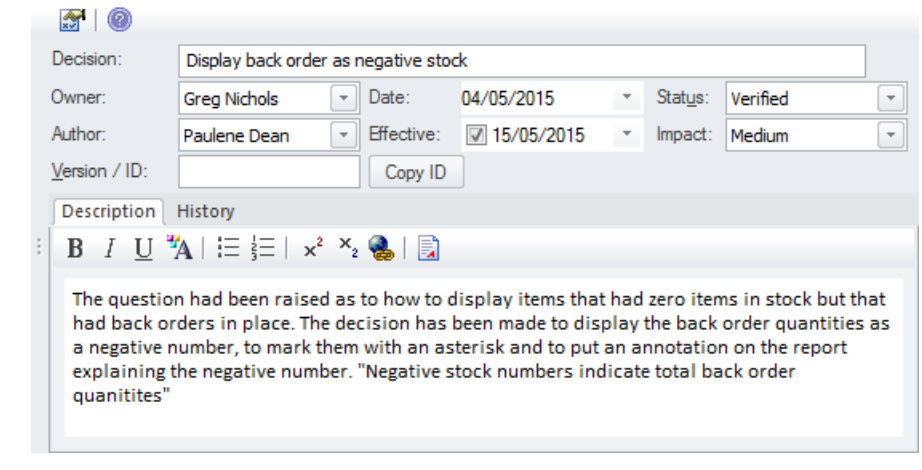

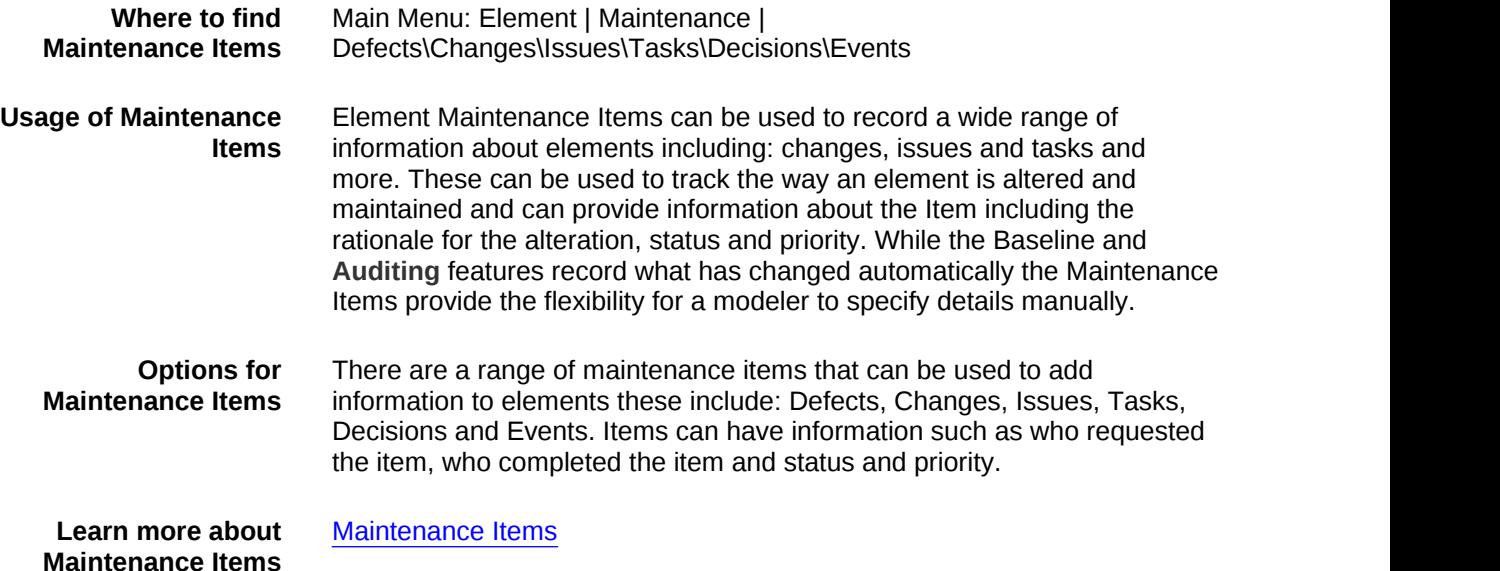

## **Team Reviews**

## **Getting to know Team Reviews**

**Introducing Team** Team reviews provide an opportunity for developers, modelers, customers **Reviews** and stakeholders to comment and provide feedback on the work in progress or at the completion of a milestone or project.

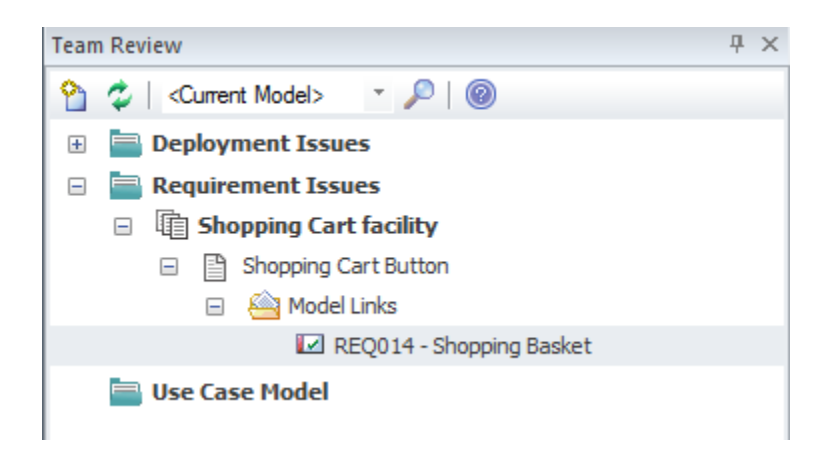

**Usage of Team Reviews** The **Team Review** feature can be used to conduct model reviews from any number of perspectives including walk-throughs, formal model reviews, or ad-hoc reviews.

**Where to find Team** Main Menu: Project |Team Reviews

**Reviews**

**Options for Team** There isa wide range of settings available to configure the Team Reviews **Reviews** available from the Category and Topic context menus, including setting the status of the category or topic and other options. Diagrams, elements and element features can be conveniently dragged from the **Project Browser** to create model links that can be used by team members to hyperlink directly from the **Team Review** window to these items in the Project Browser.

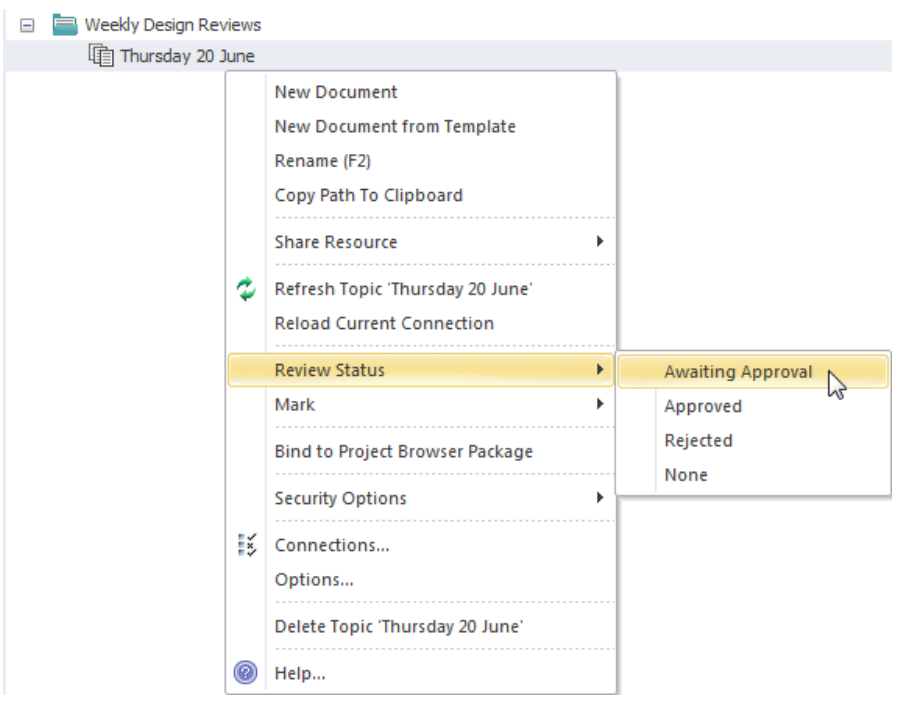

**Learn more about Team Reviews**

Team [Review](http://www.sparxsystems.com/enterprise_architect_user_guide/12.1/the_model_repository/discussionforum.html) Tools